«УТВЕРЖДАЮ»

Директор Федерального бюджетного «Центральный учреждения науки научно-исследовательский институт эпидемирногиизма Федеральной службы по надзору в сфере защиты прав потребителей и бъегополучия чело-**Beka** ВАЗАКИМКИН 2018 г.

# **МЕТОДИЧЕСКИЕ РЕКОМЕНДАЦИИ**

**Исследование клинического материала на наличие ДНК возбудителей ИППП и других инфекций органов репродукции методом ПЦР с гибридизационнофлуоресцентной детекцией**

# **АмплиСенс**

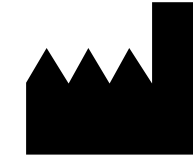

ФБУН ЦНИИ Эпидемиологии Роспотребнадзора, Российская Федерация, 111123, город Москва, улица Новогиреевская, дом 3А

## **ОГЛАВЛЕНИЕ**

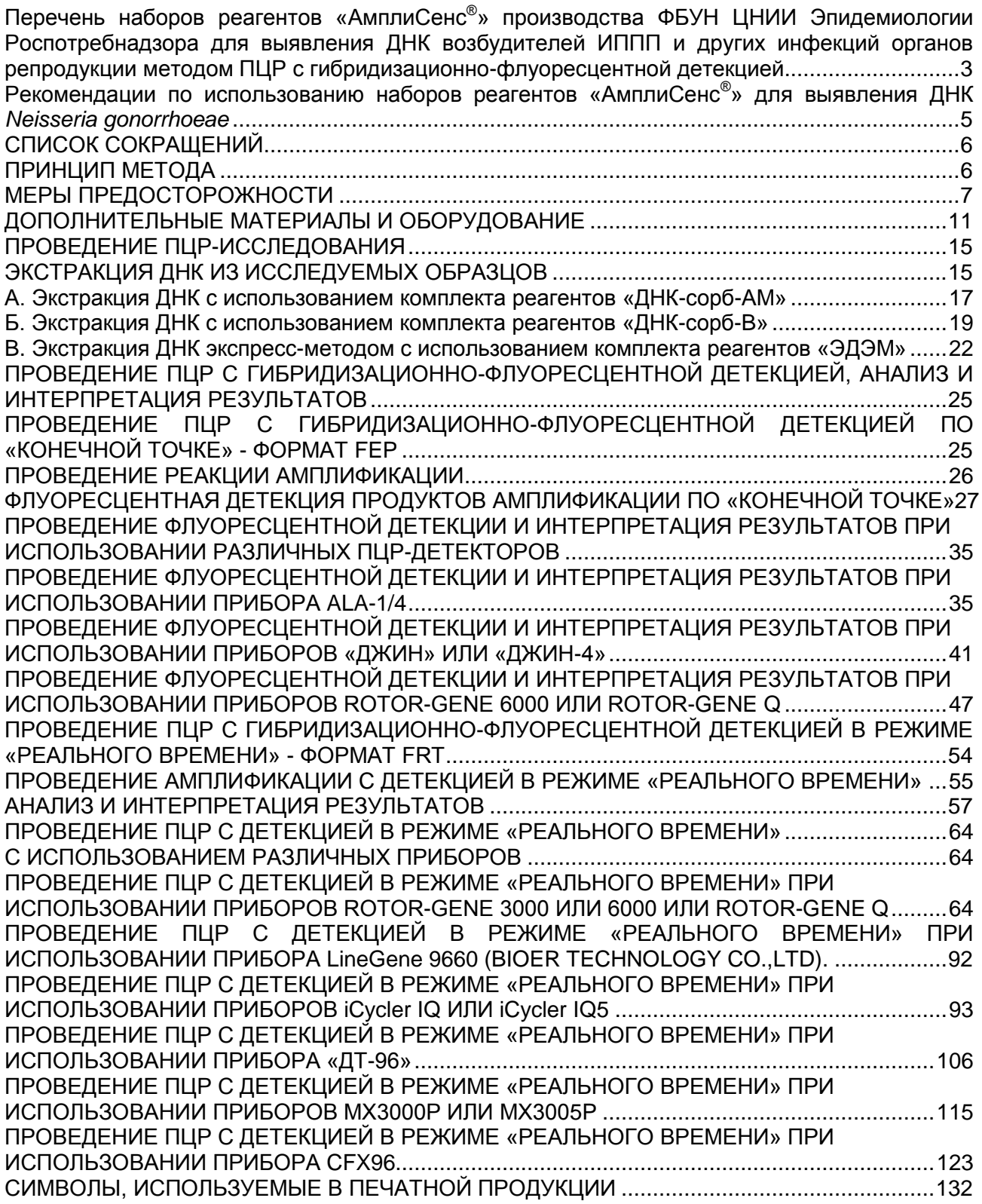

<span id="page-2-0"></span>**Перечень наборов реагентов «АмплиСенс® » производства ФБУН ЦНИИ Эпидемиологии Роспотребнадзора для выявления ДНК возбудителей ИППП и других инфекций органов репродукции методом ПЦР с гибридизационнофлуоресцентной детекцией**

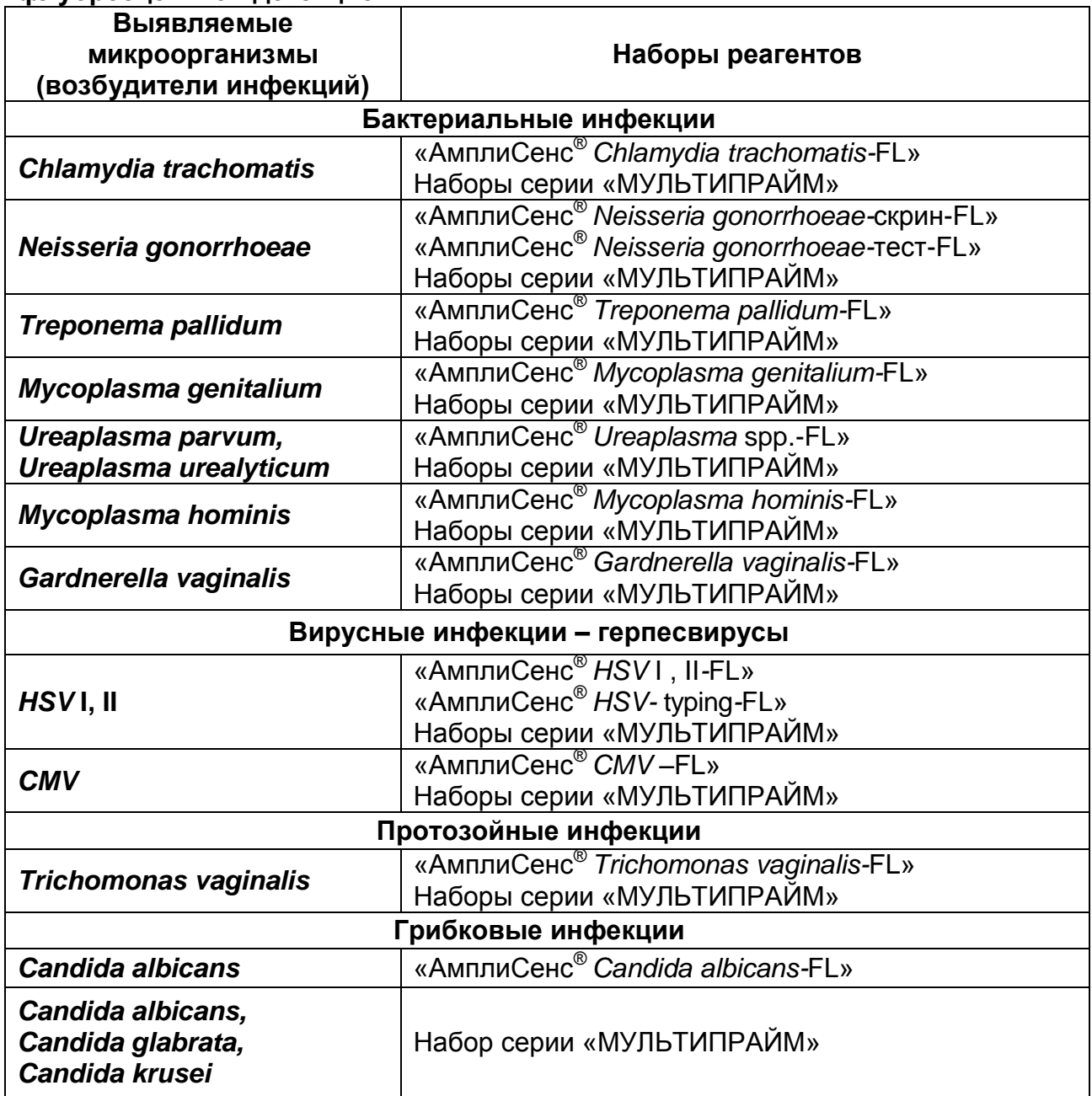

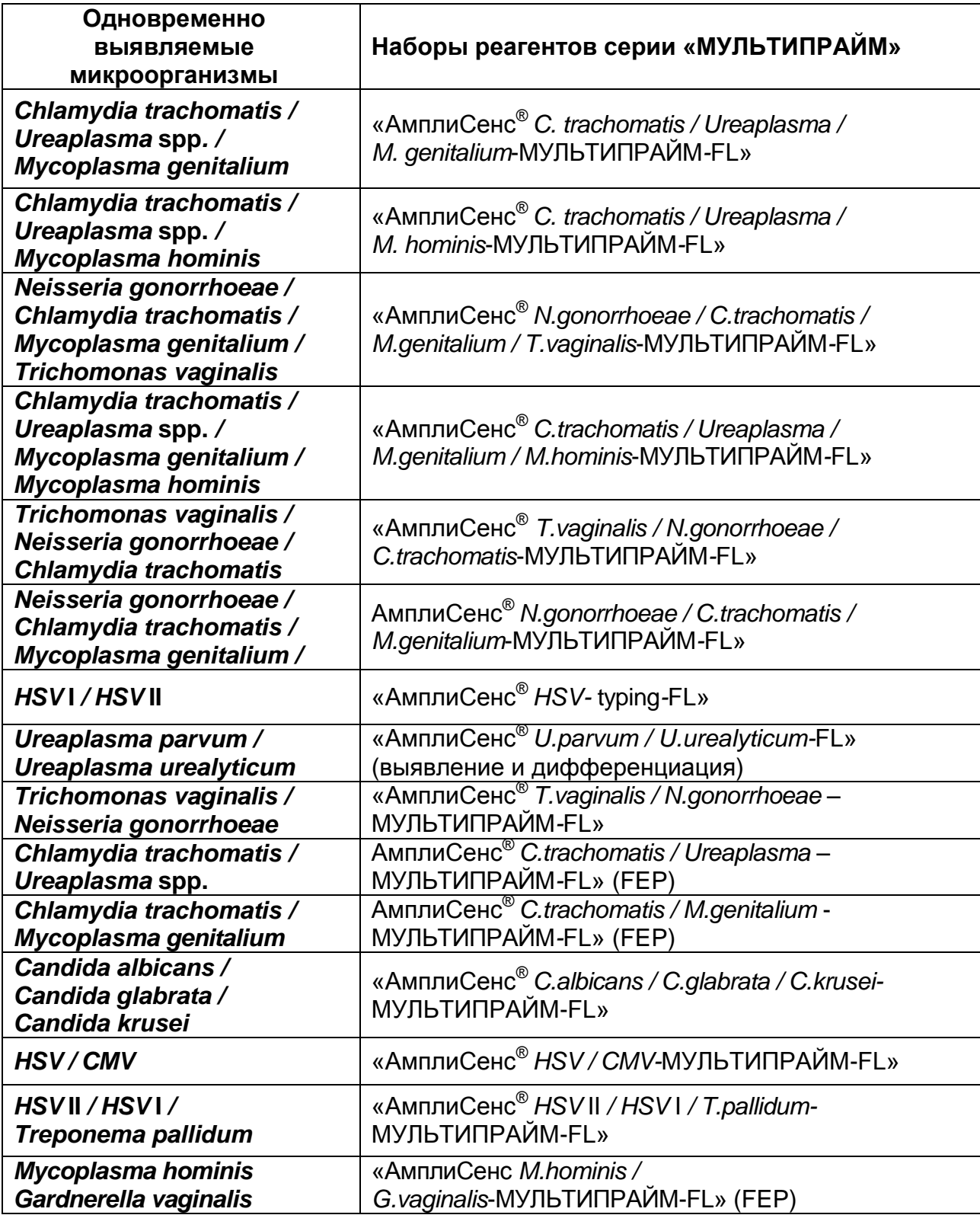

# <span id="page-4-0"></span>**Рекомендации по использованию наборов реагентов «АмплиСенс® » для выявления ДНК** *Neisseria gonorrhoeae*

Для лабораторной диагностики гонореи рекомендуется проводить комплексное исследование с помощью двух независимых лабораторных методов. В соответствии с современными рекомендациями, при обнаружении *Neisseria gonorrhoeae* c помощью молекулярно-биологических методов, в частности, метода ПЦР, для постановки диагноза рекомендуется проводить подтверждающее культуральное (бактериологическое) исследование. При отсутствии возможности его проведения или отрицательном результате рекомендуется проводить второй независимый молекулярно-биологический тест (с использованием другой генетической мишени или другого принципа амплификации) для подтверждения наличия *Neisseria gonorrhoeae*.

В связи с этим ФБУН ЦНИИ Эпидемиологии были разработаны и выпускаются два набора для выявления ДНК *Neisseria gonorrhoeae* - «АмплиСенс® *Neisseria gonorrhoeae-*скрин-FL» и «АмплиСенс® *Neisseria gonorrhoeae-*тест-FL». Каждый из этих наборов обладает высокой специфичностью, при этом в качестве мишеней в них используются разные специфические участки генома *Neisseria gonorrhoeae*. Таким образом, при использовании этих двух наборов можно проводить два независимых ПЦР-теста для выявления данного возбудителя. Можно рекомендовать для первого теста использовать набор «АмплиСенс® *Neisseria gonorrhoeae-*скрин-FL» или один из наборов «АмплиСенс<sup>®</sup>» серии «МУЛЬТИПРАЙМ» (в них в качестве мишени используется тот же участок ДНК *Neisseria gonorrhoeae*), а в случае выявления ДНК *Neisseria gonorrhoeae* проводить подтверждающий ПЦР-тест с помощью набора «АмплиСенс® *Neisseria gonorrhoeae-*тест-FL».

## <span id="page-5-0"></span>**СПИСОК СОКРАЩЕНИЙ**

В настоящих методических рекомендациях применяются следующие сокращения

и обозначения:

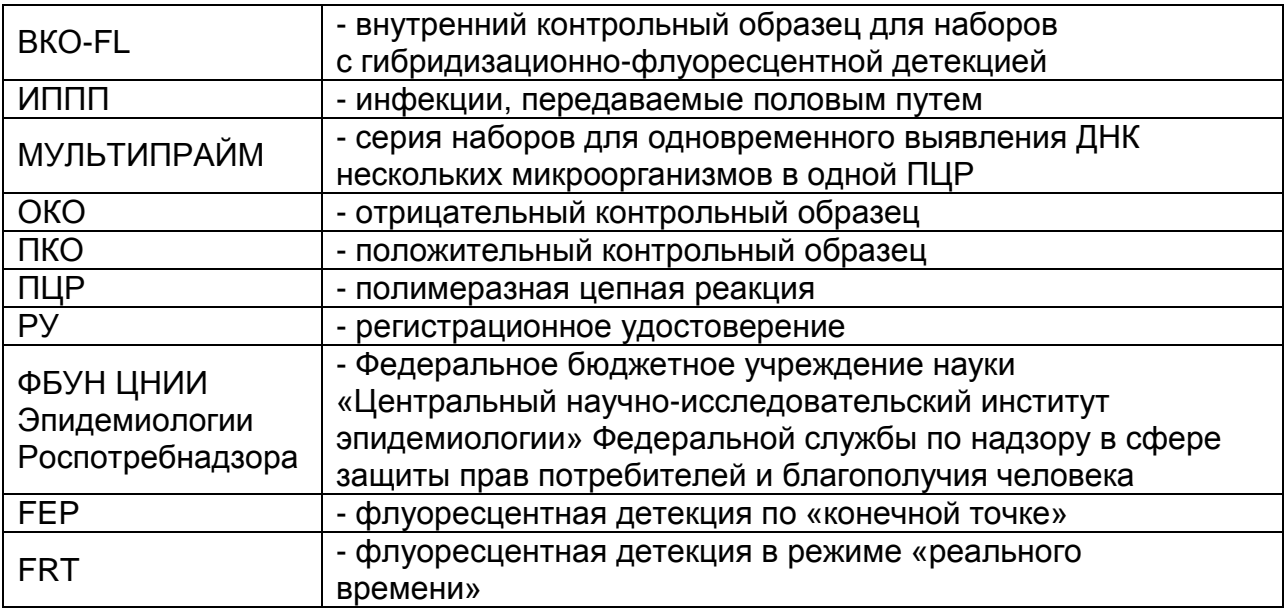

#### <span id="page-5-1"></span>**ПРИНЦИП МЕТОДА**

Выявление микроорганизмов методом полимеразной цепной реакции (ПЦР) с гибридизационно-флуоресцентной детекцией включает в себя три этапа: экстракцию (выделение) ДНК из образцов клинического материала, амплификацию фрагмента ДНК данного микроорганизма и гибридизационно-флуоресцентную детекцию, которая производится либо непосредственно в ходе ПЦР (формат FRT), либо после ее завершения (формат FEP). Экстракция ДНК из клинического материала проводится в присутствии внутреннего контрольного образца (ВКО-FL), который позволяет контролировать выполнение процедуры исследования для каждого образца. Затем с полученными пробами ДНК проводится реакция амплификации фрагмента ДНК выявляемого микроорганизма при помощи специфичных к нему праймеров и фермента Taq-полимеразы. В составе реакционной смеси присутствуют флуоресцентно-меченые олигонуклеотидные зонды, которые гибридизуются с комплементарным участком амплифицируемой ДНК-мишени, в результате чего происходит нарастание интенсивности флуоресценции. К олигонуклеотидным зондам, специфичным к различным ДНК-мишеням, прикреплены различные флуоресцентные метки. Это позволяет регистрировать накопление специфического продукта амплификации каждой ДНК-мишени путем измерения интенсивности флуоресцентного сигнала по соответствующему каналу.

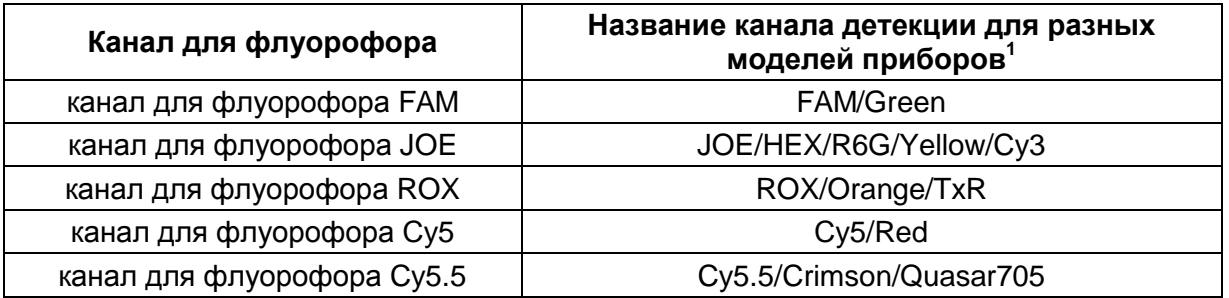

Детекция флуоресцентного сигнала при использовании формата FEP осуществляется после окончания ПЦР с помощью флуоресцентного ПЦР-детектора, а при использовании формата FRT – непосредственно в ходе ПЦР с помощью амплификатора с системой детекции флуоресцентного сигнала в режиме «реального времени». В обоих случаях детекция результатов ПЦР осуществляется без извлечения продуктов реакции из пробирок, что позволяет свести к минимуму риск контаминации продуктами ПЦР. Дополнительным преимуществом ПЦР с гибридизационно-флуоресцентной детекцией является возможность автоматизировать интерпретацию результатов анализа, снизить субъективизм в интерпретации результатов.

Преимуществом ПЦР с гибридизационно-флуоресцентной детекцией являются также широкие возможности проведения мультиплексного ПЦР-анализа, т.е. одновременное проведение амплификации и детекции нескольких ДНК-мишеней (ДНК нескольких микроорганизмов) с помощью одной реакции. При этом благодаря проведенной оптимизации сохраняется высокая чувствительность в отношении каждой из выявляемых ДНК-мишеней. Использование мультиплексной ПЦР позволяет повысить производительность выполнения анализа в три-четыре раза без увеличения приборной базы лаборатории.

Для мультиплексного ПЦР-анализа с гибридизационно-флуоресцентной детекцией предназначены наборы серии «МУЛЬТИПРАЙМ».

#### <span id="page-6-0"></span>**МЕРЫ ПРЕДОСТОРОЖНОСТИ**

 $\overline{a}$ 

Работа должна проводиться в лаборатории, выполняющей молекулярнобиологические (ПЦР) исследования клинического материала на наличие возбудителей инфекционных болезней, с соблюдением санитарно-эпидемических правил СП 1.3.2322-08 «Безопасность работы с микроорганизмами III–IV групп патогенности (опасности) и возбудителями паразитарных болезней», СанПиН 2.1.7.2790-10 «Санитарно-эпидемиологические требования к обращению с

Название каналов детекции для соответствующего детектора см. в соответствующем разделе методических рекомендациях к набору реагентов.

медицинскими отходами» и методических указаний МУ 1.3.2569-09 «Организация работы лабораторий, использующих методы амплификации нуклеиновых кислот, при работе с материалом, содержащим микроорганизмы I–IV групп патогенности».

Исследование разделяется на три этапа и проводится в трех помещениях (ЗОНАХ):

В ЗОНЕ 1 проводится первичный разбор, регистрация поступивших проб в рабочий журнал и предварительная обработка клинического материала.

В ЗОНЕ 2 проводится экстракция ДНК из клинического материала.

В ЗОНЕ 3 проводится подготовка пробирок для проведения ПЦР, ПЦР и гибридизационно-флуоресцентная детекция.

При работе необходимо всегда следует выполнять следующие требования:

- Рассматривать исследуемые образцы как инфекционно-опасные, организовывать работу и хранение в соответствии с СП 1.3.2322-08 «Безопасность работы с микроорганизмами III–IV групп патогенности (опасности) и возбудителями паразитарных болезней».
- Убирать и дезинфицировать разлитые образцы, используя дезинфицирующие средства в соответствии с СП 1.3.2322-08 «Безопасность работы с микроорганизмами III–IV групп патогенности (опасности) и возбудителями паразитарных болезней».
- Неиспользованные реагенты, реагенты с истекшим сроком годности, а также использованные реагенты, биологический материал, включая материалы, инструменты и предметы, загрязненные биологическим материалом, следует удалять в соответствии с требованиями СанПиН 2.1.7.2790-10 «Санитарноэпидемиологические требования к обращению с медицинскими отходами».

**ВНИМАНИЕ!** При удалении отходов после амплификации (пробирок, содержащих продукты ПЦР) недопустимо открывание пробирок и разбрызгивание содержимого, поскольку это может привести к контаминации продуктами ПЦР лабораторной зоны, оборудования и реагентов.

- Использовать и менять при каждой операции одноразовые наконечники для автоматических дозаторов с фильтром. Одноразовую пластиковую посуду (пробирки, наконечники) необходимо сбрасывать в специальный контейнер, содержащий дезинфицирующее средство, которое может быть использовано для обеззараживания медицинских отходов.
- Поверхности столов, а также помещения, в которых проводится постановка ПЦР,

до начала и после завершения работ необходимо подвергать ультрафиолетовому облучению в течение 30 мин.

- Набор реагентов предназначен для одноразового применения для проведения ПЦР-исследования указанного количества проб (см. раздел «Состав»).
- Применять набор реагентов строго по назначению.
- К работе с набором реагентов допускается только персонал, обученный методам молекулярной диагностики и правилам работы в клинико-диагностической лаборатории в установленном порядке (СП 1.3.2322-08 «Безопасность работы с микроорганизмами III–IV групп патогенности (опасности) и возбудителями паразитарных болезней»).
- Не использовать набор реагентов, если нарушена внутренняя упаковка или внешний вид реагента не соответствует описанию.
- Не использовать набор реагентов, если не соблюдались условия транспортирования и хранения согласно инструкции.
- Не использовать набор реагентов по истечении срока годности. Срок годности вскрытых реагентов соответствует сроку годности, указанному на этикетках для невскрытых реагентов, если в инструкции не указано иное.
- Использовать одноразовые неопудренные перчатки, лабораторные халаты, защищать глаза во время работы с образцами и реагентами. Тщательно вымыть руки по окончании работы. Все операции проводятся только в перчатках для исключения контакта с организмом человека.
- Избегать контакта с кожей, глазами и слизистой оболочкой. При контакте немедленно промыть пораженное место водой и обратиться за медицинской помощью.

Листы безопасности реагентов (SDS – safety data sheet) доступны по запросу.

**ВНИМАНИЕ!** В соответствии с Регламентом (ЕС) 1272/2008 и ГОСТ 31340-2013 следующие реагенты подлежат маркировке, как содержащие опасные вещества:

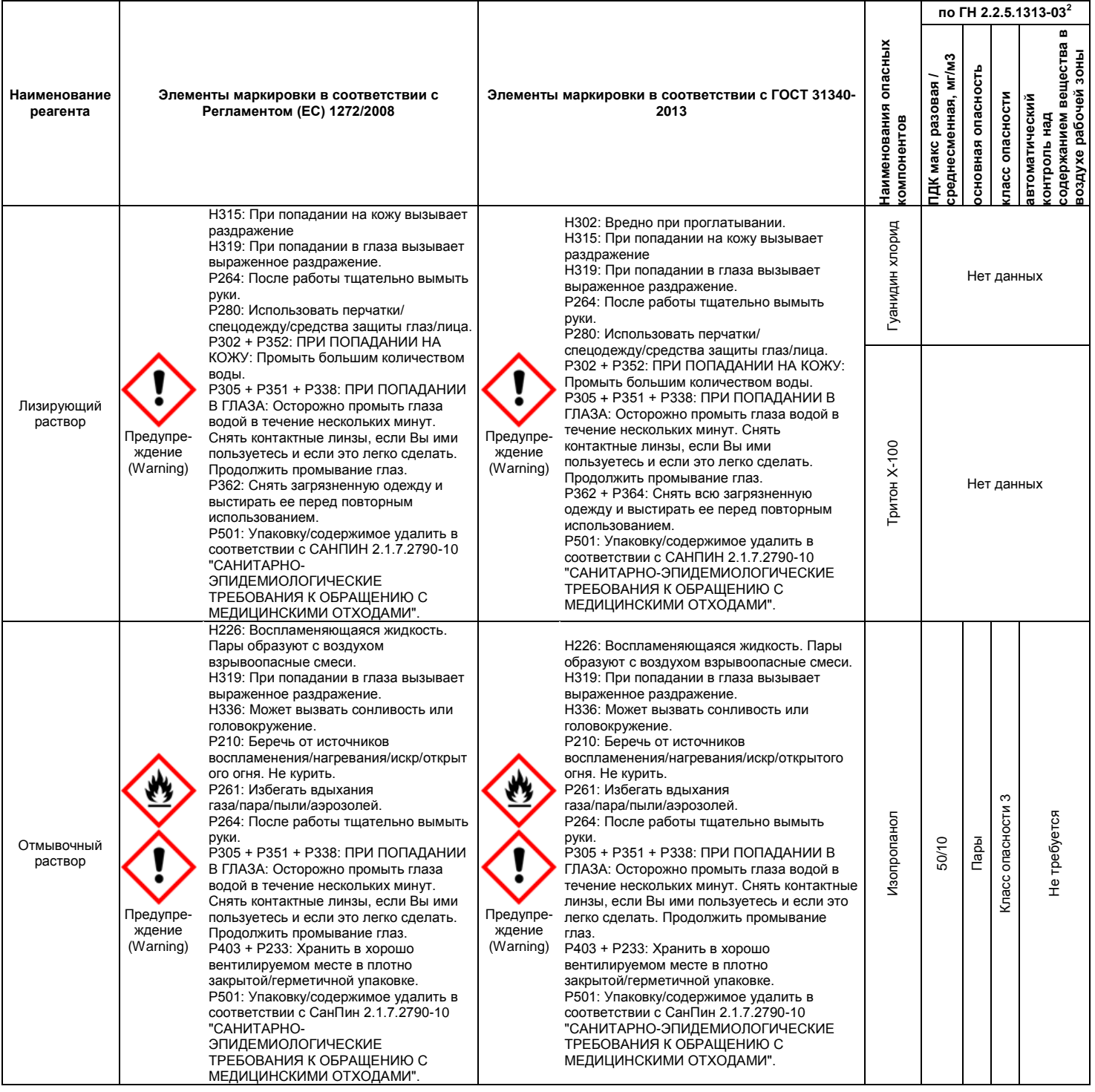

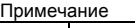

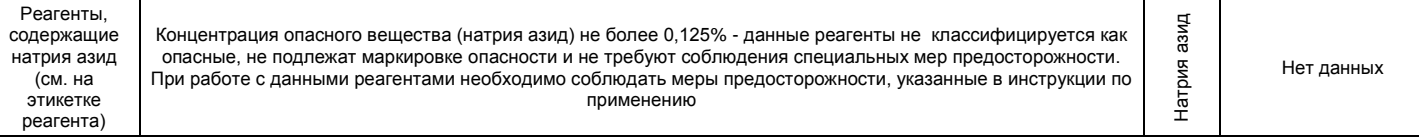

**ВНИМАНИЕ!** При работе с легковоспламеняющимися веществами соблюдать правила пожарной безопасности для учреждений здравоохранения ППБО 07-91 от 30.08.91.

 $\overline{a}$ <sup>2</sup> Данные ГН 2.2.5.1313-03 «Предельно допустимые концентрации (ПДК) вредных веществ в воздухе рабочей зоны». Класс опасности по ГОСТ 12.1.007-76 «Система стандартов безопасности труда. «Вредные вещества. Классификация. Общие требования безопасности».

## <span id="page-10-0"></span>**ДОПОЛНИТЕЛЬНЫЕ МАТЕРИАЛЫ И ОБОРУДОВАНИЕ**

Для взятия клинического материала:

1. Транспортная среда – «Транспортная среда с муколитиком (ТСМ)» (РУ № ФСР 2009/05515) или «Транспортная среда для мазков» (РУ № ФСР 2009/05514), или другие рекомендованные Изготовителем (при работе с формами комплектации 1– 3).

Для предобработки клинического материала и проведения экстракции ДНК из клинических образцов (ЗОНЫ 1-2):

- 2. Комплект реагентов для выделения ДНК «ДНК-сорб-АМ» (РУ № ФСР 2007/00183) или другие рекомендованные Изготовителем.
- 3. Реагент транспортная среда «ТС-ЭДЭМ» (флакон 50 мл) для предобработки образцов мочи при использовании комплекта для экстракции ДНК «ЭДЭМ».
- 4. Бокс абактериальной воздушной среды (ПЦР-бокс) (например, «БАВ-ПЦР- «Ламинар-С», ЗАО «Ламинарные системы», Россия, или аналогичный).
- 5. Термостат для пробирок типа «Эппендорф» от 25 до 100 °С (например, SIA Biosan, Латвия, Россия, или аналогичный).
- 6. Микроцентрифуга для пробирок типа «Эппендорф» с максимальной скоростью центрифугирования не менее 12 тыс g (например, Eppendorf Manufacturing Corporation («Эппендорф Мануфэктуринг Корпорэйшн»), Германия, или аналогичная).
- 7. Вортекс (например, SIA Biosan, Латвия, или аналогичный).
- 8. Автоматические дозаторы переменного объема (например, ООО «Биохит», Россия, или аналогичные).
- 9. Вакуумный отсасыватель медицинский с колбой-ловушкой для удаления надосадочной жидкости (например, «ОМ-1», ООО «Утес», Россия, или аналогичный).
- 10.Одноразовые полипропиленовые завинчивающиеся или плотно закрывающиеся пробирки на 1,5 мл (например, Axygen, Inc. («Эксиджен, Инк»), США, или аналогичные).
- 11.Штативы для пробирок объемом 1,5 мл (например, Axygen, Inc. («Эксиджен, Инк»), США, или аналогичные).
- 12.Одноразовые наконечники для дозаторов переменного объема с фильтром до 200 мкл и до 1000 мкл (например, Axygen, Inc. («Эксиджен, Инк»), США, или аналогичные).
- 13.Одноразовые наконечники для дозаторов переменного объема до 200 мкл и до

1000 мкл (например, Axygen, Inc. («Эксиджен, Инк»), США, или аналогичные).

14.Холодильник от 2 до 8 °С с морозильной камерой от минус 24 до минус 16 °С.

15.Отдельный халат, шапочки, обувь и одноразовые перчатки по МУ 1.3.2569-09.

16.Емкость с дезинфицирующим раствором.

17.Одноразовые пластиковые контейнеры для сброса и инактивации материалов. Для проведения амплификации и флуоресцентной детекции (ЗОНА 3):

- 18.Бокс абактериальной воздушной среды (ПЦР-бокс) (например, «БАВ-ПЦР- «Ламинар-С», ЗАО «Ламинарные системы», Россия, или аналогичный).
- 19.Вортекс (например, SIA Biosan, Латвия, или аналогичный).
- 20.Автоматические дозаторы переменного объема (от 5 до 20 мкл, при работе с «ПЦР-комплектом» вариант FRT-100 F – от 5 до 20 мкл и от 20 до 200 мкл) (например, ООО «Биохит», Россия, или аналогичные).
- 21.Одноразовые наконечники для дозаторов переменного объема с фильтром до 100 мкл в штативах (например, Axygen, Inc. («Эксиджен, Инк»), США, или аналогичные).
- 22.Штативы для пробирок объемом 0,2 мл или 0,5 мл (в соответствии с используемыми комплектами реагентов) (например, Axygen, Inc. («Эксиджен, Инк»), США, или аналогичные).
- 23.Холодильник от 2 до 8 °С с морозильной камерой от минус 24 до минус 16 °С.
- 24.Отдельный халат, шапочки, обувь и одноразовые перчатки по МУ 1.3.1888-04.
- 25.Емкость для сброса наконечников.

При работе с «ПЦР-комплектом» формат FEP:

- 26.Программируемый амплификатор (например, «Терцик» ООО «НПО ДНК-Технология», Россия), MaxyGene Gradient (Axygen, Scientific Inc. («Эксиджен Саентифик, Инк»), США и другие рекомендованные Изготовителем).
- 27.Флуоресцентный ПЦР-детектор (например, ALA-1/4 (SIA BioSan, Латвия), «Джин-4» (ООО «НПО ДНК-Технология», Россия) и другие рекомендованные Изготовителем).
- При работе с «ПЦР-комплектом» формат FRT:
- 28.Одноразовые полипропиленовые пробирки при работе с «ПЦР-комплектом» вариант FRT-100 F:
	- а) завинчивающиеся или плотно закрывающиеся пробирки объемом 1,5 мл (например, Axygen, Inc. («Эксиджен, Инк»), США, или аналогичные) для приготовления реакционной смеси.
	- б) тонкостенные пробирки для ПЦР объемом 0,2 мл с выпуклой или плоской

**VER** 12.07.18 / стр. 12 из 138

оптически прозрачной (например. Axygen, Inc. («Эксиджен, Инк»), США, или аналогичные) крышкой или пробирки объемом 0,2 мл в стрипах по 8 шт. с прозрачными крышками (например, QIAGEN GmbH («Киаген ГмбХ»), Германия, или аналогичные) – при использовании прибора планшетного типа;

- в) тонкостенные пробирки для ПЦР объемом 0,2 мл с плоской крышкой (например, Axygen, Inc. («Эксиджен, Инк»), США, или аналогичные) или пробирки для ПЦР к Rotor-Gene объемом 0,1 мл в стрипах по 4 шт. с крышками (например, QIAGEN GmbH («Киаген ГмбХ»), Германия, или аналогичные) – при использовании прибора роторного типа.
- 29.Программируемый амплификатор с системой детекции флуоресцентного сигнала в режиме «реального времени», имеющий 2 или более независимых каналов флуоресцентной детекции (например, Rotor-Gene Q (QIAGEN GmbH («Киаген ГмбХ»), Германия), CFX96 (Bio-Rad Laboratories, Inc. («Био-Рад Лабораториз, Инк.»), США) и другие рекомендованные Изготовителем).

#### **ВЗЯТИЕ, ТРАНСПОРТИРОВАНИЕ И ХРАНЕНИЕ ИССЛЕДУЕМОГО МАТЕРИАЛА**

Перед началом работы следует ознакомиться с методическими рекомендациями «Взятие, транспортировка, хранение клинического материала для ПЦРдиагностики», разработанными ФБУН ЦНИИ Эпидемиологии Роспотребнадзора, Москва, 2012 г.

Материалом для исследования служат: соскобное отделяемое слизистых оболочек урогенитального тракта, прямой кишки, ротоглотки; отделяемое конъюнктивы глаз, эрозивно-язвенных элементов слизистых и кожи; моча (первая порция мочи), секрет предстательной железы человека.

## Для проведения анализа, как правило, используются следующие виды клинического материала:

- 1. У женщин: соскобное отделяемое слизистых оболочек цервикального канала, влагалища, уретры; моча.
- 2. У мужчин: соскобное отделяемое слизистой оболочки уретры, моча, секрет предстательной железы.
- 3. У детей: моча, отделяемое конъюнктивы глаз.

Взятие клинического материала должно производиться в пробирки с транспортной средой, рекомендованной ФБУН ЦНИИ Эпидемиологии Роспотребнадзора.

Полученные образцы (кроме образцов мочи) можно транспортировать и хранить в

**VER** 12.07.18 / стр. 13 из 138

следующих режимах:

- при комнатной температуре в течение 48 часов;
- при температуре от 2 до 8 °С в течение двух недель;
- при температуре не выше минус 20 °С в течение месяца;
- при температуре не выше минус 68 °С длительно.

Полученные образцы, помещенные в транспортную среду с муколитиком (ТСМ), можно транспортировать и хранить:

- при комнатной температуре (от 18 до 25 °С) до 28 суток;
- при температуре от 2 до 8 °С до 3 месяцев;
- при температуре не выше минус 20 °С длительно. Допускается однократное замораживание-оттаивание клинических образцов. Полученные образцы мочи можно транспортировать и хранить:
- при комнатной температуре в течение 6 часов;
- при температуре от 2 до 8 °С в течение суток;

Доставка клинических образцов осуществляется в специальном контейнере с охлаждающими элементами.

Для проведения исследования на наличие ДНК определенного микроорганизма анализируются следующие виды клинического материала:

- для выявления ДНК *Chlamydia trachomatis, Neisseria gonorrhoeae, Mycoplasma genitalium, Trichomonas vaginalis, Ureaplasma* **spp.***, U. parvum, U. urealyticum, Mycoplasma hominis* – соскобное отделяемое слизистых оболочек урогенитального тракта, образцы мочи, секрет предстательной железы человека.
- для выявления ДНК *Chlamydia trachomatis* и *Neisseria gonorrhoeae* можно также исследовать отделяемое конъюнктивы глаз, соскобное отделяемое слизистых оболочек прямой кишки, ротоглотки.
- для выявления ДНК *HSV* **I и II типов***, Treponema pallidum* соскобное отделяемое слизистых оболочек урогенитального тракта, прямой кишки, ротовой полости, отделяемое везикул (пузырьковых высыпаний) и эрозивно-язвенных поражений кожи и слизистых оболочек.
- для выявления ДНК *HSV* **I и II типов** можно также исследовать цельную кровь и ликвор, отделяемое конъюнктивы глаз.
- для выявления ДНК *CMV* соскобное отделяемое слизистых оболочек урогенитального тракта, моча, слюна и цельная кровь.
- для выявления ДНК *Candida albicans, Candida glabrata, Candida kruzei –* соскобное отделяемое слизистых оболочек урогенитального тракта, ротовой

**VER** 12.07.18 / стр. 14 из 138

полости; моча.

- для выявления ДНК *Gardnerella vaginalis –* соскобное отделяемое слизистой оболочки влагалища.

При использовании секрета предстательной железы, цельной крови или ликвора для экстракции ДНК рекомендуется использовать комплект реагентов «ДНК-сорб-B».

## <span id="page-14-0"></span>**ПРОВЕДЕНИЕ ПЦР-ИССЛЕДОВАНИЯ**

ПЦР-исследование состоит из следующих этапов:

- Экстракция ДНК из исследуемых (клинических) образцов;
- Проведение амплификации (формат FEP) или амплификации с детекцией в режиме «реального времени» (формат FRT)<sup>3</sup>.
- Флуоресцентная детекция продуктов амплификации (формат FEP).
- Анализ и интерпретация результатов.

## <span id="page-14-1"></span>**ЭКСТРАКЦИЯ ДНК ИЗ ИССЛЕДУЕМЫХ ОБРАЗЦОВ**

Для экстракции ДНК используются наборы реагентов, рекомендованные ФБУН ЦНИИ Эпидемиологии Роспотребнадзора, в соответствии с инструкцией к используемому набору. Экстракция ДНК из каждого клинического образца проводится в присутствии внутреннего контрольного образца – ВКО-FL.

При использовании набора реагентов, включающего комплект «ДНК-сорб-АМ», для выделения ДНК используется входящий в набор комплект «ДНК-сорб-АМ» (за исключением экстракции из образцов клинического материала, для которого рекомендуется использовать комплект «ДНК-сорб-B»).

**Предварительная обработка образцов клинического материала (требуется только для образцов мочи)**

# **А. Предварительная обработка образцов мочи для последующей экстракции ДНК с помощью комплекта реагентов «ДНК-сорб-АМ»**

1. Взболтать флакон с мочой.

 $\overline{a}$ 

- 2. Перенести 1 мл мочи в стерильную одноразовую пробирку объемом 1,5 мл, используя отдельный наконечник с фильтром для каждого образца.
- 3. Центрифугировать 5 мин при 10000 g (12 тыс об/мин на центрифуге MiniSpin, Eppendorf). При наличии большого количества солей ресуспендировать только верхний слой осадка солей в объеме 1 мл и затем снова центрифугировать.

 $3$  При использовании ПЦР-комплектов формата FRT проводят ПЦР с детекцией в режиме «реального времени», т.е. совмещают этапы амплификации и детекции продуктов амплификации. При использовании ПЦР-комплектов формата FEP флуоресцентная детекция проводится отдельным этапом после завершения амплификации (по «конечной точке»).

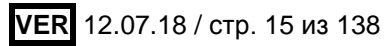

- 4. Используя вакуумный отсасыватель с колбой-ловушкой, полностью удалить надосадочную жидкость, не захватывая осадок и используя для каждого образца отдельный наконечник без фильтра.
- 5. К осадку добавить транспортную среду до конечного объема 0,2 мл. Тщательно перемешать содержимое пробирки на вортексе.

Предварительно обработанные образцы мочи (осадок мочи в транспортной среде) можно хранить:

- при температуре от 2 до 8 °С в течение суток;
- при температуре не выше минус 20 °С в течение недели;
- при температуре не выше минус 68 °С длительно.

# **Б. Предварительная обработка образцов мочи для последующей экстракции ДНК с помощью комплекта реагентов «ЭДЭМ»**

- 1. Взболтать флакон с мочой.
- 2. В пробирку с транспортной средой **ТС-ЭДЭМ** (0,5 мл) внести **1 мл** мочи, используя для каждого образца отдельный наконечник с фильтром.
- 3. Центрифугировать пробирки, содержащие **ТС-ЭДЭМ** и мочу, при **12 тыс об/мин**  на центрифуге MiniSpin, Eppendorf, в течение **5 мин** для получения осадка.
- 4. Не затрагивая осадок, удалить надосадочную жидкость в колбу-ловушку с помощью вакуумного отсасывателя, используя для каждой пробы отдельный наконечник без фильтра.
- 5. Добавить в каждую пробирку с осадком мочи **0,5 мл ТС-ЭДЭМ**, используя для каждой пробы отдельный наконечник. Пробирки плотно закрыть, содержимое тщательно перемешать на вортексе, чтобы ресуспендировать осадок, и осадить капли со стенок пробирки и внутренней части крышки кратким центрифугированием при 1,5-3 тыс об/мин в течение 2-3 с.
- 6. Полученные образцы осадка мочи в транспортной среде **ТС-ЭДЭМ** использовать для проведения процедуры экстракции ДНК.

Полученные образцы осадка мочи в транспортной среде **ТС-ЭДЭМ** можно хранить:

- при комнатной температуре (от 18 до 25 °С) не более 48 ч;
- при температуре от 2 до 8 °С не более 14 сут;
- для более длительного хранения образцы заморозить при температуре минус 20 °С и ниже.

# <span id="page-16-0"></span>**А. ЭКСТРАКЦИЯ ДНК С ИСПОЛЬЗОВАНИЕМ КОМПЛЕКТА РЕАГЕНТОВ «ДНКсорб-АМ»**

## **Принцип метода экстракции**

Клинический образец (клинический материал, помещенный в транспортную среду) обрабатывается лизирующим раствором в присутствии частиц силики – сорбента. В результате происходит деструкция клеточных мембран, вирусных оболочек и других биополимерных комплексов и высвобождение ДНК. Растворенная ДНК в присутствии лизирующего раствора связывается с частицами сорбента, в то время как другие компоненты лизированного клинического материала остаются в растворе и удаляются при осаждении сорбента центрифугированием и последующей отмывкой. При добавлении раствора для элюции ДНК к сорбенту происходит переход ДНК с поверхности силики в раствор, который отделяется от частичек сорбента центрифугированием. В результате указанной процедуры получается высокоочищенный препарат ДНК, свободный от ингибиторов реакции амплификации, что обеспечивает высокую аналитическую чувствительность ПЦРисследования.

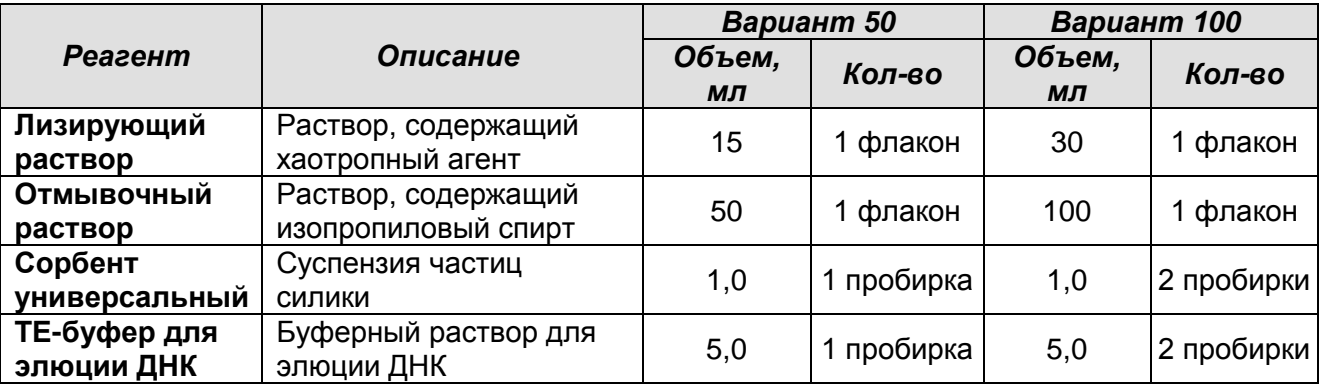

## **Состав комплекта реагентов «ДНК-сорб-АМ»**

Дополнительно к комплекту реагентов прилагаются следующие реагенты:

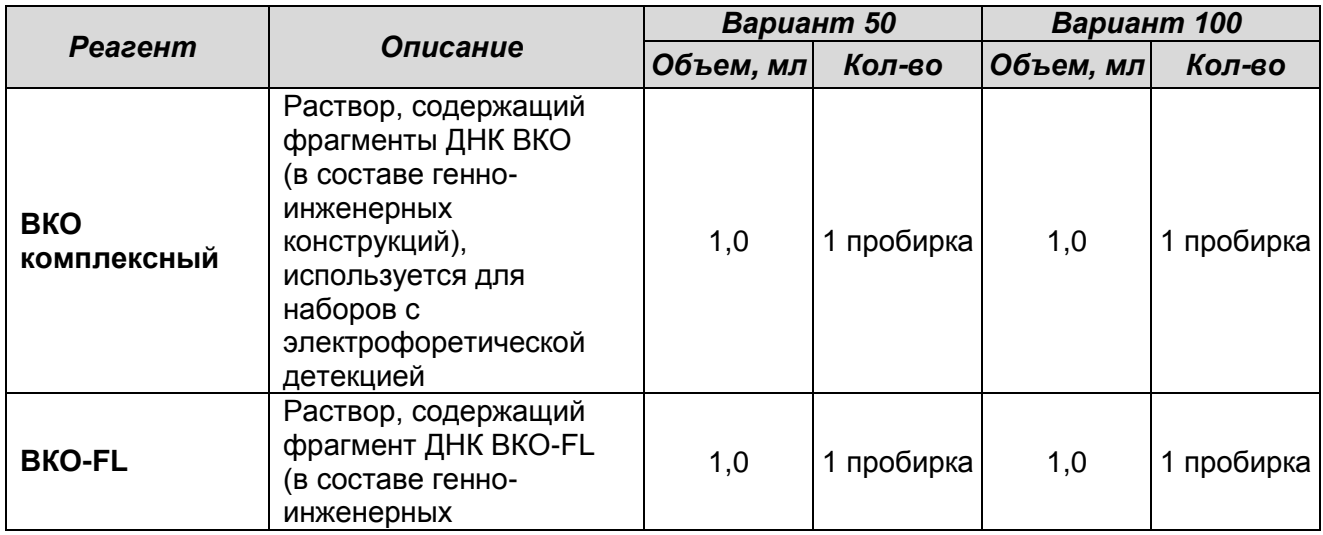

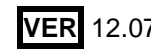

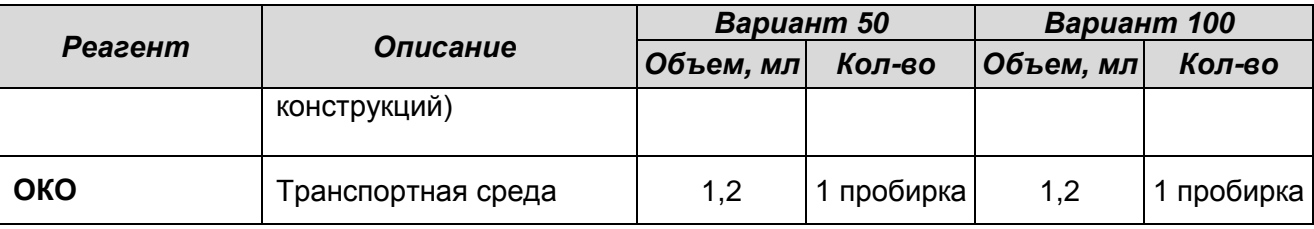

## **Подготовка к проведению экстракции ДНК**

- 1. Включить термостат и установить температуру 65 °С.
- 2. Лизирующий раствор (если он хранился при температуре от 2 до 8 °С) следует прогреть, перемешивая при температуре 65 °С до полного растворения кристаллов (кристаллы могут образовываться на дне флакона).
- 3. Подготовить и расставить в штативе необходимое количество одноразовых стерильных полипропиленовых пробирок объемом 1,5 мл, промаркировать их.
- 4. Подготовить и расставить в штативе пробирки с клиническими образцами. Перед проведением процедуры экстракции нуклеиновых кислот осадить капли материала со стенок пробирки и внутренней части крышки центрифугированием (1500-3000 об/мин в течение 5 с), после чего аккуратно перемешать содержимое пробирки на вортексе, избегая разбрызгивания и попадания материала на внутреннюю часть крышки.
- 5. При использовании первой порции мочи для исследования образцов провести предварительную обработку с целью получения образцов осадка мочи в транспортной среде, как описано в разделе выше.

## **Процедура экстракции ДНК**

- 1. В подготовленные одноразовые полипропиленовые пробирки внести по **10 мкл ВКО комплексного** или **ВКО-FL** в зависимости от метода детекции продуктов ПЦР (см. «Состав комплекта»). При использовании наборов реагентов с разными методами детекции допускается внесение двух препаратов внутреннего контрольного образца по 10 мкл каждого.
- 2. Ресуспендировать сорбент и внести в каждую пробирку по **20 мкл сорбента универсального**, после чего внести по **300 мкл лизирующего раствора**, используя наконечники с аэрозольным барьером.

**Примечание.** Если количество обрабатываемых клинических образцов составляет более 50 за рабочую смену, рекомендуется добавить весь объем сорбента и ВКО во флакон с лизирующим раствором (2 мл сорбента универсального и 1 мл ВКО на 30 мл лизирующего раствора). Полученную суспензию тщательно перемешать и внести по 330 мкл в подготовленные пробирки. Допускается хранение смеси не более 2 сут при комнатной температуре. Перед применением суспензию тщательно перемешать.

- 3. Внести по **100 мкл клинического образца**, используя для каждой пробы отдельный наконечник с фильтром. В пробирку отрицательного контроля экстракции внести **100 мкл ОКО**.
- 4. Пробирки плотно закрыть, содержимое тщательно перемешать на вортексе и инкубировать **5 мин** при **65 °С** в термостате. После окончания инкубации содержимое повторно перемешать на вортексе и оставить при комнатной температуре на **2 мин**.
- 5. Осадить сорбент в пробирках центрифугированием при **10 тыс об/мин в течение 30 с**. Не захватывая сорбент, удалить надосадочную жидкость в колбу-ловушку с помощью вакуумного отсасывателя, используя для каждой пробы отдельный наконечник без фильтра.
- 6. Добавить в пробы по **1 мл отмывочного раствора,** перемешать на вортексе до полного ресуспендирования сорбента.
- 7. Повторить п. 5.
- 8. Поместить пробирки в термостат с температурой **65 °С** на **5-10 мин** для подсушивания сорбента, при этом крышки пробирок должны быть открыты.
- 9. В пробирки добавить по **100 мкл ТЕ-буфера** для элюции ДНК, используя наконечник с фильтром. Перемешать на вортексе до полного ресуспендирования сорбента. Поместить в термостат с температурой 65 °С на 5 мин. Допускается при необходимости увеличение объема элюции до 150 мкл.
- 10.Центрифугировать пробирки при **12 тыс об/мин** в течение **1 мин** на микроцентрифуге. Надосадочная жидкость содержит очищенную ДНК. Пробы готовы к постановке ПЦР.

**Полученные пробы ДНК можно хранить в течение 1 нед при температуре от 2 до 8 °С или в течение года при температуре не выше минус 16 °С**.

<span id="page-18-0"></span>При повторном исследовании проб, содержимое пробирок необходимо перемешать на вортексе и повторить центрифугирование в соответствии с п. 10.

# **Б. ЭКСТРАКЦИЯ ДНК С ИСПОЛЬЗОВАНИЕМ КОМПЛЕКТА РЕАГЕНТОВ «ДНК-**

## **сорб-B»**

## **Принцип метода экстракции**

Принцип метода экстракции при использовании комплекта реагентов «ДНК-сорб-B» соответствует описанному выше для методики экстракции с использованием комплекта реагентов «ДНК-сорб-АМ».

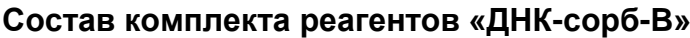

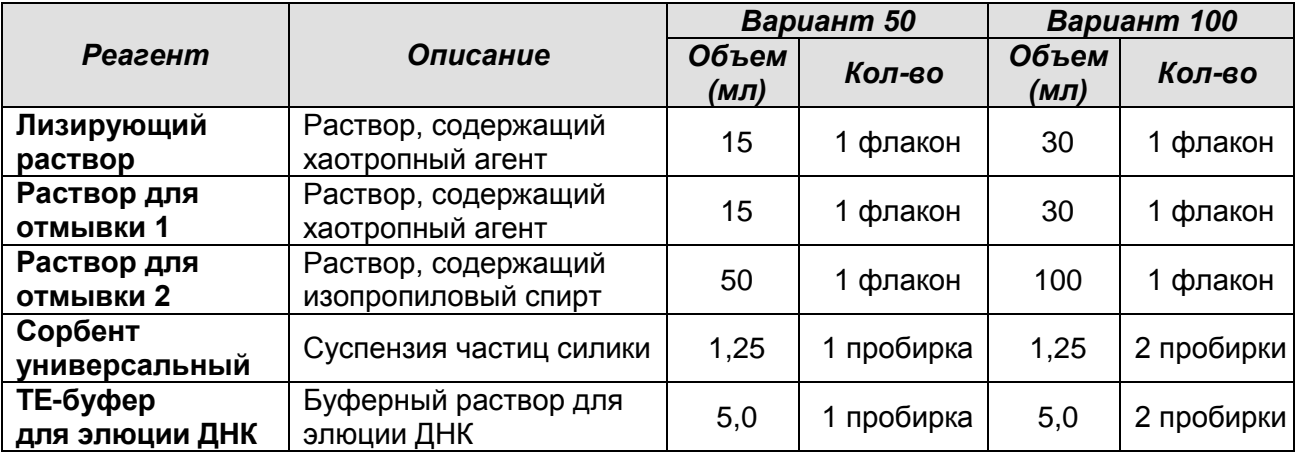

## **Подготовка к проведению экстракции ДНК**

- 1. Включить термостат и установить температуру 65 °С.
- 2. Лизирующий раствор (если он хранился при температуре от 2 до 8 °С) следует прогреть, перемешивая при температуре 65 °С до полного растворения кристаллов.
- 3. Подготовить и расставить в штативе необходимое количество одноразовых стерильных полипропиленовых пробирок объемом 1,5 мл и промаркировать их.
- 4. Подготовить и расставить в штативе пробирки с клиническими образцами. Перед проведением процедуры экстракции нуклеиновых кислот осадить капли материала со стенок пробирки и внутренней части крышки центрифугированием (1500-3000 об/мин в течение 5 с), после чего аккуратно перемешать содержимое пробирки на вортексе, избегая разбрызгивания и попадания материала на внутреннюю часть крышки.

## **Процедура экстракции ДНК**

1. В подготовленные одноразовые стерильные полипропиленовые пробирки внести по **10 мкл ВКО комплексного** или **ВКО-FL** в зависимости от метода детекции продуктов ПЦР. При использовании наборов реагентов с разными методами детекции допускается внесение двух препаратов внутреннего контрольного

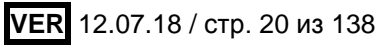

образца по 10 мкл каждого.

- 2. В каждую из подготовленных пробирок внести по **300 мкл лизирующего раствора**.
- 3. В пробирки с **лизирующим раствором** и **ВКО** внести по **100 мкл клинического образца**, используя наконечники с фильтром. В пробирку отрицательного контроля (ОК) экстракции внести **100 мкл ОКО**.
- 4. Содержимое пробирок тщательно перемешать на вортексе, затем инкубировать **5 мин** при температуре **65 °С**. Центрифугировать 5 с при 5 тыс об/мин на микроцентрифуге. Если проба растворилась не полностью, центрифугировать пробирку на микроцентрифуге 5 мин при 12 тыс об/мин и использовать для выделения ДНК надосадочную жидкость, перенеся ее в новую пробирку.
- 5. Тщательно ресуспендировать **сорбент универсальный** на вортексе. В каждую пробирку отдельным наконечником добавить по **25 мкл** ресуспендированного сорбента универсального. Перемешать на вортексе, поставить в штатив на **2 мин**, еще раз перемешать и оставить в штативе на **5 мин**.
- 6. Осадить сорбент в пробирках центрифугированием при **5 тыс об/мин** в течение **30 с**. Удалить надосадочную жидкость, используя вакуумный отсасыватель и отдельный наконечник для каждой пробы.
- 7. Добавить в пробирки по **300 мкл раствора для отмывки 1**, перемешать на вортексе до полного ресуспендирования сорбента универсального.
- 8. Повторить п. 6.
- 9. Добавить в пробирки по **500 мкл раствора для отмывки 2**, перемешать на вортексе до полного ресуспендирования сорбента универсального.
- 10.Осадить сорбент центрифугированием при **10 тыс об/мин** в течение **30 с** на микроцентрифуге. Удалить надосадочную жидкость, используя вакуумный отсасыватель и отдельный наконечник для каждой пробы.
- 11. Повторить процедуру отмывки, следуя пп. **9-10**, удалить надосадочную жидкость полностью.
- 12. Поместить пробирки в термостат при температуре **65 °С** на **5-10 мин**. При этом крышки пробирок должны быть открыты.
- 13. В пробирки внести по **50 мкл ТЕ-буфера для элюции ДНК**. Перемешать содержимое пробирок на вортексе. Поместить пробирки в термостат при температуре **65 °С** на **5 мин**, периодически встряхивая на вортексе.
- 14. Центрифугировать пробирки при **12 тыс об/мин** в течение **1 мин** на микроцентрифуге. Надосадочная жидкость содержит очищенную ДНК. Пробы

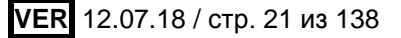

готовы к постановке ПЦР.

**Полученные пробы ДНК можно хранить в течение 1 недели при температуре от 2 до 8 °С и в течение года при температуре не выше минус 16 °С.**

# <span id="page-21-0"></span>**B. ЭКСТРАКЦИЯ ДНК ЭКСПРЕСС-МЕТОДОМ С ИСПОЛЬЗОВАНИЕМ КОМПЛЕКТА РЕАГЕНТОВ «ЭДЭМ»**

#### **Назначение комплекта**

Комплект реагентов для Экстракции ДНК Экспресс-Методом (ЭДЭМ) предназначен для обработки различных типов клинического материала: соскобного отделяемого и мазков со слизистых оболочек урогенитального тракта, ротоглотки, конъюнктивы глаз, эрозивно-язвенных элементов слизистых и кожи, а также из образцов первой порции мочи<sup>4</sup> человека с целью последующего исследования на наличие ДНК возбудителей ИППП и других инфекций органов репродукции методом ПЦР с гибридизационнофлуоресцентной детекцией с использованием комплектов реагентов производства ФБУН ЦНИИ Эпидемиологии Роспотребнадзора (включая наборы серии «МУЛЬТИПРАЙМ»). Комплект реагентов «ЭДЭМ» предназначен для применения при проведении качественных ПЦР-исследований, первичного скрининга пациентов.

**ВНИМАНИЕ!** Данный комплект реагентов не предназначен для проведения количественных ПЦР-исследований или контроля после проведенного лечения (для этих целей экстракция ДНК проводится с использованием комплекта реагентов «ДНКсорб-АМ»).

**ВНИМАНИЕ!** Взятие клинического материала (кроме мочи) производится только в пробирки с транспортной средой ТС-ЭДЭМ, входящей в состав набора реагентов «ЭДЭМ».

## **Принцип метода экстракции**

 $\overline{a}$ 

Клинический материал, полученный от пациента, должен быть помещен в транспортную среду ТС-ЭДЭМ, в которой он хранится и транспортируется в лабораторию. Для экстракции ДНК аликвота клинического образца переносится в пробирку с ВКО-Дилюентом, после чего подвергается термической обработке, в процессе которой происходит деструкция клеточных мембран, вирусных оболочек и других биополимерных комплексов и высвобождение ДНК. С помощью последующего центрифугирования нерастворимые компоненты осаждаются на дно пробирки, а супернатант, содержащий ДНК, используется для проведения ПЦР. Находящийся в ВКО-Дилюенте внутренний контрольный образец (ВКО) проходит процедуру

 $4$  Для образцов мочи требуется предварительная обработка.

экстракции одновременно с ДНК, содержащейся в клиническом материале, и, таким образом, является маркером качества лабораторного исследования клинического образца.

#### **Состав комплекта реагентов «ЭДЭМ**»

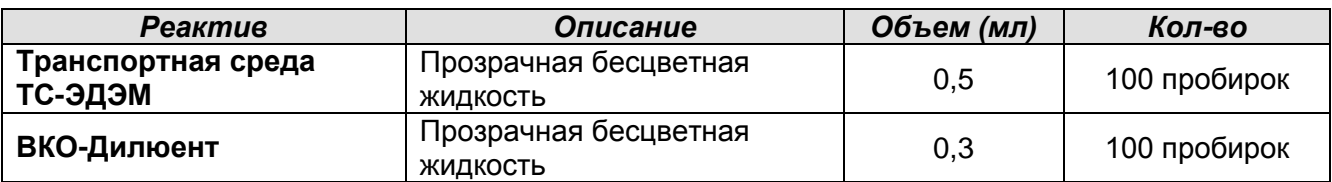

К комплекту прилагается реагент:

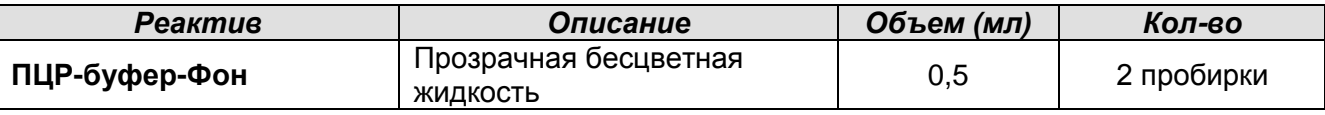

## **Подготовка к проведению экстракции ДНК**

- 1. Включить термостат и установить температуру **95 °С**.
- 2. Подготовить и расставить в штативе необходимое количество пробирок с реактивом **ВКО-Дилюент** и промаркировать их. Осадить капли раствора со стенок пробирки и внутренней части крышки кратким центрифугированием при **1,5-3 тыс об/мин** в течение **2-3 с**.
- 3. Перед проведением процедуры экстракции ДНК перемешать на вортексе содержимое пробирок с клиническим материалом в **транспортной среде ТС-ЭДЭМ** и осадить капли материала со стенок пробирки и внутренней части крышки центрифугированием при **1,5-3 тыс об/мин** в течение **2-3 с**. Расставить подготовленные пробирки в штативе.
- 4. При использовании образцов мочи необходимо провести их предварительную обработку для получения образцов осадка мочи в транспортной среде ТС-ЭДЭМ в соответствии с процедурой, описанной в разделе «Предварительная обработка образцов мочи для последующей экстракции ДНК с помощью комплекта реагентов «ЭДЭМ»». Для этого необходимо использовать дополнительный реагент **– транспортную среду ТС-ЭДЭМ** (50 мл).

## **Процедура экстракции ДНК**

- 1. Перенести по **100 мкл** клинического материала в **транспортной среде ТС-ЭДЭМ** в подготовленные пробирки с **ВКО-Дилюентом**, используя для каждого образца отдельный наконечник с фильтром. В пробирку **отрицательного контроля экстракции (В–)** внести **100 мкл транспортной среды ТС-ЭДЭМ**.
- 2. Пробирки плотно закрыть, аккуратно, не разбрызгивая, перемешать содержимое на вортексе и поместить в термостат на **5 мин** при **95 °С**.

**ВНИМАНИЕ!** Если пробирки неплотно закрыты, то может произойти открывание пробирок во время прогревания.

3. После окончания инкубации поместить пробирки в настольную центрифугу и центрифугировать при **14 тыс об/мин** в течение **1 мин**. Полученные таким образом пробы ДНК готовы к проведению последующей ПЦР с гибридизационнофлуоресцентной детекцией.

**Пробы ДНК можно хранить в течение 1 нед при температуре от 2 до 8 °С или в течение года при температуре не выше минус 16 °С** (при повторном ПЦРисследовании проб ДНК, содержимое пробирок необходимо перемешать на вортексе и повторить центрифугирование в соответствии с п.3).

**ВНИМАНИЕ!** В случае получения невалидного или сомнительного результата ПЦРисследования с использованием комплекта реагентов «ЭДЭМ» необходимо повторно провести процедуру экстракции ДНК. Для этого 100 мкл клинического материала в транспортной среде ТС-ЭДЭМ следует обработать с помощью комплекта «ДНК-сорб-АМ» согласно инструкции к этому набору.

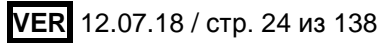

# <span id="page-24-0"></span>**ПРОВЕДЕНИЕ ПЦР С ГИБРИДИЗАЦИОННО-ФЛУОРЕСЦЕНТНОЙ ДЕТЕКЦИЕЙ, АНАЛИЗ И ИНТЕРПРЕТАЦИЯ РЕЗУЛЬТАТОВ**

# <span id="page-24-1"></span>**ПРОВЕДЕНИЕ ПЦР С ГИБРИДИЗАЦИОННО-ФЛУОРЕСЦЕНТНОЙ ДЕТЕКЦИЕЙ ПО «КОНЕЧНОЙ ТОЧКЕ» - ФОРМАТ FEP**

## **СОСТАВ**

### **«ПЦР-комплект» вариант FEP включает:**

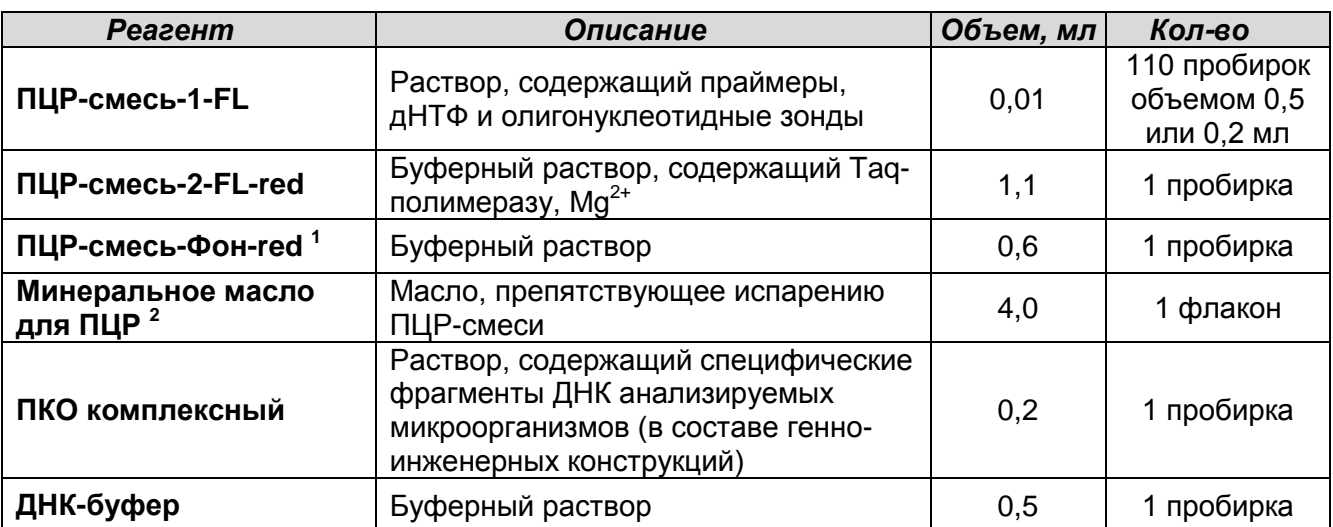

Комплект реагентов рассчитан на проведение 110 реакций амплификации, включая контроли.

#### **«ПЦР-комплект» вариант FEP-1000 включает:**

| Реагент                                   | Описание                                                                                                    | Объем, мл | Кол-во                               |
|-------------------------------------------|----------------------------------------------------------------------------------------------------|-----------|--------------------------------------|
| ПЦР-смесь-1-FL                            | Раствор, содержащий праймеры,<br>дНТФ и олигонуклеотидные зонды                                                                  | 0,01      | 1100 пробирок<br>объемом<br>$0,5$ мл |
| ПЦР-смесь-2-FL-red                        | Буферный раствор, содержащий Таq-<br>полимеразу, Mg <sup>2+</sup>                                                                | 5,5       | 2 флакона                            |
| ПЦР-смесь-Фон-red <sup>1</sup>            | Буферный раствор                                                                                                    | 2,5       | 1 флакон                             |
| Минеральное масло<br>для ПЦР <sup>2</sup> | Масло, препятствующее испарению<br>ПЦР-смеси                                                                                     | 40        | 1 флакон                             |
| ПКО комплексный                           | Раствор, содержащий специфические<br>фрагменты ДНК анализируемых<br>микроорганизмов (в составе генно-<br>инженерных конструкций) | 1,0       | 1 пробирка                           |
| ДНК-буфер                                 | Буферный раствор                                                                                                    | 0,5       | 2 пробирки                           |

<sup>&</sup>lt;sup>1</sup> Реагент используется при исследовании проб ДНК, выделенных с помощью комплекта реагентов

 $\overline{a}$ 

<sup>«</sup>ДНК-сорб-АМ» или «ДНК-сорб-В».<br><sup>2</sup> Реагент используется при применении амплификаторов без термостатируемой крышки (например, «Терцик», «ДНК-Технология», Россия).

<sup>&</sup>lt;sup>1</sup> Реагент используется при исследовании проб ДНК, выделенных с помощью наборов «ДНК-сорб-АМ»

или «ДНК-сорб-B».<br><sup>2</sup> Реагент используется при применении амплификаторов без термостатируемой крышки (например,

<sup>«</sup>Терцик», «ДНК-Технология», Россия).

Комплект реагентов рассчитан на проведение 1100 реакций амплификации, включая контроли.

#### <span id="page-25-0"></span>**ПРОВЕДЕНИЕ РЕАКЦИИ АМПЛИФИКАЦИИ**

## **Общий объем реакционной смеси – 30 мкл, включая объем пробы ДНК – 10 мкл. А. Подготовка пробирок для проведения амплификации**

Выбор пробирок для амплификации зависит от используемого амплификатора.

**Для внесения в пробирки реагентов, проб ДНК и контрольных образцов используются одноразовые наконечники с фильтрами.**

- 1. Отобрать необходимое количество пробирок с **ПЦР-смесью-1-FL** для амплификации ДНК исследуемых и контрольных проб.
- 2. В пробирки с **ПЦР-смесью-1-FL** на поверхность застывшего воска внести по **10 мкл ПЦР-смеси-2-FL-red**, при этом она не должна проваливаться под воск и смешиваться с **ПЦР-смесью-1-FL***.*
- 3. Сверху добавить каплю **минерального масла для ПЦР** (при использовании амплификатора без термостатируемой крышки).
- 4. Приготовить образец **«Фон»**. Для этого в пробирку с **ПЦР-смесью-1-FL** на поверхность застывшего воска внести **20 мкл ПЦР-смеси-Фон-red**. Сверху добавить **каплю минерального масла для ПЦР** (при использовании амплификатора без термостатируемой крышки).

**ВНИМАНИЕ!** Реагент **ПЦР-смесь-Фон-red** используется при исследовании проб ДНК, выделенных с помощью наборов «ДНК-сорб-АМ» или «ДНК-сорб-B». При использовании других наборов реагентов для выделения ДНК, рекомендованных ФБУН ЦНИИ Эпидемиологии Роспотребнадзора, необходимо следовать инструкции к используемому набору.

**ВНИМАНИЕ!** При проведении ПЦР-исследования проб ДНК, полученных при экстракции с помощью комплекта реагентов **«ЭДЭМ»**, для приготовления пробирки «Фон» следует использовать реагент **ПЦР-буфер-Фон**, прилагаемый к комплекту реагентов «ЭДЭМ», следующим образом: в пробирку с **ПЦР-смесью-1** на прослойку воска внести **10 мкл** реагента **ПЦР-буфера-Фон**, затем внести **10 мкл** пробы **отрицательного контроля экстракции (В–)**, обработанной в соответствии с инструкцией к комплекту реагентов «ЭДЭМ».

- 5. В подготовленные пробирки внести по **10 мкл проб ДНК**, полученных путем экстракции из исследуемых или контрольных образцов.
- 6. Поставить контрольные реакции:
- а) **отрицательный контроль ПЦР (К–)** внести в пробирку **10 мкл ДНК-буфера**.
- б) **положительный контроль ПЦР (К+)** внести в пробирку **10 мкл ПКО комплексного**.
- в) **отрицательный контроль экстракции ДНК (B–)** внести в пробирку **10 мкл**  пробы, выделенной из ОКО.

Рекомендуется перед постановкой в амплификатор осадить капли со стенок пробирок кратким центрифугированием на центрифуге/вортексе (1-3 с).

#### **Б. Проведение амплификации**

- 1. Запустить на амплификаторе соответствующую программу термоциклирования «**АмплиСенс-1-FEP**» (см. **табл. 1**).
- 2. Когда температура в ячейках достигнет 95 **°**С (режим паузы), поставить пробирки в ячейки амплификатора и нажать кнопку продолжения программы.

Примечание – Рекомендуется перед постановкой в амплификатор осадить капли со стенок пробирок на вортексе.

**ВНИМАНИЕ!** В случае неполной загрузки приборов планшетного типа необходимо дополнительно установить пустые пробирки по краям реакционного модуля амплификатора.

Таблица 1

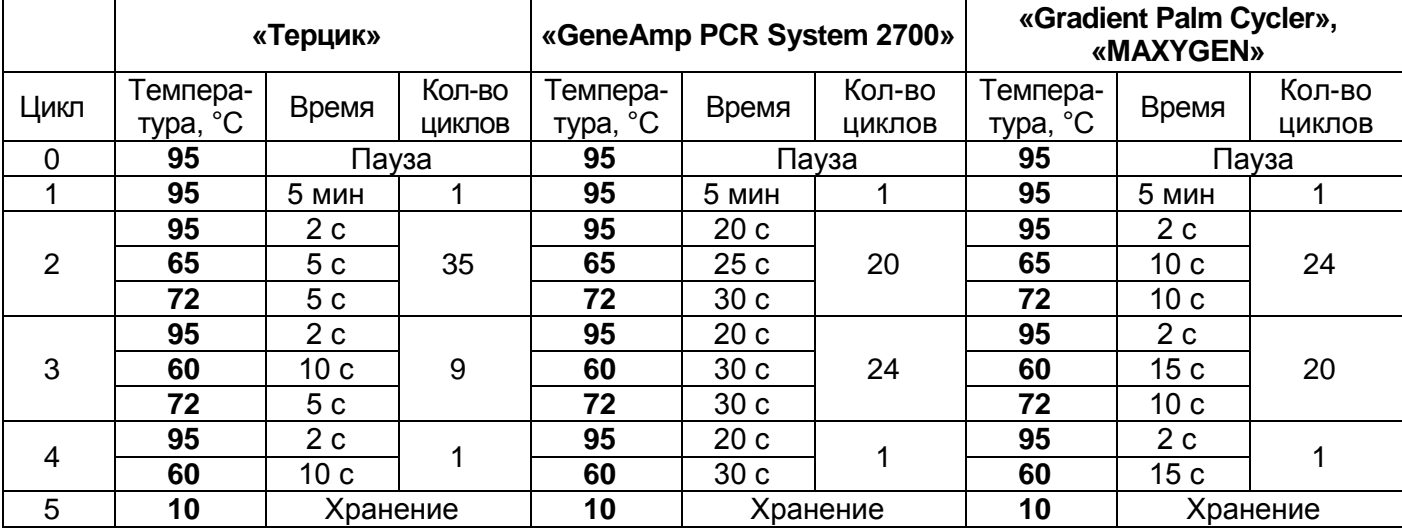

#### **Программа «АмплиСенс-1-FEP»**

3. По окончании выполнения программы приступить к флуоресцентной детекции.

## <span id="page-26-0"></span>**ФЛУОРЕСЦЕНТНАЯ ДЕТЕКЦИЯ ПРОДУКТОВ АМПЛИФИКАЦИИ**

## **ПО «КОНЕЧНОЙ ТОЧКЕ»**

Детекция проводится с помощью флуоресцентного ПЦР-детектора (согласно инструкции к используемому прибору) путем измерения интенсивности флуоресцентного сигнала по используемым каналам.

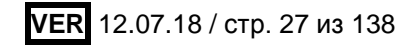

**При использовании комплектов реагентов для выявления ДНК одного микроорганизма** проводится детекция флуоресцентного сигнала по двум каналам:

- по каналу FAM (или аналогичному, в зависимости от модели прибора) регистрируется сигнал о накоплении продукта амплификации фрагмента ДНК возбудителя (выявляемого микроорганизма).
- по каналу HEX (или аналогичному, в зависимости от модели прибора) регистрируется сигнал о накоплении продукта амплификации ДНК ВКО.

Пороговые значения для настроек тестов, используемых при проведении детекции, указаны в **табл. 2** и во вкладыше к используемому комплекту реагентов.

Таблица 2

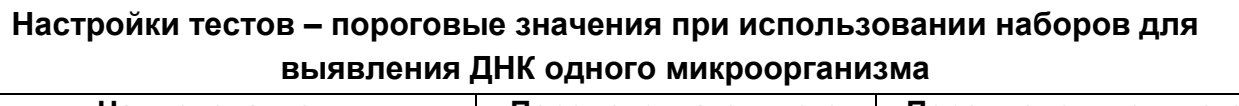

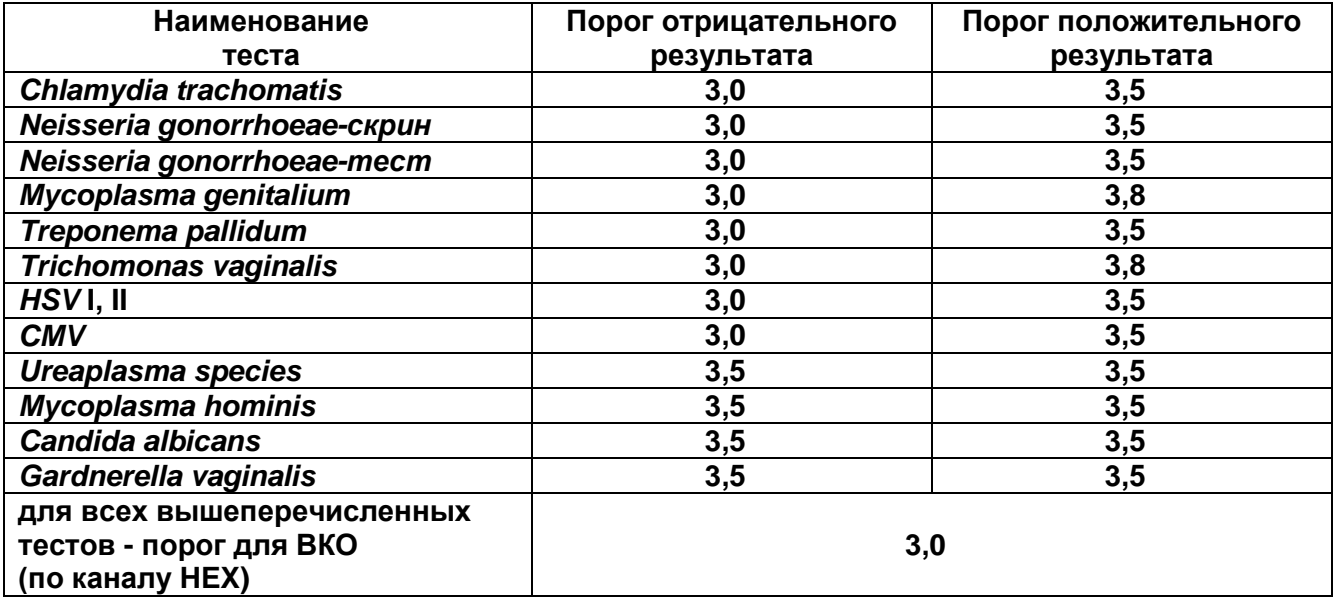

**При использовании комплектов реагентов серии «МУЛЬТИПРАЙМ»** (для одновременного выявления ДНК нескольких микроорганизмов) детекция флуоресцентного сигнала производится по трем или четырем каналам (в зависимости от используемого набора реагентов): по одному из каналов регистрируется сигнал о накоплении продукта амплификации ДНК ВКО, по остальным каналам регистрируются сигналы о накоплении продуктов амплификации фрагментов ДНК соответствующих возбудителей.

Назначение каналов для детекции и пороговые значения, задаваемые в настройках тестов для проведения детекции при использовании наборов серии «МУЛЬТИПРАЙМ», представлены в **табл. 3** и **4** и вкладышах к используемым наборам реагентов.

# **ПЦР-FEP**

Таблица 3

#### **Настройки тестов: пороговые значения и назначение каналов при использовании наборов серии «МУЛЬТИПРАЙМ»**

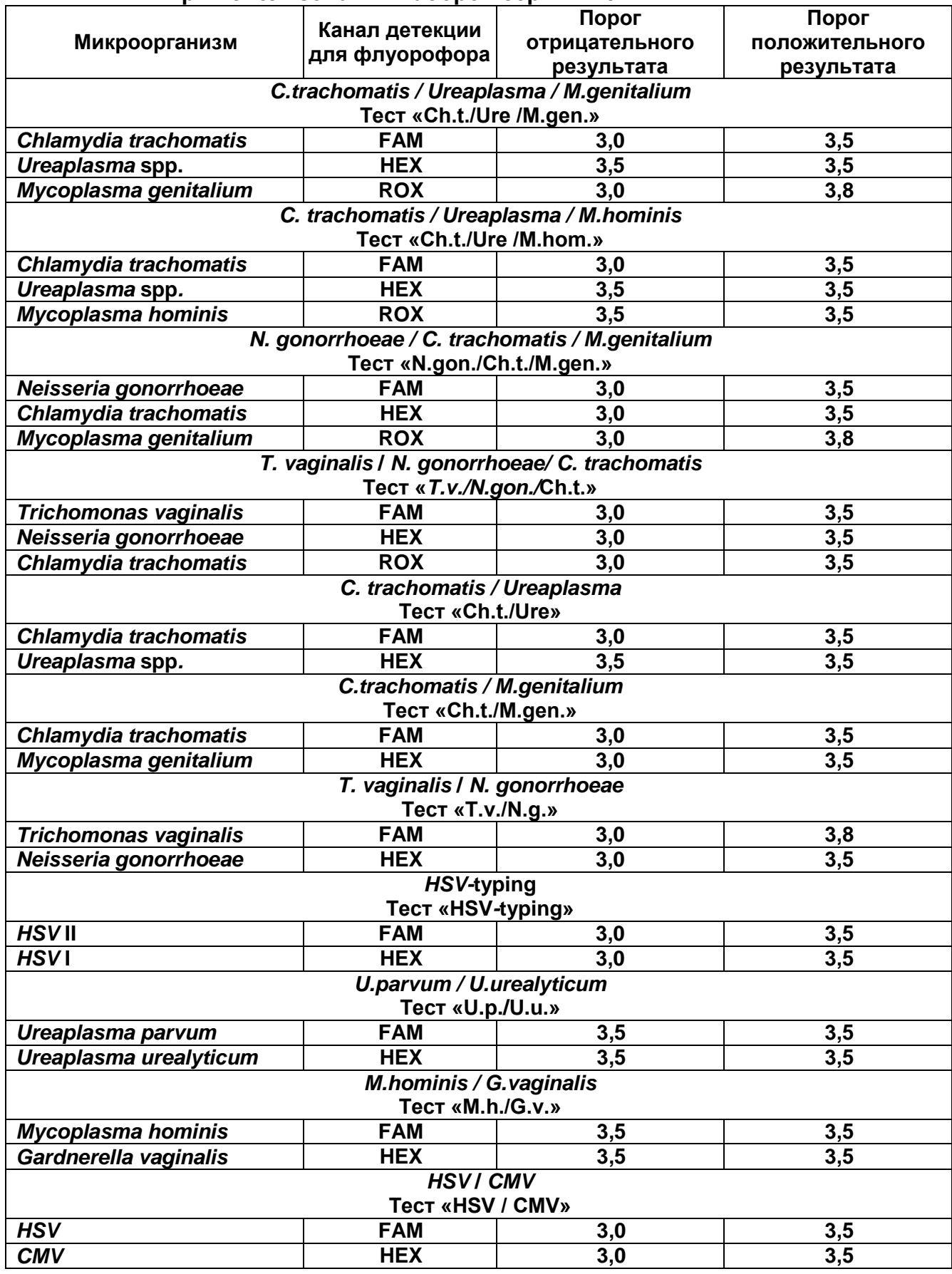

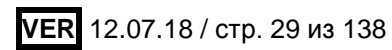

Таблица 4

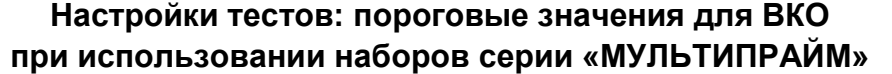

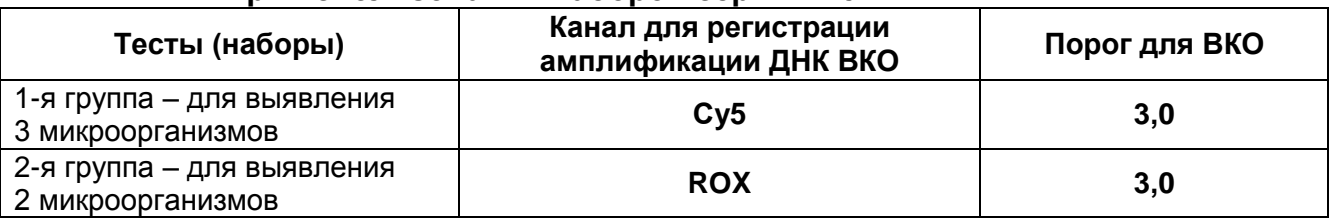

Детально процедура проведения флуоресцентной детекции и интерпретации результатов при использовании различных детекторов описана в соответствующем подразделе в разделе «Проведение флуоресцентной детекции и интерпретация результатов при использовании различных ПЦР-детекторов».

**ВНИМАНИЕ!** До проведения детекции в программное обеспечение ПЦР-детектора должны быть внесены и сохранены соответствующие настройки (см. **табл. 2, 3 и 4** и вкладыши к используемым наборам реагентов). Процедура внесения и проверки настроек тестов для различных ПЦР-детекторов описана в разделе «Проведение флуоресцентной детекции и интерпретация результатов при использовании различных ПЦР-детекторов».

#### **ИНТЕРПРЕТАЦИЯ РЕЗУЛЬТАТОВ**

Полученные результаты интерпретируют на основании данных об уровне флуоресцентного сигнала относительно фона по соответствующим каналам для контрольных образцов и проб ДНК, полученных путем экстракции из клинических образцов. Интерпретация производится автоматически с помощью программного обеспечения используемого прибора и заданных в нем предварительно настроек теста, назначенного при проведении детекции.

**При использовании комплектов реагентов для выявления ДНК одного микроорганизма** принцип интерпретации результатов следующий:

- ДНК микроорганизма **обнаружена**, если для данной пробы сигнал по каналу FAM выше установленного порогового значения положительного результата.
- ДНК микроорганизма **не обнаружена**, если для данной пробы сигнал по каналу FAM ниже установленного порогового значения отрицательного результата, а сигнал по каналу HEX выше установленного порогового значения.
- Результат анализа **невалидный**, если для данной пробы сигнал по каналу FAM ниже установленного порогового значения отрицательного результата и сигнал по каналу HEX ниже установленного порогового значения.
- Результат анализа **сомнительный,** если для данной пробы сигнал по каналу FAM

выше установленного порогового значения отрицательного результата, но ниже порогового значения положительного результата (сигнал находится между пороговыми значениями).

Если для пробы получен **невалидный** или **сомнительный** результат, требуется повторить ПЦР-исследование соответствующего клинического образца.

**Результат ПЦР-исследования считается достоверным, если получены правильные результаты для положительного и отрицательного контролей амплификации и отрицательного контроля экстракции ДНК, в соответствии с табл. 5.**

Таблица 5

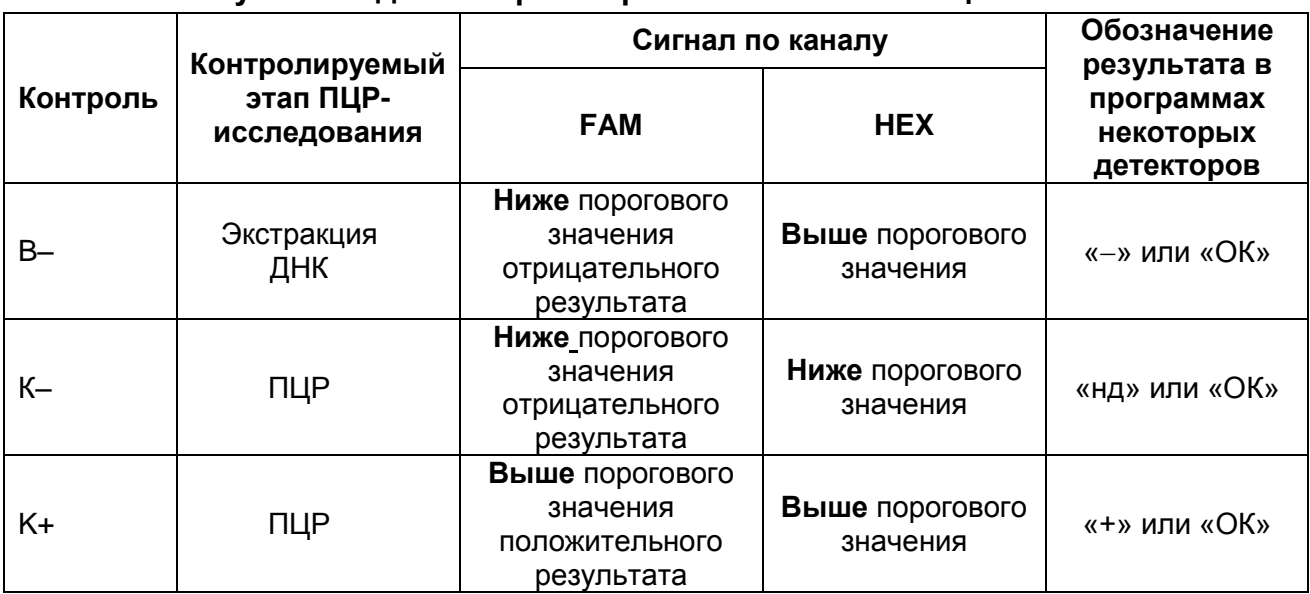

#### **Результаты для контролей различных этапов ПЦР-анализа**

#### **Возможные ошибки и их устранение**

- 1. Если для положительного контроля ПЦР (К+) сигнал по каналу FAM ниже порогового значения положительного результата, необходимо повторить амплификацию и детекцию для всех проб, в которых не обнаружена ДНК микроорганизма.
- 2. Если для отрицательного контроля экстракции ДНК (В–) и/или отрицательного контроля ПЦР (К–) сигнал по каналу FAM выше порогового значения положительного результата, необходимо повторить ПЦР-исследование для всех образцов, в которых обнаружена ДНК данного микроорганизма*,* начиная с этапа экстракции ДНК.

**ВНИМАНИЕ!** Если для отрицательного контроля экстракции ДНК (В–) и/или отрицательного контроля ПЦР (К–) повторно получен сигнал, превышающий пороговое значение положительного результата, причиной этого может являться

контаминация рабочих зон лаборатории и (или) реагентов продуктами амплификации или ДНК микроорганизмов. В таком случае необходимо провести мероприятия, направленные на выявление и устранение возможной контаминации рабочих зон лаборатории и реагентов.

**При использовании комплектов реагентов серии «МУЛЬТИПРАЙМ» принцип интерпретации результатов следующий:**

- ДНК микроорганизма **обнаружена**, если для данной пробы сигнал по каналу, назначенному для регистрации результатов амплификации ДНК данного микроорганизма, выше установленного порогового значения положительного результата.
- ДНК микроорганизма **не обнаружена**, если для данной пробы сигнал по каналу, назначенному для регистрации результатов амплификации ДНК данного микроорганизма, ниже установленного порогового значения отрицательного результата, а сигнал по каналу для регистрации результатов амплификации ДНК ВКО выше установленного порогового значения.
- Результат анализа **невалидный**, если для данной пробы сигнал по каналам, назначенным для регистрации результатов амплификации ДНК выявляемых микроорганизмов, ниже установленных для этих каналов пороговых значений отрицательного результата и сигнал по каналу для регистрации результатов амплификации ДНК ВКО ниже установленного порогового значения.
- Результат анализа **сомнительный** в отношении присутствия ДНК определенного микроорганизма, если для данной пробы сигнал по каналу для регистрации результатов амплификации ДНК данного микроорганизма выше установленного порогового значения отрицательного результата, но ниже порогового значения положительного результата (сигнал находится между пороговыми значениями).

Если для пробы получен **невалидный** или **сомнительный** результат, требуется повторно провести амплификацию и детекцию или исследование соответствующего клинического образца, начиная с этапа экстракции ДНК.

**Результат ПЦР-исследования считается достоверным, если получены правильные результаты для положительного и отрицательного контролей амплификации и отрицательного контроля экстракции ДНК, в соответствии с табл. 6**.

#### **ПЦР-FEP**

Таблица 6

#### **Результаты для контролей различных этапов ПЦР-анализа при использовании наборов серии «МУЛЬТИПРАЙМ»**

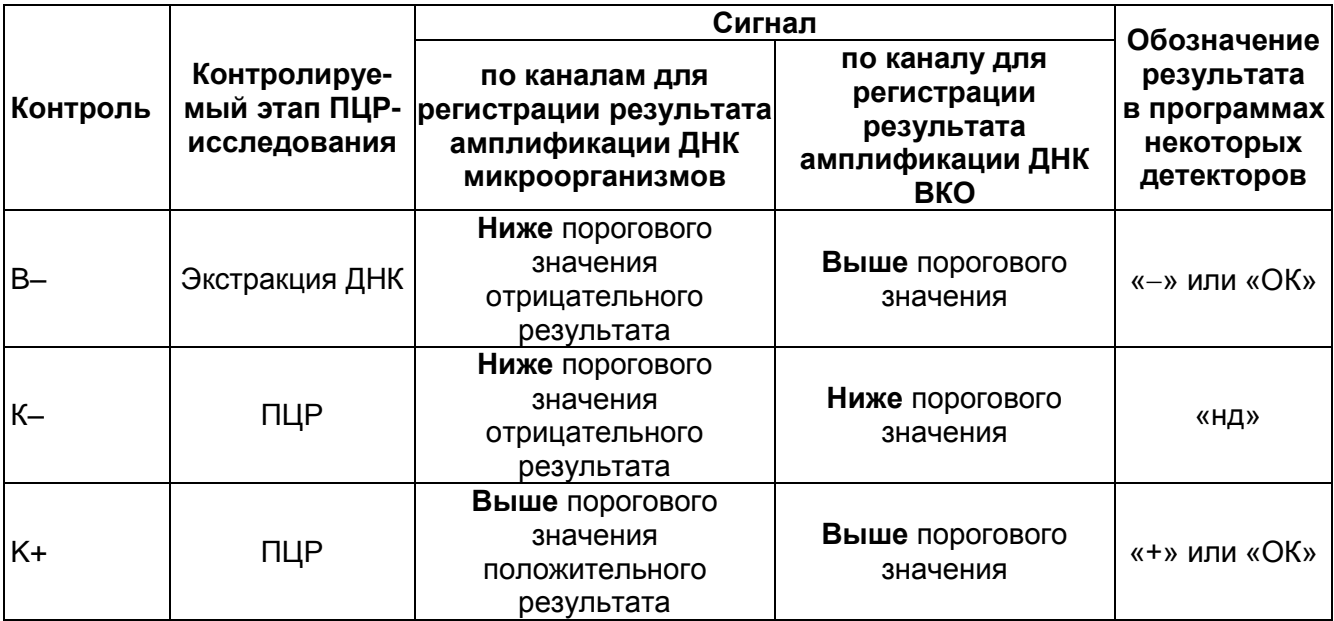

#### **Возможные ошибки и их устранение**

- 1. Если для положительного контроля ПЦР (К+) сигнал по одному или нескольким каналам для регистрации результатов амплификации фрагмента ДНК выявляемых микроорганизмов (FAM и/или HEX, и/или ROX) ниже порогового значения положительного результата, необходимо повторить амплификацию и детекцию для всех образцов, для которых сигнал по этому каналу (каналам) ниже порогового значения положительного результата*.*
- 2. Если для отрицательного контроля экстракции ДНК (В–) и/или отрицательного контроля ПЦР (К–) сигнал по одному или нескольким каналам для регистрации результатов амплификации фрагмента ДНК выявляемых микроорганизмов выше порогового значения положительного результата, необходимо повторить ПЦРисследование для всех образцов, для которых сигнал по этим каналам выше порогового значения положительного результата*.*

**ВНИМАНИЕ!** Если для отрицательного контроля экстракции ДНК (В–) и/или отрицательного контроля ПЦР (К–) повторно получен сигнал, превышающий пороговое значение положительного результата по одному или нескольким каналам для регистрации результатов амплификации фрагментов ДНК выявляемых микроорганизмов, причиной этого может являться контаминация рабочих зон лаборатории и (или) реагентов продуктами амплификации или ДНК микроорганизмов. В таком случае необходимо провести мероприятия, направленные <span id="page-33-0"></span>на выявление и устранение возможной контаминации рабочих зон лаборатории и реагентов.

<span id="page-34-0"></span>**ПРОВЕДЕНИЕ ФЛУОРЕСЦЕНТНОЙ ДЕТЕКЦИИ И ИНТЕРПРЕТАЦИЯ РЕЗУЛЬТАТОВ ПРИ ИСПОЛЬЗОВАНИИ РАЗЛИЧНЫХ ПЦР-ДЕТЕКТОРОВ ПРОВЕДЕНИЕ ФЛУОРЕСЦЕНТНОЙ ДЕТЕКЦИИ И ИНТЕРПРЕТАЦИЯ РЕЗУЛЬТАТОВ ПРИ ИСПОЛЬЗОВАНИИ ПРИБОРА ALA-1/4**

Детекция с помощью флуоресцентного ПЦР-детектора (автоматического люминесцентного анализатора) ALA-1/4 проводится согласно описанию в «Руководстве пользователя» данного прибора. Перед началом работы необходимо ввести и сохранить в программе «ALA1» настройки тестов с пороговыми значениями для используемых наборов реагентов в соответствии с **таблицами 2**, **3** и **4**.

#### **I. Для программы ALA1 версии 5.1.0 и выше**

Настройки теста можно просмотреть и при необходимости изменить, выбрав в главном меню программы закладки *Настройки*, затем *Настройка тестов*. После введения изменений для их сохранения следует нажать кнопку *Сохранить*. Можно импортировать готовый пакет настроек тестов, воспользовавшись соответствующим файлом на специальном диске или на сайте ИЛС. Для этого можно использовать меню *Настройки*, затем *Импорт тестов.*

#### **А. Проведение флуоресцентной детекции**

- 1. Включить прибор и запустить программу «ALA1» на компьютере, присоединенном к прибору.
- 2. Задать протокол детекции, выбрав в панели меню кнопку *Новый протокол* . Выбрать соответствующий тип ротора (*48 х 0,2* или *36 х 0,5).*
	- 2.1 Для загрузки протокола детекции из ЛИС выбрать кнопку *Из ЛИС* (при этом должен быть выбран вариант *с поддержкой ЛИС* в подменю *Работа*).
	- 2.2 Для создания протокола детекции выбрать нужный тест в списке тестов в меню и нажать кнопку *Добавить*. Затем в графе *Количество образцов* указать количество образцов без контролей «В–», «К+» и «К–» и пробирок «Фон» и нажать кнопку *Добавить*. Указать количество пробирок «Фон», выбрав нужный вариант. Ввести последовательность детектируемых образцов в колонке «Наименование образца» и указать контрольные образцы с помощью кнопок «В–», «К+» и «К–». Нажать кнопку *ОК*, затем *Сохранить*.
- 3. Поставить пробирки в ячейки предварительно снятого ротора прибора ALA-1/4 в соответствии с заданной последовательностью, установить ротор в модуль прибора, закрепив его фиксатором, и закрыть крышку. Запустить детекцию, нажав

кнопку *Измерить* в панели активных кнопок (вверху экрана). По окончании

#### **ПЦР-FEP с использованием детектора ALA-1/4**

детекции на экран будет выведена таблица результатов. Повторно открыть таблицу результатов можно, нажав кнопку *Результаты* в панели активных кнопок.

- 4. Если в одном протоколе проводится детекция большего, чем число ячеек в роторе, числа образцов, то после окончания детекции серии из 36 (48) образцов извлечь ротор, поместить в его ячейки следующую серию образцов, поместить ротор в прибор и для продолжения детекции нажать кнопку *Продолжить* в окне программы.
- 5. Результаты детекции сохраняются автоматически в виде файла с названием, включающим дату и время детекции в директории ALA1/Result. Можно дополнительно сохранить файл результатов с другим именем или в другую директорию, выбрав в панели меню кнопку *Сохранить* и указав название для файла результатов (и нужную директорию). При работе с поддержкой ЛИС для

передачи результатов в ЛИС нажать кнопку *Передать в ЛИС* .

#### **Б. Интерпретация результатов**

Полученные данные интерпретируются программой автоматически, результат указан в графе *Результат*.

**Интерпретация результатов, полученных при использовании наборов для выявления ДНК одного микроорганизма**

- 1.1 Для образцов, в которых обнаружена ДНК выявляемого микроорганизма*,* в графе результатов указано «**Обнаружено**».
- 1.2 Для образцов, в которых не обнаружена ДНК данного микроорганизма, в графе результатов указано «**Не обнаружено**».
- 1.3 Для образцов, для которых получен сигнал, который нельзя однозначно интерпретировать, указан результат «**Сомнительно**» (на сером фоне).
- 1.4 Для образцов, для которых получен невалидный результат, указан результат «**Невалидный»** (на светло-желтом фоне).

Если для образца получен **невалидный** или **сомнительный** результат, требуется повторно провести амплификацию и детекцию или повторить исследование соответствующего клинического образца, начиная с этапа экстракции ДНК.

**Результат ПЦР-исследования считается достоверным, если получены правильные результаты для положительного и отрицательного контролей амплификации и отрицательного контроля экстракции ДНК (в соответствии с табл. 7).**
Таблица 7

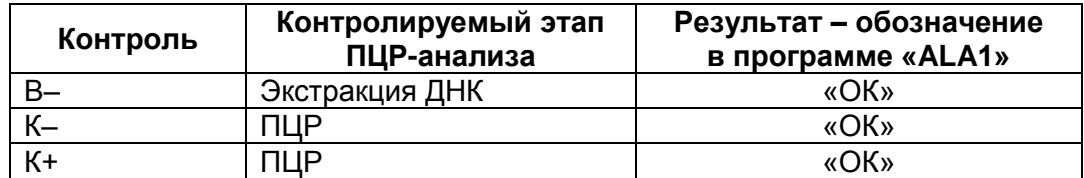

#### **Результаты для контролей различных этапов ПЦР-анализа**

#### **Пример полученных результатов:**

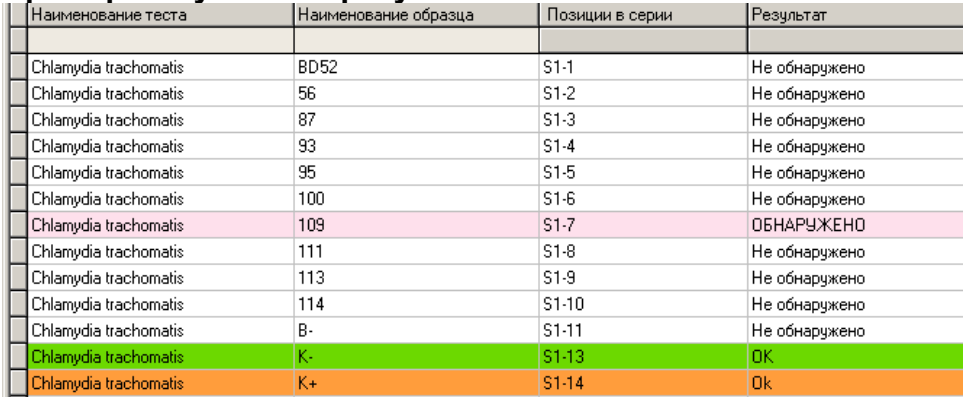

**Интерпретация результатов, полученных при использовании наборов серии «МУЛЬТИПРАЙМ»**

- 1.1 Для образцов, в которых обнаружена ДНК одного или нескольких микроорганизмов*,* в графе результатов указано «**Обнаружено** *(названия обнаруженных микроорганизмов)***»**. Микроорганизмы, ДНК которых обнаружены в данной образце, перечислены в скобках в графе результатов. ДНК микроорганизмов, которые не указаны в графе результатов, в данном образце не обнаружены.
- 1.2 Для образцов, в которых не обнаружены ДНК ни одного из анализируемых микроорганизмов, в графе результатов указано «**Не обнаружено**».
- 1.3 Для образцов, для которых получен сомнительный результат в отношении ДНК определенного микроорганизма, указан результат «**Сомнительно** (название микроорганизма)» (на сером фоне).
- 1.4 Для образцов, для которых получен невалидный результат, указан результат «**Невалидный**» (на светло-желтом фоне).

Если для образца получен **невалидный** или **сомнительный** результат, требуется повторно провести амплификацию и детекцию или повторить исследование соответствующего клинического образца, начиная с этапа экстракции ДНК.

**Результат ПЦР-исследования считается достоверным, если получены правильные результаты для положительного и отрицательного контролей амплификации и отрицательного контроля экстракции ДНК (в соответствии с** 

**табл. 8).**

Таблица 8

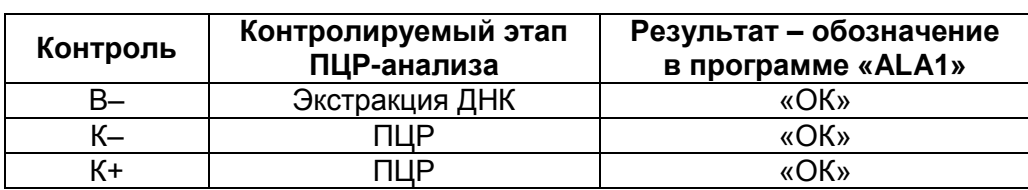

#### **Результаты для контролей различных этапов ПЦР-анализа**

#### **Пример полученных результатов:**

Результаты, полученные при использовании набора «АмплиСенс® *C.trachomatis/ Ureaplasma-*МУЛЬТИПРАЙМ-FL*»*

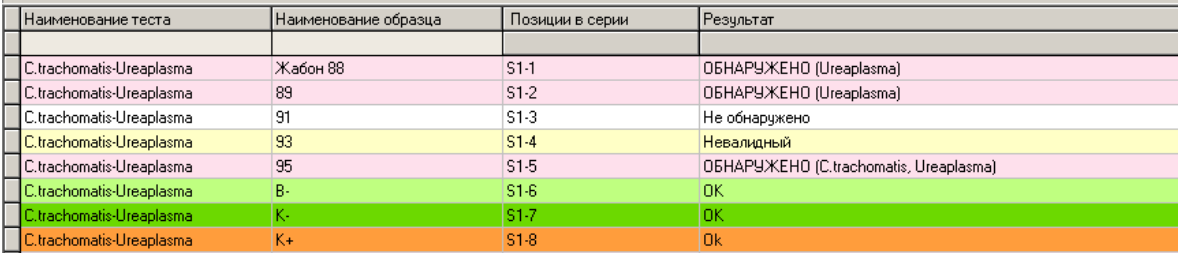

## **II. Для программы ALA1 версии до 5.1.0**

Настройки теста можно просмотреть и при необходимости изменить, выбрав в главном меню программы закладки *Настройки*, затем *Список тестов*. Для сохранения изменений следует нажать кнопку *Сохранить*.

## **А. Проведение флуоресцентной детекции**

- 1. Включить прибор и запустить программу «ALA1» на компьютере, присоединенном к прибору.
- 2. Задать протокол измерения, выбрав в верхнем меню *Протокол*, *Создать новый*. Выбрать соответствующий тип ротора (*48 х 0,2* или *36 х 0,5*)*.* Выбрать нужный тест в списке тестов в меню. Ввести последовательность детектируемых образцов и фоновых образцов в колонке *Образец*. Закрыть окно редактирования протокола детекции.
- 3. В качестве образца (образцов), обозначенного «ФОН», использовать образец (образцы) «**Фон**» (для того, чтобы обозначить образец «ФОН» в графе *Образец*, используется сочетание клавиш «Ctrl» + «F»).
- 4. Поставить пробирки в ячейки предварительно снятого ротора прибора ALA-1/4 в соответствии с заданной последовательностью, установить ротор в модуль прибора, закрепив его фиксатором, и закрыть крышку. Запустить измерение с помощью значка детекции  $\Pi$  в панели активных кнопок (вверху экрана) или

выбрав в меню пункт *Протокол*, затем *Детекция*.

- 5. Если в одном протоколе проводится детекция большего, чем число ячеек в роторе, числа образцов, то после окончания детекции серии из 36 (48) образцов извлечь ротор, поместить в его ячейки следующую серию образцов, поместить ротор в прибор и для продолжения детекции нажать кнопку *Продолжить* в окне программы.
- 6. По окончании детекции на экран будет выведена таблица результатов. Следует сохранить полученные результаты, выбрав в верхнем меню *Файл*, затем *Сохранить как* и ввести имя файла.

#### **Б. Интерпретация результатов**

Полученные данные интерпретируются программой автоматически.

Результаты автоматической интерпретации указаны в таблице на экране (колонка «1» при использовании наборов для выявления одного микроорганизма, колонки «1», «2» и «3» при использовании наборов серии «МУЛЬТИПРАЙМ»). Знак **\*** сокращенное обозначение выявляемого микроорганизма.

- 1. Для образцов, в которых обнаружена ДНК данного микроорганизма*,* в соответствующей графе указано «\* - **обнаружено**» (на лиловом фоне).
- 2. Для образцов, в которых не обнаружена ДНК данного микроорганизма, в соответствующей графе указано «\* - **не обнаружено**» (на голубом фоне).
- 4. Для образцов, для которых получен сомнительный результат, указано «\* **сомнительно**».
- 5. Для образцов, для которых получен **невалидный** результат, указан знак «\* - **нд**» на желтом фоне.

Если для образца получен **невалидный** или **сомнительный** результат, требуется повторно провести амплификацию и детекцию или повторить исследование соответствующего клинического образца, начиная с этапа экстракции ДНК.

**Результат ПЦР-исследования считается достоверным, если получены правильные результаты для положительного и отрицательного контролей амплификации и отрицательного контроля экстракции ДНК (в соответствии с табл. 9)**.

Таблица 9

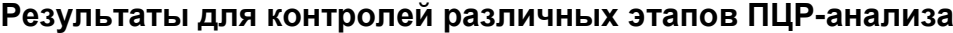

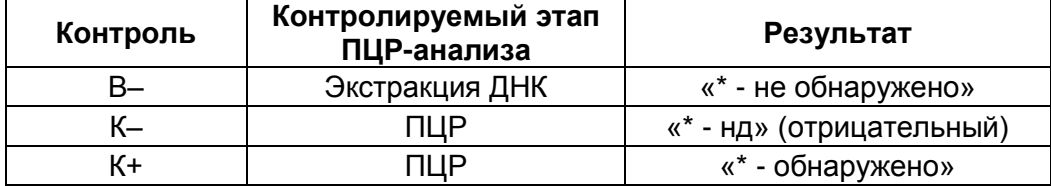

#### **Примеры полученных результатов:**

Результаты, полученные при использовании набора для выявления одного микроорганизма.

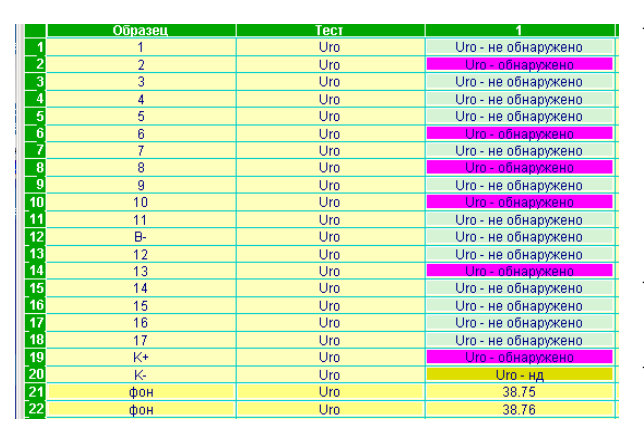

- Результат для отрицательных контрольных образцов «B-» и «К–» отрицательный. Результат для положительного контрольного образца «К+» - положительный. Результаты для исследуемых образцов учитывают как достоверные.
- В образцах 2, 6, 8, 10 и 13 обнаружена ДНК выявляемого микроорганизма.
- В остальных образах не обнаружена ДНК выявляемого микроорганизма.

Результаты, полученные при использовании набора серии «МУЛЬТИПРАЙМ» «АмплиСенс® *C.trachomatis/ Ureaplasma*-FL»

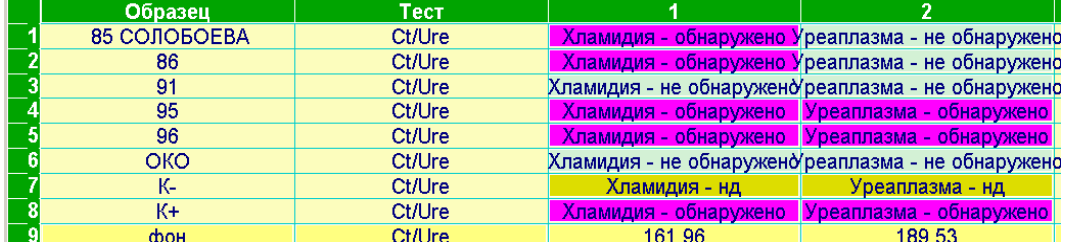

- Результат для отрицательных контрольных образцов «ОКО» и «К–» отрицательный. Результат для положительного контрольного образца «К+» положительный. Результаты контролей соответствуют требуемым. Результаты для исследуемых образцов учитывают как достоверные.
- В образцах 85 и 86 обнаружена ДНК *Chlamydia trachomatis*
- В образцах 95 и 96 обнаружены ДНК *Chlamydia trachomatis* и *Ureaplasma spp.*
- В образце 91 не обнаружены ДНК анализируемых микроорганизмов

## **ПРОВЕДЕНИЕ ФЛУОРЕСЦЕНТНОЙ ДЕТЕКЦИИ И ИНТЕРПРЕТАЦИЯ**

## **РЕЗУЛЬТАТОВ ПРИ ИСПОЛЬЗОВАНИИ ПРИБОРОВ «ДЖИН» ИЛИ «ДЖИН-4»**

Детекция с помощью флуоресцентного ПЦР-детектора «Джин» проводится согласно описанию в «Паспорте детектора ПЦР флуоресцентного Джин». Перед началом работы необходимо ввести и сохранить в программе Gene настройки тестов (пороговые значения) для используемых комплектов реагентов в соответствии с таблицами **2, 3** и **4**.

**Настройки теста** можно просмотреть или изменить, выбрав меню *Настройки*, затем *Список тестов* в главном меню программы. Если пороговые значения не соответствуют указанным для данного теста в **табл. 2, 3, 4** и во вкладыше к используемому набору, требуется ввести соответствующие значения и сохранить измененные настройки.

#### **Примеры настроек теста в программе Gene 4.4:**

Настройки теста для выявления одного микроорганизма

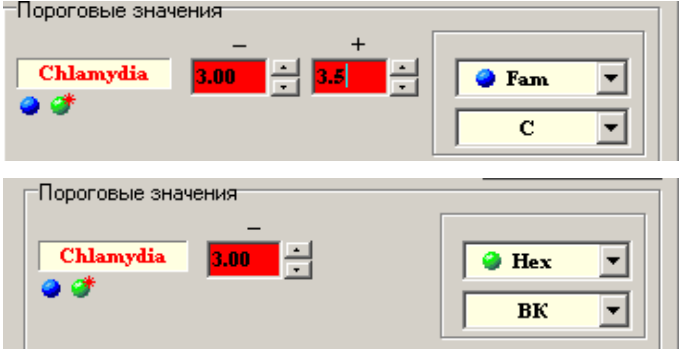

Пример настроек теста серии «МультиПрайм» в программе Gene 4.4. Тест Ch.t./Ure /M.gen. для работы с набором «АмплиСенс® *C.trachomatis/ Ureaplasma/ M.genitalium*-FL*»*

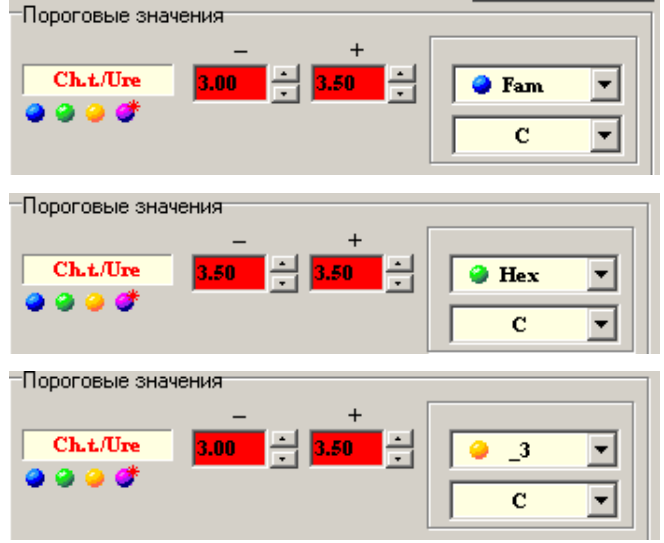

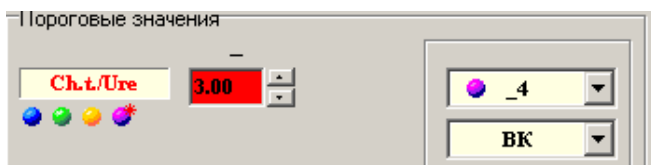

#### **А. Проведение детекции**

- 1. Включить прибор и запустить программу Gene на компьютере, присоединенном к прибору.
- 2. Задать протокол измерения. Ввести количество детектируемых образцов (включая фоновые пробирки), выбрать нужный тест из списка в графе *Тест*, нажать кнопку *OK* и ввести последовательность детектируемых образцов (в колонке *Образец*).
- 3. В качестве образца, обозначенного «ФОН», использовать контрольный образец «Фон».
- 4. Поставить пробирки в ячейки модуля прибора «Джин» в соответствии с заданной последовательностью (сначала первые 12 образцов) и запустить детекцию

результатов ПЦР, нажав в меню соответствующую кнопку со значком .

- 5. По окончании детекции первой группы поставить следующую группу пробирок и продолжить измерения, нажав кнопку *OK*. По окончании детекции вынуть пробирки и нажать кнопку *OK*.
- 6. Сохранить полученные результаты в виде файла, выбрав в меню значок

сохранения результатов

## **Б. Интерпретация результатов**

# **Интерпретация результатов, полученных при использовании наборов для выявления ДНК одного микроорганизма**

Полученные данные интерпретируются автоматически с помощью программы Gene – колонка *Результат* на экране.

- 1. Для образцов, в которых **обнаружена** ДНК данного микроорганизма (положительные), в графе результатов указан знак «**+**» на красном фоне.
- 2. Для образцов, в которых **не обнаружена** ДНК данного микроорганизма (отрицательные), в графе результатов указан знак «» на зеленом фоне.
- 3. Для образцов, для которых получен **сомнительный результат**, в графе результатов указан знак «**?**» на желтом фоне (получен сигнал, который нельзя однозначно интерпретировать).
- 4. Для образцов, для которых получен **невалидный результат**, в графе результатов указан знак «**нд**» на желтом фоне.

Если для образца получен **невалидный** или **сомнительный** результат, требуется повторно провести амплификацию и детекцию или повторить исследование соответствующего клинического образца, начиная с этапа экстракции ДНК.

**Результат ПЦР-исследования считается достоверным, если получены правильные результаты для положительного и отрицательного контролей амплификации и отрицательного контроля экстракции ДНК (в соответствии с табл. 10).**

Таблица 10

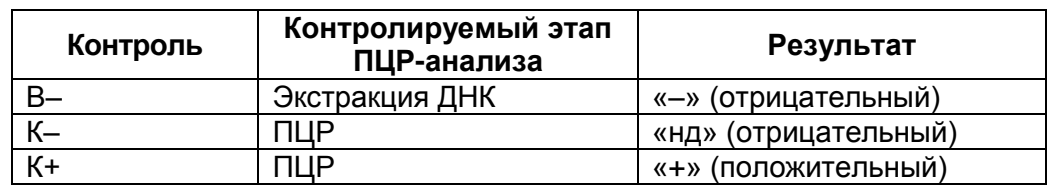

## **Результаты для контролей различных этапов ПЦР-анализа**

**Пример результатов при использовании набора для выявления одного микроорганизма**

| hLtrachomat       | Протокол: | $\overline{0}$ | Oneparop:    | Овсиенко           |  |
|-------------------|-----------|----------------|--------------|--------------------|--|
|                   |           |                |              |                    |  |
| Пробирка          | Образец   | Результат      | <b>OF</b> am | *<br>$\bullet$ Hex |  |
| 1/0               |           | $\ddot{}$      | $\ddot{}$    | $\ddot{}$          |  |
| 2/0               | 2         | ٠              | ٠            | $\ddot{}$          |  |
| 3/0               | 3         | ÷              | ÷            | $\ddot{}$          |  |
| 4/0               | 4         | нщ             | <b>HA</b>    | ۰                  |  |
| 5/0               | 5         | ۰              | ÷            | $\ddot{}$          |  |
| 6/0               | B-        | ٠              | ٠            | $\ddot{}$          |  |
| 7/0               | К-        | нщ             | <b>HA</b>    | ٠                  |  |
| 8/0               | $K +$     | $\ddot{}$      | $\ddot{}$    | $\ddot{}$          |  |
| 9/фон(Chl.tracho) | ФОН       | фон            | фон          | фон                |  |
| 10/фон(Chl.trach) | ФOH       | фон            | фон          | фон                |  |

- Результат для отрицательных контрольных образцов «B–» и «К–» отрицательный, для образца «В–» регистрируется амплификация ДНК ВКО. Результат для положительного контрольного образца «К+» - положительный. Результаты для исследуемых образцов учитывают как достоверные.
- В образцах 1 и 3 обнаружена ДНК выявляемого микроорганизма.
- В образцах 2 и 5 не обнаружена ДНК выявляемого микроорганизма.
- Для образца 4 получен невалидный результат, требуется повторить анализ.

## **Интерпретация результатов, полученных при использовании наборов серии «МУЛЬТИПРАЙМ»**

Полученные данные по каждому каналу интерпретируются автоматически с помощью программы Gene – колонки Fam, Hex, Rox и Cy5 на экране.

Интерпретация результатов проводится в соответствии с назначением каналов для регистрации сигнала об амплификации фрагментов ДНК выявляемых микроорганизмов и ВКО, согласно инструкции, а также **табл. 12** и **13**.

- 1. В образце **обнаружена** ДНК определенного микроорганизма, если в графе результатов по каналу для регистрации результатов амплификации ДНК данного микроорганизма указан знак «**+**» на красном фоне.
- 2. В образце **не обнаружена** ДНК данного микроорганизма, если в графе результатов по каналу для регистрации сигнала об амплификации ДНК данного микроорганизма указан знак «**–**» на зеленом фоне.
- 3. Результат анализа образца **сомнительный** в отношении присутствия ДНК определенного микроорганизма, если в графе сигнала об по каналу для регистрации результатов амплификации ДНК данного микроорганизма указан знак «**?**» на желтом фоне.
- 4. Результат анализа образца **невалидный**, если указан знак «**нд**» на желтом фоне в графах результатов по всем каналам для регистрации результатов амплификации ДНК выявляемых микроорганизмов.

Если для образца получен **невалидный** или **сомнительный** результат, требуется повторно провести амплификацию и детекцию или повторить исследование соответствующего клинического образца, начиная с этапа экстракции ДНК.

**Результат ПЦР-исследования считается достоверным, если получены правильные результаты для положительного и отрицательного контролей амплификации и отрицательного контроля экстракции ДНК, в соответствии с табл. 11.**

Таблица 11

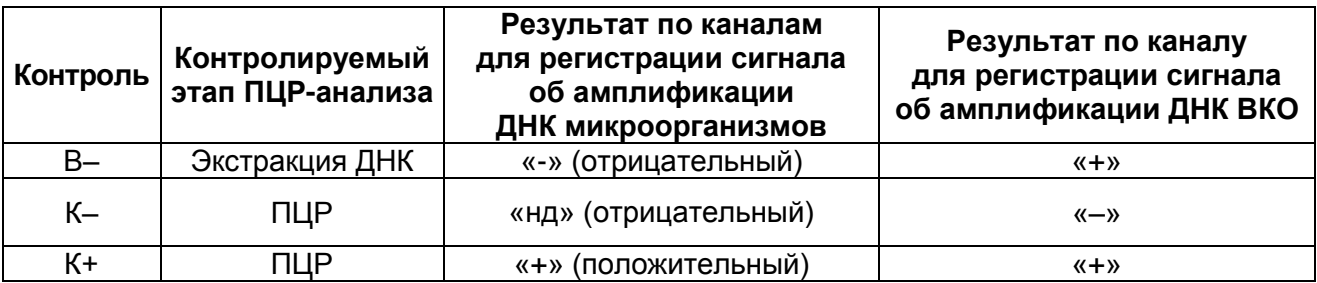

**Результаты для контролей различных этапов ПЦР-анализа**

#### Таблица 12

#### **Назначение каналов для регистрации сигнала об амплификации фрагментов ДНК выявляемых микроорганизмов и ВКО (для наборов группы 1)**

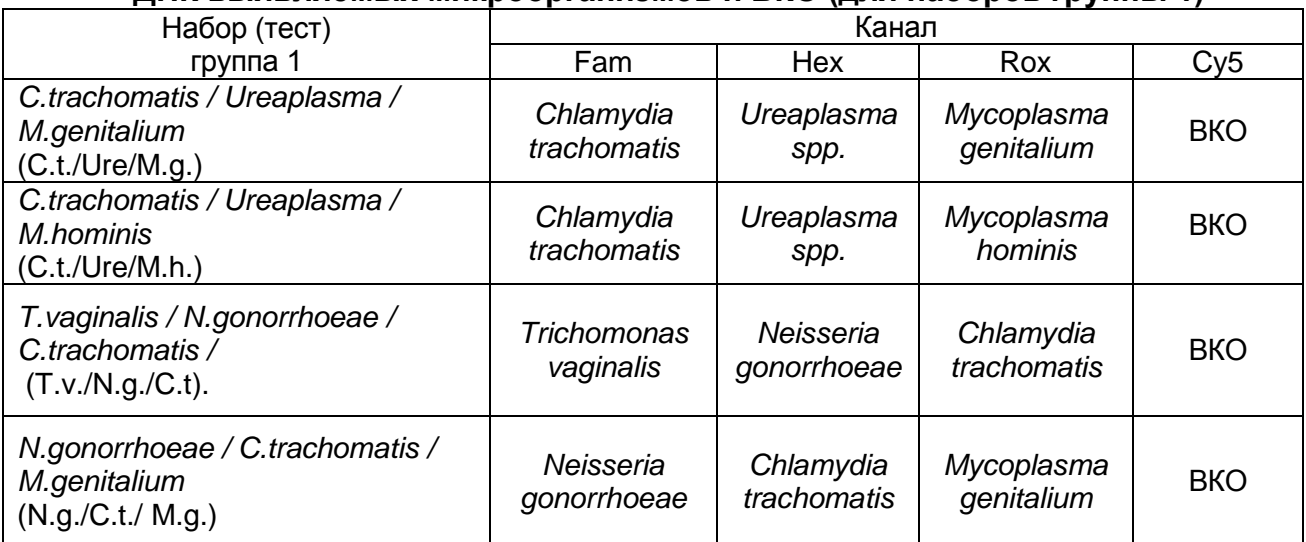

## Таблица 13

#### **Назначение каналов для регистрации сигнала об амплификации фрагментов ДНК выявляемых микроорганизмов и ВКО (для наборов группы 2)**

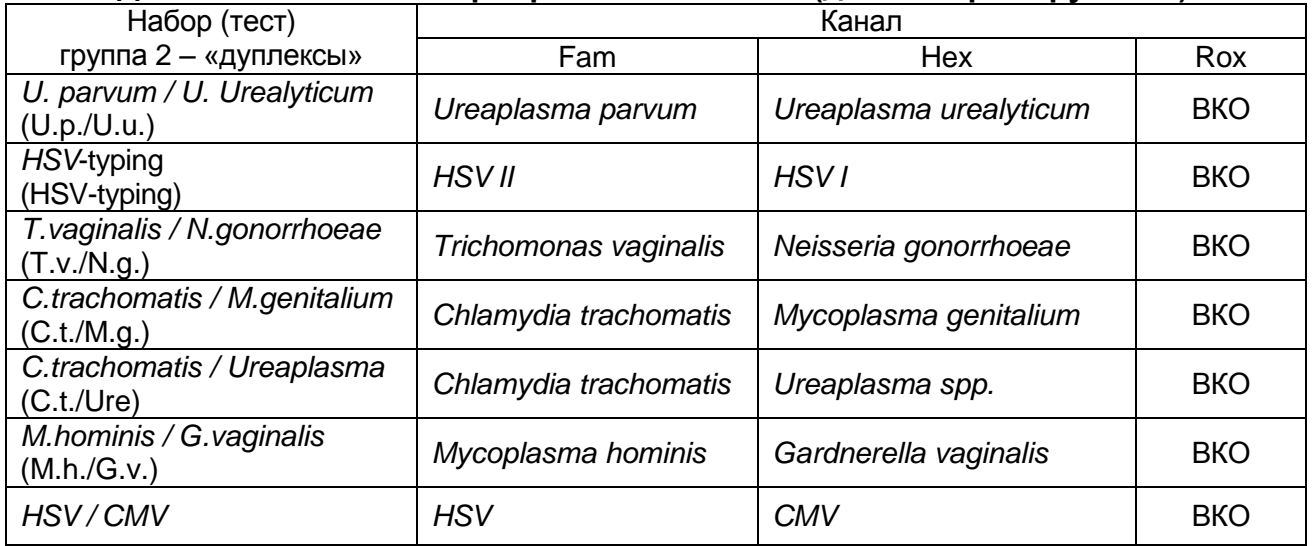

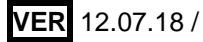

#### **Пример результатов при использовании наборов серии «МУЛЬТИПРАЙМ»:**

Результаты, полученные с использованием набора «АмплиСенс® *C.trachomatis / Ureaplasma / M.genitalium*-МУЛЬТИПРАЙМ-FL*»*

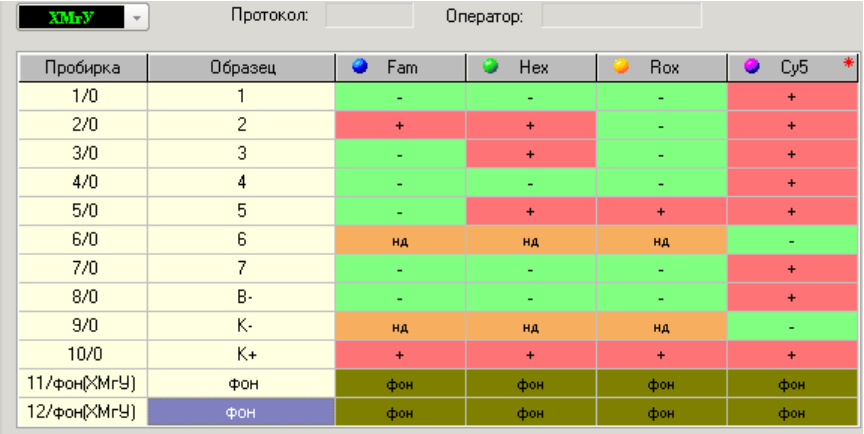

- Результат для отрицательных контрольных образцов «B-» и «К-» отрицательный, результат для положительного контрольного образца «К+» - положительный, что соответствует таблице правильных результатов для контролей. Результаты для исследуемых образцов считают достоверными.
- В образцах 1, 4 и 7 не обнаружены ДНК ни одного из выявляемых микроорганизмов. Для них регистрируется положительный результат амплификации ДНК ВКО по каналу Cy5.
- В образце 2 обнаружены ДНК микроорганизма, для которого результаты амплификации регистрируются по каналу Fam (здесь – *Chlamydia trachomatis*), и ДНК микроорганизма, для которого результаты амплификации регистрируются по каналу Hex (здесь – *Ureaplasma* spp.)
- В образце 3 обнаружена ДНК микроорганизма, для которого результаты амплификации регистрируются по каналу Hex (здесь – *Ureaplasma* spp*.*)
- В образце 5 обнаружены ДНК микроорганизма, для которого результаты амплификации регистрируются по каналу Hex (здесь – *Ureaplasma* spp*.*), и ДНК микроорганизма, для которого результаты амплификации регистрируются по каналу Rox (здесь - *Mycoplasma hominis*).
- Для образца 6 получен невалидный результат (не регистрируется амплификация ни ДНК ВКО, ни ДНК микроорганизмов).

# **ПРОВЕДЕНИЕ ФЛУОРЕСЦЕНТНОЙ ДЕТЕКЦИИ И ИНТЕРПРЕТАЦИЯ РЕЗУЛЬТАТОВ ПРИ ИСПОЛЬЗОВАНИИ ПРИБОРОВ ROTOR-GENE 6000 ИЛИ ROTOR-GENE Q**

Для проведения флуоресцентной детекции по «конечной точке» с использованием прибора Rotor-Gene 6000 или Rotor-Gene Q и анализа результатов следует использовать русифицированную программу Rotor-Gene 6000 версии 1.8.17.5 (или выше).

Для анализа и интерпретации результатов используется меню *АмплиСенс-FEP* в меню *Анализ* и шаблоны, содержащие настройки тестов (пороговые значения и назначение каналов) для используемых комплектов реагентов. Назначение каналов для регистрации сигнала об амплификации фрагментов ДНК выявляемых микроорганизмов и ВКО описано в **табл. 14** и **15**.

## **А. Проведение флуоресцентной детекции**

1. Запрограммировать прибор Rotor-Gene 6000 для выполнения программы детекции флуоресцентного сигнала «**FEP-RG**» (см. таблицу).

| $11891$ public $M$ is the set $M$ |             |                                    |                     |  |  |  |
|-----------------------------------|-------------|------------------------------------|---------------------|--|--|--|
| Дикл блок                         | температура | время                              | Кол-во циклов блока |  |  |  |
|                                   | 35 °C       | 20c                                |                     |  |  |  |
|                                   | 35 °C       | 20c<br>*детекция флуоресц. сигнала |                     |  |  |  |
|                                   |             |                                    |                     |  |  |  |

**Программа «FEP-RG»**

- \* Детекция флуоресцентного сигнала по каналам *FAM/Green***,** *JOE/Yellow, ROX/Orange, Cy5/Red*.
- *2.* Задать автоматическую калибровку для выбора параметра *Уровень сигнала*. Для этого в окне *Установки каналов* выбрать *Опт. уровня сигн*. В открывшемся окне *Авто-оптимизация уровня сигнала* нажать кнопку *Опт. Детек-мых,* пометить галочкой бокс в строке *Выполнить оптимизацию при 1 м шаге детекции.* Для всех каналов (*FAM/Green, JOE/Yellow, ROX/Orange* и *Cy5/Red)* нужно указать в графе *Миним. Сигнал* значение **2***,* а в графе *Максим. Сигнал* значение **4**. В графе *Позиция пробирки* должен быть указан номер **1**. По пробирке в этой 1-й позиции в роторе будет автоматически выбран параметр *Уровень сигнала*. Закрыть окно *Авто-оптимизация уровня сигнала.*
- *3.* Рекомендуется сохранить шаблон, запрограммированный в соответствии с пп.1- 2, в виде файла-шаблона **FEP ИППП**, который можно использовать для быстрого запуска флуоресцентной детекции по «конечной точке».
- 4. Установить в ячейки ротора пробирки одной группы, для которых выполнялся

#### **ПЦР-FEP c использованием прибора Rotor-Gene 6000 или Rotor-Gene Q**

один и тот же тест (с использованием одного комплекта реагентов). В **первую позицию** в роторе следует поместить пробирку «**Фон**» для данной группы детектируемых проб.

- 5. Задать таблицу образцов, обозначив в ней пробирки «Фон» типом образца «Контроль-Фон», а все остальные образцы типом «Образец». В графе *Группа* ввести обозначение группы (краткое название теста). Задать таблицу образцов можно и после проведения детекции.
- 6. Установить ротор с фиксирующим кольцом в прибор и закрыть крышку прибора.
- 7. Запустить выполнение программы детекции флуоресцентного сигнала.
- 8. По окончании выполнения программы детекции приступить к анализу и интерпретации результатов.

#### **Б. Анализ результатов**

- 1. Перед анализом и интерпретацией результатов необходимо убедиться, что в таблице образцов для всех анализируемых образцов задана группа и обозначен тип «Контроль-Фон» для пробирок «Фон» для данной группы.
- 2. Открыть меню *Анализ*, выбрать вкладку *Другие* и в списке выбрать *АмплиСенс-FEP.*
- 3. Выделить одновременно все используемые для данного теста каналы: *FAM/Green* и *JOE/Yellow* для тестов для выявления ДНК одного микроорганизма и *FAM/Green, JOE/Yellow, ROX/Orange* и *Cy5/Red* (если используется) для тестов серии «МУЛЬТИПРАЙМ»*.* Нажать кнопку *Показать*.
- 4. При использовании готового шаблона интерпретации результатов импортировать установки, сохраненные в файле шаблона, нажав кнопку *Импорт* и выбрав в списке файлов соответствующий тесту файл шаблона интерпретации результатов с расширением «.ena». Для всех тестов для выявления ДНК одного микроорганизма используется файл шаблона **ИППП-моно.ena**, для теста *U.urealyticum / U.parvum –* файл **U.urealyticum-U.parvum.ena,** для теста *HSV*typing *–* файл **HSV-typing.ena.** После импорта готового файла шаблона перейти к **п. 7.**
- 5. В меню *Пороги* (под таблицей образцов) нажать кнопку *Правка* и установить пороги для каждого канала: для каналов *FAM/Green* и *JOE/Yellow –* порог **4.0**, для канала *ROX/Orange* (если используется) – порог **4.0**, для канала *Cy5/Red* (если используется) – порог **3.0**.

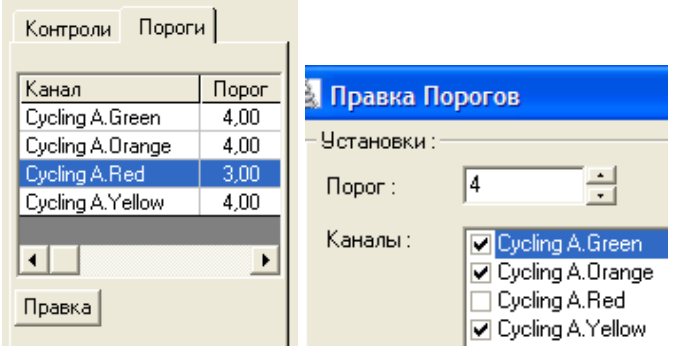

6. В меню *Генотипы* в основном окне (над графиком) задать таблицу интерпретации результатов для каждой комбинации результатов по каждому каналу для используемого теста и нажать кнопку *OK*. Для всех тестов для выявления ДНК одного микроорганизма используется общая таблица интерпретации результатов, соответствующая таблице. Эта таблица дана в шаблоне **ИППП-моно.ena**.

Для тестов серии «МУЛЬТИПРАЙМ» используются соответствующие таблицы интерпретации результатов, заданные согласно назначению каналов в **табл. 14 и 15**, аналогично примерам, представленным ниже. Таблицы интерпретации для каждого теста даны в соответствующих файлах-шаблонах.

7. В полученной таблице *Результаты АмплиСенс-FEP анализа* для каждого образца будет указан полученный результат в соответствующей ячейке в графе *Результат*.

Таблица 14

### **Назначение каналов для регистрации сигнала об амплификации фрагментов ДНК выявляемых микроорганизмов и ВКО**

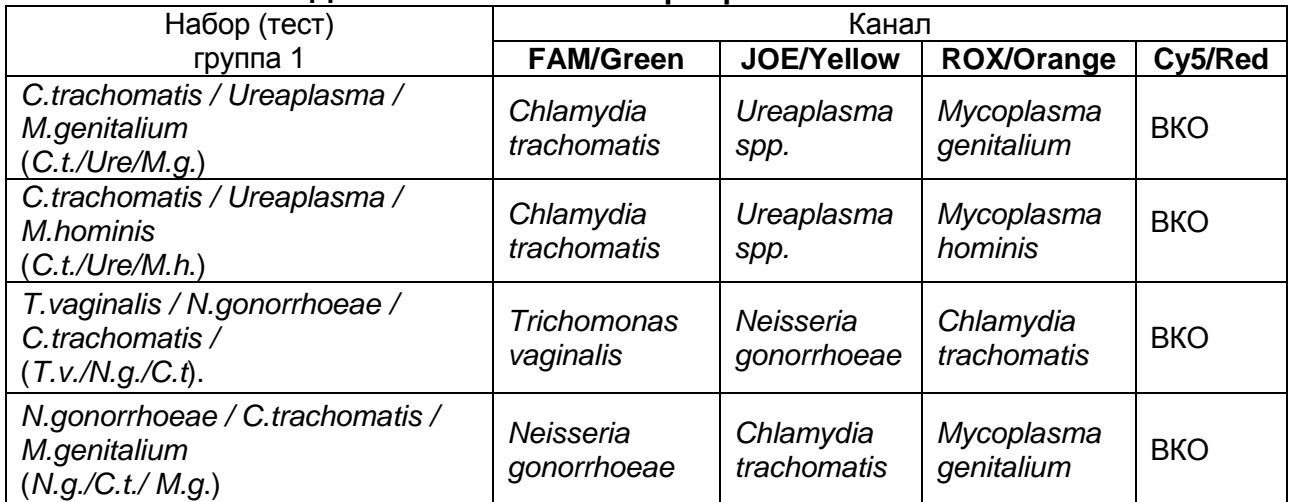

## Таблица 15

## **Назначение каналов для регистрации сигнала об амплификации фрагментов ДНК выявляемых микроорганизмов и ВКО**

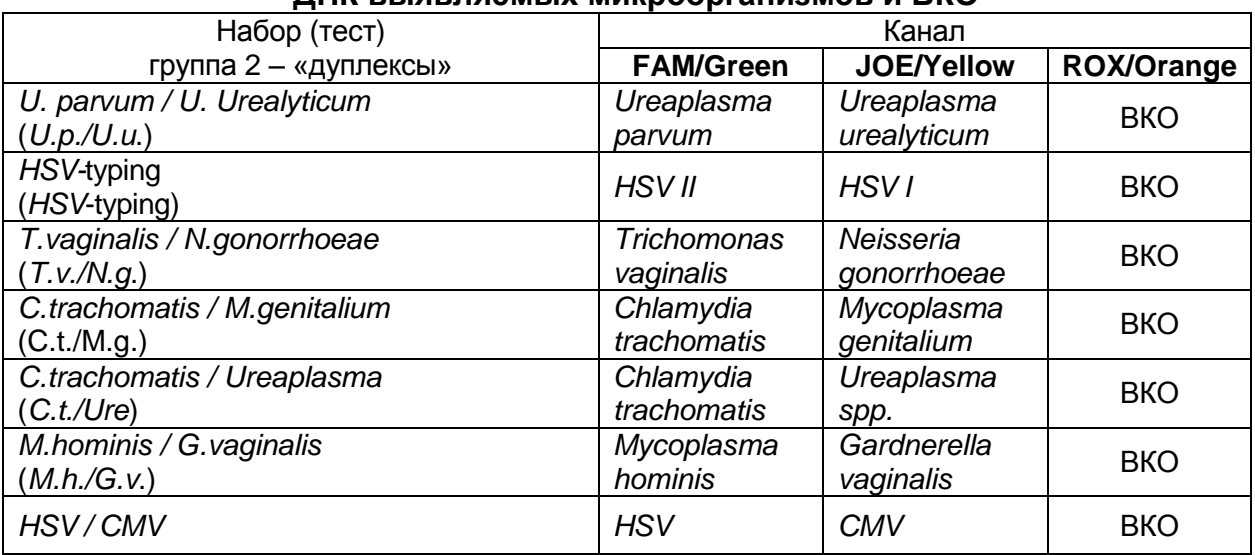

## **Примеры интерпретации результатов для разных тестов.**

## **Таблица интерпретации результатов для шаблона** *ИППП-моно*

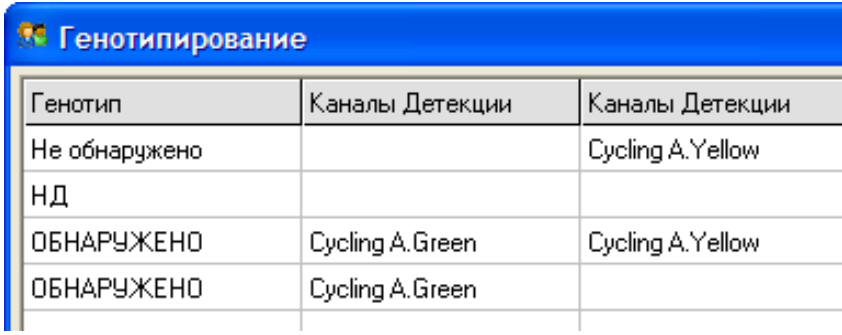

## **Таблица интерпретации результатов для шаблона теста** *HSV-***typing**

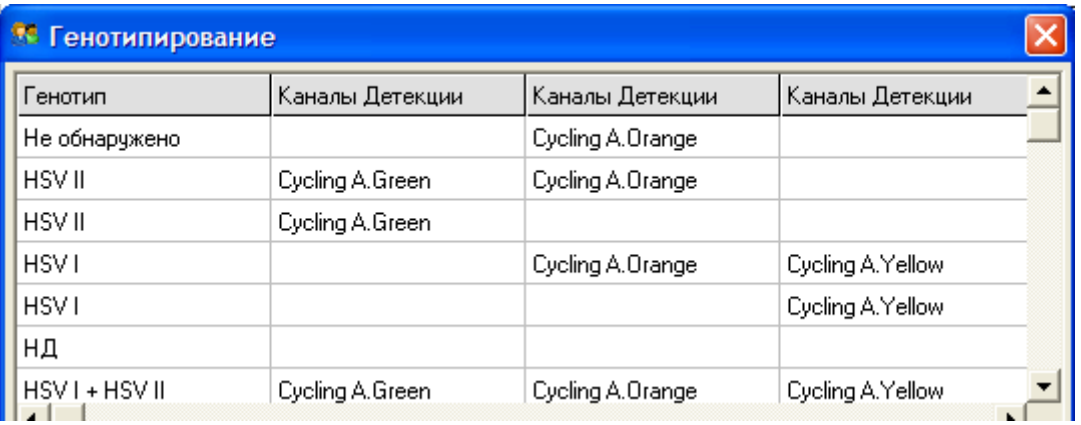

| Генотип                                             | Каналы          | Каналы              | Каналы        | Каналы                  |
|-----------------------------------------------------|-----------------|---------------------|---------------|-------------------------|
|                                                     | детекции        | детекции            | детекции      | детекции                |
| Не обнаружено                                       |                 |                     | Cycling A.Red |                         |
| НД                                                  |                 |                     |               |                         |
| C. trachomatis                                      | Cycling A.Green |                     | Cycling A.Red |                         |
| C. trachomatis                                      | Cycling A.Green |                     |               |                         |
| Ureaplasma spp.                                     |                 |                     | Cycling A.Red | <b>Cycling A.Yellow</b> |
| Ureaplasma spp.                                     |                 |                     |               | Cycling A. Yellow       |
| M. genitalium                                       |                 | Cycling<br>A.Orange | Cycling A.Red |                         |
| M. genitalium                                       |                 | Cycling<br>A.Orange |               |                         |
| C.trachomatis,<br>M.genitalium,<br>Ureaplasma spp.  | Cycling A.Green | Cycling<br>A.Orange | Cycling A.Red | Cycling A. Yellow       |
| C.trachomatis,<br>Myc.genitalium,<br>Ureaplasma spp | Cycling A.Green | Cycling<br>A.Orange |               | Cycling A. Yellow       |
| C.trachomatis,<br>Ureaplasma spp.                   | Cycling A.Green |                     | Cycling A.Red | Cycling A. Yellow       |
| C.trachomatis,<br>Ureaplasma spp.                   | Cycling A.Green |                     |               | Cycling A. Yellow       |
| C.trachomatis,<br>M.genitalium                      | Cycling A.Green | Cycling<br>A.Orange | Cycling A.Red |                         |
| C.trachomatis,<br>M.genitalium                      | Cycling A.Green | Cycling<br>A.Orange |               |                         |
| M.genitalium,<br>Ureaplasma spp.                    |                 | Cycling<br>A.Orange | Cycling A.Red | Cycling A. Yellow       |
| M.genitalium,<br>Ureaplasma spp.                    |                 | Cycling<br>A.Orange |               | Cycling A. Yellow       |

**Таблица интерпретации результатов для шаблона теста** *C. trachomatis / Ureaplasma / M. genitalium*

## **В. Интерпретация результатов**

Полученные данные интерпретируются программой автоматически c использованием настроек теста в выбранном для анализа шаблоне, результат указан в графе *Результат*.

**Интерпретация результатов, полученных при использовании наборов для выявления ДНК одного микроорганизма**

- 1.1Для образцов, в которых обнаружена ДНК выявляемого микроорганизма*,* в графе результатов указано «**Обнаружено**».
- 1.2 Для образцов, в которых не обнаружена ДНК данного микроорганизма, в графе результатов указано «**Не обнаружено**».
- 1.3Для образцов, для которых получен **невалидный результат**, указано обозначение «**НД**».

Если для образца получен **невалидный** результат, требуется повторно провести амплификацию и детекцию или повторить исследование соответствующего клинического образца, начиная с этапа экстракции ДНК.

**Результат ПЦР-исследования считается достоверным, если получены правильные результаты для положительного и отрицательного контролей амплификации и отрицательного контроля экстракции ДНК в соответствии с табл. 16.**

Таблица 16

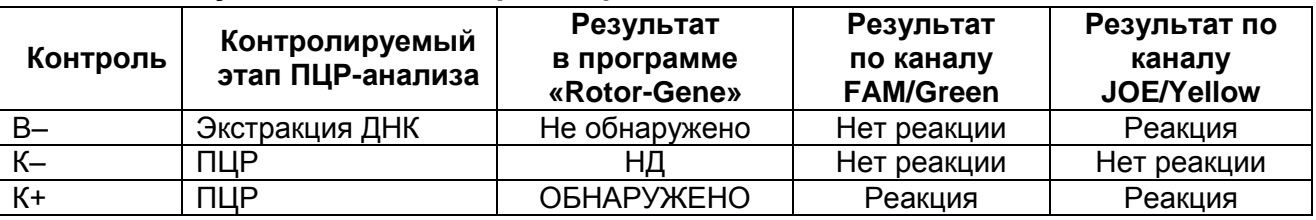

#### **Результаты для контролей различных этапов ПЦР-анализа**

**Интерпретация результатов, полученных при использовании наборов серии «МУЛЬТИПРАЙМ»**

1.1 Для образцов, в которых **обнаружены** ДНК одного или нескольких анализируемых микроорганизмов*,* в графе *Результат* перечислены обнаруженные микроорганизмы (сокращенные обозначения).

**Примечание.** Рекомендуется расширить границы столбца *Результат*, чтобы видеть все обозначенные в нем результаты.

- 1.2 Для образцов, в которых не обнаружена ДНК ни одного из анализируемых микроорганизмов, в графе результатов указано «**Не обнаружено**».
- 1.3 Для образцов, для которых получен **невалидный результат**, указано обозначение «**НД**».

Если для образца получен **невалидный** результат, требуется повторно провести амплификацию и детекцию или повторить исследование соответствующего клинического образца, начиная с этапа экстракции ДНК.

**Результат ПЦР-исследования считается достоверным, если получены правильные результаты для положительного и отрицательного контролей амплификации и отрицательного контроля экстракции ДНК в соответствии с табл. 17**.

Таблица 17

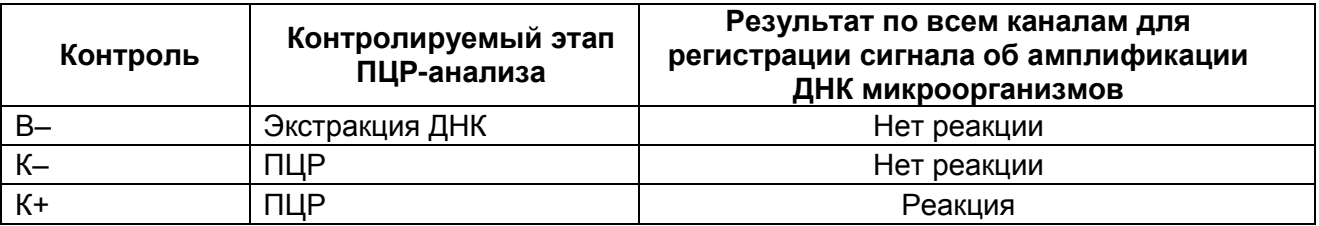

## **Результаты для контролей различных этапов ПЦР-анализа**

#### **Примеры полученных результатов:**

Результаты, полученные при использовании набора «АмплиСенс® *HSV-*typing*-*FL»

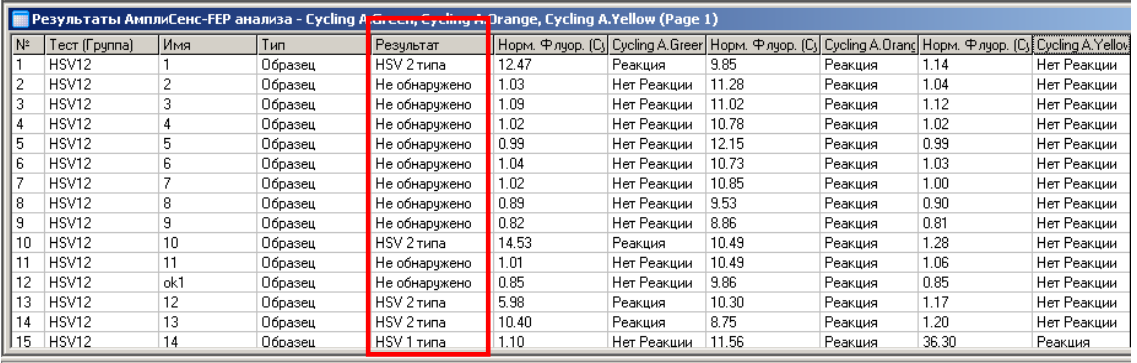

Rotor-Gene 6000 Series Software 1.8.17.5

Результаты, полученные при использовании набора «АмплиСенс® *C.trachomatis / Ureaplasma / M.genitalium*-МУЛЬТИПРАЙМ-FL*»*

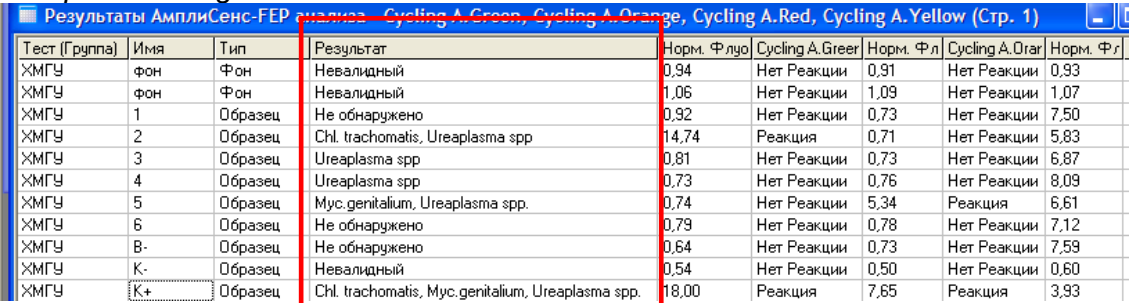

# **ПРОВЕДЕНИЕ ПЦР С ГИБРИДИЗАЦИОННО-ФЛУОРЕСЦЕНТНОЙ ДЕТЕКЦИЕЙ В РЕЖИМЕ «РЕАЛЬНОГО ВРЕМЕНИ» - ФОРМАТ FRT**

## **СОСТАВ**

## **Комплект реагентов «ПЦР-комплект» вариант FRT включает:**

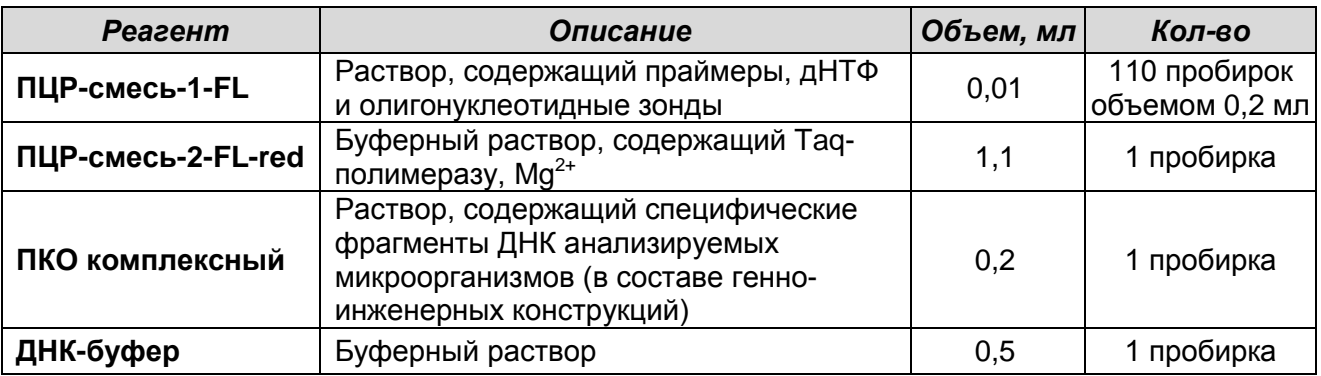

Комплект реагентов рассчитан на проведение 110 реакций амплификации, включая контроли.

## **Комплект реагентов «ПЦР-комплект» вариант FRT-100 F включает:**

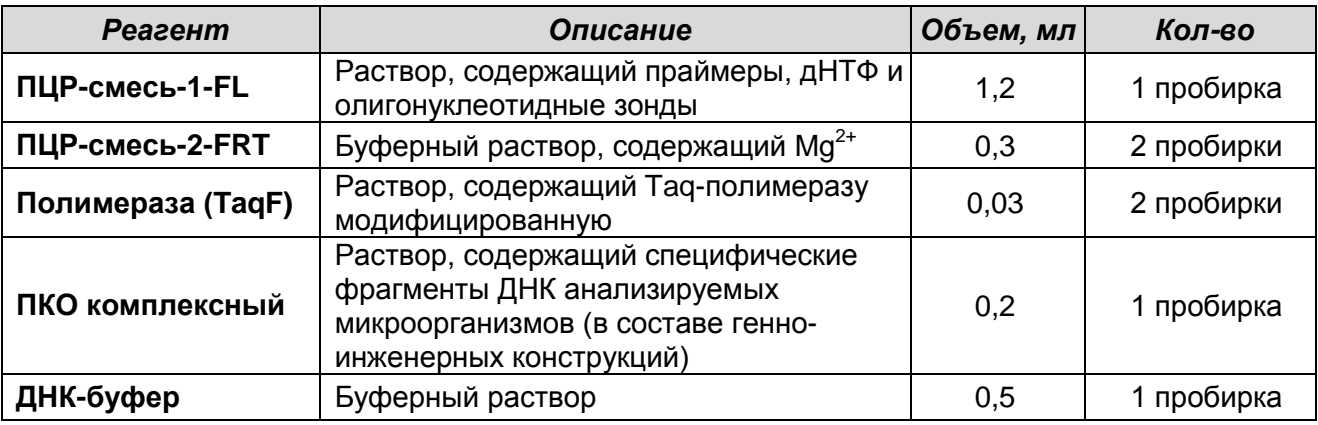

Комплект реагентов рассчитан на проведение 110 реакций амплификации, включая контроли.

## **Комплект реагентов «ПЦР-комплект» вариант FRT-1000 F включает:**

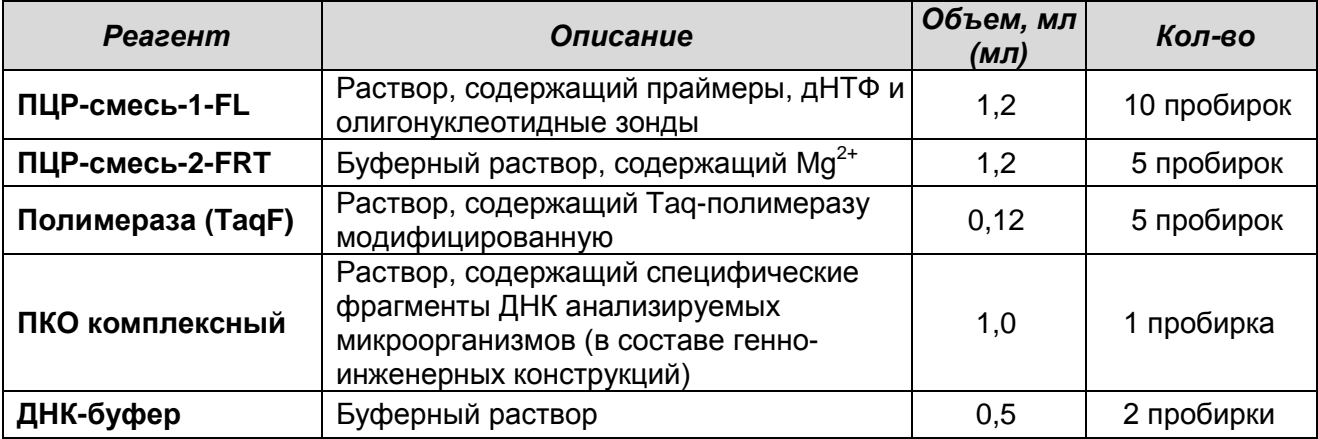

Комплект реагентов рассчитан на проведение 1100 реакций амплификации, включая

контроли.

# **ПРОВЕДЕНИЕ АМПЛИФИКАЦИИ C ДЕТЕКЦИЕЙ В РЕЖИМЕ «РЕАЛЬНОГО ВРЕМЕНИ»**

**А. Подготовка пробирок для проведения амплификации**

**Выбор пробирок для амплификации зависит от используемого амплификатора с системой детекции в режиме «реального времени».**

**Для внесения в пробирки реагентов, проб ДНК и контрольных образцов используются одноразовые наконечники с фильтрами.**

**А1. Подготовка пробирок для проведения амплификации при помощи комплекта реагентов «ПЦР-комплект» вариант FRT**

**Общий объем реакционной смеси – 30 мкл, включая объем пробы ДНК – 10 мкл.**

- 1. Отобрать необходимое количество пробирок с **ПЦР-смесью-1-FL** для амплификации ДНК исследуемых и контрольных проб.
- 2. На поверхность воска внести по **10 мкл ПЦР-смеси-2-FL-red**, при этом она не должна проваливаться под воск и смешиваться с **ПЦР-смесью-1-FL**.
- 3. В подготовленные пробирки внести по **10 мкл проб ДНК**, полученных в результате экстракции из исследуемых или контрольных образцов.
- 4. Поставить контрольные реакции:
	- а) **отрицательный контроль ПЦР (К–)** внести в пробирку **10 мкл ДНК-буфера.**
	- б) **положительный контроль ПЦР (К+)** внести в пробирку **10 мкл ПКО комплексного.**
	- в) **отрицательный контроль экстракции ДНК (B–)**  внести в пробирку **10 мкл**  пробы, выделенной из ОКО.

**А2. Подготовка пробирок для проведения амплификации при помощи комплекта реагентов «ПЦР-комплект» вариант FRT-100 F и FRT-1000 F Общий объем реакционной смеси – 25 мкл, включая объем пробы ДНК – 10 мкл.**

- 1. Разморозить пробирку с **ПЦР-смесью-2-FRT**. Перемешать содержимое пробирок, содержащих **ПЦР-смесь-1-FL***,* **ПЦР-смесь-2-FRT** и **полимеразой (TaqF)**, и осадить капли кратковременным центрифугированием (1-2 с) с помощью центрифуги/вортекса.
- 2. Отобрать необходимое количество пробирок или стрипов для амплификации ДНК исследуемых и контрольных проб.
- 3. Для проведения N реакций (включая 2 контроля ПЦР) смешать в отдельной пробирке **10\*(N+1)** мкл **ПЦР-смеси-1-FL**, **5,0\*(N+1)** мкл **ПЦР-смеси-2-FRT** и **0,5\*(N+1)** мкл **полимеразы (TaqF)**.
- 4. Перемешать подготовленную смесь и осадить капли кратковременным центрифугированием с помощью центрифуги/вортекса.
- 5. Внести в каждую пробирку по **15 мкл** подготовленной смеси.
- 6. В подготовленные пробирки внести по **10 мкл проб ДНК**, полученных в результате экстракции из исследуемых или контрольных образцов.
- 7. Поставить контрольные реакции:
	- а) **отрицательный контроль ПЦР (К–)** внести в пробирку **10 мкл ДНК-буфера.**
	- б) **положительный контроль ПЦР (К+)** внести в пробирку **10 мкл ПКО комплексного**.
	- в) **отрицательный контроль экстракции ДНК (B–)**  внести в пробирку **10 мкл**  пробы, выделенной из ОКО.

## **Б. Проведение амплификации с детекцией в режиме «реального времени»**

1. Запрограммировать прибор (амплификатор с системой детекции в режиме «реального времени») для выполнения соответствующей программы амплификации и детекции флуоресцентного сигнала **«АмплиСенс-1»** (см. **табл. 18**) или **«АмплиСенс-1М»** (см. **табл. 18а**).

Таблица 18

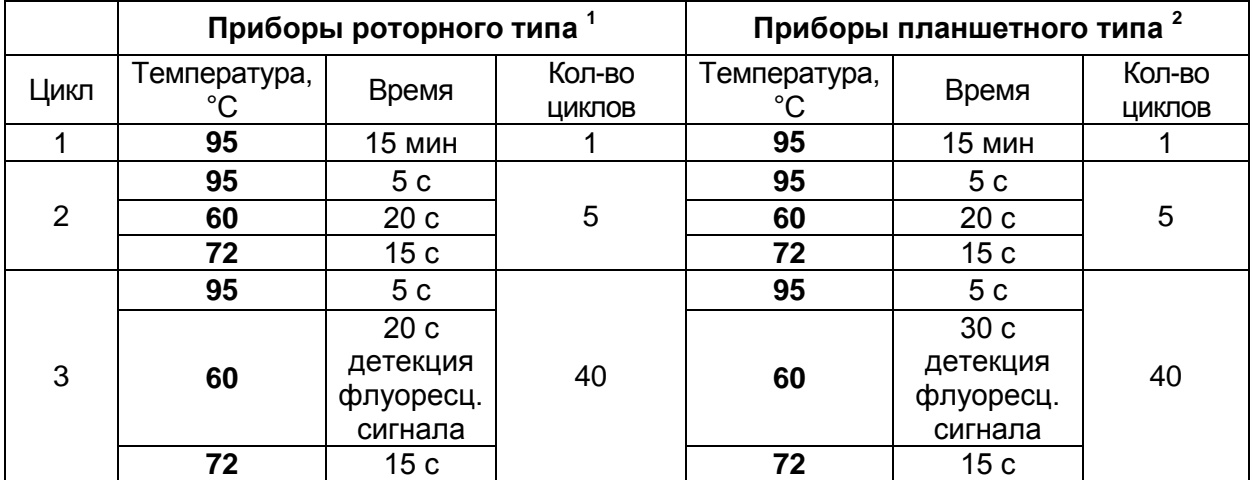

## **Программа «АмплиСенс-1»**

\_<br><sup>1</sup> например, Rotor-Gene 3000, Rotor-Gene 6000, Rotor-Gene Q<br><sup>2</sup> например, iCycler iQ, , iCycler iQ5, Mx3000P, Mx3000, «ДТ-96», CFX96

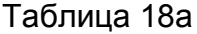

|                | Приборы роторного типа |                 |                  | Приборы планшетного типа <sup>2</sup> |                 |                  |
|----------------|------------------------|-----------------|------------------|---------------------------------------|-----------------|------------------|
| Цикл           | Температура, °С        | Время           | Кол-во<br>ЦИКЛОВ | Температура, °С                       | Время           | Кол-во<br>ЦИКЛОВ |
|                | 95                     | 15 мин          |                  | 95                                    | 15 мин          |                  |
|                | 95                     | 20c             | 5                | 95                                    | 20c             | 5                |
| $\overline{2}$ | 60                     | 20c             |                  | 60                                    | 20c             |                  |
|                | 72                     | 15 <sub>c</sub> |                  | 72                                    | 15 <sub>c</sub> |                  |
|                | 95                     | 20c             |                  | 95                                    | 20c             | 40               |
|                | 60                     | 20 <sub>c</sub> |                  | 60<br>40                              | 30 <sub>c</sub> |                  |
| 3              |                        | детекция        |                  |                                       | детекция        |                  |
|                |                        | флуоресц.       |                  |                                       | флуоресц.       |                  |
|                |                        | сигнала         |                  |                                       | сигнала         |                  |
|                | 72                     | 15 <sub>c</sub> |                  | 72                                    | 15 <sub>c</sub> |                  |

**Программа «АмплиСенс-1М»**

При проведении амплификации с использованием комплектов реагентов «АмплиСенс<sup>®</sup> HSV I, II-FL», «АмплиСенс<sup>®</sup> HSV / СМV-МУЛЬТИПРАЙМ-FL», «АмплиСенс<sup>®</sup> HSV-typing-FL» и «АмплиСенс<sup>®</sup> HSV II / HSV I / T.pallidum-МУЛЬТИПРАЙМ-FL» как по отдельности, так и совместно с другими тестами рекомендуется использование программы амплификации и детекции флуоресцентного сигнала **«АмплиСенс-1М»** (см. **табл. 18а**).

Детальная информация о программировании различных приборов для проведения ПЦР с детекцией в режиме «реального времени» представлена в разделе «Проведение ПЦР с детекцией в режиме «реального времени» с использованием различных приборов».

2. Установить пробирки в ячейки реакционного модуля прибора. Рекомендуется перед постановкой в амплификатор планшетного типа осадить капли со стенок пробирок на вортексе.

**ВНИМАНИЕ!** В случае неполной загрузки приборов планшетного типа необходимо дополнительно установить пустые пробирки по краям реакционного модуля амплификатора.

- 3. Запустить выполнение программы амплификации с детекцией флуоресцентного сигнала.
- 4. По окончании выполнения программы приступить к анализу результатов.

#### **АНАЛИЗ И ИНТЕРПРЕТАЦИЯ РЕЗУЛЬТАТОВ**

Анализ результатов проводят с помощью программного обеспечения используемого прибора для проведения ПЦР c детекцией в режиме «реального времени». Анализируют кривые накопления флуоресцентного сигнала по каналам

для регистрации накопления продуктов амплификации фрагментов ДНК каждого из выявляемых микроорганизмов и по каналу для регистрации продукта амплификации ДНК ВКО.

Результаты интерпретируются на основании наличия (или отсутствия) пересечения кривой флуоресценции с установленной на соответствующем уровне пороговой линией, что определяет наличие (или, соответственно, отсутствие) для данной пробы ДНК значения порогового цикла «**Ct**» в соответствующей графе в таблице результатов.

Для анализа результатов по каждому каналу необходимо установить на соответствующем уровне пороговую линию и включить необходимые опции обработки данных в соответствии с описанием для используемого прибора и набора реагентов в разделе «Проведение ПЦР с детекцией в режиме «реального времени» с использованием различных приборов».

**При использовании комплектов реагентов для выявления ДНК одного микроорганизма** анализируют кривые накопления флуоресцентного сигнала по двум каналам:

- по каналу для флуорофора FAM регистрируется сигнал, свидетельствующий о накоплении продукта амплификации фрагмента ДНК выявляемого микроорганизма*,*
- по каналу для флуорофора JOE регистрируется сигнал, свидетельствующий о накоплении продукта амплификации ДНК ВКО.

#### **Принцип интерпретации результатов следующий:**

- ДНК микроорганизма **обнаружена***,* если для данной пробы в таблице результатов по каналу для флуорофора FAM определено значение порогового цикла *Ct*. При этом кривая флуоресценции данной пробы должна пересекать пороговую линию на участке характерного экспоненциального подъема флуоресценции.
- ДНК микроорганизма **не обнаружена,** если для данной пробы в таблице результатов по каналу для флуорофора FAM не определено (отсутствует) значение порогового цикла *Ct* (кривая флуоресценции не пересекает пороговую линию), а в таблице результатов по каналу для флуорофора JOE определено значение порогового цикла *Ct*, не превышающее указанное (граничное) значение.
- Результат анализа **невалидный,** если для данной пробы не определено (отсутствует) значение порогового цикла *Ct* по каналу для флуорофора FAM, и по каналу для флуорофора JOE значение *Ct* также не определено (отсутствует) или

превышает указанное граничное значение. В этом случае требуется повторно провести ПЦР-исследование соответствующего клинического образца.

**ВНИМАНИЕ!** Граничные значения *Ct* указаны во вкладыше к ПЦР-комплекту и в разделе «Проведение ПЦР с детекцией в режиме «реального времени» с использованием различных приборов» данных методических рекомендаций.

**Результат ПЦР-исследования считается достоверным, если получены правильные результаты для положительного и отрицательного контролей амплификации и отрицательного контроля экстракции ДНК, в соответствии с таблицей оценки результатов контрольных реакций (табл. 19)**.

Таблица 19

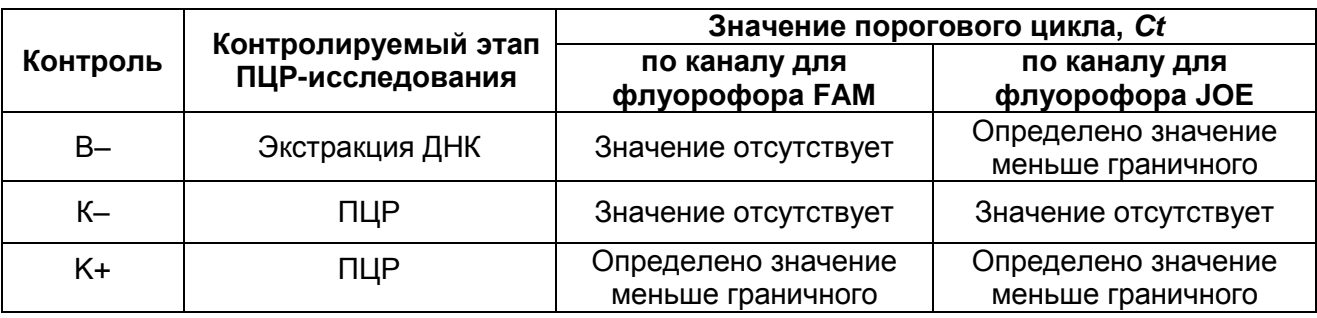

#### **Результаты для контролей различных этапов ПЦР-анализа**

## **Возможные ошибки и их устранение**

- 1. Если для положительного контроля ПЦР (К+) значение порогового цикла по каналу для флуорофора FAM отсутствует или превышает граничное значение, необходимо повторить амплификацию для всех образцов, в которых не обнаружена ДНК микроорганизма.
- 2. Если для отрицательного контроля экстракции ДНК (В–) и/или отрицательного контроля ПЦР (К–) зафиксировано значение порогового цикла по каналу для флуорофора FAM, необходимо повторить ПЦР-исследование для всех образцов, в которых обнаружена ДНК микроорганизма, начиная с этапа экстракции ДНК.

**ВНИМАНИЕ!** Если для отрицательного контроля экстракции ДНК (В–) и/или отрицательного контроля ПЦР (К–) повторно зафиксировано значение порогового цикла по каналу для флуорофора FAM, причиной этого может являться контаминация рабочих зон лаборатории и (или) реагентов продуктами амплификации или ДНК микроорганизмов. В таком случае необходимо провести мероприятия, направленные на выявление и устранение возможной контаминации рабочих зон лаборатории и реагентов.

3. Если для пробы в таблице результатов по каналу для флуорофора FAM зафиксировано значение порогового цикла, но график флуоресценции по этому каналу не имеет правильной формы с участком характерного экспоненциального подъема флуоресценции (в частности, если график представляет собой прямую линию), этот результат является ошибочным, его нельзя интерпретировать как положительный результат. Такой результат может свидетельствовать о неправильно установленном уровне пороговой линии (или других параметров анализа). Если же он получен при правильном уровне порога (и других параметрах), то необходимо повторить для данной пробы (проб) амплификацию с детекцией в режиме «реального времени» для получения правильного результата.

**При использовании комплектов реагентов серии «МУЛЬТИПРАЙМ»**  анализируют кривые накопления флуоресцентного сигнала по каждому из каналов для регистрации сигнала об амплификации фрагментов ДНК выявляемых микроорганизмов и по каналу для регистрации сигнала об амплификации ДНК ВКО. Назначение каналов для регистрации сигнала об амплификации фрагментов ДНК выявляемых микроорганизмов и ДНК ВКО указано в **табл. 20** и в инструкции к используемому набору реагентов.

Наборы реагентов серии «МУЛЬТИПРАЙМ» можно разделить на две группы: наборы для одновременного выявления трех или четырех различных микроорганизмов – группа 1, и наборы для одновременного выявления двух микроорганизмов («дуплексы») – группа 2.

Сигнал, свидетельствующий о накоплении продукта амплификации ДНК ВКО, при работе с наборами первой группы регистрируется по каналу для флуорофора Cy5, а при работе с наборами второй группы («дуплексами») – по каналу для флуорофора ROX.

## **ПЦР-FRT**

### Таблица 20

#### **Назначение каналов для регистрации сигнала об амплификации фрагментов ДНК выявляемых микроорганизмов и ДНК ВКО**

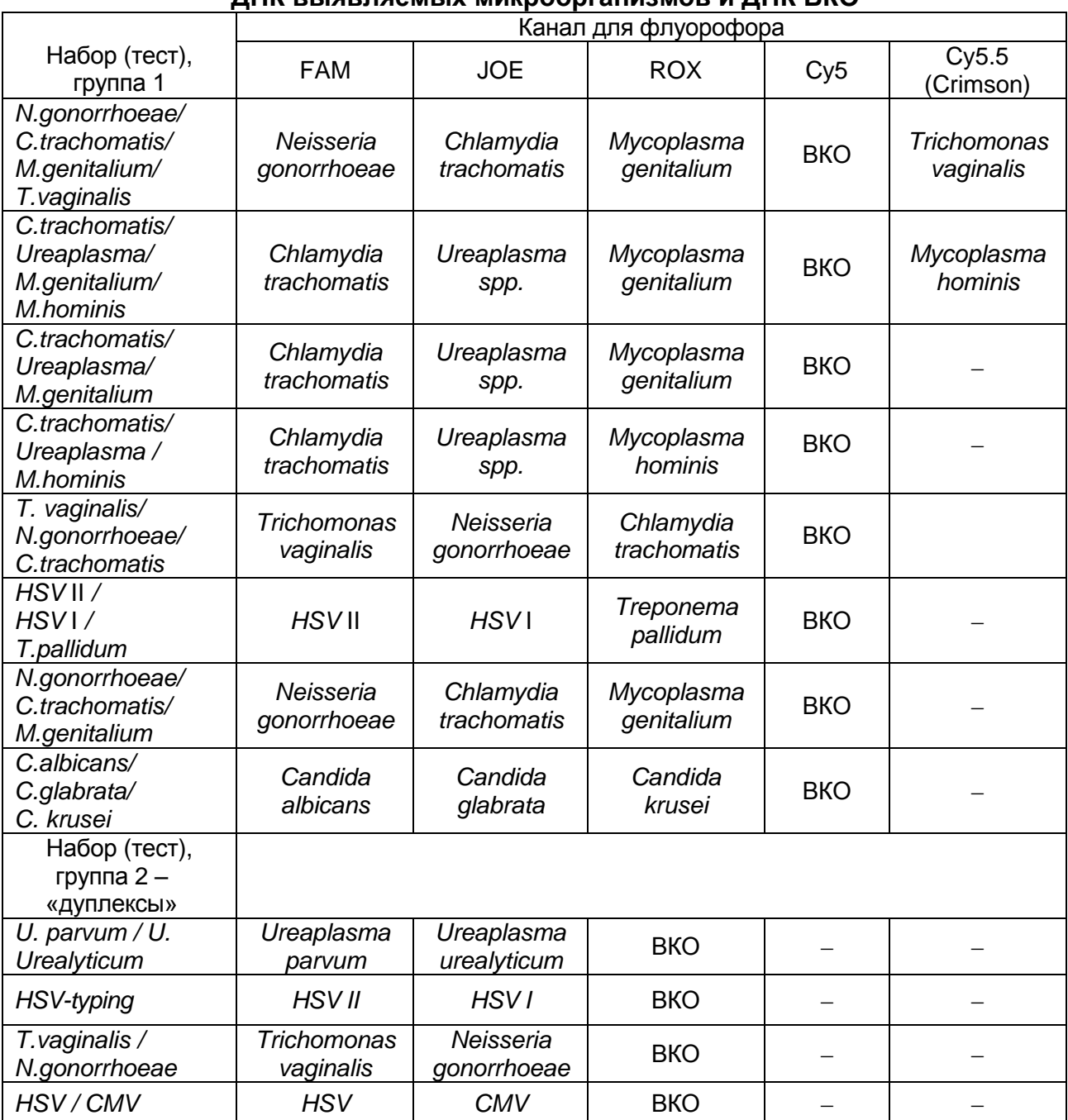

Принцип интерпретации результатов следующий:

- ДНК микроорганизма **обнаружена***,* если для данной пробы в таблице результатов по каналу для регистрации сигнала об амплификации ДНК данного микроорганизма (в соответствии с инструкцией к используемому набору) определено значение порогового цикла *Ct*. При этом кривая флуоресценции данной пробы должна пересекать пороговую линию на участке характерного экспоненциального подъема флуоресценции.

- ДНК микроорганизма **не обнаружена**, если для данной пробы в таблице результатов по соответствующему каналу не определено (отсутствует) значение порогового цикла *Ct* (кривая флуоресценции не пересекает пороговую линию).
- ДНК ни одного из анализируемых микроорганизмов **не обнаружена**, если для данной пробы в таблице результатов по каждому из каналов для регистрации сигнала об амплификации ДНК анализируемых микроорганизмов не определено (отсутствует) значение порогового цикла *Ct* (кривая флуоресценции не пересекает пороговую линию), а в таблице результатов по каналу для регистрации результатов амплификации ДНК ВКО определено значение порогового цикла *Ct*, не превышающее указанное (граничное) значение.
- Результат анализа **невалидный**, если для данной пробы не определено (отсутствует) значение порогового цикла *Ct* по всем каналам для регистрации сигнала об амплификации фрагментов ДНК микроорганизмов и по каналу для регистрации сигнала об амплификации ДНК ВКО значение *Сt* также не определено (отсутствует) или превышает указанное граничное значение. В этом случае требуется повторно провести амплификацию с детекцией в режиме «реального времени» или повторить исследование соответствующего клинического образца, начиная с этапа экстракции ДНК.

Граничные значения *Ct* указаны во вкладыше к ПЦР-комплекту и в разделе «Проведение ПЦР с детекцией в режиме «реального времени» с использованием различных приборов» данных методических рекомендаций.

**Результат ПЦР-исследования считается достоверным, если получены правильные результаты для положительного и отрицательного контролей амплификации и отрицательного контроля экстракции (выделения) ДНК, в соответствии с таблицей оценки результатов контрольных реакций (табл. 21)**.

Таблица 21

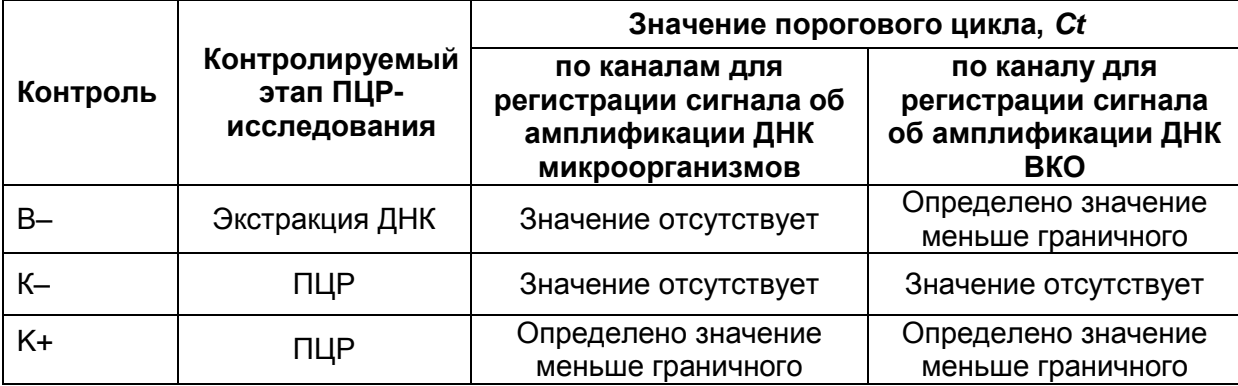

#### **Результаты для контролей различных этапов ПЦР-анализа**

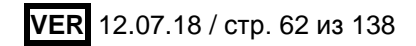

#### **Возможные ошибки и их устранение**

- 1. Если для положительного контроля ПЦР (К+) значение порогового цикла отсутствует или превышает граничное по одному или нескольким каналам для регистрации результатов амплификации ДНК микроорганизмов, необходимо повторить амплификацию для всех проб, для которых отсутствует значение порогового цикла по этим каналам.
- 2. Если для отрицательного контроля экстракции ДНК (В–) и/или отрицательного контроля ПЦР (К-) зафиксировано значение порогового цикла по одному или нескольким каналам для регистрации результатов амплификации ДНК микроорганизмов, необходимо повторить ПЦР-исследование для всех образцов, для которых зафиксировано значение порогового цикла по этому каналу (каналам), начиная с этапа экстракции ДНК.

**ВНИМАНИЕ!** Если для отрицательного контроля экстракции ДНК (В–) и/или отрицательного контроля ПЦР (К–) повторно зафиксировано значение порогового цикла по одному или нескольким каналам для регистрации результатов амплификации ДНК микроорганизмов, причиной этого может являться контаминация рабочих зон лаборатории и (или) реагентов продуктами амплификации или ДНК микроорганизмов. В таком случае необходимо провести мероприятия, направленные на выявление и устранение возможной контаминации рабочих зон лаборатории и реагентов.

3. Если для пробы в таблице результатов по определенному каналу зафиксировано значение порогового цикла, но график флуоресценции по этому каналу не имеет правильной формы с участком характерного экспоненциального подъема флуоресценции (в частности, если график представляет прямую линию), этот результат является ошибочным, его нельзя интерпретировать как положительный результат. Такой результат может свидетельствовать о неправильно установленном уровне пороговой линии (или других параметров анализа). Если же такой результат получен при правильном уровне порога (и других параметрах), то необходимо повторить для данной пробы амплификацию с детекцией в режиме «реального времени» для получения достоверного результата.

# **ПРОВЕДЕНИЕ ПЦР С ДЕТЕКЦИЕЙ В РЕЖИМЕ «РЕАЛЬНОГО ВРЕМЕНИ» С ИСПОЛЬЗОВАНИЕМ РАЗЛИЧНЫХ ПРИБОРОВ**

# **ПРОВЕДЕНИЕ ПЦР С ДЕТЕКЦИЕЙ В РЕЖИМЕ «РЕАЛЬНОГО ВРЕМЕНИ» ПРИ ИСПОЛЬЗОВАНИИ ПРИБОРОВ ROTOR-GENE 3000 ИЛИ 6000 ИЛИ ROTOR-GENE Q**

Для работы с прибором Rotor-Gene 3000 следует использовать программу Rotor-Gene 6 версии 6.1 или выше, с прибором Rotor-Gene 6000 или Rotor-Gene Q русифицированную программу Rotor-Gene 6000 версии 1.8.17.5 (или выше) или программу Rotor-Gene 6000 версии 1.7 (build 67) или выше.

## **А1. Создание шаблона для программы с русскоязычным интерфейсом**

- 1. Для создания шаблона следует выбрать в окне *Новый тест* режим *Детальный мастер*. Выбрать любой шаблон (например, *Двухшаговый цикл*) для редактирования и нажать кнопку *Новый.*
- 2. В следующем окне выбрать тип ротора: *36-луночный ротор.* Установить галочку в строке *Кольцо закреплено.*
- 3. В окне, следующем после окна выбора ротора, необходимо установить объем реакционной смеси равный **25** в строке *Объем реакции*. Установить галочку в боксе в строке *15 μL с добав. воска*, чтобы активировать эту опцию.
- 4. В окне *Редактор профиля* следует задать программу «**АмплиСенс-1»** либо **«АмплиСенс-1М»**:

## **Программа** «**АмплиСенс-1»**

- Удерж. темп-ры 95 °С 15 мин
- Циклирование 95 °С 5 с 60 °С - 20 с 72 °С - 15 с Цикл повторить – 5 раз.
- Циклирование 2 95 °С 5 с

60 °С - 20 с – Детекция \*

72 °С - 15 с

Цикл повторить – 40 раз.

## **Программа «АмплиСенс-1М»**

- Удерж. темп-ры 95 °С 15 мин
- Циклирование 95 °С 20 с
	- 60 °С 20 с

72 °С - 15 с

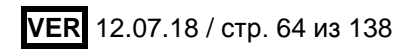

Цикл повторить – 5 раз.

• Циклирование 2 95 °С - 20 с

60 °С - 20 с – Детекция \*

72 °С - 15 с

#### Цикл повторить – 40 раз

\* Детекция флуоресцентного сигнала назначается на втором шаге (60 °С) второго блока циклирования *(*Детек. на *Cycling A / Acquiring to Cycling A)* по каналам *FAM/Green, JOE/Yellow, ROX/Orange, Cy5/Red***, Cy5.5/***Crimson*.

**ВНИМАНИЕ!** Программы **«АмплиСенс-1»** и **«АмплиСенс-1М»** являются **универсальными** для проведения тестов с помощью комплектов реагентов «АмплиСенс» для выявления ДНК возбудителей ИППП и др. инфекций органов репродукции. Поэтому можно одновременно в одном приборе проводить все эти тесты или любое их сочетание, включая все тесты для выявления и генотипирования вирусов папилломы человека (ВПЧ ВКР). Программа **«АмплиСенс-1М»** рекомендуется при проведении амплификации (как по отдельности, так и совместно с другими тестами) с использованием комплектов реагентов «АмплиСенс<sup>®</sup> HSV I, II-FL», «АмплиСенс<sup>®</sup> HSV / СМV-МУЛЬТИПРАЙМ-FL», «АмплиСенс<sup>®</sup> HSV-typing-FL» и «АмплиСенс<sup>®</sup> HSV II / HSV I / T.pallidum-МУЛЬТИПРАЙМ-FL».

При работе **только** с «ПЦР-комплектами» **вариант FRT**, в которых используется прослойка воска, можно вместо программ «АмплиСенс-1» и «АмплиСенс-1М» использовать альтернативные программы **«60-45 RG**» и **«60-45 RG-M»** (что позволяет сократить на 10 мин время выполнения амплификации и детекции прибором). Для этого надо создать отдельный шаблон «60-45» либо «60-45-М», в котором в окне *Редактор профиля* задать альтернативную программу:

Программа **«60-45 RG»**:

- Удерж. темп-ры 95 °С 5 мин
- Циклирование 95 °С 5 с

60 °С - 20 с 72 °С -15 с

Цикл повторить – 5 раз.

• Циклирование 2 95 °C - 5 с

60 °С - 20 с – Детекция \*

72 °С -15 с

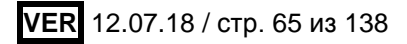

Цикл повторить – 40 раз

Программа **«60-45 RG-М**»:

- Удерж. темп-ры 95 °С 5 мин
- Циклирование 95 °С 20 с

60 °С - 20 с 72 °С -15 с

Цикл повторить – 5 раз.

• Циклирование 2 95 °C - 20 с

60 °С - 20 с – Детекция \* 72 °С -15 с Цикл повторить – 40 раз

Детекция флуоресцентного сигнала назначается так же как для программ «АмплиСенс-1» и «АмплиСенс-1М».

Задав программу амплификации и детекции, нажать кнопку *OK*.

- 5. Задать автоматическую калибровку для выбора параметра *Уровень сигнала*. Для этого в окне *Установки каналов* нажать кнопку *Опт.уровня сигн***.** В открывшемся окне *Авто-оптимизация уровня сигнала* нажать кнопку *Опт. Детек-мых.* В строке *Нужный диапазон стартового сигнала* для канала *FAM/Green* нужно указать минимальный сигнал *-* **5***,* а максимальный сигнал - **10**. Для каналов *JOE/Yellow, ROX/Orange,* Cy5/*Red* и *Cy5.5/Crimson* нужно указать минимальный сигнал *-* **4***,* а максимальный сигнал - **8**. В графе *Позиция пробирки* должен быть указан номер пробирки - **1**, по сигналу которой будет автоматически выбран параметр *Уровень сигнала*. Пометить галочкой бокс в строке *Выполнить оптимизацию при 1-м шаге детекции.* Закрыть окно *Автооптимизация уровня сигнала.*
- 6. Перейти в следующее окно. Сохранить запрограммированный шаблон выполнения теста. Для этого нажать кнопку *Сохр.шаблон*. Задать имя для файла шаблона, соответствующее заданной в нем программе амплификации - **«АмплиСенс-1», «АмплиСенс-1М», «60-45 RG» или «60-45 RG-M»**. Сохранить файл в предлагаемую папку: *Templates\Quick Start Templates*; закрыть окно *Мастер Нового Теста.* После этого запрограммированный шаблон теста появится в списке шаблонов в окне *Новый тест.*

Запрограммированный согласно данному описанию шаблон теста можно

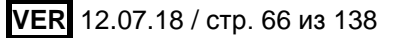

использовать для запуска любых тестов для выявления ДНК возбудителей ИППП и др. инфекций органов репродукции с помощью комплектов реагентов «ПЦРкомплект» вариант FRT, FRT-100F и FRT-1000F (производства ФБУН ЦНИИ Эпидемиологии Роспотребнадзора).

**Примечание.** Чтобы редактировать таблицу образцов до старта выполнения программы теста, необходимо выбрать в меню *Файл* подменю *Предпочтения* и в открывшемся окне (вкладка *Установки пользователя* пункт *Опции редактирования образцов*) выбрать пункт *Редактировать образцы перед стартом теста*.

#### **А2. Создание шаблона для программы с англоязычным интерфейсом**

Далее по тексту термины, соответствующие разным моделям приборов, указаны в следующем порядке: для прибора Rotor-Gene 3000 / для прибора Rotor-Gene 6000 (или Rotor-Gene Q). Если термины совпадают для разных моделей прибора, то указан один термин.

- 1. Для программирования и создания шаблона следует выбрать в окне *New Run* режим программирования *Advanced*. Выбрать любой шаблон (например, *Hydrolysis probes / Dual Labeled Probe*) для редактирования и нажать кнопку *New.*  В следующем окне выбрать тип ротора *36-Well Rotor.* Установить галочку в строке *No Domed Tubes / Locking Ring Attached.*
- 2. В окне, следующем после окна выбора ротора, необходимо установить объем реакционной смеси *Reaction Volume (μL).*
	- Для прибора Rotor-Gene 3000 вводится значение **30**.
	- Для прибора Rotor-Gene 6000 вводится значение **25**, после чего необходимо установить галочку в боксе в строке *15 μL oil layer volume*, чтобы активировать эту опцию.
- 3. В окне *Edit Profile* следует задать программу «**АмплиСенс-1»** либо **«АмплиСенс-1М»**:

#### Программа **«АмпиСенс-1»**

- $\bullet$  Hold 95 °C 15 min
- Cycling 95 °С 5 s

60 °С - 20 s

72 °С -15 s

Cycle repeats – 5 times

• Cycling  $2 \times 95$  °C - 5 s

60 °С - 20 s – Acquiring \*

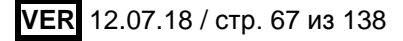

72 °С - 15 s

Cycle repeats – 40 times

Программа «**АмплиСенс-1М»**

- Hold 95 °C 15 min
- Cycling 95 °С 20 s

60 °С - 20 s

72 °С -15 s

Cycle repeats – 5 times

• Cycling  $2 \times 95 \degree C - 20 \text{ s}$ 60 °С - 20 s – Acquiring \* 72 °С - 15 s Cycle repeats – 40 times

\* Acquiring *-* детекция флуоресценции назначается на втором шаге (60 °С) второго блока циклирования *(Acquiring to Cycling A)* по каналам *FAM/Green*, *JOE/Yellow, ROX/Orange, Cy5/Red*, *Cy5.5/Crimson*.

Задав программу амплификации и детекции, нажать кнопку *OK*.

**ВНИМАНИЕ!** Программы **«АмплиСенс-1»** и **«АмплиСенс-1М»** являются **универсальными** для проведения тестов с помощью комплектов реагентов «АмплиСенс» для выявления ДНК возбудителей ИППП и др. инфекций органов репродукции. Поэтому можно одновременно в одном приборе проводить все тесты или любое их сочетание, включая тесты для выявления и генотипирования вирусов папилломы человека (ВПЧ ВКР). Программа **«АмплиСенс-1М»** рекомендуется при проведении амплификации (как по отдельности, так и совместно с другими тестами) с использованием комплектов реагентов «АмплиСенс<sup>®</sup> HSV I, II-FL», «АмплиСенс<sup>®</sup> *HSV* / *CMV*-МУЛЬТИПРАЙМ-FL», «АмплиСенс *HSV*-typing-FL» и «АмплиСенс *HSV II* / *HSV I / T.pallidum*-МУЛЬТИПРАЙМ-FL».

При работе **только** с «ПЦР-комплектами» **вариант FRT**, в которых используется прослойка воска, можно вместо программ «АмплиСенс-1» и «АмплиСенс-1М» использовать альтернативные программы **«60-45 RG**» и **«60-45 RG-М**» соответственно (что позволяет сократить на 10 мин время выполнения амплификации и детекции прибором). Для этого надо создать отдельный шаблон «60-45», в котором в окне *Редактор профиля* задать альтернативную программу:

Программа **«60-45 RG**»:

- $\bullet$  Hold 95 °C 5 min
- Cycling 95 °С 5 s

 $60 °C - 20 s$ 

72 °С -15 s

Cycle repeats – 5 times

Cycling2 95 °С - 5 s

60 °C - 20 s – Acquiring  $*$ 

72 °С - 15 s

Cycle repeats – 40 times

## Программа **«60-45 RG-M**»:

- $\bullet$  Hold 95 °C 5 min
- Cycling 95 °С 20 s
	- 60 °С 20 s 72 °С -15 s Cycle repeats – 5 times
- Cycling2 95 °С 20 s

60 °С - 20 s – Acquiring \*

72 °С - 15 s

Cycle repeats – 40 times

\* Детекция флуоресцентного сигнала назначается так же, как для программ «АмплиСенс-1» и «АмплиСенс-1М».

4. Задать автоматическую калибровку для выбора параметра *gain*. Для этого в окне *Channel Setup* нажать кнопку *Calibrate/Gain Optimisation*. В открывшемся окне *Auto Gain Calibration Setup* нажать кнопку *Calibrate Acquiring/Optimize Acquiring.* Для канала *FAM/Green* нужно указать в графе *Min Reading* значение **5***,*  а в графе *Max Reading* **значение 10.** Для каналов *JOE/Yellow, ROX/Orange, Cy5/Red* и *Cy5.5/Crimson* нужно указать в графе *Min Reading* значение **4***,* а в графе *Max Reading* – значение **8.** В графе *Tube position* должен быть указан номер пробирки – **1**, по сигналу которой будет автоматически выбран параметр «*gain*». Пометить галочкой бокс в строке *Perform Calibration Before 1-st Acquisition/Perform Optimisation Before 1-st Acquisition.* Закрыть окно *Auto Gain Calibration Setup.*

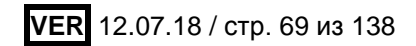

5. Перейти в следующее окно. Сохранить запрограммированный шаблон выполнения теста, нажав кнопку *Save Template*. Задать имя для файла шаблона, соответствующее заданной в нем программе амплификации, – **«АмплиСенс-1», «АмплиСенс-1М», «60-45 RG»** или **«60-45 RG-М»**. Сохранить файл в предлагаемую папку *Templates* (и в ней в папку *Quick Start Templates*) и закрыть окно *New Run Wizard.* После этого запрограммированный шаблон теста появится в списке шаблонов в окне *New Run.* 

Запрограммированный таким образом шаблон можно использовать для проведения амплификации и детекции при проведении любых тестов для выявления ДНК возбудителей ИППП с помощью комплектов реагентов производства ФБУН ЦНИИ Эпидемиологии Роспотребнадзора.

# **Б. Проведение амплификации и детекции с использованием готового шаблона Б1. Для Rotor-Gene 6000 или Rotor-Gene Q с русскоязычным интерфейсом программы**

- 1. Установить пробирки в ротор. При этом в первой позиции должна быть установлена одна из подготовленных для анализа пробирок с реакционной смесью (см. Примечание 1 и 2). Установить фиксирующее кольцо, прикрепить ротор, совместив отверстие для фиксатора с фиксатором, закрыть крышку прибора.
- 2. Для запуска с использованием готового шаблона выбрать в меню *Новый,* вверху окна *Новый тест* выбрать вкладку *Детальный мастер*, затем в списке шаблонов в этом окне выбрать нужный шаблон с программой амплификации и детекции **«АмплиСенс-1»** (запрограммированный согласно описанию в разделе *Создание шаблона*). При работе **только** с «ПЦР-комплектами» вариант FRT, в которых используется прослойка воска, можно использовать шаблон с другой программой амплификации и детекции - **«60-45 RG**».
- 3. В окне выбора ротора выбрать тип ротора: *36-луночный ротор* или *72 луночный ротор*. Поставить галочку в боксе *Кольцо закреплено.* Перейти в следующее окно, нажав кнопку *Далее.*
- 4. В следующем окне нужно проверить, что указан объем реакционной смеси *Объем реакции* равный **25** и в боксе *15 μL с добав. воска* установлена галочка, активирующая эту опцию.
- 5. В окне таблицы образцов задать последовательность расположения образцов в роторе, указав для каждого образца его имя (идентификатор) и для всех образцов

тип *Образец*. Нажать кнопку *OK*. Отредактировать таблицу образцов можно также после старта выполнения программы амплификации.

**Примечание.** Для редактирования таблицы образцов до старта нужно, чтобы предварительно в меню *Файл* подменю *Предпочтения* был выбран пункт *Редактировать образцы перед стартом теста*.

См. также Примечание 3.

- 6. В следующем окне можно проверить правильность программ амплификации и детекции и условий авто-оптимизации уровня сигнала, заданных в шаблоне, в соответствии с пунктом 1. Перейти в следующее окно, нажав кнопку *Далее.* **Примечание**. Если не используются наборы реагентов серии «МУЛЬТИПРАЙМ», то в окне *Редактор профиля* каналы *Orange*, *Red* и *Crimson* можно выключить, оставив назначенной детекцию по каналам *Green* и *Yellow.*
- 7. В последнем перед стартом окне запустить выполнение программы прибором с помощью кнопки *Старт* в нижней части окна. При этом ротор должен быть уже прикреплен и крышка прибора закрыта. Задать имя файла, в котором будут сохранены результаты, и нажать кнопку *Сохранить*.
- 8. После окончания выполнения программы амплификации приступить к интерпретации результатов.

**ВНИМАНИЕ!** После окончания выполнения программы амплификации пробирки удаляют из ротора и утилизируют.

**Примечание 1. Первая пробирка в роторе** используется для автоматической оптимизации уровня сигнала, поэтому в 1-ой позиции в роторе должна находиться пробирка с реакционной смесью. При одновременном проведении различных тестов для выявления ДНК возбудителей ИППП с помощью наборов реагентов производства ФБУН ЦНИИ Эпидемиологии Роспотребнадзора в качестве 1-ой пробирки можно использовать пробирку с любой из подготовленных реакционных смесей. При одновременном проведении тестов с использованием наборов серии «МУЛЬТИПРАЙМ» в 1-ую позицию в роторе необходимо помещать пробирку с реакционной смесью набора реагентов серии «МУЛЬТИПРАЙМ», для которого используется максимальное число каналов.

**Примечание 2.** Нельзя использовать для заполнения ротора пробирки с ПЦРсмесью, ранее уже прошедшие амплификацию. Ячейки ротора допустимо оставлять незаполненными.

**Примечание 3.** При одновременном проведении тестов для выявления ДНК ВПЧ и различных тестов для выявления ДНК возбудителей ИППП с помощью наборов реагентов производства ФБУН ЦНИИ Эпидемиологии Роспотребнадзора следует в таблице образцов создать вторую страницу и в ней задать образцы, для которых проводится тест на наличие ДНК ВПЧ (тип «образец»), а для остальных образцов назначить тип «пустой». Это имеет значение для последующего анализа результатов.

**Примечание 4.** При проведении амплификации с использованием комплектов реагентов «АмплиСенс<sup>®</sup> HSV I, II-FL», «АмплиСенс<sup>®</sup> HSV / СМV-МУЛЬТИПРАЙМ-FL», «АмплиСенс *HSV*-typing-FL» и «АмплиСенс *HSV* II / *HSV* I */ T.pallidum*-МУЛЬТИПРАЙМ-FL» как по отдельности, так и совместно с другими тестами рекомендуется использование программы амплификации и детекции флуоресцентного сигнала **«АмплиСенс-1М».**

# **Б2. Для Rotor-Gene 3000, Rotor-Gene 6000 и Rotor-Gene Q с англоязычным интерфейсом программы**

Далее по тексту термины, соответствующие разным моделям приборов, указаны в следующем порядке: для прибора Rotor-Gene 3000 / для прибора Rotor-Gene 6000 (если термины совпадают для разных моделей прибора, то указан один термин).

- 1. Установить пробирки в ротор. При этом в первой позиции должна быть установлена одна из подготовленных для анализа пробирок с реакционной смесью (см. Примечание 1 и 2). Установить фиксирующее кольцо, прикрепить ротор, совместив отверстие для фиксатора с фиксатором, закрыть крышку прибора.
- 2. Для запуска с использованием готового шаблона выбрать в меню *New Run,* вверху окна *New Run Wizard* выбрать вкладку *Advanced*. В списке шаблонов в этом окне выбрать нужный шаблон с программой амплификации и детекции **«АмплиСенс-1»** или **«АмплиСенс-1М»** (запрограммированный согласно описанию в разделе *Создание шаблона*). При работе **только** с «ПЦР-комплектами» вариант FRT, в которых используется прослойка воска, можно использовать шаблон с другой программой амплификации и детекции - **«60-45 RG**» или **«60-45 RG-М**».
- 3. В окне выбора ротора выбрать тип используемого ротора: *36-Well Rotor* или **7***2- Well Rotor* (соответственно, 36-луночный или 72-луночный). Установить галочку в строке *No Domed Tubes / Locking Ring Attached.* Перейти в следующее окно.
- 4. В следующем окне можно проверить правильность указания объема реакционной смеси, а при работе с Rotor-Gene 6000 или Rotor-Gene Q проверить, что в боксе *15 μL oil layer volume* установлена галочка, активирующая эту опцию. Перейти в
следующее окно*.*

5. В следующем окне можно проверить правильность программы амплификации и детекции и условий авто-оптимизации уровня сигнала, заданных в шаблоне (в соответствии с описанием в разделе «Создание шаблона»).

**Примечание.** Если не используются наборы реагентов серии «МУЛЬТИПРАЙМ», то в окне *Edit Profile* детекцию по каналам *ROX*/*Orange*, *Cy5*/*Red* и *Cy5.5/Crimson* можно выключить, оставив назначенной детекцию по каналам *FAM*/*Green* и *JOE*/*Yellow.*

- 6. В последнем перед стартом окне запустить программу с помощью кнопки *Start* в нижней части окна. При этом ротор должен быть уже прикреплен и крышка прибора закрыта. Задать имя файла, в котором будут сохранены результаты, и нажать кнопку *Save*.
- 7. В окне таблицы образцов задать последовательность расположения образцов в роторе, указав для каждого образца его имя (идентификатор) и тип *Unknown*. Нажать кнопку *Finish***/***OK*.

**Примечание.** При работе с Rotor-Gene 6000 или Rotor-Gene Q можно редактировать таблицу образцов до старта. Для этого нужно предварительно в меню *File,* подменю *User preferences* выбрать пункт *Edit Samples Before Run Started*.

См. также Примечание 3.

8. После окончания выполнения программы амплификации приступить к интерпретации результатов.

**ВНИМАНИЕ!** После окончания выполнения программы амплификации пробирки удаляют из ротора и утилизируют.

**Примечание 1. Первая пробирка в роторе** используется для автоматической оптимизации уровня сигнала, поэтому в 1-ой позиции в роторе должна быть помещена пробирка с реакционной смесью. При одновременном проведении в приборе нескольких различных тестов для выявления ДНК возбудителей ИППП с помощью комплектов реагентов «ПЦР-комплект» (производства ФБУН ЦНИИ Эпидемиологии Роспотребнадзора) в качестве 1-ой пробирки можно использовать пробирку с любой из подготовленных реакционных смесей, помещенную в 1-ю позицию в роторе. При одновременном проведении тестов с использованием наборов серии «МУЛЬТИПРАЙМ» в 1-ую позицию в роторе необходимо помещать пробирку с реакционной смесью реагентов набора серии «МУЛЬТИПРАЙМ», для которого используется максимальное число каналов.

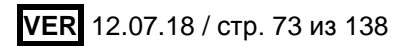

**Примечание 2. Нельзя** использовать для заполнения ротора пробирки с ПЦРсмесью, ранее уже прошедшие амплификацию. Ячейки ротора допустимо оставлять незаполненными.

**Примечание 3.** При одновременном проведении тестов для выявления **ДНК ВПЧ** и различных тестов для выявления ДНК возбудителей ИППП с помощью наборов реагентов производства ФБУН ЦНИИ Эпидемиологии Роспотребнадзора следует в таблице образцов создать вторую страницу и в ней задать образцы, для которых проводится тест для выявления ДНК ВПЧ, а для остальных образцов назначить тип «*none*». Это имеет значение при последующем анализе результатов.

**Примечание 4.** При проведении амплификации с использованием комплектов реагентов «АмплиСенс *HSV* I, II-FL», «АмплиСенс *HSV* / *CMV*-МУЛЬТИПРАЙМ-FL», «АмплиСенс<sup>®</sup> HSV-typing-FL» и «АмплиСенс<sup>®</sup> HSV II / HSV I / T.pallidum-МУЛЬТИПРАЙМ-FL» как по отдельности, так и совместно с другими тестами рекомендуется использование программы амплификации и детекции флуоресцентного сигнала **«АмплиСенс-1М».**

# **В. Анализ результатов, полученных при использовании приборов**

# **Rotor-Gene 3000/6000 и Rotor-Gene Q**

**В1. Анализ результатов при использовании программы с русскоязычным интерфейсом**

**При использовании комплектов реагентов для выявления ДНК одного микроорганизма** анализируют графики накопления флуоресцентного сигнала по двум каналам: по каналу **FAM/Green** регистрируется сигнал, свидетельствующий о накоплении продукта амплификации фрагмента ДНК выявляемого микроорганизма*,* по каналу **JOE/Yellow** регистрируется сигнал, свидетельствующий о накоплении продукта амплификации ДНК ВКО.

- 1. Выбрать в главном меню значок меню *Анализ*, в ниспадающем меню выбрать вкладку *Количественный*. Выполнить операцию для данных канала FAM/Green, выбрав в поле *Cycling A Green*, затем для данных канала JOE/Yellow, выбрав в поле *Cycling A Yellow*.
	- Анализ результатов амплификации **ДНК ВКО**, регистрируемых по каналу *JOE/Yellow.*

Выбрать окно нормализованных графиков флуоресценции по каналу *JOE/Yellow***.** В меню над графиками должна быть включена кнопка *Динамич.фон* (включена по умолчанию). Включить кнопку *Устранение* 

*выбросов* и ввести в текстовом поле значение **5** (5 %). Задать уровень пороговой линии - в меню *Вычисление Ct* ввести в текстовом поле *Порог* значение **0,1**. В таблице результатов по каналу *JOE/Yellow* будут указаны значения порогового цикла **Ct** для каждой пробы (окно *Количественные результаты – Cycling A. Yellow* под окном графиков).

 Анализ результатов амплификации фрагмента **ДНК микроорганизма***,* регистрируемых по каналу *FAM/Green*.

Выбрать окно нормализованных графиков флуоресценции по каналу *FAM/Green.* В меню над графиками должна быть включена кнопка *Динамич. фон* (включена по умолчанию). Кнопка *Коррект. уклона* должна быть выключена или включена в соответствии c указанным вариантом в **табл. 22** для используемого набора реагентов. Нажать кнопку *Устранение выбросов* и ввести в текстовом поле значение, указанное в **табл. 22** для используемого набора. Задать уровень пороговой линии: в меню *Вычисление Ct* ввести в текстовом поле *Порог* значение **0,1**. В таблице результатов по каналу *FAM/Green* будут указаны значения порогового цикла *Ct* для каждой пробы (окно *Количественные результаты – Cycling A. Green* под окном графиков).

Таблица 22

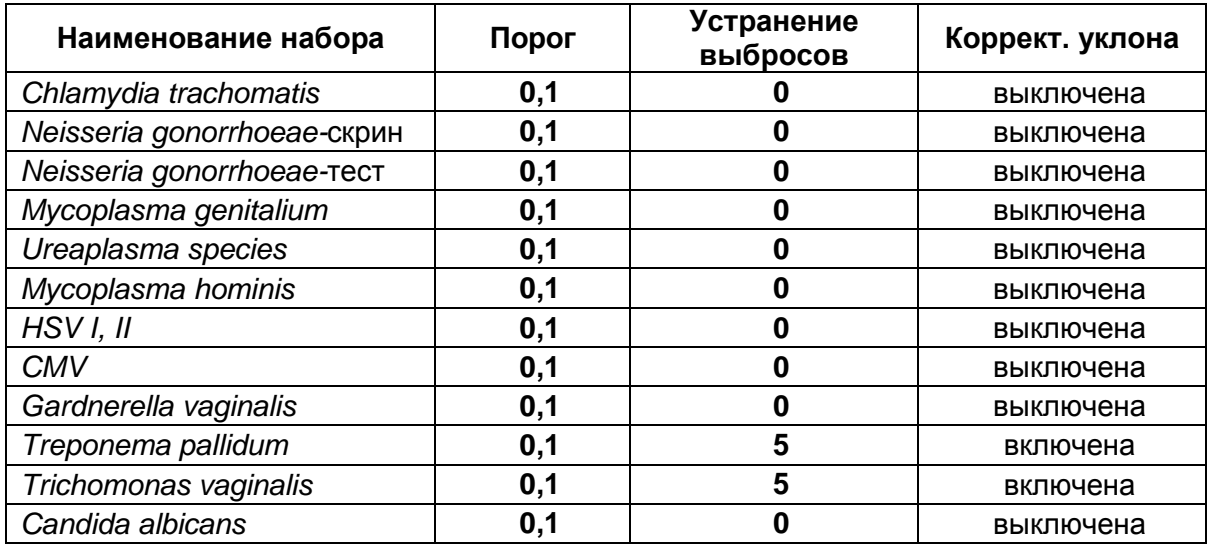

#### **Параметры анализа результатов по каналу FAM/Green**

2. Результаты интерпретируются следующим образом:

А) ДНК микроорганизма **обнаружена***,* если для данной пробы в таблице результатов по каналу *FAM/Green* определено значение порогового цикла *Ct*. При этом кривая флуоресценции данной пробы должна пересекать пороговую линию на участке характерного экспоненциального подъема флуоресценции.

- Б) ДНК микроорганизма **не обнаружена**, если для данной пробы в таблице результатов по каналу *FAM/Green* не определено (отсутствует) значение *Ct* (кривая флуоресценции не пересекает пороговую линию), а в таблице результатов по каналу *JOE/Yellow* определено значение *Ct*, не превышающее граничного значения **30**.
- В) Результат анализа **невалидный**, если для данной пробы в таблице результатов по каналу *FAM/Green* не определено значение порогового цикла *Ct* и в таблице результатов по каналу *JOE/Yellow* значение *Ct* также отсутствует или превышает **30**. В таком случае требуется повторно провести амплификацию с детекцией в режиме «реального времени» или повторить исследование соответствующего клинического образца, начиная с этапа экстракции ДНК.

**Результат ПЦР-исследования считается достоверным, если получены правильные результаты для положительного и отрицательного контролей амплификации и отрицательного контроля экстракции ДНК, в соответствии с таблицей оценки результатов контролей (табл. 23 и 24).**

Таблица 23

# **Результаты для контролей различных этапов ПЦР-анализа при использовании наборов для выявления одного микроорганизма**

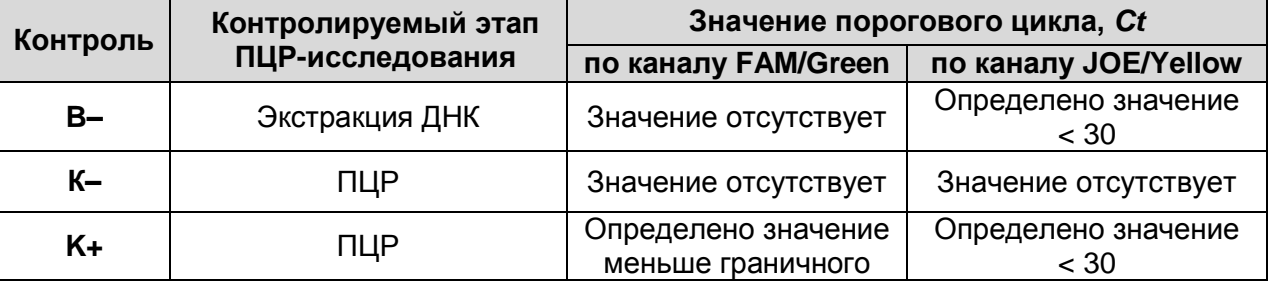

Таблица 24

# **Граничные значения порогового цикла по каналу FAM/Green для положительного контроля**

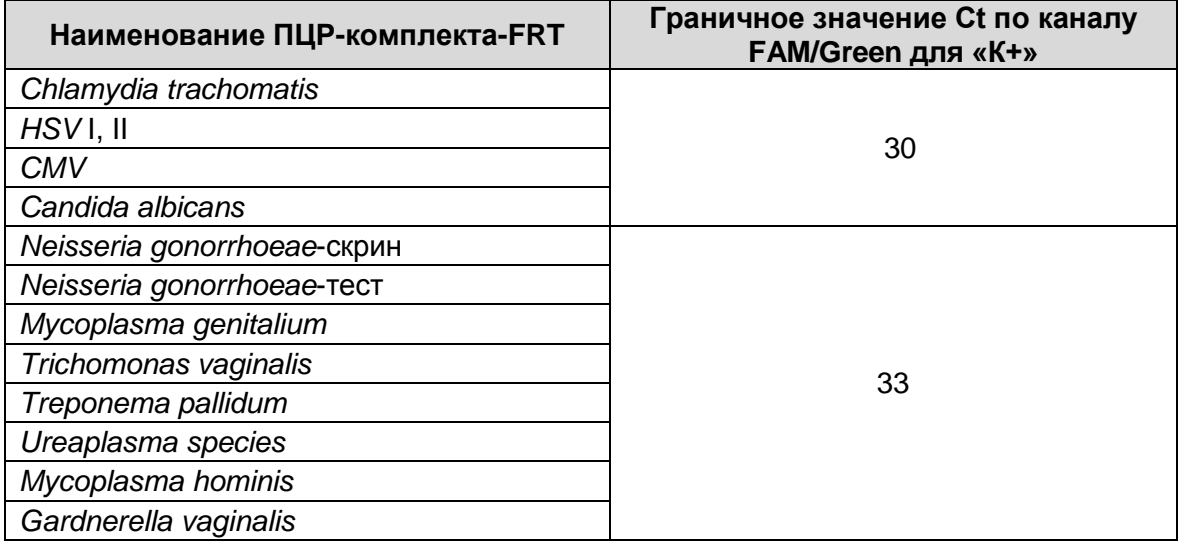

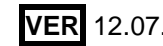

#### **X** Количественный Анализ - Cycling A.Green (Page ... | - | - | X | | X | Количественный Анализ - Cycling A.Yellow (Page ... | - | - | X |  $\boxed{3}$  Устранение выбросов...  $\boxed{3}$  Сохранить по умолчанию  $\frac{33}{7}$ ņ **• Результаты** В Динамич, фон  $_{0,8}$  $1,0$  $K +$ Green Yellow empecu-<br>ampapecuanyopedi<br>#0.4 K+, B- $(BKO)$ Обнаружена ДНК микроорганизма исследуемые  $\frac{1}{2}$   $_{0,2}$  $\frac{8}{9}$ 0,4 образцы  $0,2$ **Nopor Nopor**  $_{0,0}$  $0.0$  $\overline{5}$  $10$  $15$  $_{20}$  $25$  $\overline{30}$  $\overline{35}$ 40 5  $10$  $15$  $\overline{20}$  $\overline{25}$  $30$ 35  $40$  $\mathcal{P}$  $\beta$ до<br>Цикл **Количествен** ■ Количественные Результаты - Cycling A.Yellow (... □ □ 区 Ц Имя **CT** Фt комментар Конц. Расч. (Ког Сред N° | Ц Имя  $|CT$ Ct комментар Конц. Расч. (Kor  $75.66$ 1  $24,50$  $\overline{2}$ Б 25.82  $\overline{3}$ 3 25.56 BKO+  $\frac{3}{4}$ 25,52 5 25,61  $25.36$ 28,92 E 25.65 6  $\overline{7}$ 25,81 8 0<mark>ΤΡ (ΠΦ)</mark> 25.26 22,73 9 K+

#### **Пример полученных результатов:**

- Результат для отрицательных контролей «B-» и «К–» отрицательный, для «В–» регистрируется значение *Ct* по каналу *JOE/Yellow* (канал для ВКО) менее 30. Результат для положительного контроля «К+» положительный, значения *Сt* по обоим каналам не превышают граничных значений. Результаты контролей соответствуют требуемым. Результаты для исследуемых образцов считают достоверными.
- В образцах 2, 5 и 6 обнаружена ДНК выявляемого микроорганизма (определены значения *Ct* по каналу *FAM/Green*).
- В образцах 1, 3 и 4 не обнаружена ДНК микроорганизма. По каналу для ВКО каналу *JOE/Yellow* - определены значения Ct менее 30.

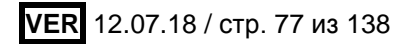

# **При использовании комплектов реагентов серии «МУЛЬТИПРАЙМ»**

Анализируют кривые накопления флуоресцентного сигнала по всем каналам, используемым для детекции. Для каждого из анализируемых микроорганизмов результаты амплификации фрагмента **ДНК микроорганизма** регистрируются по соответствующему каналу, указанному для используемого набора реагентов в **табл. 25** и **26** и в инструкции (каналы *FAM/Green, JOE/Yellow, ROX/Orange, Cy5.5/Crimson*). Результаты амплификации **ДНК ВКО** регистрируются при использовании наборов первой группы (для одновременного выявления трех или четырех различных микроорганизмов) – по каналу *Cy5/Red*, а при использовании наборов второй группы (для одновременного выявления двух микроорганизмов) – по каналу *ROX/Orange.*

Результаты интерпретируются на основании данных, полученных по каждому из каналов, в соответствии с назначением каналов для регистрации сигнала об амплификации фрагментов ДНК выявляемых микроорганизмов и ДНК ВКО, согласно **табл. 25** и **26**.

Таблица 25

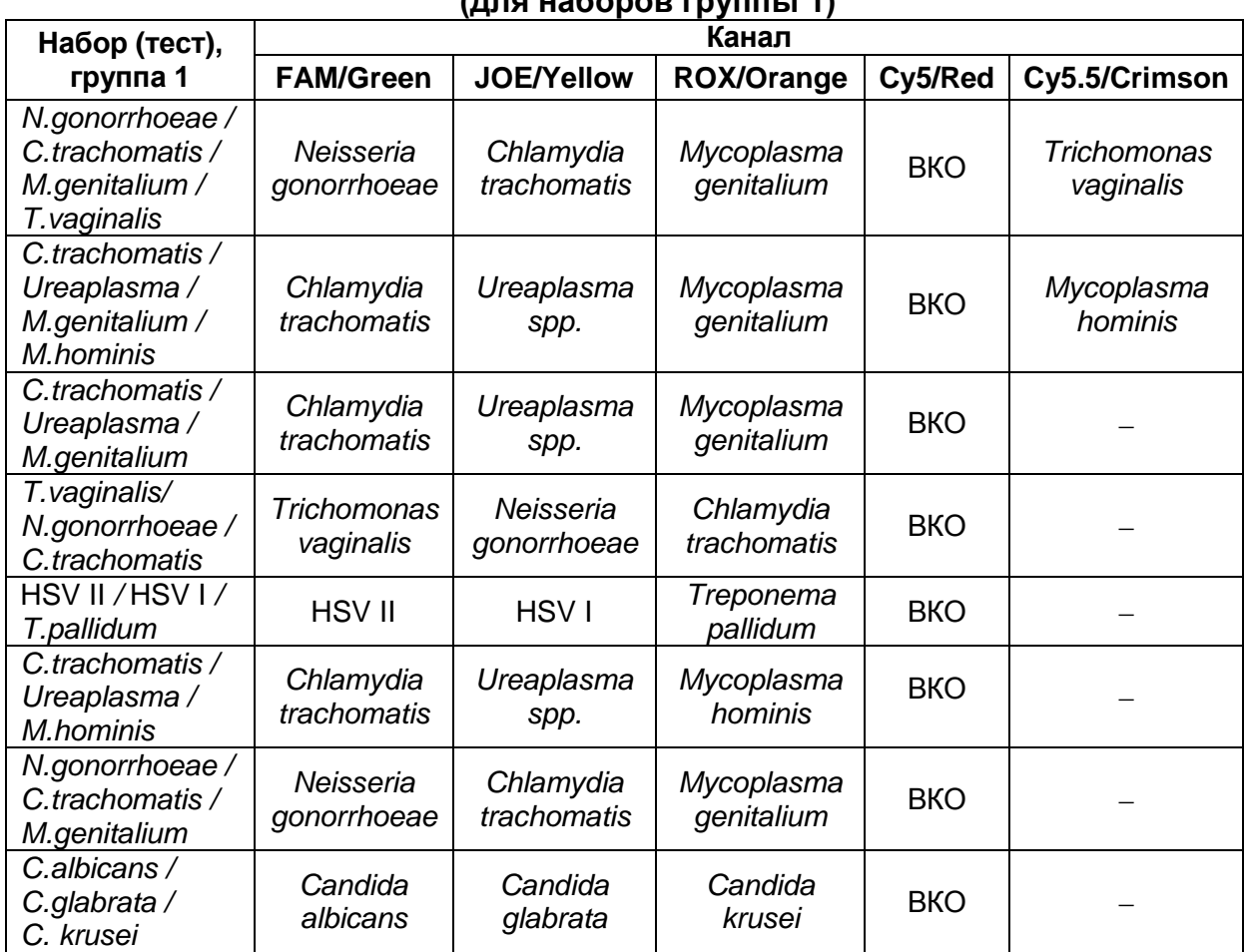

**Назначение каналов для регистрации сигнала об амплификации фрагментов ДНК выявляемых микроорганизмов и ВКО (для наборов группы 1)**

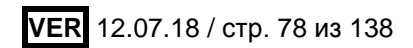

Таблица 26

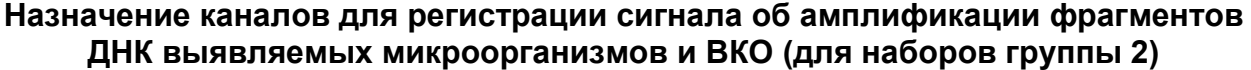

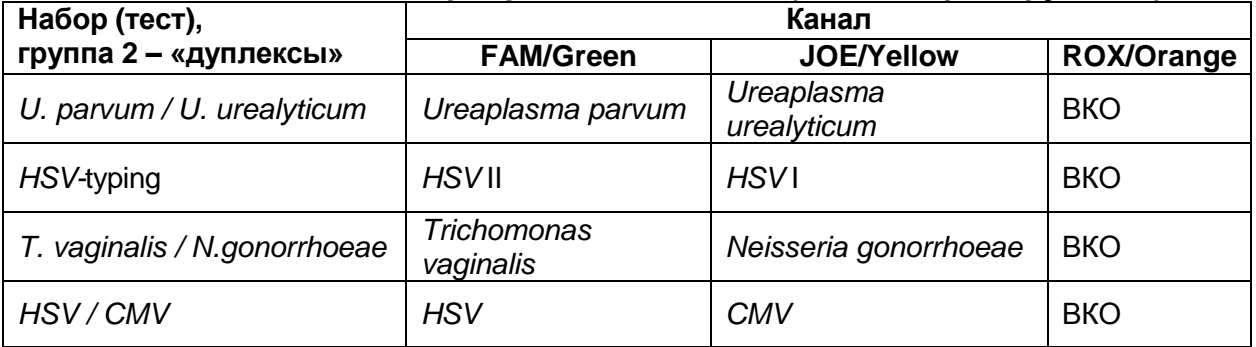

- 1. Чтобы проанализировать данные по определенному каналу, нужно выбрать в главном меню значок *Анализ*, в ниспадающем меню выбрать вкладку *Количественный* и нужный канал (например, канал *FAM/Green* **-** *Cycling A Green*, канал *JOE/Yellow* - *Cycling A Yellow* и т.д.).
- 1.1. Анализ результатов амплификации **ДНК ВКО**.
- o Для первой группы тестов: выбрать окно нормализованных графиков флуоресценции по каналу *Cy5/Red*. В меню над графиками должна быть включена кнопка *Динамич.фон* (включена по умолчанию). Включить кнопку *Коррект.уклона*, затем включить кнопку *Устранение выбросов* и ввести в текстовом поле значение **5-10** (5-10 %). Задать уровень пороговой линии - в меню *Вычисление Ct* ввести в текстовом поле *Порог* значение **0,07**. В таблице результатов по каналу *Cy5/Red* будут указаны значения порогового цикла *Ct* для каждой пробы (окно *Количественные результаты – Cycling A. Red* под окном графиков).
- o Для второй группы тестов («дуплексов»): выбрать окно нормализованных графиков флуоресценции по каналу *ROX/Orange*. В меню над графиками должна быть включена кнопка *Динамич.фон* (включена по умолчанию). Включить кнопку *Устранение выбросов* и ввести в текстовом поле значение **5** (5 %). Задать уровень пороговой линии - в меню *Вычисление Ct* ввести в текстовом поле *Порог* значение **0,1**. В таблице результатов по каналу *ROX/Orange* будут указаны значения порогового цикла *Ct* для каждой пробы (окно *Количественные результаты – Cycling A. Orange* под окном графиков).

Для удобства при интерпретации результатов рекомендуется скопировать графу со значениями пороговых циклов в соответствующую графу таблицы Excel.

1.2 Анализ результатов амплификации фрагментов **ДНК выявляемых микроорганизмов.** 

Необходимо последовательно проанализировать результаты по каждому из используемых каналов следующим образом:

- o Выбрать в главном меню значок меню *Анализ*, в ниспадающем меню выбрать вкладку *Количественный* и нужный канал.
- o Выбрать окно нормализованных графиков флуоресценции по данному каналу.
- o В меню над графиками должна быть включена кнопка *Динамич. фон* (включена по умолчанию), кнопка *Коррект. уклона* должна быть выключена или включена в соответствии с **табл. 27** для данного канала (включена – для каналов *Cy5/Red* и *Cy5.5/Crimson,* выключена – для всех остальных). Включить кнопку *Устранение выбросов* и ввести в текстовом поле значение, указанное в **табл. 27** для данного канала.
- o Задать уровень пороговой линии: в меню *Вычисление Ct* ввести в текстовом поле *Порог* значение **0,1**.
- o В таблице результатов по данному каналу будут указаны значения пороговых циклов *Ct* для каждой пробы (окно *Количественные Результаты* под окном графиков). Для удобства при интерпретации результатов рекомендуется скопировать графу со значениями пороговых циклов в соответствующую графу таблицы Excel.

Таблица 27

| Канал детекции    | Порог | <b>Устранение</b><br>выбросов | Коррект. уклона |
|-------------------|-------|-------------------------------|-----------------|
| <b>FAM/Green</b>  | 0,1   | 0                             | выключена       |
| <b>JOE/Yellow</b> | 0,1   | 5/10<br>(см. примечание 1)    | выключена       |
| <b>ROX/Orange</b> | 0,1   | 5                             | выключена       |
| Cy5.5/Crimson     | 0,1   | 10/20<br>(см. примечание 2)   | включена        |
| Cy5/Red           | 0,07  | $5/5-10$<br>см. примечание 3) | включена        |

**Параметры анализа результатов по различным каналам при использовании комплектов реагентов серии «МУЛЬТИПРАЙМ»**

# **Примечания:**

- 1. Значение **10** указать для набора реагентов «АмплиСенс® *HSV / CMV-*МУЛЬТИПРАЙМ-FL». Для остальных наборов реагентов устранение выбросов **5.**
- 2. Значение **10** указать для набора реагентов «АмплиСенс® *N.gonorrhoeae* / *C.trachomatis* / *M.genitalium* / *T.vaginalis*-МУЛЬТИПРАЙМ-FL». Значение **20** указать для набора реагентов «АмплиСенс® *C.trachomatis* / *Ureaplasma* / *M.genitalium* /

*M.hominis*-МУЛЬТИПРАЙМ-FL».

- 3. Значение **5** указать для наборов реагентов «АмплиСенс® *N.gonorrhoeae* / *C.trachomatis* / *M.genitalium* / *T.vaginalis*-МУЛЬТИПРАЙМ-FL» и «АмплиСенс® *C.trachomatis* / *Ureaplasma* / *M.genitalium* / *M.hominis*-МУЛЬТИПРАЙМ-FL». Для остальных наборов реагентов устранение выбросов **5-10**.
- 2. Результаты интерпретируются следующим образом:
- А) ДНК микроорганизма **обнаружена***,* если для данной пробы в таблице результатов по каналу, назначенному для регистрации сигнала об амплификации фрагмента ДНК данного микроорганизма, определено значение *Ct*. При этом кривая флуоресценции данной пробы должна пересекать пороговую линию на участке характерного экспоненциального подъема флуоресценции.
- Б) ДНК микроорганизма **не обнаружена**, если для данной пробы в таблице результатов по каналу для регистрации сигнала об амплификации фрагмента ДНК данного микроорганизма отсутствует значение порогового цикла *Ct* (кривая флуоресценции не пересекает пороговую линию), а в таблице результатов по каналу, назначенному для ДНК ВКО (каналу *Cy5/Red* для тестов первой группы, каналу *ROX/Orange* – для тестов второй группы) определено значение *Ct***,** не превышающее граничного значения **33**.
- В) Результат анализа **невалидный**, если для данной пробы в таблице результатов по всем каналам для регистрации сигнала об амплификации ДНК анализируемых микроорганизмов не определено значение порогового цикла *Ct* и в таблице результатов по каналу, назначенному для ДНК ВКО, значение *Ct* также отсутствует или превышает **33**. В таком случае требуется повторно провести амплификацию с детекцией в режиме «реального времени» или повторить исследование соответствующего клинического образца, начиная с этапа экстракции ДНК.
- 3. Для автоматизированного интерпретации результатов некоторых тестов можно использовать соответствующую программу («AmpliSens <сокращенное название набора> Results Matrix»), предоставляемую изготовителями набора. Необходимо проанализировать данные по каждому из каналов в соответствии с пп. 1-3, полученные значения пороговых циклов скопировать из таблицы результатов в буфер обмена и вставить в соответствующую графу в таблице программы для автоматизированного интерпретации результатов.

**Результат ПЦР-исследования считается достоверным, если получены правильные результаты для положительного и отрицательного контролей**  **амплификации и отрицательного контроля экстракции ДНК, в соответствии с таблицей оценки результатов контролей (табл. 28 и 29).**

Таблица 28

# **Результаты для контролей различных этапов ПЦР-анализа**

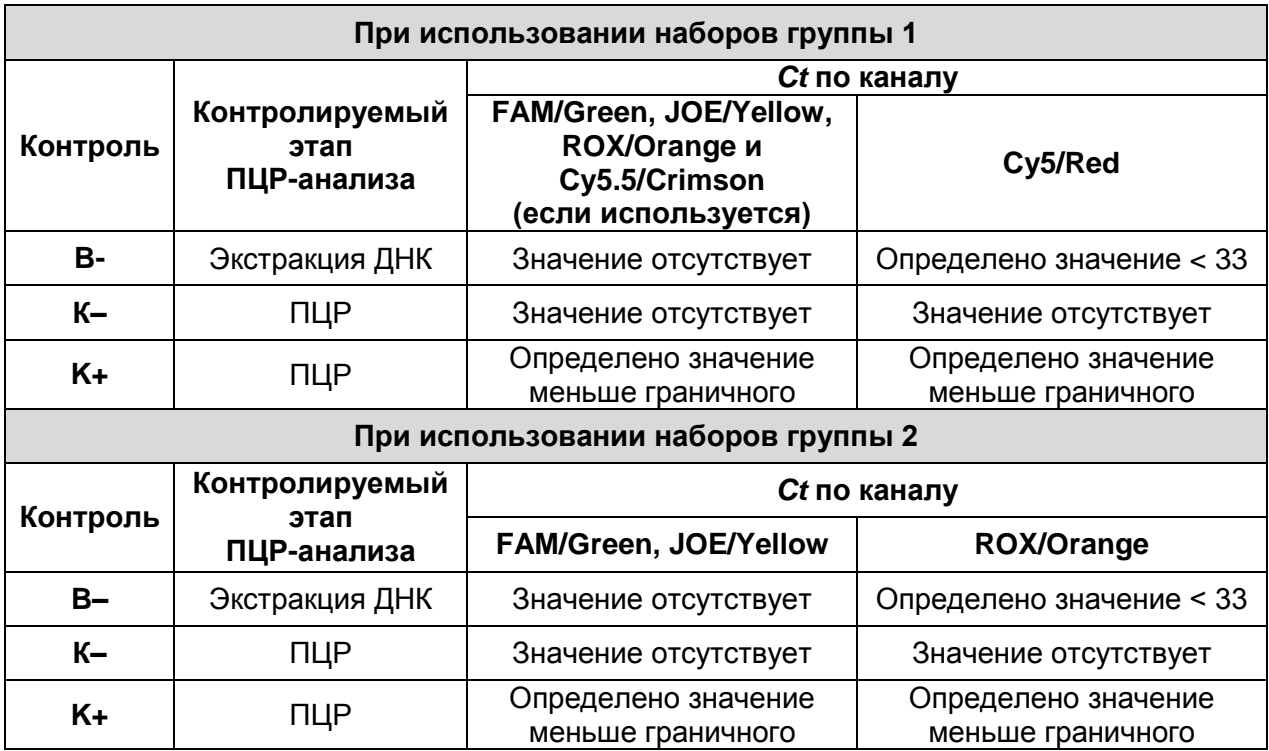

# Таблица 29

# **Граничные значения пороговых циклов для положительного контроля (ПКО)**

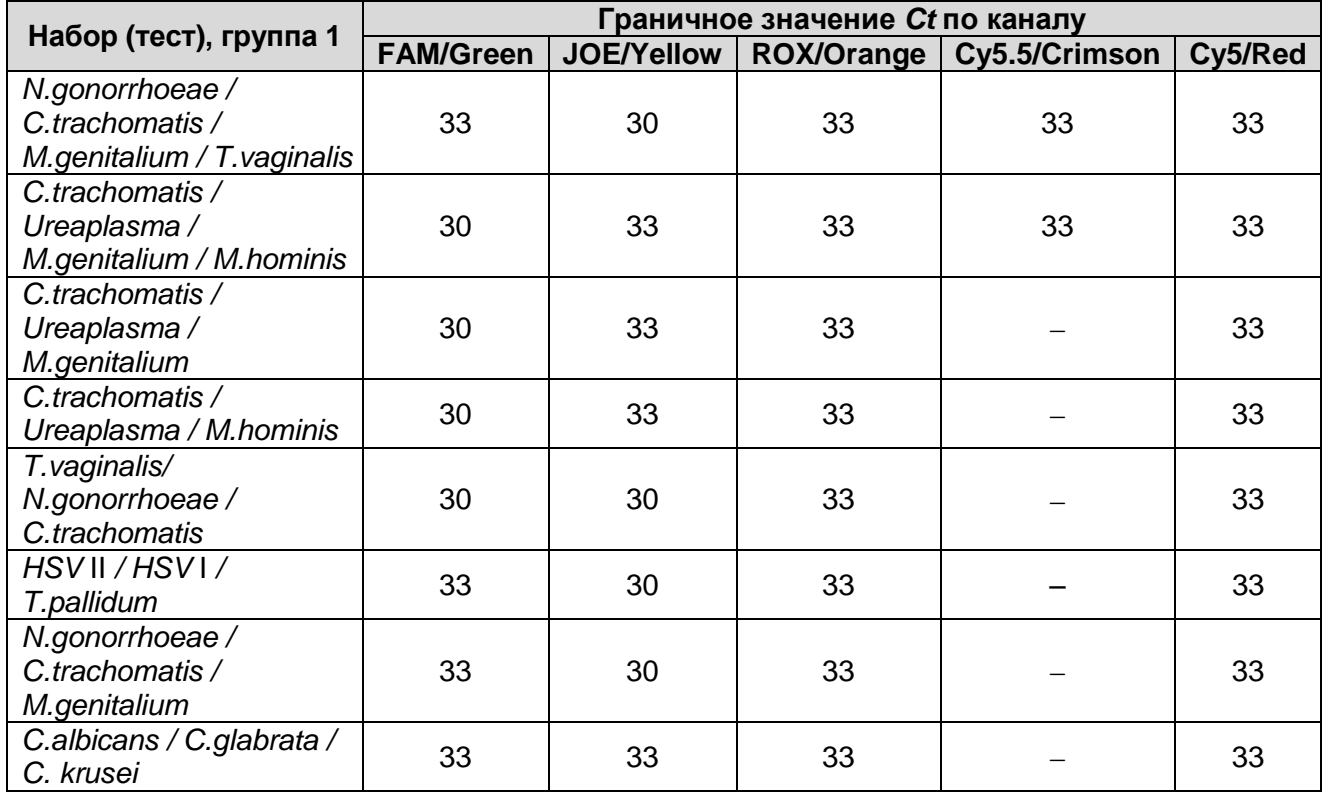

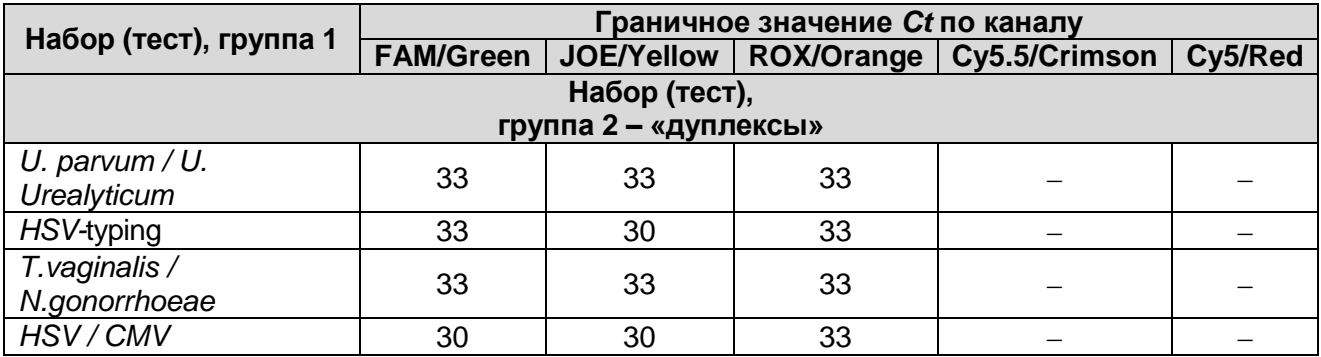

# **Пример полученных результатов:**

Результаты, полученные с использованием набора «АмплиСенс® *C.trachomatis/ Ureaplasma/ M.genitalium*-МУЛЬТИПРАЙМ-FL*»*

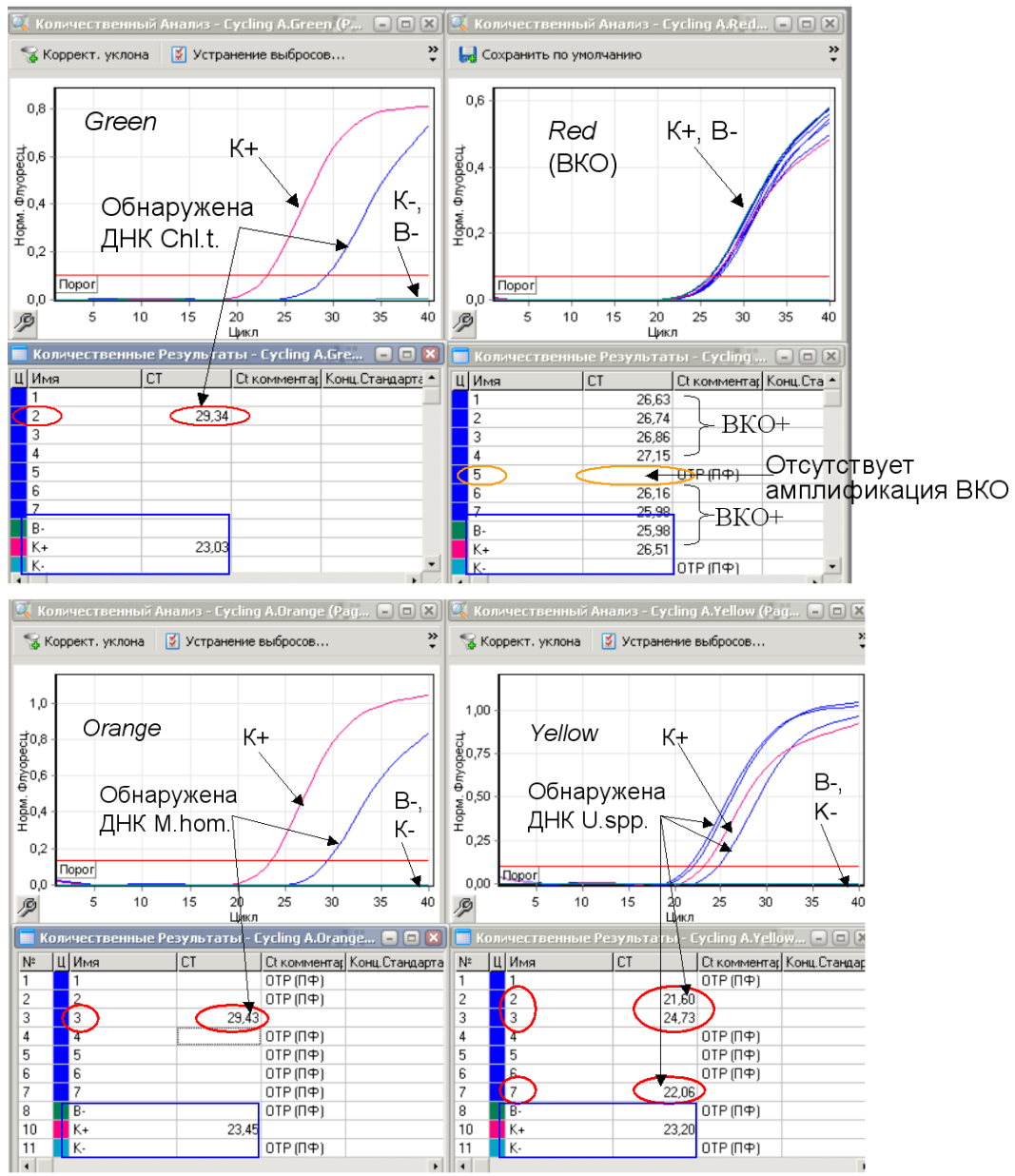

Результат для отрицательных контролей «B-» и «К–» отрицательный, для «В–» регистрируется значение *Ct* по каналу *Cy5/Red* (канал для ВКО) менее 33. Результат для положительного контроля «К+» положительный, значения *Сt* по всем каналам не превышают граничных значений. Результаты контролей соответствуют требуемым. Результаты для

исследуемых образцов считают достоверными.

- В образце 2 обнаружены ДНК микроорганизма, для которого результаты амплификации регистрируются по каналу *FAM/Green* (здесь – *Chlamydia trachomatis*), и ДНК микроорганизма, для которого результаты амплификации регистрируются по каналу *JOE/Yellow* (здесь – *Ureaplasma spp.*)
- В образце 3 обнаружены ДНК микроорганизмов, для которых результаты амплификации регистрируются, соответственно, по каналу *JOE/Yellow* (здесь – *Ureaplasma* spp*.*), и по каналу *ROX/Orange* (здесь - *Mycoplasma hominis*).
- В образце 7 обнаружена ДНК микроорганизма, для которого результаты амплификации регистрируются по каналу *JOE/Yellow* (здесь – *Ureaplasma* spp.).
- Для всех образцов, кроме образца 5, по каналу *Cy5/Red* определены значения *Ct* менее 33.
- В образцах 1, 4 и 6 не обнаружены ДНК ни одного из выявляемых микроорганизмов
- Для образца 5 получен невалидный результат (отсутствуют значения *Ct* по всем каналам), требуется повторение анализа этого образца.

#### **В2. Анализ результатов при использовании программы для Rotor-Gene 3000 и**

# **программы Rotor-Gene 6000 (или Rotor-Gene Q) с англоязычным интерфейсом**

Далее по тексту термины, соответствующие разным моделям приборов, указаны в следующем порядке: для прибора Rotor-Gene 3000 / для прибора Rotor-Gene 6000 или Rotor-Gene Q (если термины совпадают для разных моделей прибора, то указан один термин).

**При использовании комплектов реагентов для выявления ДНК одного микроорганизма** анализируют кривые накопления флуоресцентного сигнала по двум каналам – по каналу **FAM/Green** регистрируется сигнал, свидетельствующий о накоплении продукта амплификации фрагмента ДНК выявляемого микроорганизма*,* по каналу **JOE/Yellow** регистрируется сигнал, свидетельствующий о накоплении продукта амплификации ДНК ВКО.

- 1. Выбрать в главном меню значок меню *Analysis*, в ниспадающем меню выбрать вкладку *Quantitation* и выбрать в списке нужный канал. Выполнить операцию для данных канала FAM/Green, выбрав в поле *Cycling A FAM/Cycling A Green*, затем для данных канала JOE/Yellow, выбрав в поле *Cycling A JOE/Cycling A Yellow*.
- 2. Анализ результатов амплификации **ДНК ВКО**, регистрируемых по каналу *JOE/Yellow*.
	- 2.1 Выбрать график нормализованных кривых флуоресценции по каналу *JOE/Yellow*.
	- 2.2 В меню над графиками должна быть включена кнопка *Dynamic Tube* (включена по умолчанию). Включить в меню над графиками кнопку *More Settings/Outlier Removal* и ввести в текстовом поле значение **5** (5 %).
- 2.3 Задать уровень пороговой линии: в меню *CT Calculation* ввести в текстовом поле *Threshold* значение **0,1.**
- 2.4 В таблице результатов по каналу *JOE/Yellow* будут указаны значения порогового цикла *Ct* для каждой пробы (окно *Quant. Results – Cycling A. JOE/Quant. Results – Cycling A. Yellow* под окном графиков).
- 3. Анализ результатов амплификации фрагмента **ДНК микроорганизма***,* регистрируемых по каналу *FAM/Green*.
	- 3.1 Выбрать окно нормализованных графиков флуоресценции по каналу *FAM/***Green**.
	- 3.2 В меню над графиками должна быть включена кнопка *Dynamic Tube* (включена по умолчанию). Кнопка *Коррект. уклона* должна быть выключена или включена в соответствии c **табл. 30** для используемого набора реагентов. Включить кнопку *More Settings/Outlier Removal* и ввести в текстовом поле значение, указанное в **табл. 30** для используемого набора реагентов.
	- 3.3 Задать уровень пороговой линии: в меню *CT Calculation* ввести в текстовом поле *Threshold* значение **0,1**.
	- 3.4 В таблице результатов по каналу *FAM/Green* будут указаны значения порогового цикла *Ct* для каждого образца (окно *Quant. Results – Cycling A FAM/Quant. Results – Cycling A. Green* под окном графиков).

Таблица 30

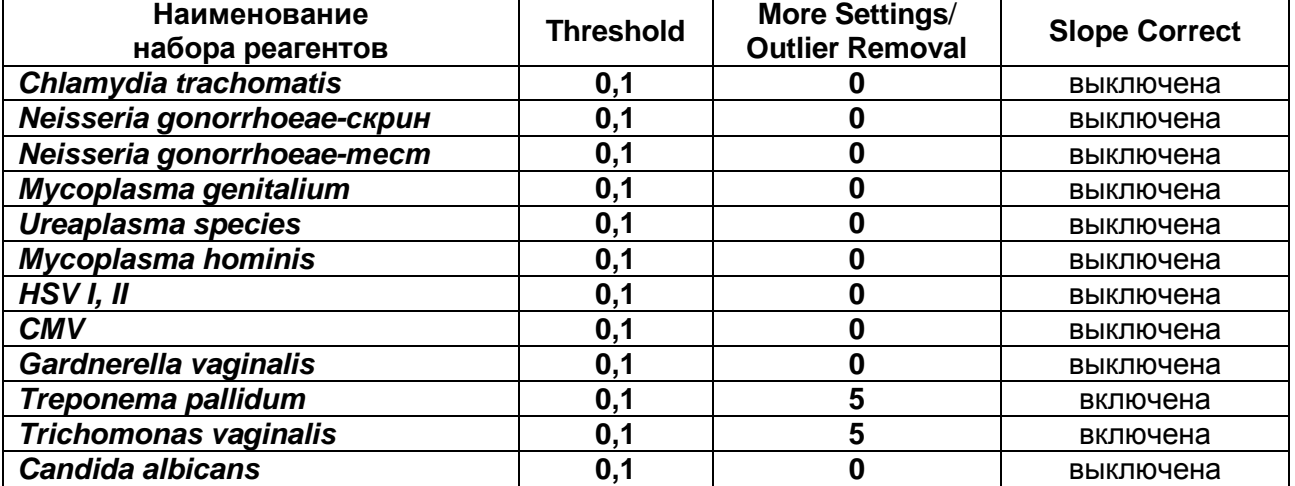

# **Параметры анализа результатов по каналу FAM/Green**

- 4. Результаты интерпретируются следующим образом:
- А) ДНК микроорганизма **обнаружена***,* если для данной пробы в таблице результатов по каналу *FAM/Green* определено значение порогового цикла *Ct*. При этом график флуоресценции данной пробы должна пересекать пороговую линию на

участке характерного экспоненциального подъема флуоресценции.

Б) ДНК микроорганизма **не обнаружена**, если для данной пробы в таблице результатов по каналу *FAM/Green* не определено (отсутствует) значение *Ct* (график флуоресценции не пересекает пороговую линию), а в таблице результатов по каналу *JOE/Yellow* определено значение *Ct*, не превышающее граничного значения **30**.

В) Результат анализа **невалидный**, если для данной пробы в таблице результатов по каналу *FAM/Green* не определено значение порогового цикла *Ct*, и в таблице результатов по каналу *JOE/Yellow* значение *Ct* также отсутствует или превышает **30**. В этом случае требуется повторно провести амплификацию с детекцией в режиме «реального времени» или повторить исследование соответствующего клинического образца, начиная с этапа экстракции ДНК..

**Результат ПЦР-исследования считается достоверным, если получены правильные результаты для положительного и отрицательного контролей амплификации и отрицательного контроля экстракции ДНК, в соответствии с таблицей оценки результатов контролей (табл. 31 и 32).** 

Таблица 31

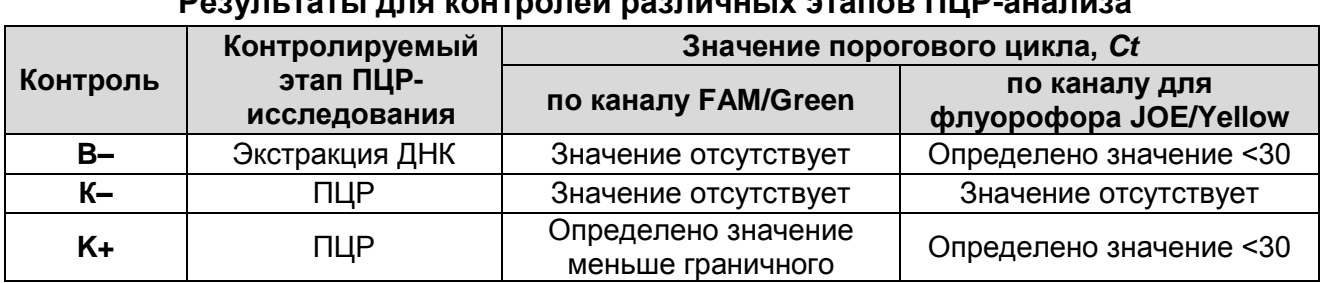

**Результаты для контролей различных этапов ПЦР-анализа**

Таблица 32

# **Граничные значения порогового цикла по каналу FAM/Green для положительного контроля**

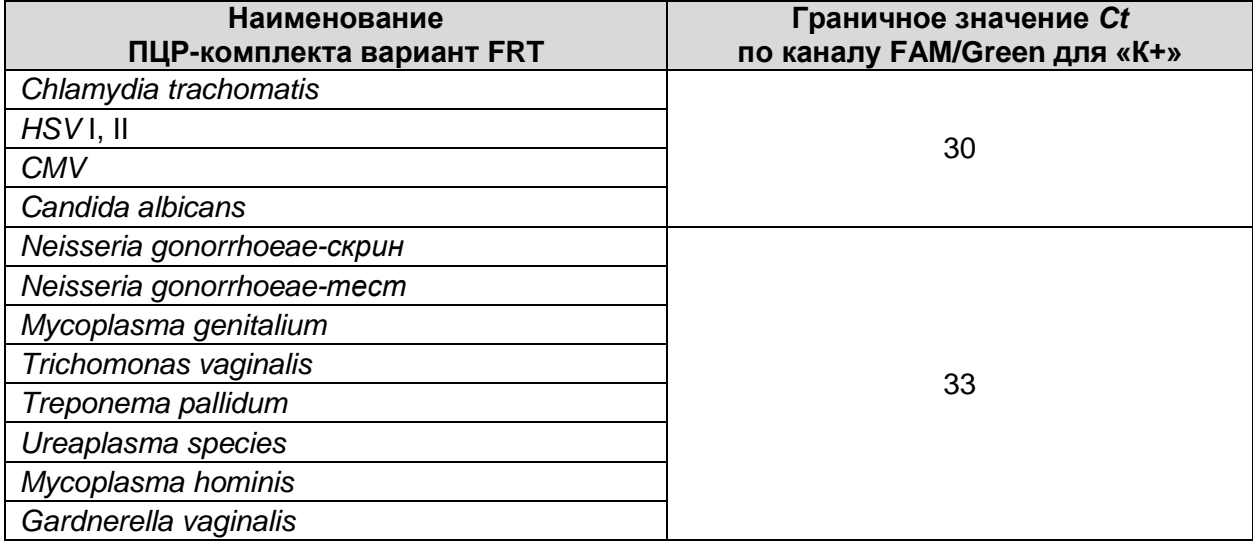

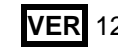

#### **При использовании комплектов реагентов серии «МУЛЬТИПРАЙМ»**

анализируют кривые накопления флуоресцентного сигнала по всем каналам, используемым для детекции. Для каждого из анализируемых микроорганизмов результаты амплификации фрагментов **ДНК микроорганизма** регистрируются по соответствующему каналу, указанному для используемого набора реагентов в **табл. 20**, согласно инструкции по его применению (каналы **FAM/Green***,* или **JOE**/**Yellow**, или **ROX/Orange**, или **Cy5.5/Crimson**). Результаты амплификации **ДНК ВКО** регистрируются при использовании наборов первой группы - по каналу **Cy5/Red**, а при использовании наборов второй группы («дуплексов») – по каналу **ROX/Orange**.

Результаты интерпретируются на основании данных, полученных по каждому из каналов, в соответствии с назначением каналов для регистрации сигнала об амплификации фрагментов ДНК выявляемых микроорганизмов и ВКО, согласно **табл. 20** (раздел *Анализ и интерпретация результатов*).

- 1. Чтобы проанализировать данные по определенному каналу, нужно выбрать в главном меню значок меню *Analysis*, в ниспадающем меню выбрать вкладку *Quantitation* и необходимый канал (например, канал FAM/Green - *Cycling A FAM/Cycling A Green*, канал JOE/Yellow - *Cycling A JOE/Cycling A Yellow* и т.д.).
- 2. Анализ результатов амплификации **ДНК ВКО**.
	- 2.1 Для первой группы тестов: выбрать окно нормализованных графиков флуоресценции по каналу *Cy5/Red*. В меню над графиками должна быть включена кнопка *Dynamic Tube* (включена по умолчанию). Включить кнопку *Slope Correct*, затем включить кнопку *More Settings/Outlier Removal* и ввести в текстовом поле значение **5-10** (5-10 %). Задать уровень пороговой линии *–* в меню *CT Calculation* ввести в текстовом поле *Threshold* значение **0,07**. В таблице результатов по каналу *Cy5/Red* будут указаны значения порогового цикла *Ct* для каждой пробы (окно *Quant. Results – Cycling A. Cy5/Quant. Results – Cycling A. Red* под окном графиков).
	- 2.2 Для второй группы тестов («дуплексов»): выбрать окно нормализованных графиков флуоресценции по каналу *ROX/Orange*. В меню над графиками должна быть включена кнопка *Dynamic Tube* (включена по умолчанию). Включить кнопку *More Settings/Outlier Removal* и ввести в текстовом поле значение **5** (5 %). Задать уровень пороговой линии *–* в меню *CT Calculation* ввести в текстовом поле *Порог* значение **0,1**. В таблице результатов по каналу *ROX/Orange* будут указаны значения порогового цикла *Ct* для каждой пробы

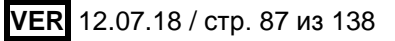

(окно *Quant. Results – Cycling A. ROX/Quant. Results – Cycling A. Orange* под окном графиков).

- 3. Анализ результатов амплификации фрагментов **ДНК микроорганизмов**. Необходимо последовательно проанализировать результаты по каждому из используемых каналов следующим образом:
	- 3.1 Выбрать в главном меню значок меню *Analysis*, в ниспадающем меню выбрать вкладку *Quantitation* и выбрать в списке нужный канал.
	- 3.2 Выбрать окно нормализованных графиков флуоресценции по данному каналу.
	- 3.3 В меню над графиками должна быть включена кнопка *Dynamic Tube* (включена по умолчанию). Кнопка *Slope Correct* должна быть выключена или включена в соответствии с указанным в **табл. 33** вариантом для данного канала (включена – для канала *Crimson*, выключена – для всех остальных). Включить кнопку *More Settings/Outlier Removal* и ввести в текстовом поле значение, указанное в **табл. 33** для данного канала.
	- 3.4 Задать уровень пороговой линии: в меню *CT Calculation* ввести в текстовом поле *Threshold* значение **0,1**.
	- 3.5 В таблице результатов по данному каналу будут указаны значения порогового цикла *Ct* для каждой пробы (окно *Quant. Results* под окном графиков).

Для удобства при интерпретации результатов рекомендуется скопировать графу со значениями пороговых циклов в соответствующую графу таблицы Excel.

Таблица 33

| Канал детекции                       | <b>Threshold</b> | More Settings/<br><b>Outlier Removal</b> | <b>Slope Correct</b> |
|--------------------------------------|------------------|------------------------------------------|----------------------|
| <b>FAM/Green</b>                     | 0,1              | 0                                        | выключена            |
| <b>JOE/Yellow</b>                    | 0,1              | 5/10<br>(см. примечание 1)               | выключена            |
| <b>ROX/Orange</b>                    | 0,1              | 5                                        | выключена            |
| Су5.5/Crimson (если<br>используется) | 0,1              | 10/20<br>(см. примечание 2)              | включена             |
| Cy5/Red                              | 0,07             | $5/5-10$<br>(см. примечание 3)           | включена             |

**Параметры анализа результатов по различным каналам при использовании комплектов реагентов серии «МУЛЬТИПРАЙМ»**

# **Примечания:**

1. Значение **10** указать для набора реагентов «АмплиСенс® *HSV / CMV-*МУЛЬТИПРАЙМ-FL». Для остальных наборов реагентов устранение выбросов **5.**

2. Значение **10** указать для набора реагентов «АмплиСенс® *N.gonorrhoeae* / *C.trachomatis* / *M.genitalium* / *T.vaginalis*-МУЛЬТИПРАЙМ-FL». Значение **20** указать для набора реагентов «АмплиСенс® *C.trachomatis* / *Ureaplasma* / *M.genitalium* / *M.hominis*-МУЛЬТИПРАЙМ-FL».

3. Значение **5** указать для наборов реагентов «АмплиСенс® *N.gonorrhoeae* / *C.trachomatis* / *M.genitalium* / *T.vaginalis*-МУЛЬТИПРАЙМ-FL» и «АмплиСенс® *C.trachomatis* / *Ureaplasma* / *M.genitalium* / *M.hominis*-МУЛЬТИПРАЙМ-FL». Для остальных наборов реагентов устранение выбросов **5-10**.

3. Результаты интерпретируются следующим образом:

- А) ДНК микроорганизма **обнаружена***,* если для данной пробы в таблице результатов по каналу, назначенному для регистрации сигнала об амплификации фрагмента ДНК данного микроорганизма, определено значение *Ct*. При этом кривая флуоресценции данной пробы должна пересекать пороговую линию на участке характерного экспоненциального подъема флуоресценции.
- Б) ДНК микроорганизма **не обнаружена**, если для данной пробы в таблице результатов по каналу для регистрации сигнала об амплификации фрагмента ДНК данного микроорганизма отсутствует значение порогового цикла *Ct* (кривая флуоресценции не пересекает пороговую линию), а в таблице результатов по каналу, назначенному для ДНК ВКО (каналу **Сy5/***Red* для тестов первой группы, каналу **ROX/***Orange* для тестов второй группы) определено значение *Ct***,** не превышающее граничного значения **33**.
- В) Результат анализа **невалидный**, если для данной пробы в таблице результатов по всем каналам для регистрации результатов амплификации фрагментов ДНК анализируемых микроорганизма не определено значение порогового цикла *Ct*, и в таблице результатов по каналу, назначенному для ДНК ВКО, значение *Ct* также отсутствует или превышает **33**. В таком случае требуется повторно провести амплификацию с детекцией в режиме «реального времени» или повторить исследование соответствующего клинического образца, начиная с этапа экстракции ДНК.
- 4. Для автоматизированного интерпретации результатов некоторых тестов можно использовать соответствующую программу («AmpliSens <(*сокращенное название набора*)> Results Matrix»), предоставляемую изготовителями набора. Необходимо проанализировать данные по каждому из каналов в соответствии с пп. 1-2, полученные значения пороговых циклов скопировать из таблицы результатов в буфер обмена и вставить в соответствующую графу в таблице программы для автоматизированного интерпретации результатов.

**Результат ПЦР-исследования считается достоверным, если получены правильные результаты для положительного и отрицательного контролей амплификации и отрицательного контроля экстракции ДНК, в соответствии с таблицей оценки результатов контролей (табл. 34 и 35).**

Таблица 34

# **Результаты для контролей различных этапов ПЦР-анализа**

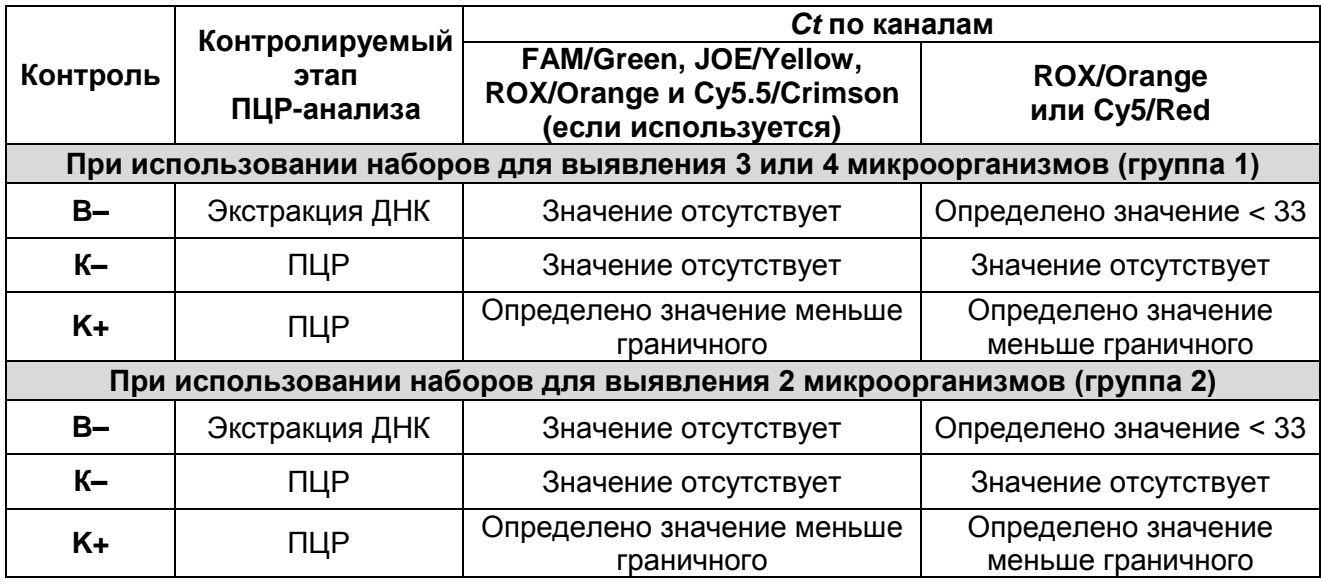

# Таблица 35

# **Граничные значения пороговых циклов для положительного контроля**

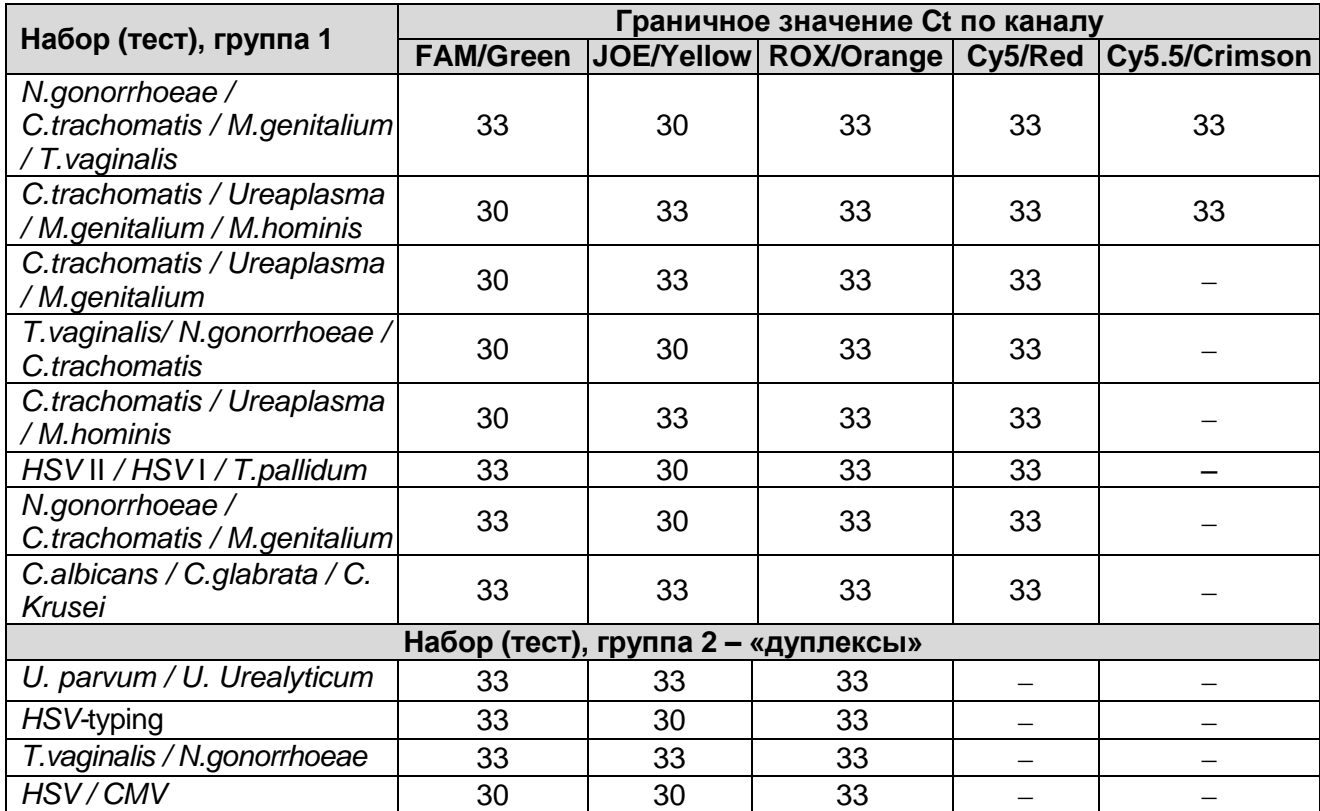

#### **Пример полученных результатов:**

Результаты, полученные с использованием набора «АмплиСенс® *C.trachomatis / Ureaplasma / M.genitalium*-МУЛЬТИПРАЙМ-FL*»*

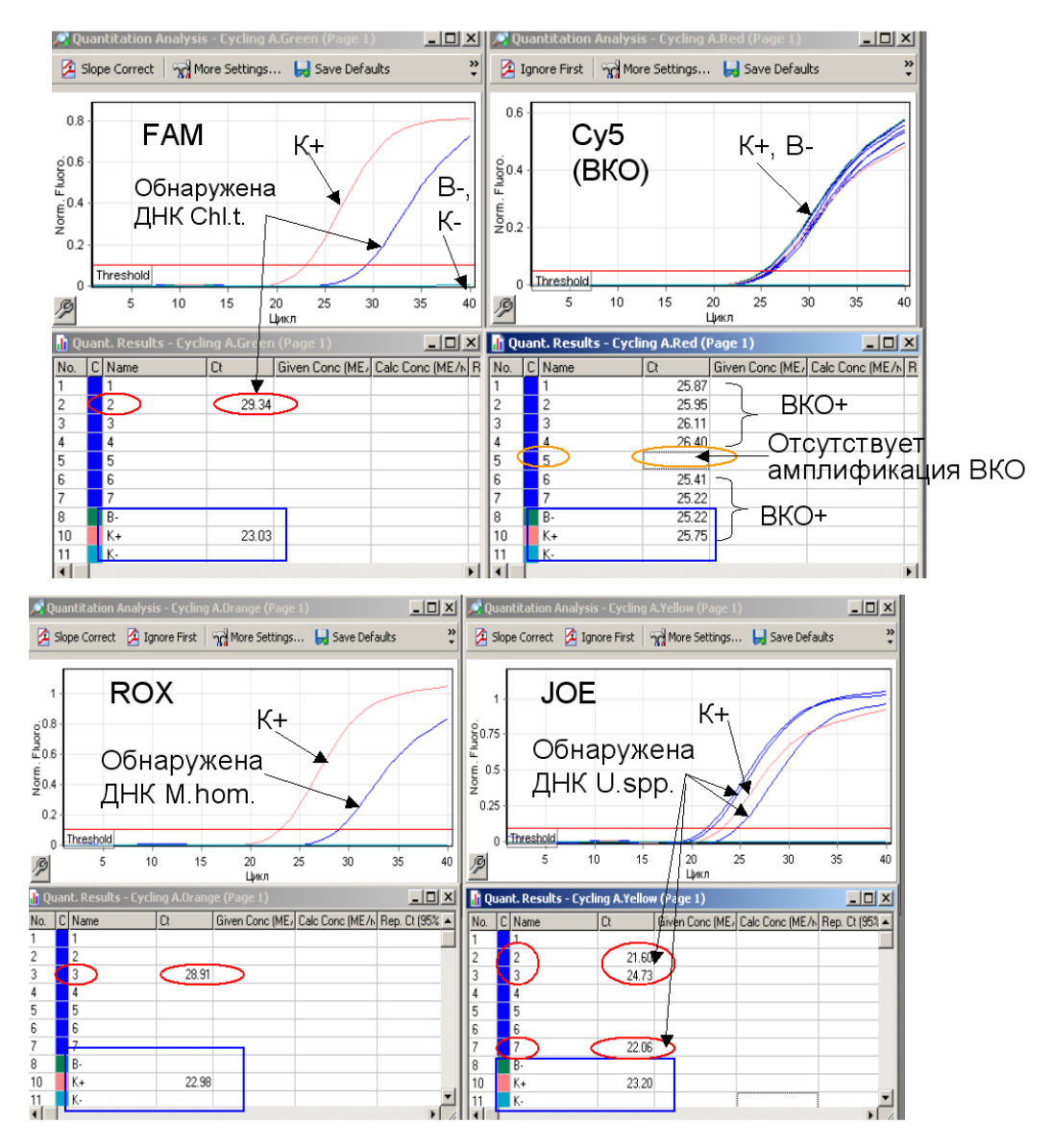

- Результат для отрицательных контролей «B-» и «К–» отрицательный, для «В–» регистрируется значение *Ct* по каналу Cy5/Red (канал для ВКО) менее 33. Результат для положительного контроля «К+» - положительный, значения *Сt* по всем каналам не превышают граничных значений. Результаты контролей соответствуют требуемым. Результаты для исследуемых образцов считают достоверными.
- В образце 2 обнаружены ДНК микроорганизма, для которого результаты амплификации регистрируются по каналу FAM/Green (здесь – *Chlamydia trachomatis*), и ДНК микроорганизма, для которого результаты амплификации регистрируются по каналу JOE/Yellow (здесь – *Ureaplasma spp.*)
- В образце 3 обнаружены ДНК микроорганизмов, для которых результаты амплификации регистрируются, соответственно, по каналу JOE/Yellow (здесь – *Ureaplasma* spp.) и по каналу ROX/Orange (здесь - *Mycoplasma hominis*).
- В образце 7 обнаружена ДНК микроорганизма, для которого результаты амплификации регистрируются по каналу JOE/Yellow (здесь – *Ureaplasma* spp.).
- Для всех образцов, кроме 5-го, по каналу Cy5/Red определены значения *Ct* менее 33.
- Для образца 5 получен невалидный результат отсутствуют значения Ct по всем каналам.
- В образцах 1, 4 и 6 не обнаружены ДНК ни одного из выявляемых микроорганизмов.

# **ПРОВЕДЕНИЕ ПЦР С ДЕТЕКЦИЕЙ В РЕЖИМЕ «РЕАЛЬНОГО ВРЕМЕНИ» ПРИ ИСПОЛЬЗОВАНИИ ПРИБОРА LineGene 9660 (BIOER TECHNOLOGY CO.,LTD).**

Провести этапы пробоподготовки и приготовления реакционных смесей согласно инструкции к набору реагентов. Для проведения амплификации рекомендуется использование тонкостенных пробирок для ПЦР объемом 0,2 мл с выпуклой или плоской крышкой (например, Axygen, Inc. («Эксиджен, Инк»), США) или пробирок объемом 0,2 мл в стрипах по 8 шт. с прозрачными крышками (например, Axygen, Inc. («Эксиджен, Инк»), США) (детекция через дно пробирки).

**Запуск прибора и анализ результатов проводить при помощи программного обеспечения FRT Manager.**

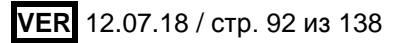

# **ПРОВЕДЕНИЕ ПЦР С ДЕТЕКЦИЕЙ В РЕЖИМЕ «РЕАЛЬНОГО ВРЕМЕНИ» ПРИ ИСПОЛЬЗОВАНИИ ПРИБОРОВ iCycler IQ ИЛИ iCycler IQ5**

1. Назначить для выполнения универсальную программу амплификации и детекции **«АмплиСенс-1»** (**табл. 36**) либо **«АмплиСенс-1М» (табл. 36а)**.

Таблица 36

# **Программа «АмплиСенс-1» для приборов iCycler iQ или iCycler iQ5**

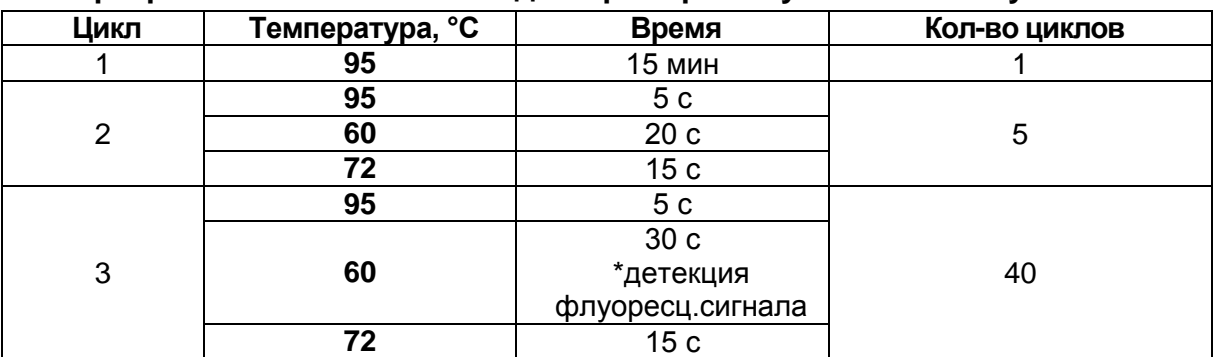

Таблица 36а

# **Программа «АмплиСенс-1М» для приборов iCycler iQ или iCycler iQ5**

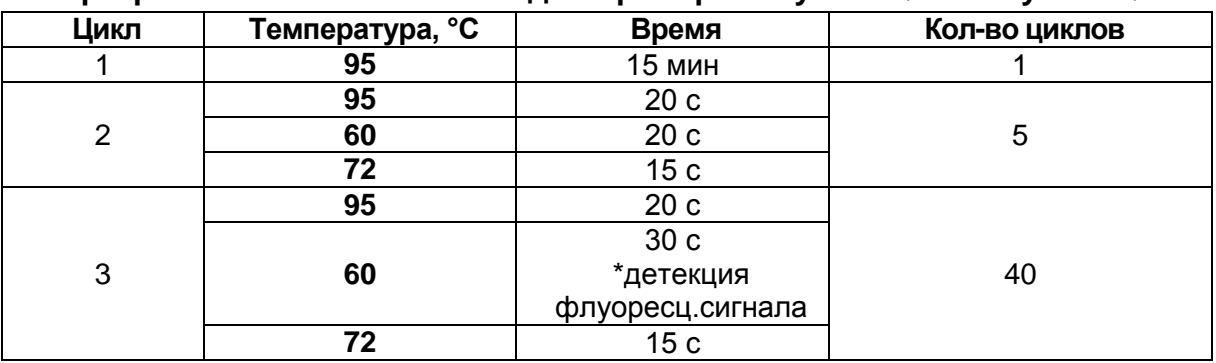

 Детекция флуоресценции назначается на втором шаге (60 °С) второго блока циклирования по каналам **FAM**, **JOE/HEX, ROX, Cy5**.

Для этого выбрать или создать эту программу в модуле *Protocol* (*View Protocols* для iCycler iQ). Для iCycler iQ назначить программу к выполнению, нажав кнопку *Run with selected Plate Setup*.

**ВНИМАНИЕ!** Программы **«АмплиСенс-1» и «АмплиСенс-1М»** являются **универсальными** для проведения тестов с помощью комплектов реагентов «АмплиСенс» для выявления ДНК возбудителей ИППП и др. инфекций органов репродукции. Поэтому можно одновременно в одном приборе проводить все эти тесты или любое их сочетание, включая все тесты для выявления и генотипирования вирусов папилломы человека (ВПЧ ВКР). Программа **«АмплиСенс-1М»** рекомендуется при проведении амплификации (как по отдельности, так и совместно с другими тестами) с использованием комплектов реагентов «АмплиСенс<sup>®</sup> HSV I, II-FL», «АмплиСенс<sup>®</sup> HSV / СМV-МУЛЬТИПРАЙМ-FL»,

**VER** 12.07.18 / стр. 93 из 138

«АмплиСенс<sup>®</sup> HSV-typing-FL» и «АмплиСенс<sup>®</sup> HSV II / HSV I / T.pallidum-МУЛЬТИПРАЙМ-FL».

**ВНИМАНИЕ!** Для прибора **iCycler iQ** не рекомендуется одновременно выполнять амплификацию и детекцию с использованием наборов в формате «МУЛЬТИПРАЙМ» и наборов для выявления одного микроорганизма (т.е. тесты, в которых используются разные комбинации детектируемых каналов). Если требуется выполнять такие тесты одновременно, то **необходимо** при запуске выбрать для измерения факторов лунок вариант *External Well Factors Plate* и использовать для процедуры запуска набор пробирок со специальным раствором *External Well Factor Solution* (производства Bio-Rad).

**ВНИМАНИЕ!** Для прибора **iCycler iQ** необходимо проверить, чтобы протокол **dynamicwf.tmo** соответствовал стандартному, как показано на рисунке. Если этот протокол был изменен и не соответствует указанному, его необходимо исправить. Протокол dynamicwf.tmo для прибора « iCycler iQ»:

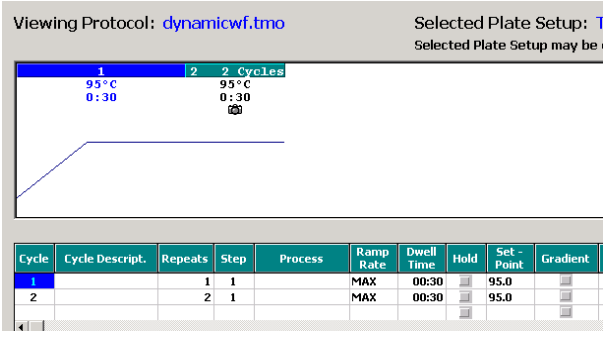

- 2. Задать схему планшета расположение пробирок в модуле и детекцию флуоресцентного сигнала во всех пробирках по нужным каналам в окне *Edit Plate* **Setup** модуля *Workshop*. При использовании наборов реагентов для выявления одного микроорганизма назначить детекцию по каналам **FAM** и **JOE/HEX**. При использовании наборов реагентов серии «МУЛЬТИПРАЙМ» назначить детекцию по каналам **FAM, JOE/HEX, ROX** и **Cy5**. Сохранить схему планшета. Назначить использование данной схемы планшета, нажав кнопку *Run with selected protocol*.
	- Для прибора **iQ5** для создания схемы планшета в окне *Selected Plate Setup* модуля *Workshop* нажать кнопку *Create New* или *Edit.* Редактировать схему планшета в режиме *Whole Plate loading.* Чтобы включить второй флуорофор, необходимо использовать пиктограмму **в над схемой. Задать объем реакции** (*Sample Volume):* **30** мкл, тип крышек *(Seal Type): Domed Cap,* тип пробирок *(Vessel Type): Tubes.* Сохранить заданную схему планшета, нажав кнопку

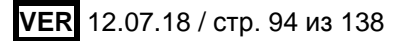

# *Save&Exit Plate Editing*.

- Для прибора **iCycler iQ** отредактировать схему планшета в окне *Edit Plate Setup* модуля *Workshop* и назначить использование данной схемы планшета, нажав кнопку *Run with selected protocol***.**
- 3. При работе с «ПЦР-комплектами» **вариант FRT** (с использованием прослойки воска для горячего старта) перейти к пункту **4**. При работе с «ПЦР-комплектами» **вариант FRT-100 F и FRT-1000 F** (с использованием химически модифицированной Taq-полимеразы – **полимеразы (TaqF)**) поставить реакционные пробирки в ячейки амплификатора в соответствии с предварительно запрограммированной схемой планшета. Закрыть крышку прибора.
- 4. Запустить выполнение выбранной программы **«АмплиСенс-1»** или **«АмплиСенс-1М»** с заданной схемой планшета.
	- Для прибора **iCycler iQ5** перед запуском выполнения программы анализа следует проверить правильность выбранного протокола *(Selected Protocol*) и схемы планшета *(Selected Plate Setup)*. Для запуска нажать кнопку *Run*. Выбрать для измерения факторов лунок вариант *Use Persistent Well Factors* (предлагается по умолчанию).
	- Для прибора **iCycler iQ** перед запуском выполнения программы в окне *Run Prep* следует проверить правильность выбранного имени протокола и схемы планшета. Выбрать под строкой *Select well factor source* вариант *Experimental Plate* (предлагается по умолчанию) для измерения факторов лунок (cм*.* примечание в п.1). Задать объем реакционной смеси – **30** мкл. Для запуска нажать кнопку *Run*.
- 5. При работе с ПЦР-комплектами **вариант FRT-100F и FRT-1000 F** перейти к пункту **6**.

При работе с ПЦР-комплектами **вариант FRT** (с использованием прослойки воска для горячего старта) после того, как температура реакционного блока достигнет 95 °С, нажать кнопку *Pause*, открыть крышку и поместить реакционные пробирки в ячейки амплификатора в соответствии с предварительно запрограммированной схемой планшета. Закрыть крышку прибора и нажать кнопку *Resume Run* для прибора **iQ5** (кнопку *Continue Running Protocol* для **iCycler iQ**).

- 6. После окончания выполнения программы можно приступить к анализу результатов.
- 7. По окончании работы с прибором необходимо закрыть программу и выключить

прибор (амплификатор и блок оптической системы).

# **Анализ результатов, полученных при использовании приборов iCycler iQ5 или iCycler iQ**

Полученные данные интерпретируются с помощью программного обеспечения прибора **iCycler iQ5** или **iCycler iQ**. Результаты интерпретируются на основании наличия (или отсутствия) пересечения графика флуоресценции данного образца с установленной на соответствующем уровне пороговой линией, что соответствует наличию (или отсутствию) значения порогового цикла **Ct** в соответствующей графе в таблице результатов.

**При использовании комплектов реагентов для выявления ДНК одного микроорганизма** анализируют кривые накопления флуоресцентного сигнала по двум каналам:

- по каналу **FAM** регистрируется сигнал, свидетельствующий о накоплении продукта амплификации фрагмента **ДНК выявляемого микроорганизма***,*
- по каналу **JOE/HEX** регистрируется сигнал, свидетельствующий о накоплении продукта амплификации **ДНК ВКО**.
- 1. Анализ результатов амплификации фрагмента **ДНК выявляемого микроорганизма**.
	- 1.1Выбрать в окне модуля данные по каналу **FAM** (для iCycler iQ выбрать значок канала FAM-490 в окне *Select a Reporter*)*.* При этом должен быть выбран режим анализа данных *PCR Base Line Subtracted Curve Fit* (выбирается по умолчанию).
	- 1.2Установить пороговую линию на уровне, соответствующем **10-20 %** от максимального уровня флуоресценции, полученного для образца **«К+»** (ПКО) в последнем цикле амплификации (уровень флуоресценции считают равным ближайшему к нему делению шкалы, помеченному цифрой). При этом необходимо, чтобы график флуоресценции для образца «К+» показывал характерное экспоненциальное нарастание флуоресцентного сигнала. Можно использовать автоматически выбираемый уровень пороговой линии (по умолчанию), если он попадает в указанный диапазон.

Чтобы выделить график образца «К+» (или другого желаемого образца), можно воспользоваться кнопкой *Display Wells (Select wells),* либо установить курсор на графике этого образца и сделать двойной щелчок.

Для прибора **iQ5**: чтобы установить уровень пороговой линии, необходимо либо

перетащить ее с помощью левой кнопки мыши, либо выбрать меню *Baseline Threshold* (в ниспадающем меню, вызываемом щелчком правой кнопки мыши по окну графиков флуоресценции), затем выбрать опцию *User Defined* и ввести нужное значение в текстовом поле *Threshold Position.* Чтобы вывести на экран полную таблицу результатов, нажать кнопку *Results*.

 Для прибора **iCycler iQ**: чтобы изменить уровень пороговой линии, необходимо либо перетащить ее с помощью левой кнопки мыши, либо выбрать опцию *User Defined* и ввести нужное значение в текстовом поле *Threshold Position.* После этого нажать кнопку *Recalculate Threshold Cycles.*

**Примечание.** Выбранный уровень порога можно использовать также при последующих анализах результатов с помощью данного набора при условии, что не производилась новая калибровка прибора.

2. Анализ результатов амплификации **ДНК ВКО**, регистрируемых по каналу **JOE/HEX**. Выполнить аналогичную операцию для данных по каналу **JOE/HEX** (для **iCycler iQ** выбрать значок канала HEX-530 в окне *Select a Reporter)*. При этом должен быть выбран режим анализа данных *PCR Base Line Subtracted Curve Fit* (выбирается по умолчанию). Установить пороговую линию на уровне, соответствующем **10-20 %** от максимального уровня флуоресценции, полученного для образца «**К+**» (ПКО) в последнем цикле амплификации (уровень флуоресценции считают равным ближайшему к нему делению шкалы, помеченному цифрой). При этом необходимо, чтобы график флуоресценции для образца «К+» показывал характерное экспоненциальное нарастание флуоресцентного сигнала. Можно использовать автоматически выбираемый уровень пороговой линии (по умолчанию), если он попадает в указанный диапазон.

**Примечание.** Выбранный уровень порога можно использовать также при анализе результатов амплификации ВКО в других тестах, выполненных с помощью комплектов реагентов «ПЦР-комплект» (производства ФБУН ЦНИИ Эпидемиологии Роспотребнадзора) для выявления ДНК возбудителей ИППП. Тот же уровень порога по каналу JOE/HEX можно использовать и при последующих анализах с помощью данного набора при условии, что не производилась новая калибровка прибора.

- 3. Результаты интерпретируются следующим образом:
- А) ДНК микроорганизма **обнаружена***,* если для данной пробы в таблице пороговых циклов по каналу **FAM** определено значение *Ct*. При этом кривая флуоресценции данного образца должна пересекать пороговую линию на участке характерного экспоненциального подъема флуоресценции.

- Б) ДНК микроорганизма **не обнаружена**, если для данной пробы в таблице пороговых циклов по каналу **FAM** в графе *Ct* указывается значение *N/A* (отсутствует пересечение графика флуоресценции с пороговой линией), а в таблице пороговых циклов по каналу **JOE/HEX** для него определено значение *Ct*, не превышающее граничного значения **33**.
- В) Результат анализа **невалидный**, если для данной пробы отсутствует (не определено) значение порогового цикла *Ct* (т.е. указано *N/A*) по каналу **FAM** и по каналу **JOE/HEX** значение *Ct* также отсутствует (*N/A)* или превышает **33**. В этом случае требуется повторно провести амплификацию с детекцией в режиме «реального времени» или повторить исследование соответствующего клинического образца, начиная с этапа экстракции ДНК.

**Результат ПЦР-исследования считается достоверным, если получены правильные результаты для положительного и отрицательного контролей амплификации и отрицательного контроля экстракции ДНК, в соответствии с таблицей оценки результатов контролей (табл. 37 и 38).**

Таблица 37

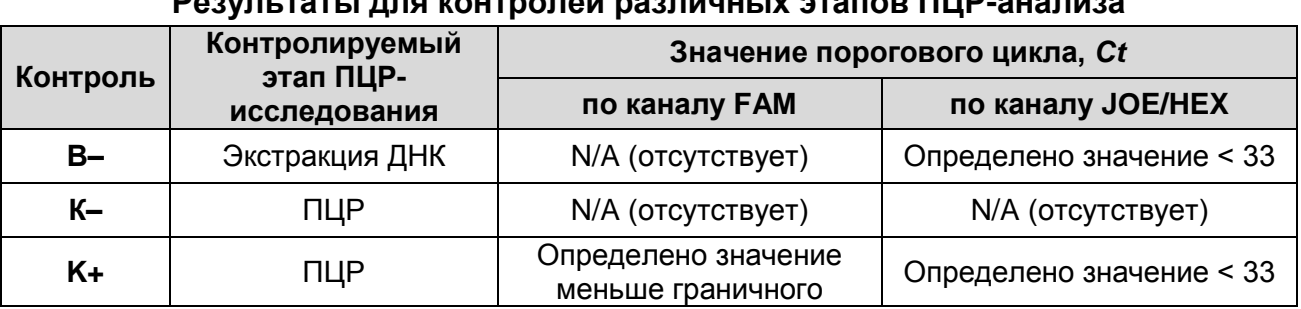

# **Результаты для контролей различных этапов ПЦР-анализа**

Таблица 38

#### **Граничные значения порогового цикла по каналу FAM для положительного контроля**

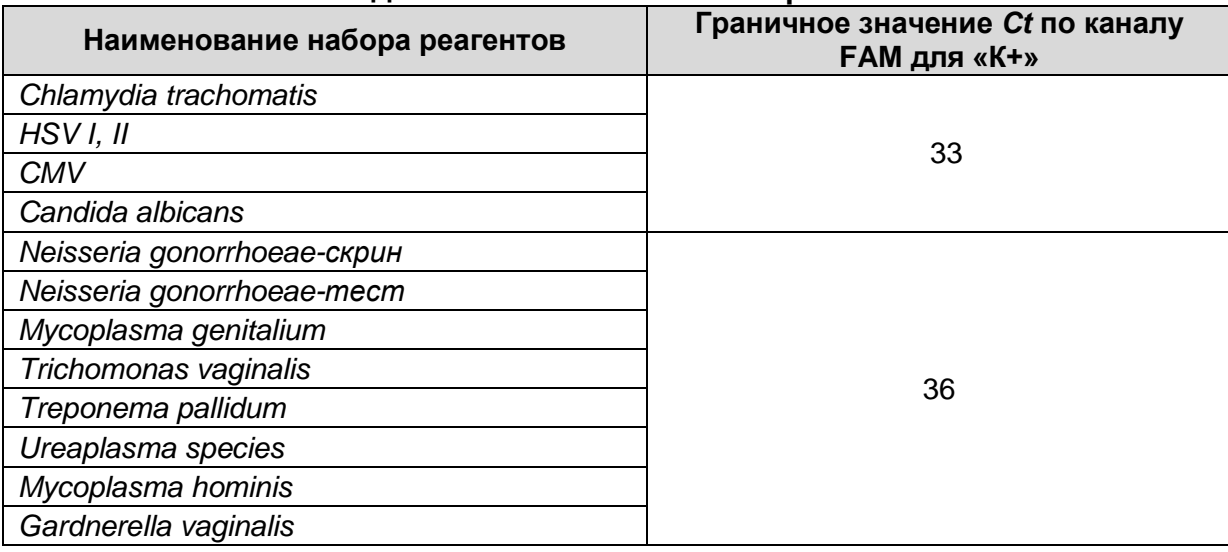

#### 位 80 **HEX**  $\overline{K+}$ **FAM**  $120$ (BKO)  $\overline{\blacktriangle}$ B. Обнаружена ДНК  $\frac{9}{5}$  so: <del>K+, B</del>-Κ-<u>микроорганизма</u>  $\frac{5}{3}$  40  $\frac{8}{5}$  300 ź  $401$  $\frac{8}{3}$  200 249.7  $\infty$ 107.97  $\frac{\alpha}{2}$ **OFAN**  $\Box$  ORC Log View | Dis OFAM **Results Results**  $11$   $12$  $10$  $6<sup>5</sup>$  $\overline{R}$  $\overline{1}$  $3$  $5 \mid 6 \mid 7$ ThresholdCv Identifier holdCy SampleTyp  $\frac{3}{N/A}$  $\frac{4}{27.27}$  $\Big)$   $\frac{6}{N/A}$  $\frac{B}{N/A}$  $K - N/A$  $K +$ <br>25.53 Identifier  $\frac{3}{N/A}$  $\begin{array}{|c|c|c|}\n\hline\n4 & 5 \\
30.08 & 29.32 \\
\hline\n\end{array}$  $\overline{\phantom{a}}$  $\frac{5}{30.54}$  $\overline{z}$  $B \mathbf{K}$ 28.3  $\frac{K}{N/A}$ 29.10 30.50  $\frac{8}{30.46}$ 30.57  $\frac{84}{28.43}$

#### **Пример полученных результатов для прибора iQ5:**

- Результат для отрицательных контролей «B-» и «К–» отрицательный, для «В–» регистрируется значение *Ct* по каналу JOE/HEX (канал для ВКО) менее 33. Результат для положительного контроля «К+» положительный, значения *Сt* по каналу FAM не превышает граничного значения. Результаты контролей соответствуют требуемым. Результаты для исследуемых образцов считают достоверными.
- В образцах 1, 4 и 5 обнаружена ДНК анализируемого микроорганизма.
- Во всех образцах, кроме образца 3, определено значение *Ct* по каналу JOE/HEX, не превышающее граничного значения 33.
- В образцах 2 и 6 не обнаружена ДНК анализируемого микроорганизма.
- Для образца 3 получен невалидный результат отсутствуют значения *Ct* по обоим каналам, требуется повторение анализа этого образца.

# **Пример полученных результатов для прибора iCycler iQ:**

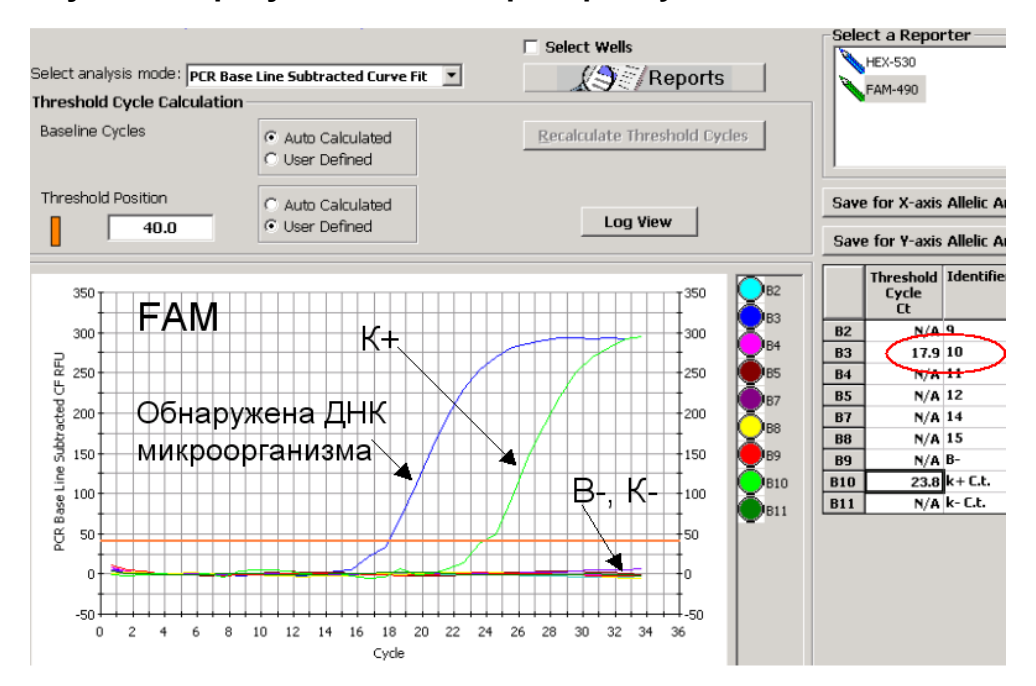

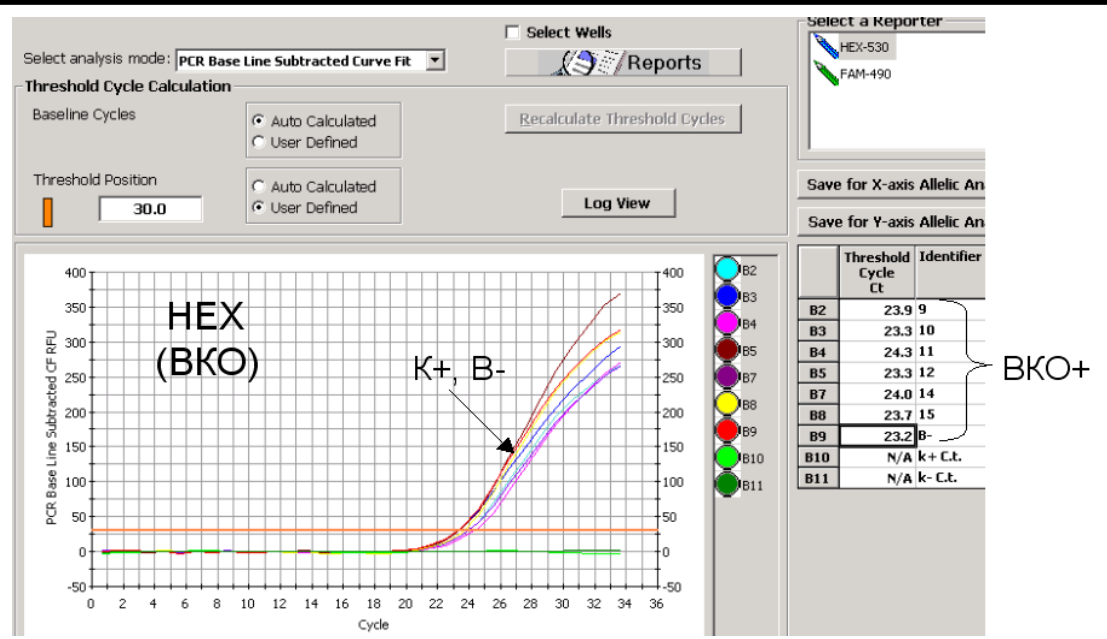

- Результат для отрицательных контролей «B-» и «К–» отрицательный, для «В–» регистрируется значение *Ct* по каналу JOE/HEX (канал для ВКО) менее 33. Результат для положительного контроля «К+» положительный, значения *Сt* по каналу FAM не превышает граничного значения. Результаты контролей соответствуют требуемым. Результаты для исследуемых образцов считают достоверными.
- В пробе 10 (B3) обнаружена ДНК анализируемого микроорганизма;
- В пробах 9, 11-15 не обнаружена ДНК микроорганизма.

#### **При использовании комплектов реагентов серии «МУЛЬТИПРАЙМ»**

Анализируют кривые накопления флуоресцентного сигнала по всем каналам, используемым для детекции. Для каждого из анализируемых микроорганизмов результаты амплификации фрагмента **ДНК микроорганизма** регистрируются по соответствующему каналу, указанному для используемого набора реагентов в инструкции по его применению и в **табл. 20** (каналы **FAM***,* или **JOE/HEX** (для флуорофора **JOE**), или **ROX**). Результаты амплификации **ДНК ВКО** при использовании наборов для выявления трех микроорганизмов регистрируются по каналу **Cy5**, а при использовании наборов для выявления двух микроорганизмов («дуплексов») - по каналу **ROX***.*

Результаты интерпретируются на основании наличия или отсутствия значений пороговых циклов *Ct* по каждому из каналов, в соответствии с назначением каналов для регистрации сигнала об амплификации фрагментов ДНК выявляемых микроорганизмов и ДНК ВКО, согласно **табл. 20** (раздел «Анализ и интерпретация результатов»).

- 1. Анализ результатов амплификации **ДНК ВКО**.
- 1.1Выбрать в окне модуля анализа данные по каналу, назначенному для ВКО: при использовании наборов для выявления трех микроорганизмов – канал **Cy5** (для iCycler iQ выбрать значок канала Cy5-635 в окне *Select a Reporter),* при

**VER** 12.07.18 / стр. 100 из 138

использовании наборов для выявления двух микроорганизмов («дуплексов») канал **ROX** (для iCycler iQ выбрать значок канала ROX-575 в окне *Select a Reporter).*  При этом должен быть выбран режим анализа данных *PCR Base Line Subtracted Curve Fit* (выбирается по умолчанию).

1.2Установить пороговую линию на уровне, соответствующем **10-20 %** от максимального уровня флуоресценции, полученного для образца **«К+»** (ПКО) в последнем цикле амплификации (уровень флуоресценции считают равным ближайшему к нему делению шкалы, помеченному цифрой). При этом необходимо, чтобы график флуоресценции для образца «К+» показывал характерное экспоненциальное нарастание флуоресцентного сигнала. Можно использовать автоматически выбираемый уровень пороговой линии (по умолчанию), если он попадает в указанный диапазон.

Чтобы выделить график образца «К+» (или другого желаемого образца), можно воспользоваться кнопкой *Display Wells (Select wells),* либо установить курсор на графике этого образца и сделать двойной щелчок.

- Для прибора **iCycler iQ5**: чтобы установить уровень пороговой линии, нужно либо перетащить ее с помощью левой кнопки мыши, либо выбрать меню *Baseline* **Threshold** (в ниспадающем меню, вызываемом щелчком правой кнопки мыши по окну графиков флуоресценции), затем выбрать опцию *User Defined* и ввести нужное значение в текстовом поле *Threshold Position.* Чтобы вывести на экран полную таблицу результатов, нажать кнопку *Results*.
- Для прибора **iCycler iQ**: чтобы изменить уровень пороговой линии, нужно либо перетащить ее с помощью левой кнопки мыши, либо выбрать опцию *User Defined* и ввести нужное значение в текстовом поле *Threshold Position.* После этого нажать кнопку *Recalculate Threshold Cycles.*

**Примечание.** Выбранный уровень порога можно использовать также при последующих анализах результатов с помощью данного набора при условии, что не производилась новая калибровка прибора.

2. Анализ результатов амплификации фрагментов **ДНК микроорганизмов**.

Необходимо последовательно проанализировать результаты по каждому из используемых каналов следующим образом:

- 2.1Выбрать в окне модуля анализа соответствующий канал (для iCycler iQ выбрать значок канала в окне *Select a Reporter)*. При этом должен быть выбран режим анализа данных *PCR Base Line Subtracted Curve Fit* (выбирается по умолчанию).
- 2.2Установить пороговую линию на уровне, соответствующем **10-20 %** от

**VER** 12.07.18 / стр. 101 из 138

максимального уровня флуоресценции, полученного для образца **«К+»** (ПКО) в последнем цикле амплификации (уровень флуоресценции считают равным ближайшему к нему делению шкалы, помеченному цифрой). При этом необходимо, чтобы график флуоресценции для образца «К+» показывал характерное экспоненциальное нарастание флуоресцентного сигнала. Можно использовать автоматически выбираемый уровень пороговой линии (по умолчанию), если он попадает в указанный диапазон.

- 2.3 Для удобства интерпретации результатов рекомендуется скопировать графу со значениями пороговых циклов в соответствующую графу таблицы Excel.
- 3. Результаты интерпретируются следующим образом:
- А) ДНК микроорганизма **обнаружена***,* если для данной пробы в таблице результатов по каналу, назначенному для регистрации сигнала об амплификации фрагмента ДНК данного микроорганизма, определено значение *Ct*. При этом кривая флуоресценции данной пробы должна пересекать пороговую линию на участке характерного экспоненциального подъема флуоресценции.
- Б) ДНК микроорганизма **не обнаружена**, если для данной пробы в таблице результатов по каналу для регистрации сигнала об амплификации фрагмента ДНК данного микроорганизма отсутствует значение порогового цикла *Ct* (кривая флуоресценции не пересекает пороговую линию), а в таблице результатов по каналу, назначенному для ДНК ВКО (каналу **Сy5** для тестов первой группы, каналу **ROX** для тестов второй группы), определено значение *Ct*, не превышающее граничного значения **36**.
- В) Результат анализа **невалидный**, если для данной пробы в таблице результатов по всем каналам для регистрации сигнала об амплификации фрагментов ДНК анализируемых микроорганизмов не определено значение порогового цикла *Ct*, и в таблице результатов по каналу, назначенному для ДНК ВКО, значение *Ct* также отсутствует или превышает **36**. В таком случае требуется повторно провести амплификацию с детекцией в режиме «реального времени» или повторить исследование соответствующего клинического образца начиная с этапа экстракции ДНК.
- 3. Для автоматизированного интерпретации результатов можно использовать соответствующую программу («AmpliSens <*сокращенное название набора*> Results Matrix»), предоставляемую изготовителями набора. Необходимо проанализировать данные по каждому из каналов в соответствии с пп. 1-2, полученные значения пороговых циклов скопировать из таблицы результатов в буфер обмена и вставить

в соответствующую графу в таблице программы для автоматизированного интерпретации результатов.

**Результат ПЦР-исследования считается достоверным, если получены правильные результаты для положительного и отрицательного контролей амплификации и отрицательного контроля экстракции ДНК, в соответствии с таблицей оценки результатов контролей (табл. 39 и 40).**

Таблица 39

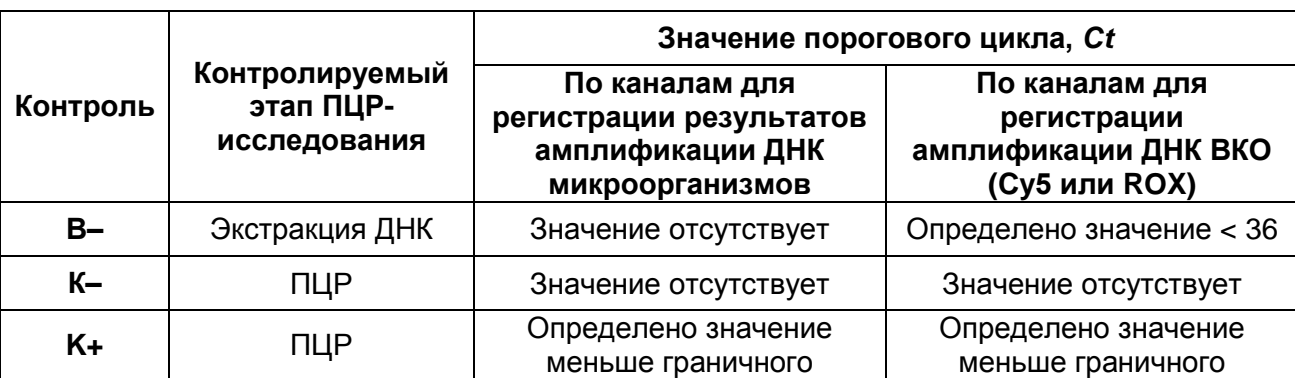

**Результаты для контролей различных этапов ПЦР-анализа**

Таблица 40

#### **Граничные значения пороговых циклов для положительного контроля**

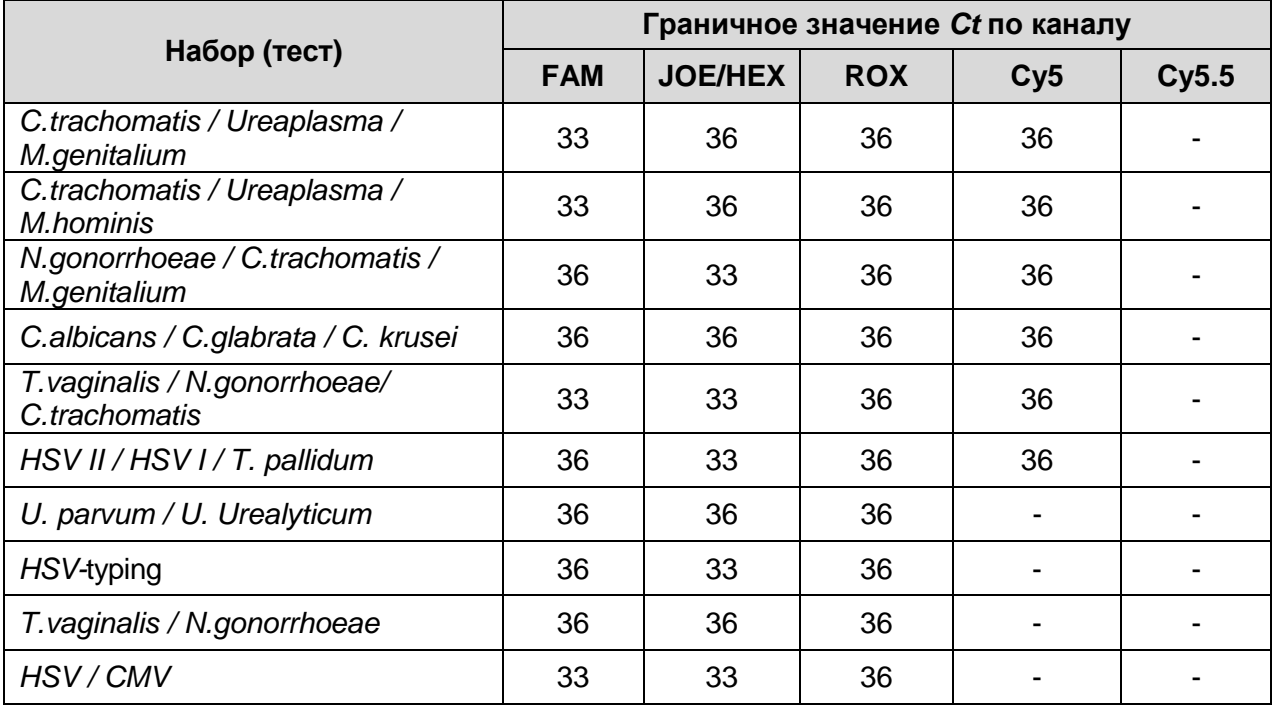

# **Пример результатов, полученных для прибора iCycler iQ 5 при использовании**

# **набора реагентов серии «МУЛЬТИПРАЙМ»:**

Результаты, полученные с использованием набора «АмплиСенс® *C.trachomatis / Ureaplasma / M.genitalium*-МУЛЬТИПРАЙМ-FL*»*

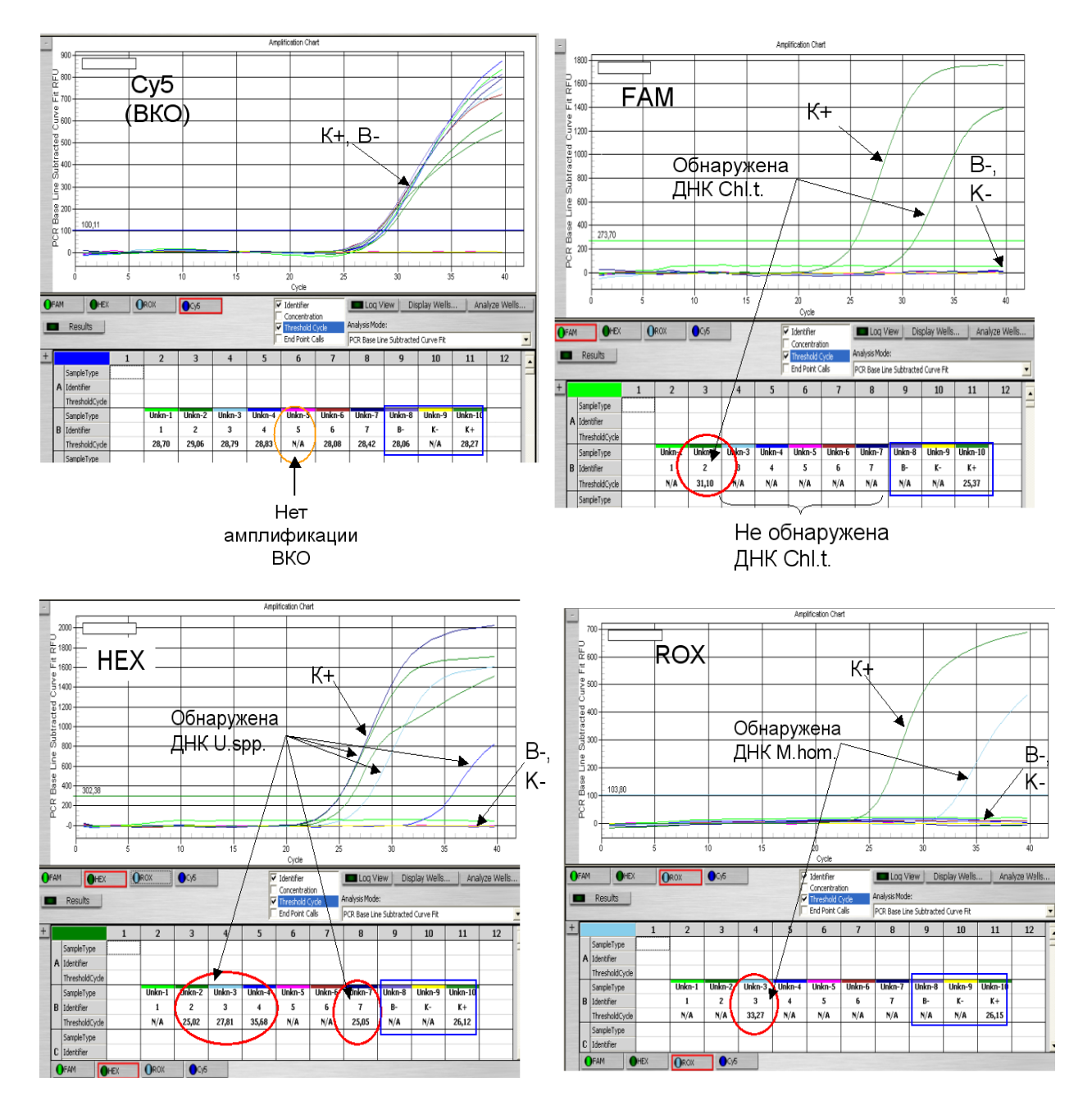

- Результат для отрицательных контролей «B-» и «К–» отрицательный, для «В–» регистрируется значение *Ct*<36 по каналу Cy5 (канал для ВКО). Результат для положительного контроля «К+» положительный, значения *Сt* по всем каналам не превышают граничных. Результаты контролей соответствуют требуемым. Результаты для исследуемых образцов считают достоверными.
- Для всех образцов, кроме образца 5, по каналу Сy5 определены значения *Ct* менее 36
- В образце 2 обнаружены ДНК микроорганизмов, для которых результаты амплификации регистрируются соответственно по каналу FAM (здесь – *Chlamydia trachomatis*), и - по каналу JOE/HEX (здесь – *Ureaplasma* spp*.*).
- В образце 3 обнаружены ДНК микроорганизмов, для которых результаты амплификации регистрируются соответственно по каналу JOE/HEX (здесь – *Ureaplasma* spp.), и по каналу ROX (здесь - *Mycoplasma hominis*).
- В образце 4 обнаружена ДНК микроорганизма, для которого результаты амплификации регистрируются по каналу JOE/HEX (здесь – *Ureaplasma* spp*.*)
- Для образца 5 получен невалидный результат отсутствуют значения *Ct* по всем каналам.
- В образцах 1, 5 и 6 не обнаружены ДНК ни одного из анализируемых микроорганизмов.

# **ПРОВЕДЕНИЕ ПЦР С ДЕТЕКЦИЕЙ В РЕЖИМЕ «РЕАЛЬНОГО ВРЕМЕНИ» ПРИ ИСПОЛЬЗОВАНИИ ПРИБОРА «ДТ-96»**

# **А. Создание шаблона теста**

Выбрать меню *Tест***,** затем *Создать/Редактировать тест.* В открывшемся окне выбрать *Создать новый тест*. Задать (выбрать) следующие параметры теста:

- Тип *Качественный,* Метод *– Пороговый (Ct);*
- Объем рабочей смеси в пробирке *30 мкл*;
- Флуорофоры: **Fam, Hex, Rox** *Cпецифика*, **Cy5**  *ВКО***;**
- Программа амплификации **«АмплиСенс-1»** (отредактированная в соответствии с **табл. 41**) либо **«АмплиСенс-1М» (табл. 41а)**:

Таблица 41

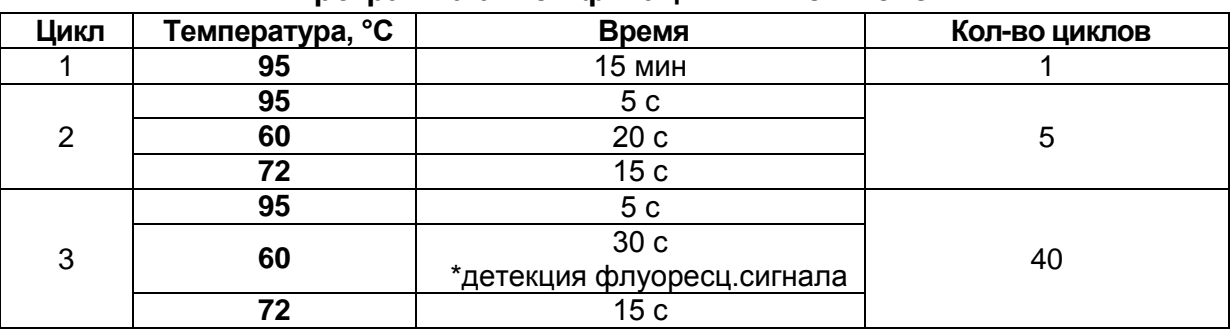

# **Программа амплификации «АмплиСенс-1»**

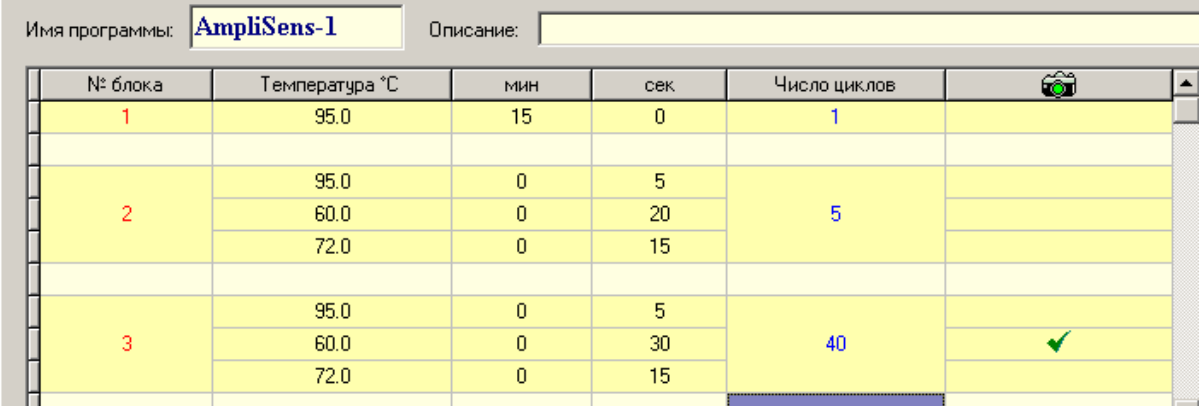

Таблица 41а

# **Программа амплификации «АмплиСенс-1М»**

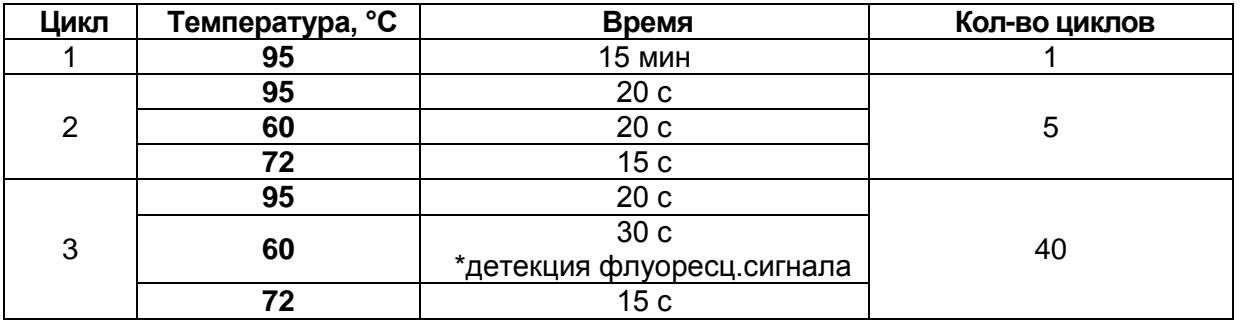

**VER** 12.07.18 / стр. 106 из 138

\*Детекция флуоресценции назначается на втором шаге (60 °С) второго блока циклирования по каналам **Fam**, **Hex, Rox, Cy5, Cy5.5**.

Нажать кнопку OK для сохранения теста.

**ВНИМАНИЕ!** Программы **«АмплиСенс-1»** и **«АмплиСенс-1М»** являются **универсальными** для проведения тестов с помощью комплектов реагентов «АмплиСенс» для выявления ДНК возбудителей ИППП и др. инфекций органов репродукции. Поэтому можно одновременно в одном приборе проводить все эти тесты или любое их сочетание, включая все тесты для выявления и генотипирования вирусов папилломы человека (ВПЧ ВКР). Программа **«АмплиСенс-1М»** рекомендуется при проведении амплификации (как по отдельности, так и совместно с другими тестами) с использованием комплектов реагентов «АмплиСенс<sup>®</sup> HSV I, II-FL», «АмплиСенс<sup>®</sup> HSV / СМV-МУЛЬТИПРАЙМ-FL», «АмплиСенс *HSV*-typing-FL» и «АмплиСенс *HSV* II / *HSV* I */ T.pallidum*-МУЛЬТИПРАЙМ-FL».

### **Б. Проведение амплификации и детекции с использованием шаблона теста**

- 1. В меню *Протокол* нажать кнопку *Добавить тест,* задать количество исследуемых образцов и контролей («К+» и «К–»).
- 2. Задать схему расположения образцов в реакционном блоке, указав для каждого образца его идентификатор. Нажать кнопку *Применить.*
- 3. При использовании только наборов реагентов для выявления одного микроорганизма достаточно назначить детекцию по каналам **Fam** – *Специфика* и **Hex –** *ВКО***.** Можно отключить детекцию по другим каналам (Rox, Cy5), указав для них тип флуорофора **-** *Отсутствует.*
- 4. Открыть реакционный блок с помощью кнопки *Открыть блок* и поставить реакционные пробирки в ячейки блока в соответствии с предварительно заданной в протоколе схемой расположения пробирок. Закрыть блок с помощью соответствующей кнопки.
- 5. В меню *Запуск программы амплификации* проверить правильность выбранной программы амплификации (AmpliSens-1 или «АмплиСенс-1М») и объема реакционной смеси (30 мкл), заданных в шаблоне теста. Запустить выполнение программы амплификации и детекции, нажав кнопку *Запуск программы.*

## **В. Анализ результатов, полученных при использовании прибора «ДТ-96»**

Полученные данные анализируют с помощью программного обеспечения прибора

#### **ПЦР-FRT с использованием прибора «ДТ-96»**

**«ДТ-96»**. Результаты интерпретируются на основании наличия (или отсутствия) пересечения кривой флуоресценции данного образца с установленной на соответствующем уровне пороговой линией, что соответствует наличию (или отсутствию) значения порогового цикла *Ct* в соответствующей графе в таблице результатов.

**При использовании комплектов реагентов для выявления ДНК одного микроорганизма** анализируют кривые накопления флуоресцентного сигнала по двум каналам:

- по каналу **Fam** регистрируется сигнал, свидетельствующий о накоплении продукта амплификации фрагмента ДНК выявляемого микроорганизма*,*

- по каналу **Hex** регистрируется сигнал, свидетельствующий о накоплении продукта амплификации ДНК ВКО.

- 1. Выбрать в выпадающем списке *Тип анализа* пункт *Качественный.*
- 2. Выбрать *Метод – Пороговый (Ct).*
- 3. Нажать кнопку *Изменить параметры анализа* и выставить *Критерий положительного результата ПЦР - 70%*.
- 4. Анализ результатов амплификации фрагмента **ДНК выявляемого микроорганизма**.
- 4.1Выбрать канал **Fam** в списке выбора оптического канала*.*
- 4.2 Установить пороговую линию на **10-20 %** от максимального уровня флуоресценции, полученного для образца **«К+»** в последнем цикле амплификации. При этом необходимо, чтобы график флуоресценции для образца «К+» показывал характерное экспоненциальное нарастание флуоресцентного сигнала.

Чтобы установить пороговую линию необходимо перетащить ее с помощью левой кнопки мыши. Чтобы выделить график образца «К+» (или другого образца), можно выделить данный образец в окне *Результаты.*

5. Анализ результатов амплификации фрагмента **ДНК ВКО.** 

Выполнить аналогичные операции для данных по каналу **Hex**.

5.1Выбрать канал **Hex** в списке *Выбор оптического канала.*

- 5.2 Установить пороговую линию на уровне, соответствующем **10-20 %** от максимального уровня флуоресценции, полученного для образца **«К+»** (ПКО) в последнем цикле амплификации.
- 6. Результаты интерпретируются следующим образом:
	- А. ДНК микроорганизма **обнаружена***,* если для данной пробы в таблице

**VER** 12.07.18 / стр. 108 из 138
результатов по каналу **Fam** определено значение *Ct*. При этом график флуоресценции данной пробы должен пересекать пороговую линию на участке характерного экспоненциального подъема флуоресценции.

- Б. ДНК микроорганизма **не обнаружена,** если для данной пробы в таблице результатов по каналу **Fam** не определено (отсутствует) значение порогового цикла *Сt* (график флуоресценции не пересекает пороговую линию), а в таблице результатов по каналу **Hex** определено значение *Ct*, не превышающее граничного значения **33**.
- В. Результат анализа **невалидный**, если для данной пробы в таблице результатов по каналу **Fam** не определено значение порогового цикла *Ct* и в таблице результатов по каналу **Hex** значение *Ct* также отсутствует или превышает **33**. В таком случае требуется повторно провести амплификацию с детекцией в режиме «реального времени» или повторить исследование соответствующего клинического образца, начиная с этапа экстракции ДНК.

**Результат ПЦР-исследования считается достоверным, если получены правильные результаты для положительного и отрицательного контролей амплификации и отрицательного контроля экстракции ДНК, в соответствии с таблицей оценки результатов контролей (табл. 42 и 43).**

Таблица 42

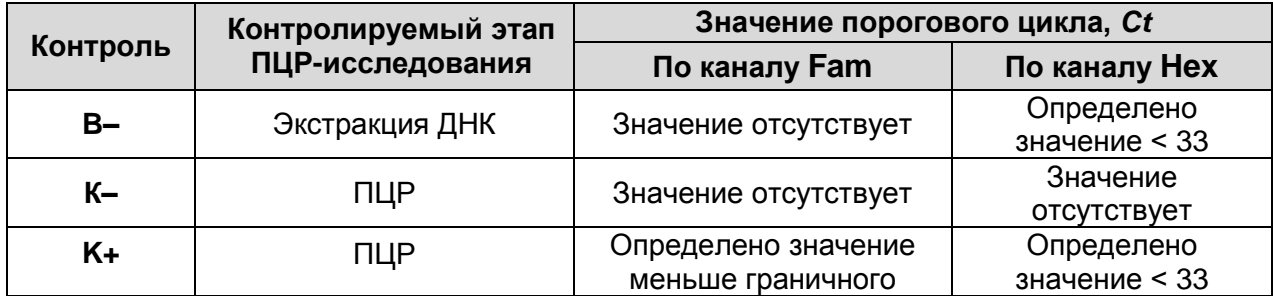

### **Результаты для контролей различных этапов ПЦР-анализа**

Таблица 43

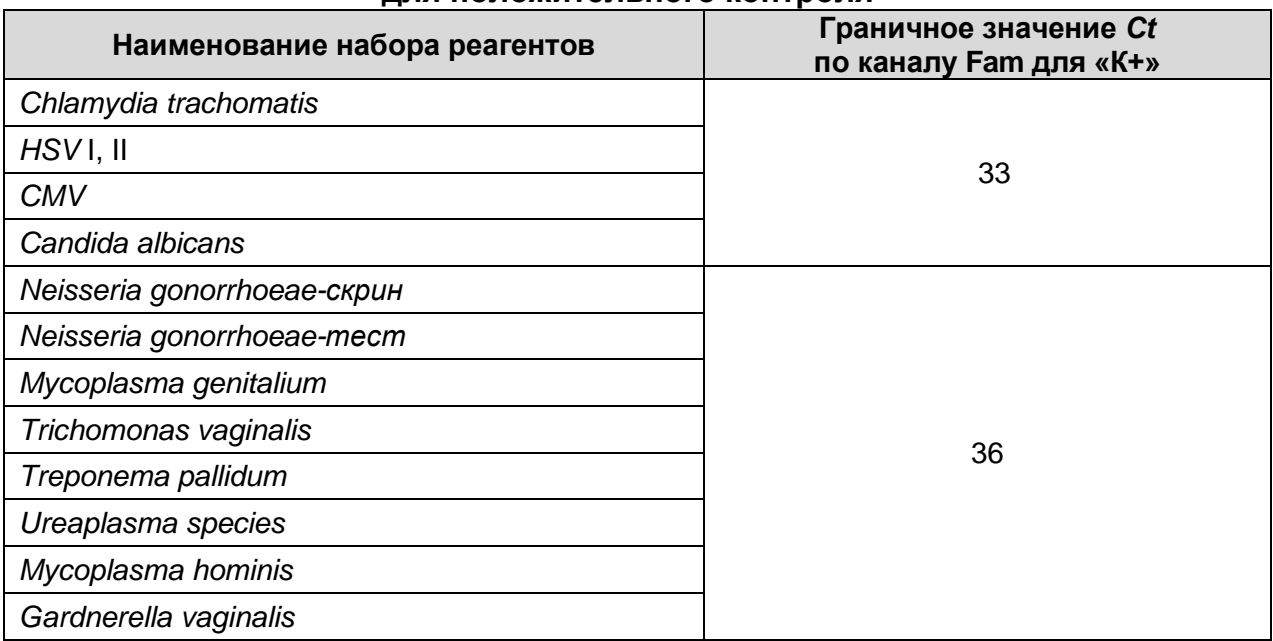

### **Граничные значения порогового цикла по каналу Fam для положительного контроля**

**При использовании наборов реагентов серии «МУЛЬТИПРАЙМ»**  анализируют кривые накопления флуоресцентного сигнала по всем каналам, используемым для детекции. Для каждого из анализируемых микроорганизмов результаты амплификации фрагмента **ДНК микроорганизма** регистрируются по соответствующему каналу, указанному для используемого набора реагентов в **табл. 20** и в инструкции по его применению (каналы **Fam***,* или **Hex**, или **Rox**). Результаты амплификации **ДНК ВКО** при использовании наборов для выявления трех микроорганизмов регистрируются по каналу **Cy5**, а при использовании наборов для выявления двух микроорганизмов («дуплексов») - по каналу **Rox***.*

Результаты интерпретируются на основании наличия или отсутствия значений пороговых циклов Ct по каждому из каналов, в соответствии с назначением каналов для регистрации сигнала об амплификации фрагментов ДНК выявляемых микроорганизмов и ДНК ВКО, согласно **табл. 20** (раздел «Анализ и интерпретация результатов»).

- 1. Выбрать в выпадающем списке *Тип анализа* пункт *Ct (Cp) для всех каналов.*
- 2. Выбрать *Метод – Пороговый (Сt)*.
- 3. Нажать кнопку *Изменить параметры анализа* и выставить *Критерий положительного результата ПЦР* - *70%.*
- 4. Анализ результатов амплификации фрагментов **ДНК выявляемых микроорганизмов**.

Необходимо последовательно проанализировать результаты по каждому из

используемых каналов следующим образом:

- 4.1Выбрать нужный канал в списке выбора оптического канала*.*
- 4.2 Установить пороговую линию на уровне, соответствующем **10–20 %** от максимального уровня флуоресценции, полученного для образца **«К+»** в последнем цикле амплификации (уровень флуоресценции считают равным ближайшему к нему делению шкалы, помеченному цифрой). При этом необходимо, чтобы график флуоресценции для образца **«К+»** показывал характерное экспоненциальное нарастание флуоресцентного сигнала.
- 4.3 Чтобы установить пороговую линию, необходимо перетащить ее с помощью левой кнопки мыши. Чтобы выделить график образца «К+» (или другого образца), нужно выделить данный образец в окне *Результаты.*
- 4.4 Для удобства при интерпретации результатов рекомендуется скопировать графу с полученными значениями пороговых циклов в соответствующую графу таблицы Excel.
- 5. Анализ результатов амплификации фрагмента **ДНК ВКО**.
- 5.1 Выбрать в списке канал, назначенный для ВКО: при использовании наборов для выявления трех микроорганизмов – канал **Cy5***,* при использовании наборов для выявления двух микроорганизмов («дуплексов») – канал **Rox**.
- 5.2 Установить пороговую линию на уровне, соответствующем **10–20 %** от максимального уровня флуоресценции, полученного для образца **«К+»** (ПКО) в последнем цикле амплификации. При этом необходимо, чтобы график флуоресценции для образца «К+» показывал характерное экспоненциальное нарастание флуоресцентного сигнала.
- 5.3 Для удобства при интерпретации результатов рекомендуется скопировать графу с полученными значениями пороговых циклов в соответствующую графу таблицы Excel.
- 6. Результаты интерпретируются следующим образом:
	- А. ДНК микроорганизма **обнаружена***,* если для данной пробы в таблице результатов по каналу, назначенному для регистрации сигнала об амплификации фрагмента ДНК данного микроорганизма, определено значение *Ct*. При этом график флуоресценции данной пробы должен пересекать пороговую линию на участке характерного экспоненциального подъема флуоресценции.
	- Б. ДНК микроорганизма **не обнаружена**, если для данной пробы в таблице результатов по каналу для регистрации сигнала об амплификации фрагмента

**VER** 12.07.18 / стр. 111 из 138

### **ПЦР-FRT с использованием прибора «ДТ-96»**

ДНК данного микроорганизма не определено (отсутствует) значение порогового цикла *Сt* (график флуоресценции не пересекает пороговую линию), а в таблице результатов по каналу для ВКО (канал **Сy5** для тестов первой группы, канал **Rox** для тестов второй группы) определено значение *Ct*, не превышающее граничного значения **36**.

- В. Результат анализа **невалидный**, если для данной пробы в таблице результатов по всем каналам для регистрации сигнала об амплификации фрагментов ДНК анализируемых микроорганизма не определено значение порогового цикла *Ct*, и в таблице результатов по каналу, назначенному для ДНК ВКО, значение *Ct* также отсутствует или превышает **36**. В таком случае требуется повторно провести амплификацию с детекцией в режиме «реального времени» или повторить исследование соответствующего клинического образца, начиная с этапа экстракции ДНК.
- 7. Для автоматизированного интерпретации результатов можно использовать соответствующую программу («AmpliSens <*сокращенное название набора*> Results Matrix»), предоставляемую изготовителями набора. Необходимо проанализировать данные по каждому из каналов в соответствии с пп.1-4, полученные значения пороговых циклов скопировать из таблицы результатов в буфер обмена и вставить в соответствующую графу в таблице программы для автоматизированного интерпретации результатов.

**Результат ПЦР-исследования считается достоверным, если получены правильные результаты для положительного и отрицательного контролей амплификации и отрицательного контроля экстракции ДНК, в соответствии с таблицей оценки результатов контролей (табл. 44 и 45).**

Таблица 44

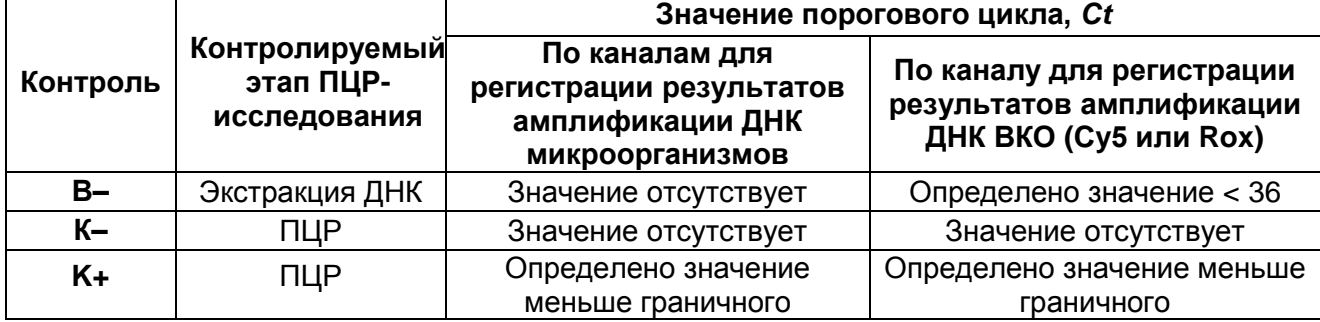

### **Результаты контролей различных этапов ПЦР-анализа**

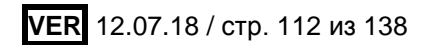

### Таблица 45

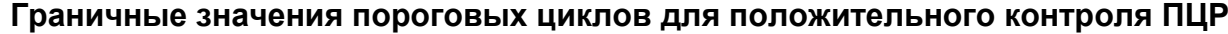

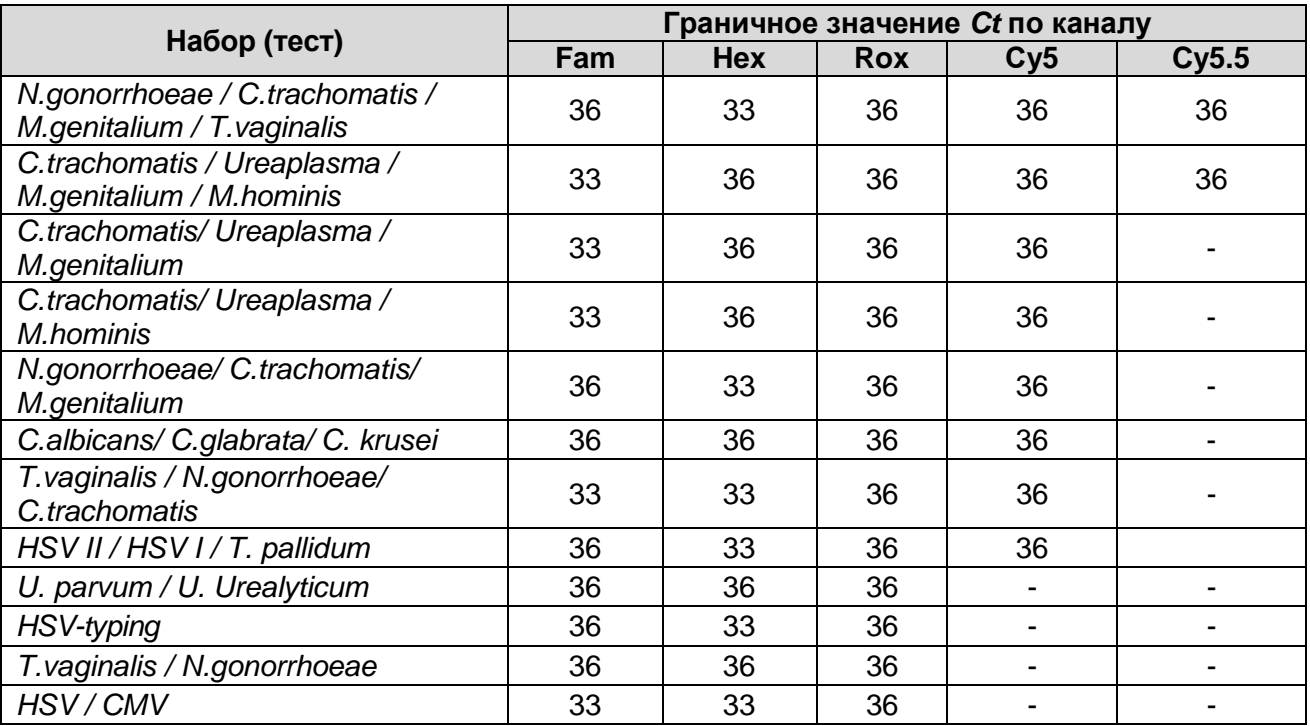

## **Пример результатов, полученных на приборе «ДТ-96»:**

Результаты, полученные при использовании набора «АмплиСенс® *C.trachomatis/ Ureaplasma/ M.genitalium*-МУЛЬТИПРАЙМ-FL*»*

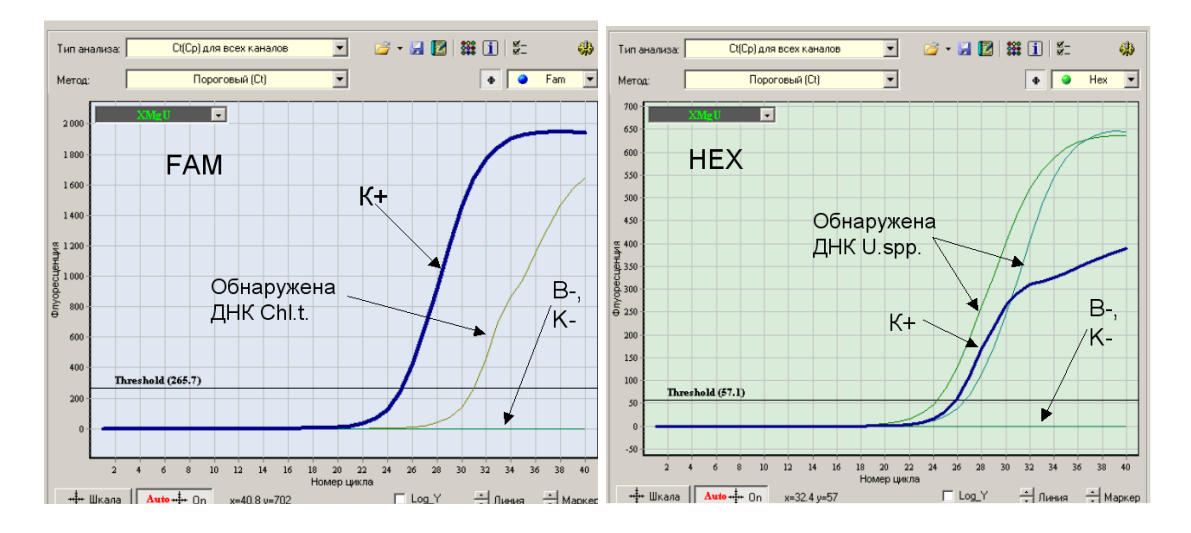

### **ПЦР-FRT с использованием прибора «ДТ-96»**

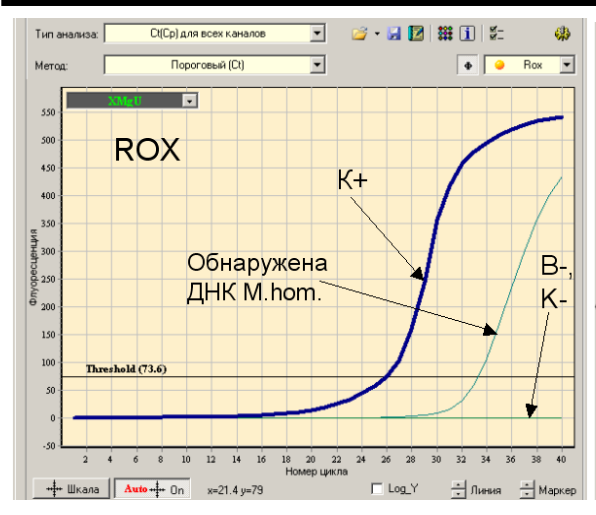

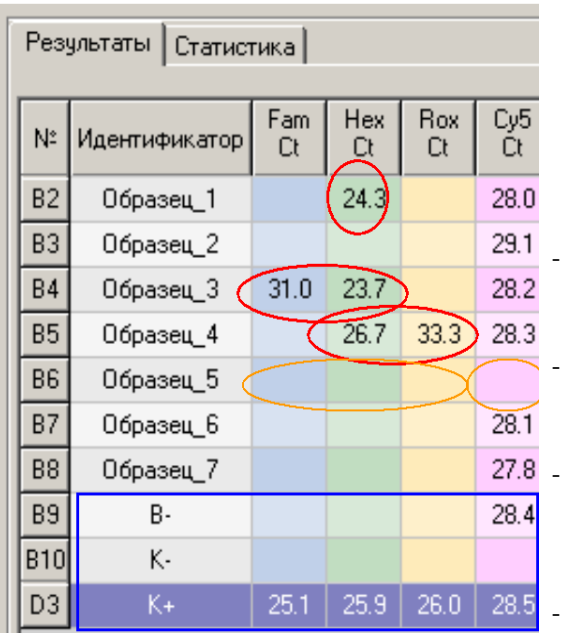

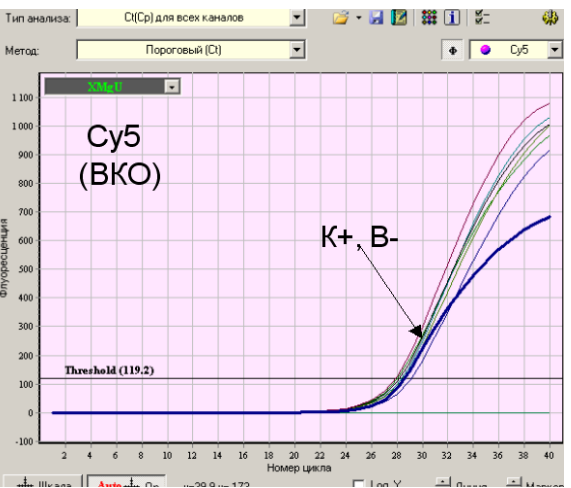

Результат для отрицательных контролей «В-» и «К-» отрицательный, для «В–» регистрируется значение *Ct*<36 по каналу Cy5 (канал для ВКО). Результат для положительного контроля «К+» положительный, значения *Сt* по всем каналам не превышают граничных. Результаты контролей соответствуют требуемым. Результаты для исследуемых образцов считают достоверными.

- В образцах 6 и 7 не обнаружены ДНК ни одного из микроорганизмов, по каналу Сy5 определены значения *Ct* менее 36.

- В образце 1 обнаружена ДНК микроорганизма, для которого результаты амплификации регистрируются по каналу Hex (здесь – *Ureaplasma* spp*.*)

- В образце 3 обнаружены ДНК микроорганизмов, для которых результаты амплификации регистрируются, соответственно, по каналу Fam (здесь – *Chlamydia trachomatis*) и по каналу Hex (здесь – *Ureaplasma* spp*.*)

- - В образце 4 обнаружены ДНК микроорганизмов, для которых результаты амплификации регистрируются. cоответственно, по каналу Hex (здесь – *Ureaplasma* spp*.*) и по каналу Rox (здесь – *Mycoplasma hominis*).

- Для образца 5 получен невалидный результат отсутствуют значения *Ct* по всем каналам.

# **ПРОВЕДЕНИЕ ПЦР С ДЕТЕКЦИЕЙ В РЕЖИМЕ «РЕАЛЬНОГО ВРЕМЕНИ» ПРИ ИСПОЛЬЗОВАНИИ ПРИБОРОВ MX3000P ИЛИ MX3005P**

- 1. Задать схему планшета расположение пробирок в модуле и детекцию флуоресцентного сигнала во всех пробирках по используемым каналам в окне *Plate Setup.* Все образцы обозначить значком *Unknown*, отметить галочкой имена флуорофоров, которые нужно детектировать, нажать кнопку *Show well names* и ввести имя образца в каждую ячейку. При использовании наборов реагентов для выявления одного микроорганизма назначить детекцию по каналам **FAM** и **JOE/HEX**. При использовании наборов реагентов серии «МУЛЬТИПРАЙМ» назначить детекцию по каналам **FAM, JOE/HEX, ROX** и **Cy5**.
- 2. Назначить для выполнения на амплификаторе **Mx3000P** или **Mx3005P универсальную программу** амплификации и детекции **«АмплиСенс-1»**, либо **«АмплиСенс-1М»**. Для этого выбрать или создать эту программу в модуле *Thermal Profile Setup,* затем сохранить файл с выбранной программой и схемой планшета и запустить выполнение программы, нажав кнопку *Run*.

Программа **«АмплиСенс-1»**:

Segment 1– 1 Cycle: 95 °С – 15 мин

Segment 2 – 5 Cycles: 95 °С – 5 с/ 60 °С – 20 с/ 72 °С – 15 с

Segment 3 – 40 Cycles: 95 °С – 5 с/ 60 °С – 30 с \*/ 72 °С – 15 с

Программа **«АмплиСенс-1М»**:

Segment 1– 1 Cycle: 95 °С – 15 мин

Segment 2 – 5 Cycles: 95 °С – 20 с/ 60 °С – 20 с/ 72 °С – 15 с

Segment 3 – 40 Cycles: 95 °С – 20 с/ 60 °С – 30 с \*/ 72 °С – 15 с

\* - детекция флуоресценции на втором шаге (60 °С) второго блока циклирования (*Segment 3)*.

**ВНИМАНИЕ!** Программы **«АмплиСенс-1»** и **«АмплиСенс-1М»** являются **универсальными** для проведения тестов с помощью комплектов реагентов «АмплиСенс» для выявления ДНК возбудителей ИППП и др. инфекций органов репродукции. Поэтому можно одновременно в одном приборе проводить все эти тесты или любое их сочетание, включая все тесты для выявления и генотипирования вирусов папилломы человека (ВПЧ ВКР). Программа **«Амплисенс-1М»** рекомендуется при проведении амплификации (как по отдельности, так и совместно с другими тестами) с использованием комплектов реагентов «АмплиСенс<sup>®</sup> HSV I, II-FL», «АмплиСенс<sup>®</sup> HSV / СМV-МУЛЬТИПРАЙМ-FL»,

**VER** 12.07.18 / стр. 115 из 138

«АмплиСенс<sup>®</sup> HSV-typing-FL» и «АмплиСенс<sup>®</sup> HSV II / HSV I / T.pallidum-МУЛЬТИПРАЙМ-FL».

- 3. Поставить реакционные пробирки в ячейки амплификатора в соответствии с предварительно запрограммированной схемой планшета. Закрыть крышку прибора.
- 4. Рекомендуется перед стартом включить (отметить галочкой) опцию выключения лампы после окончания выполнения программы.
- 5. После окончания программы можно приступить к интерпретации результатов.
- 6. По окончании работы с прибором необходимо закрыть программу и выключить прибор.

## **Анализ результатов, полученных при использовании приборов Mx3000P или Mx3005P**

Полученные данные анализируются с помощью программного обеспечения прибора **Mx3000P** или **Mx3005P**. Результаты интерпретируются на основании наличия (или отсутствия) пересечения кривой флуоресценции данного образца с установленной на соответствующем уровне пороговой линией, что соответствует наличию (или отсутствию) значения порогового цикла *Ct* в соответствующей графе в таблице результатов.

**При использовании комплектов реагентов для выявления ДНК одного микроорганизма** анализируют кривые накопления флуоресцентного сигнала по двум каналам:

- по каналу **FAM** регистрируется сигнал, свидетельствующий о накоплении продукта амплификации фрагмента ДНК выявляемого микроорганизма*,*
- по каналу **JOE/HEX** регистрируется сигнал, свидетельствующий о накоплении продукта амплификации ДНК ВКО.
- 1. Анализ результатов амплификации фрагмента **ДНК выявляемого микроорганизма**.

Выбрать в окне *Results / Amplification Plots* модуля *Analysis* данные по каналу **FAM**. Установить пороговую линию на уровне, соответствующем **10–20 %** от максимального уровня флуоресценции, полученного для образца «**К+**» (ПКО) в последнем цикле амплификации (уровень флуоресценции считают равным ближайшему к нему делению шкалы, помеченному цифрой). При этом необходимо, чтобы график флуоресценции для образца «К+» показывал характерное экспоненциальное нарастание флуоресцентного сигнала. Можно использовать автоматически выбираемый уровень пороговой линии (по умолчанию), если он попадает в указанный диапазон.

**VER** 12.07.18 / стр. 116 из 138

Чтобы выделить график образца «К+» (или другого образца) в окне *Analysis* **Selection/Setup**, выберите ячейку, соответствующую этому образцу, и снова переключитесь в окно *Results.*

**Примечание.** Выбранный уровень порога можно использовать и при интерпретации результатов амплификации ДНК данного возбудителя при последующих анализах с помощью данного набора.

2. Анализ результатов амплификации **ДНК ВКО**, регистрируемых по каналу **JOE/HEX**.

Выполнить аналогичную операцию для данных канала **JOE/HEX**. Установить пороговую линию на уровне, соответствующем **10-20 %** от максимального уровня флуоресценции, полученного для образца «**К+**» (ПКО) в последнем цикле амплификации (уровень флуоресценции считают равным ближайшему к нему делению шкалы, помеченному цифрой). При этом необходимо, чтобы график флуоресценции для образца «К+» показывал характерное экспоненциальное нарастание флуоресцентного сигнала. Можно использовать автоматически выбираемый уровень пороговой линии (по умолчанию), если он попадает в указанный диапазон.

**Примечание.** Выбранный уровень порога можно использовать и при анализе результатов амплификации ВКО в других тестах для выявления ДНК одного из возбудителей ИППП, выполненных с помощью наборов реагентов производства ФБУН ЦНИИ Эпидемиологии Роспотребнадзора. Тот же уровень порога по каналу JOE можно использовать и при последующих анализах с помощью данного набора.

- 3. Для получения суммарной таблицы результатов (пороговых циклов) включите в окне *Results/Amplification Plots* данные по обоим каналам и выберите в меню в списке опций *Area to analyze* опцию *Text Report*. Полученную таблицу результатов можно экспортировать в Excel (для этого щелчком правой кнопки мыши вызвать меню и выбрать в нем пункт *Export Text Report to Excel).*
- 4. Результаты интерпретируются следующим образом:
	- А) ДНК микроорганизма **обнаружена***,* если для данной пробы в таблице пороговых циклов по каналу **FAM** (при выбранном значке канала FAM-490 в окне *Select a Reporter)* для этого образца определено значение *Ct*. При этом кривая флуоресценции данного образца должна пересекать пороговую линию на участке характерного экспоненциального подъема флуоресценции.
	- Б) ДНК микроорганизма **не обнаружена,** если для данной пробы в таблице в пороговых циклов по каналу **FAM** в графе *Ct* для него указывается значение *N/A* (не детектируется пересечение кривой флуоресценции с пороговой

**VER** 12.07.18 / стр. 117 из 138

линией), а в таблице пороговых циклов по каналу **JOE/HEX** для него определено значение *Ct***,** не превышающее граничного значения **33**.

В) Результат анализа **невалидный**, если для данной пробы не определено значение порогового цикла *Ct*, т.е. указано *N/A,* по каналу **FAM** и по каналу **JOE/HEX** значение *Ct* также отсутствует (*N/A)* или превышает **33**. В таком случае требуется повторно провести амплификацию с детекцией в режиме «реального времени» или повторить исследование соответствующего клинического образца начиная с этапа экстракции ДНК.

**Результат ПЦР-исследования считается достоверным, если получены правильные результаты для положительного и отрицательного контролей амплификации и отрицательного контроля экстракции ДНК, в соответствии с таблицей оценки результатов контролей (табл. 46 и 47).**

Таблица 46

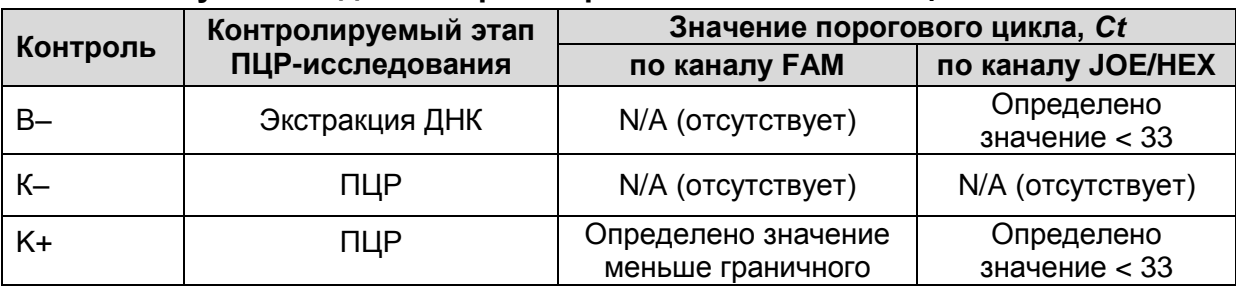

### **Результаты для контролей различных этапов ПЦР-анализа**

Таблица 47

### **Граничные значения порогового цикла по каналу FAM для положительного контроля ПЦР**

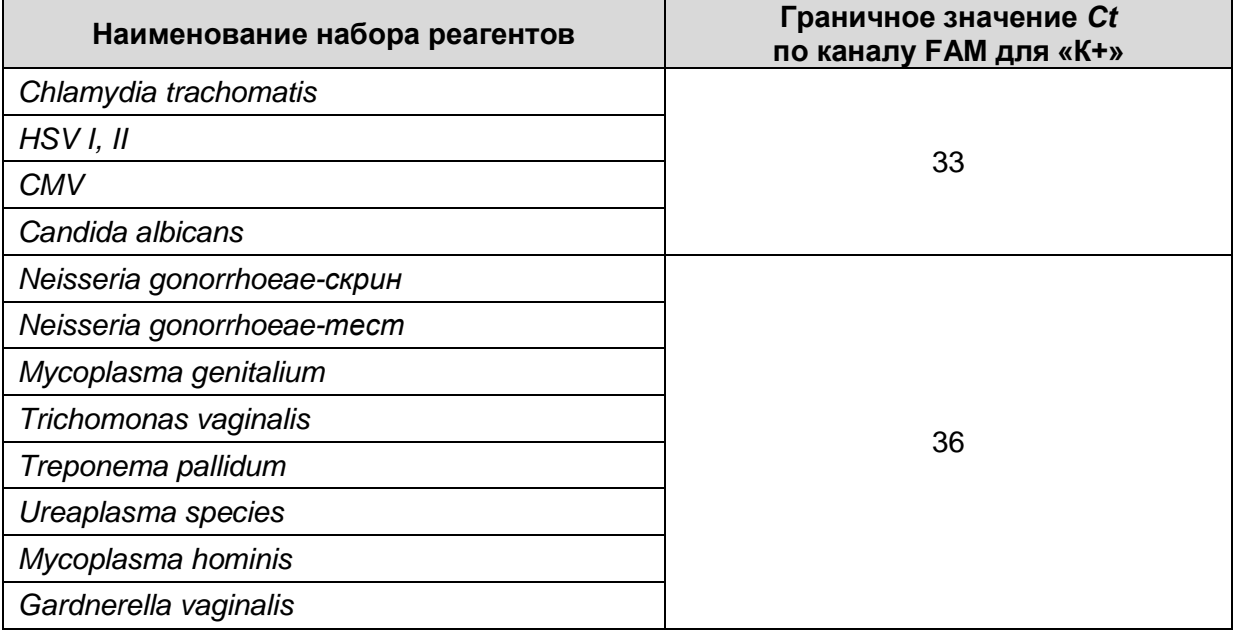

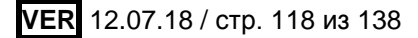

**При использовании комплектов реагентов серии «МУЛЬТИПРАЙМ»**  анализируют кривые накопления флуоресцентного сигнала по всем каналам, используемым для детекции. Для каждого из анализируемых микроорганизмов результаты амплификации фрагмента **ДНК микроорганизма** регистрируются по соответствующему каналу, указанному для используемого набора реагентов в **табл. 20** и в инструкции по его применению (каналы **FAM***,* или **JOE/HEX**, или **ROX**). Результаты амплификации **ДНК ВКО** при использовании наборов для выявления трех микроорганизмов регистрируются по каналу **Cy5**, а при использовании наборов для выявления двух микроорганизмов («дуплексов») – по каналу **ROX***.*

Результаты интерпретируются на основании наличия или отсутствия значений пороговых циклов Ct по каждому из каналов, в соответствии с назначением каналов для регистрации сигнала об амплификации фрагментов ДНК выявляемых микроорганизмов и ВКО, согласно **табл. 20**.

1. Анализ результатов амплификации **ДНК ВКО**.

- 1.1Выбрать в окне *Results/Amplification Plots* модуля *Analysis* данные по каналу, назначенному для ДНК ВКО: канал **Cy5** – при использовании наборов для выявления трех микроорганизмов, канал **ROX** – при использовании наборов для выявления двух микроорганизмов («дуплексов»).
- 1.2Установить пороговую линию на уровне, соответствующем **10–20 %** от максимального уровня флуоресценции, полученного для образца «**К+**» (ПКО) в последнем цикле амплификации (уровень флуоресценции считают равным ближайшему к нему делению шкалы, помеченному цифрой). При этом необходимо, чтобы график флуоресценции для образца «К+» показывал характерное экспоненциальное нарастание флуоресцентного сигнала. Можно использовать автоматически выбираемый уровень пороговой линии (по умолчанию), если он попадает в указанный диапазон.

Чтобы выделить график образца «К+» (или другого образца), выберите этот образец в списке результатов справа от окна *Amplification Plots* и снова переключитесь в окно *Results.* Чтобы включить снова все анализируемые образцы, следует нажать кнопку *Select all* справа внизу (под списком результатов)

2. Анализ результатов амплификации фрагментов **ДНК выявляемых микроорганизмов.**

Необходимо последовательно проанализировать результаты по каждому из используемых каналов следующим образом:

2.1 Выбрать нужный канал в окне *Results / Amplification Plots* модуля *Analysis.*

**VER** 12.07.18 / стр. 119 из 138

- 2.2 Установить пороговую линию на уровне, соответствующем **10–20 %** от максимального уровня флуоресценции, полученного для образца «**К+**» (ПКО) в последнем цикле амплификации (уровень флуоресценции считают равным ближайшему к нему делению шкалы, помеченному цифрой). При этом необходимо, чтобы график флуоресценции для образца «К+» показывал характерное экспоненциальное нарастание флуоресцентного сигнала. Можно использовать автоматически выбираемый уровень пороговой линии (по умолчанию), если он попадает в указанный диапазон.
- 3. Для получения суммарной таблицы результатов (пороговых циклов) по всем каналам включите в окне *Results / Amplification Plots* данные по всем каналам и выберите в меню в списке опций *Area to analyze* опцию *Text Report*. Полученную таблицу результатов можно экспортировать в Excel (для этого щелчком правой кнопки мыши вызвать меню и выбрать в нем пункт *Export Text Report to Excel).*
- 4. Результаты интерпретируются следующим образом:
- А) ДНК микроорганизма **обнаружена***,* если для данной пробы в таблице результатов по каналу, назначенному для регистрации сигнала об амплификации фрагмента ДНК данного микроорганизма, определено значение *Ct*. При этом график флуоресценции данной пробы должен пересекать пороговую линию на участке характерного экспоненциального подъема флуоресценции.
- Б) ДНК микроорганизма **не обнаружена,** если для данной пробы в таблице результатов по каналу для регистрации сигнала об амплификации фрагмента ДНК данного микроорганизма не определено (отсутствует) значение порогового цикла *Сt* (график флуоресценции не пересекает пороговую линию), а в таблице результатов по каналу для ВКО (канал **Сy5** для тестов первой группы, канал **ROX** для тестов второй группы) определено значение *Ct*, не превышающее граничного значения **36**.
- В) Результат анализа **невалидный**, если для данной пробы в таблице результатов по всем каналам для регистрации сигнала об амплификации фрагментов ДНК анализируемых микроорганизма не определено значение порогового цикла *Ct*, и в таблице результатов по каналу, назначенному для ДНК ВКО, значение *Ct* также отсутствует или превышает **36**. В таком случае требуется повторно провести амплификацию с детекцией в режиме «реального времени» или повторить исследование соответствующего клинического образца, начиная с этапа экстракции ДНК.
- 5. Для автоматизированного интерпретации результатов можно использовать

соответствующую программу («AmpliSens <*сокращенное название набора*> Results Matrix»), предоставляемую изготовителями набора. Необходимо проанализировать данные по каждому из каналов в соответствии с пп. 1-3; полученные значения пороговых циклов скопировать из таблицы результатов в буфер обмена и вставить в соответствующую графу в таблице программы для автоматизированного интерпретации результатов.

**Результат ПЦР-исследования считается достоверным, если получены правильные результаты для положительного и отрицательного контролей амплификации и отрицательного контроля экстракции ДНК, в соответствии с таблицей оценки результатов контролей (табл. 48 и 49).**

Таблица 48

### **Результаты контролей различных этапов ПЦР-анализа**

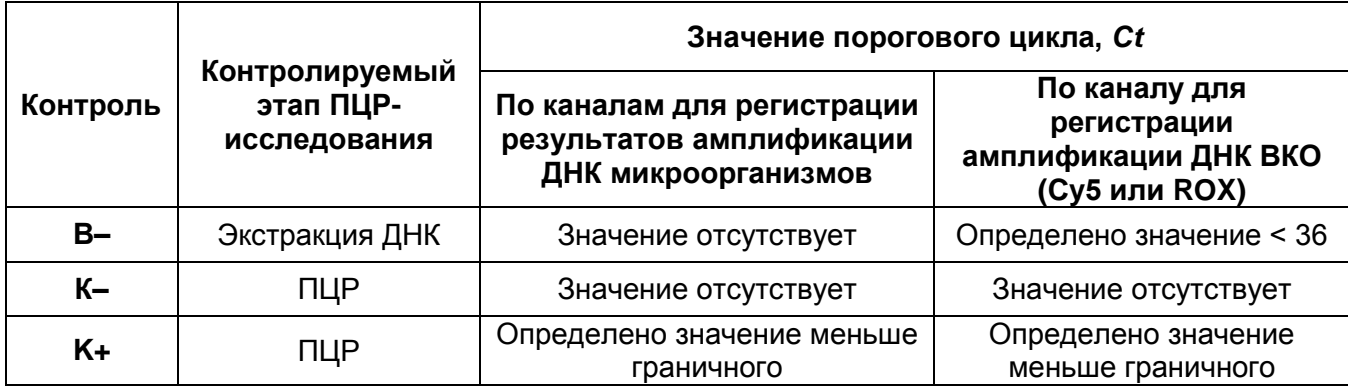

Таблица 49

### **Граничные значения пороговых циклов для положительного контроля ПЦР**

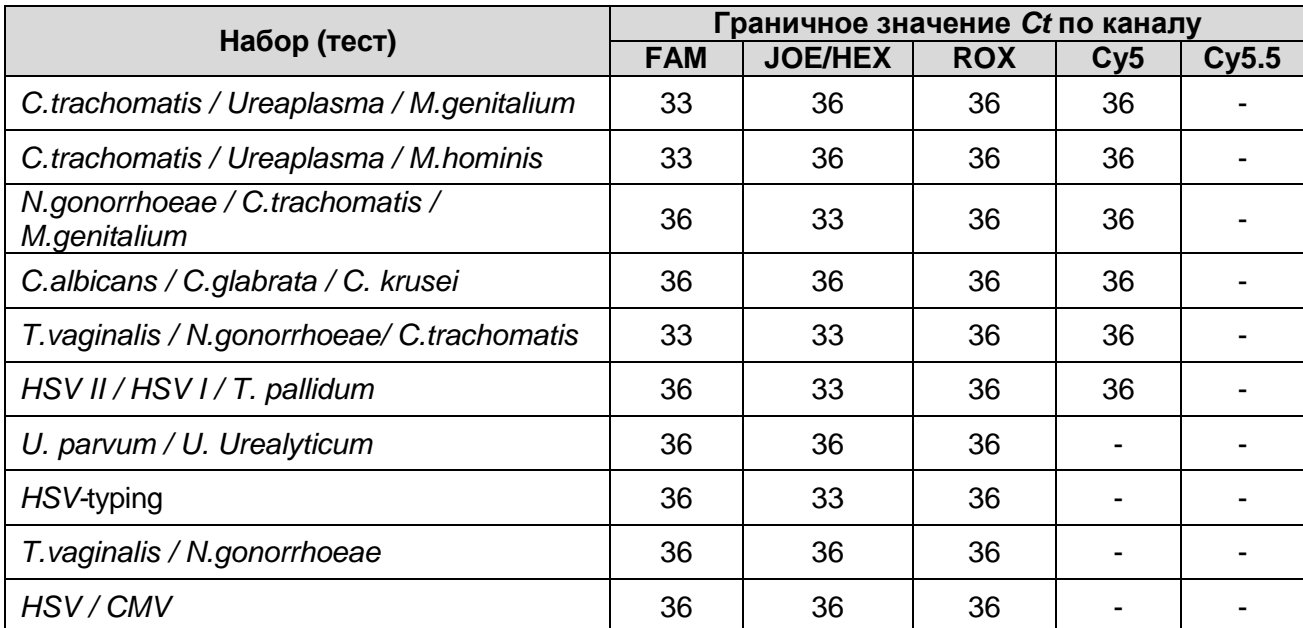

## **Пример результатов, полученных при использовании прибора «Mx3000P»:**

Результаты, полученные с применением набора «АмплиСенс® *C.trachomatis / Ureaplasma / M.genitalium*-МУЛЬТИПРАЙМ-FL*»*

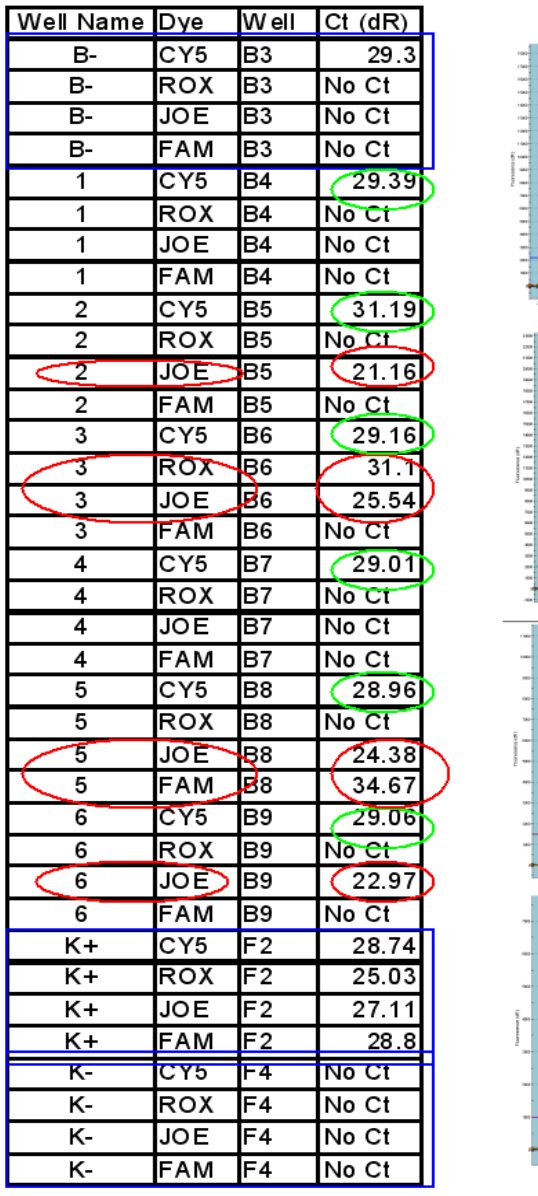

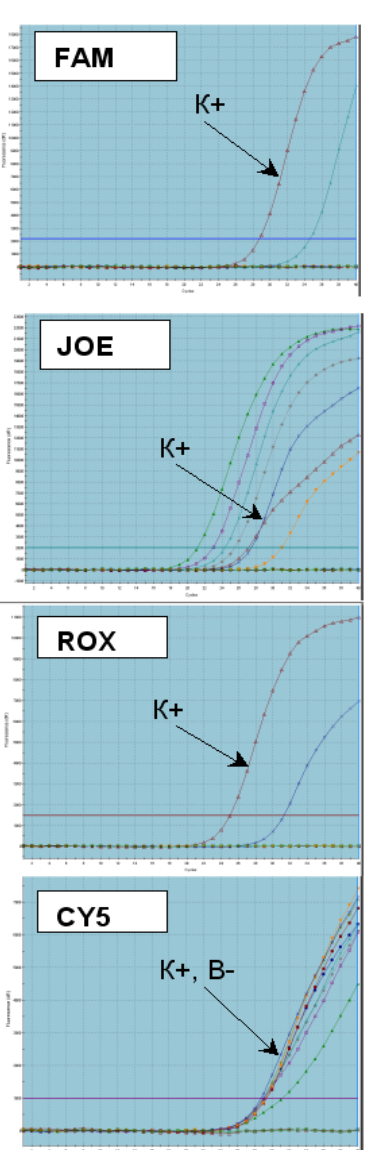

- Результат для отрицательных контролей «B-» и «К–» -- отрицательный, для «В–» регистрируется значение *Ct*<36 по каналу Cy5 (канал для ВКО). Результат для положительного контроля «К+» - положительный, значения *Сt* по всем каналам не превышают граничных. Результаты контролей соответствуют требуемым. Результаты для исследуемых образцов считают достоверными.
- В образцах 2, 3 и 6 обнаружена ДНК микроорганизма, для которого результаты амплификации регистрируются по каналу JOE/HEX (здесь – *Ureaplasma spp.).* В образце 3 также обнаружена ДНК микроорганизма, для которого результаты амплификации регистрируются по каналу ROX (здесь – *Mycoplasma hominis*)
- В образце 5 обнаружены ДНК микроорганизмов, для которых результаты амплификации регистрируются, соответственно, по каналу FAM (здесь – *Chlamydia trachomatis*), и - по каналу JOE/HEX (здесь – *Ureaplasma* spp*.*)
- В образцах 1 и 4 не обнаружены ДНК выявляемых микроорганизмов. Значения *Ct* по каналу Сy5 (канал для ВКО) для них не превышают граничного значения 36.

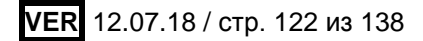

# **ПРОВЕДЕНИЕ ПЦР С ДЕТЕКЦИЕЙ В РЕЖИМЕ «РЕАЛЬНОГО ВРЕМЕНИ» ПРИ ИСПОЛЬЗОВАНИИ ПРИБОРА CFX96**

- 1. Включить прибор и запустить программу **Bio-Rad CFX Manager**.
- 2. В стартовом окне необходимо выбрать *Create a new Run* (или в меню *File* выбрать *New* и далее *Run***…**).
- 3. В окне *Run Setup* выбрать вкладку *Protocol* и нажать кнопку *Create new…*. В появившемся окне *Protocol Editor – New* задать параметры амплификации (время, температуру циклирования, количество циклов и указать шаг считывания флуоресцентного сигнала) (**табл. 50** или **табл. 50а**). Задать объем реакционной смеси *Sample Volume –* **30 мкл.**

Таблица 50

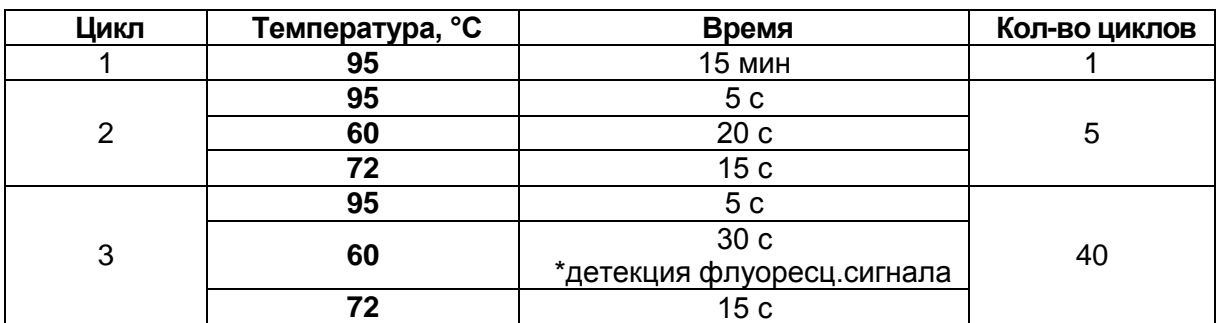

### **Программа «АмплиСенс-1» для прибора CFX96**

**ВНИМАНИЕ!** Для каждого шага этапов циклирования нажав на кнопку *Step Options* задать скорость нагревания/охлаждения *Ramp Rate* **2,5 °С/s (см. рис)**.

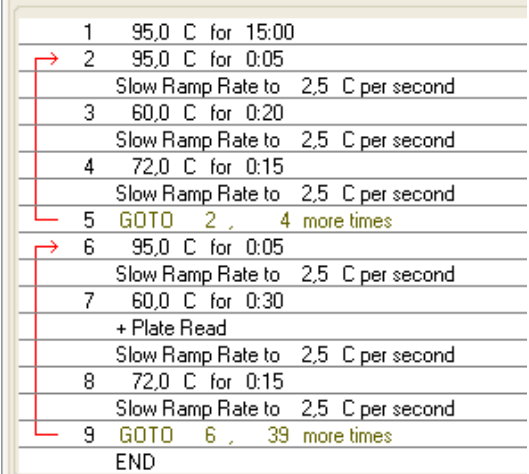

Таблица 50а

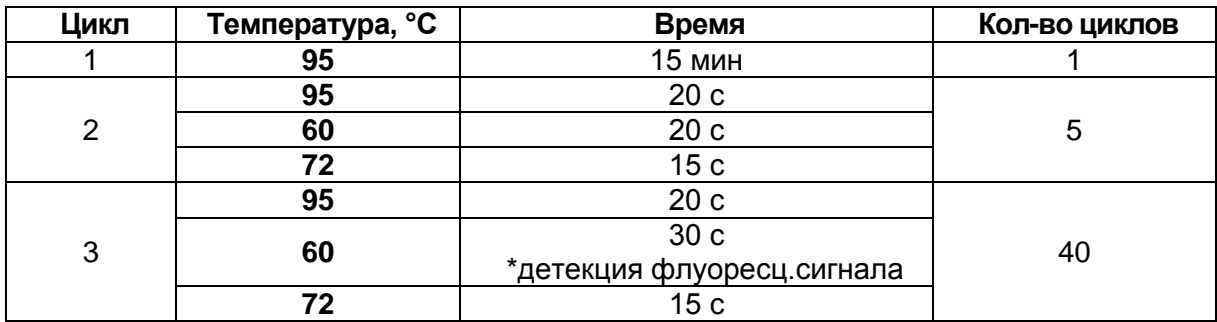

### **Программа «АмплиСенс-1М» для приборов CFX96**

\* Детекция флуоресценции назначается на втором шаге (60 °С) второго блока циклирования по каналам **FAM**, **HEX, ROX, Cy5, Quasar 705**

**ВНИМАНИЕ!** Для каждого шага этапов циклирования нажав на кнопку *Step Options* задать скорость нагревания/охлаждения *Ramp Rate* **2,5 °С/s**.

**ВНИМАНИЕ!** Программы **«АмплиСенс-1» и «АмплиСенс-1М»** являются **универсальными** для проведения тестов с помощью комплектов реагентов «АмплиСенс» для выявления ДНК возбудителей ИППП и др. инфекций органов репродукции. Поэтому можно одновременно в одном приборе проводить все эти тесты или любое их сочетание, включая все тесты для выявления и генотипирования вирусов папилломы человека (ВПЧ ВКР). Программа **«АмплиСенс-1М»** рекомендуется при проведении амплификации (как по отдельности, так и совместно с другими тестами) с использованием комплектов реагентов «АмплиСенс<sup>®</sup> HSV I, II-FL», «АмплиСенс<sup>®</sup> HSV / СМV-МУЛЬТИПРАЙМ-FL», «АмплиСенс<sup>®</sup> HSV-typing-FL» и «АмплиСенс<sup>®</sup> HSV I / HSV I / T.pallidum-МУЛЬТИПРАЙМ-FL».

- 4. Задать схему планшета расположение пробирок и детекцию флуоресцентного сигнала во всех пробирках по нужным каналам в окне *Plate* модуля *Experiment Setup.* При использовании наборов реагентов для выявления одного микроорганизма в меню *Sample type* выбрать *Unknown*, нажав на кнопку *Select Fluorophores…*, выбрать галочками флуорофоры **FAM** и **HEX** и нажать *ОК*, затем задать галочками измерение флуоресцентного сигнала в выбранных пробирках по необходимым каналам. При использовании наборов реагентов серии «МУЛЬТИПРАЙМ» выбрать галочками флуорофоры **FAM, HEX, ROX, Cy5** и **Quasar 705**. В окне *Sample name* задать название образцов. Сохранить схему планшета.
- 5. Открыть крышку прибора, нажав кнопку *Open Lid*. Поставить реакционные

**VER** 12.07.18 / стр. 124 из 138

пробирки в ячейки амплификатора в соответствии с предварительно запрограммированной схемой планшета. Закрыть крышку прибора, нажав кнопку *Close Lid*.

- 6. Запустить выполнение выбранной программы **«АмплиСенс-1»** с заданной схемой планшета нажав кнопку *Start Run*.
- 7. После окончания выполнения программы можно приступить к анализу результатов.

#### **Анализ результатов, полученных при использовании прибора CFX96**

Полученные данные анализируются с помощью программного обеспечения прибора **CFX96**. Результаты анализируются на основании наличия (или отсутствия) пересечения графика флуоресценции данного образца с установленной на соответствующем уровне пороговой линией, что соответствует наличию (или отсутствию) значения порогового цикла *Ct* в соответствующей графе в таблице результатов.

**При использовании комплектов реагентов для выявления ДНК одного микроорганизма** анализируют кривые накопления флуоресцентного сигнала по двум каналам:

- по каналу **FAM** регистрируется сигнал, свидетельствующий о накоплении продукта амплификации фрагмента **ДНК выявляемого микроорганизма***,*
- по каналу **HEX** регистрируется сигнал, свидетельствующий о накоплении продукта амплификации **ДНК ВКО**.
- 1. Анализ результатов амплификации фрагмента **ДНК выявляемого микроорганизма**.
- 1.1 Выбрать в окне модуля *Data Analysis* во вкладке *Quantitation* данные по каналу **FAM,** выделив галочкой соответствующий бокс под графиком флуоресценции.
- 1.2 Установить пороговую линию на уровне, соответствующем **10-20 %** от максимального уровня флуоресценции, полученного для образца **«К+»** (ПКО) в последнем цикле амплификации (уровень флуоресценции считают равным ближайшему к нему делению шкалы, помеченному цифрой). При этом необходимо, чтобы график флуоресценции для образца «К+» показывал характерное экспоненциальное нарастание флуоресцентного сигнала. Можно использовать автоматически выбираемый уровень пороговой линии (по умолчанию), если он попадает в указанный диапазон.

Чтобы выделить график образца «К+» (или другого желаемого образца) установить

курсор в схеме планшета, либо в таблице результатов.

Чтобы установить уровень пороговой линии, необходимо либо перетащить ее с помощью левой кнопки мыши, либо выбрать меню *Baseline Threshold* (в ниспадающем меню, вызываемом щелчком правой кнопки мыши по окну графиков флуоресценции), затем выбрать опцию *User Defined* и ввести нужное значение в текстовом поле*.*

**Примечание.** Выбранный уровень порога можно использовать также при последующих анализах результатов с помощью данного набора при условии, что не производилась новая калибровка прибора.

2. Анализ результатов амплификации **ДНК ВКО**, регистрируемых по каналу **HEX**. Выполнить аналогичные операции для данных по каналу **HEX**.

**Примечание.** Выбранный уровень порога можно использовать также при анализе результатов амплификации ВКО в других тестах, выполненных с помощью комплектов реагентов «ПЦР-комплект» (производства ФБУН ЦНИИ Эпидемиологии Роспотребнадзора) для выявления ДНК возбудителей ИППП. Тот же уровень порога по каналу **HEX** можно использовать и при последующих анализах с помощью данного набора при условии, что не производилась новая калибровка прибора.

- 3. Результаты интерпретируются следующим образом:
- А) ДНК микроорганизма **обнаружена***,* если для данной пробы в таблице пороговых циклов по каналу **FAM** определено значение *Ct*. При этом кривая флуоресценции данного образца должна пересекать пороговую линию на участке характерного экспоненциального подъема флуоресценции.
- Б) ДНК микроорганизма **не обнаружена**, если для данной пробы в таблице в пороговых циклов по каналу **FAM** в графе *Ct* указывается значение *N/A* (отсутствует пересечение графика флуоресценции с пороговой линией), а в таблице пороговых циклов по каналу **HEX** для него определено значение *Ct*, не превышающее граничного значения, указанного **табл. 51** или во вкладыше к набору реагентов.
- В) Результат анализа **невалидный**, если для данной пробы отсутствует (не определено) значение порогового цикла *Ct* (т.е. указано *N/A*) по каналу **FAM** и по каналу **HEX** значение *Ct* также отсутствует (*N/A)* или превышает значения указанного во вкладыше к набору реагентов, либо в **табл. 51**. В этом случае требуется повторно провести амплификацию с детекцией в режиме «реального времени» или повторить исследование соответствующего клинического образца,

**VER** 12.07.18 / стр. 126 из 138

начиная с этапа экстракции ДНК.

**Результат ПЦР-исследования считается достоверным, если получены правильные результаты для положительного и отрицательного контролей амплификации и отрицательного контроля экстракции ДНК, в соответствии с таблицей оценки результатов контролей (табл. 51 и 52).**

Таблица 51

### **Результаты для контролей различных этапов ПЦР-анализа**

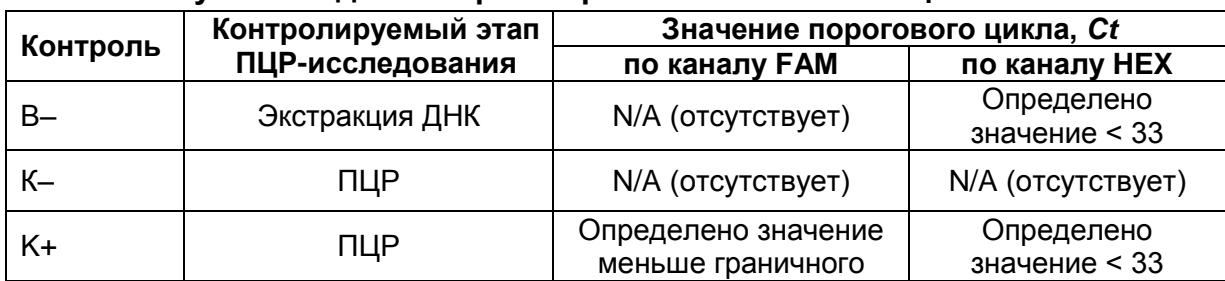

Таблица 52

### **Граничные значения порогового цикла по каналу FAM для положительного контроля**

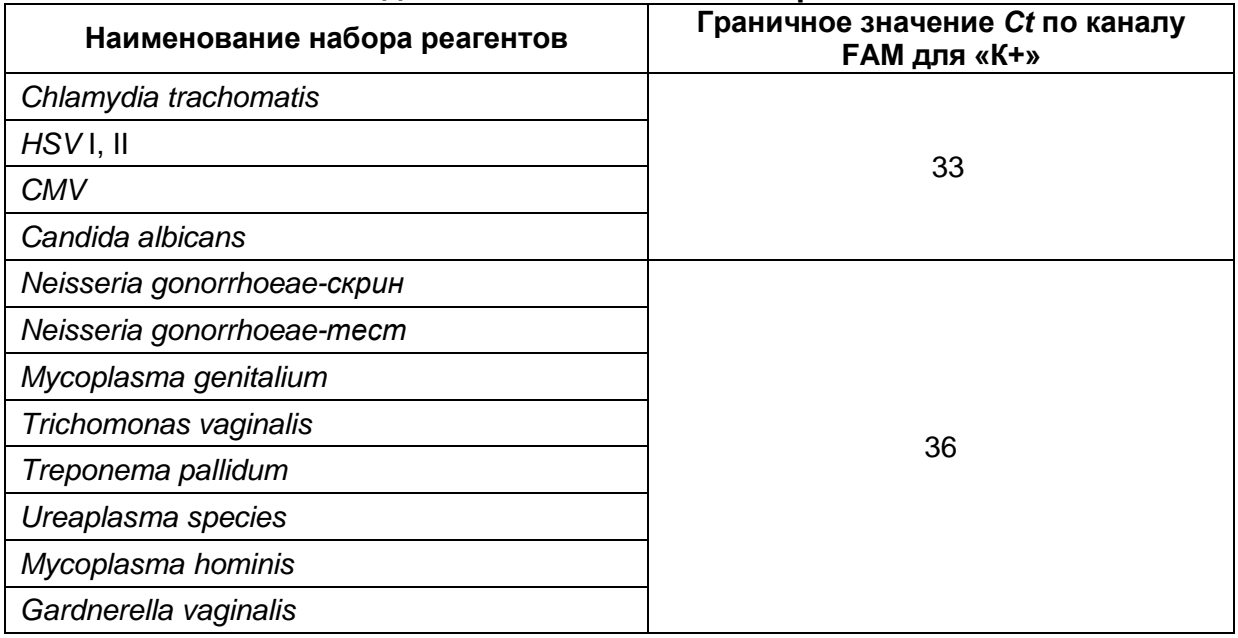

### **При использовании комплектов реагентов серии «МУЛЬТИПРАЙМ»**

Анализируют кривые накопления флуоресцентного сигнала по всем каналам, используемым для детекции. Для каждого из анализируемых микроорганизмов результаты амплификации фрагмента **ДНК микроорганизма** регистрируются по соответствующему каналу, указанному для используемого набора реагентов в инструкции по его применению и в **табл. 53** (каналы **FAM***,* или **HEX**, или **ROX,** или **QUASAR 705**). Результаты амплификации **ДНК ВКО** при использовании наборов для выявления трех микроорганизмов регистрируются по каналу **Cy5**, а при

**VER** 12.07.18 / стр. 127 из 138

использовании наборов для выявления двух микроорганизмов («дуплексов») - по каналу **ROX***.*

Таблица 53

## **Назначение каналов для регистрации сигнала об амплификации фрагментов ДНК выявляемых микроорганизмов и ДНК ВКО**

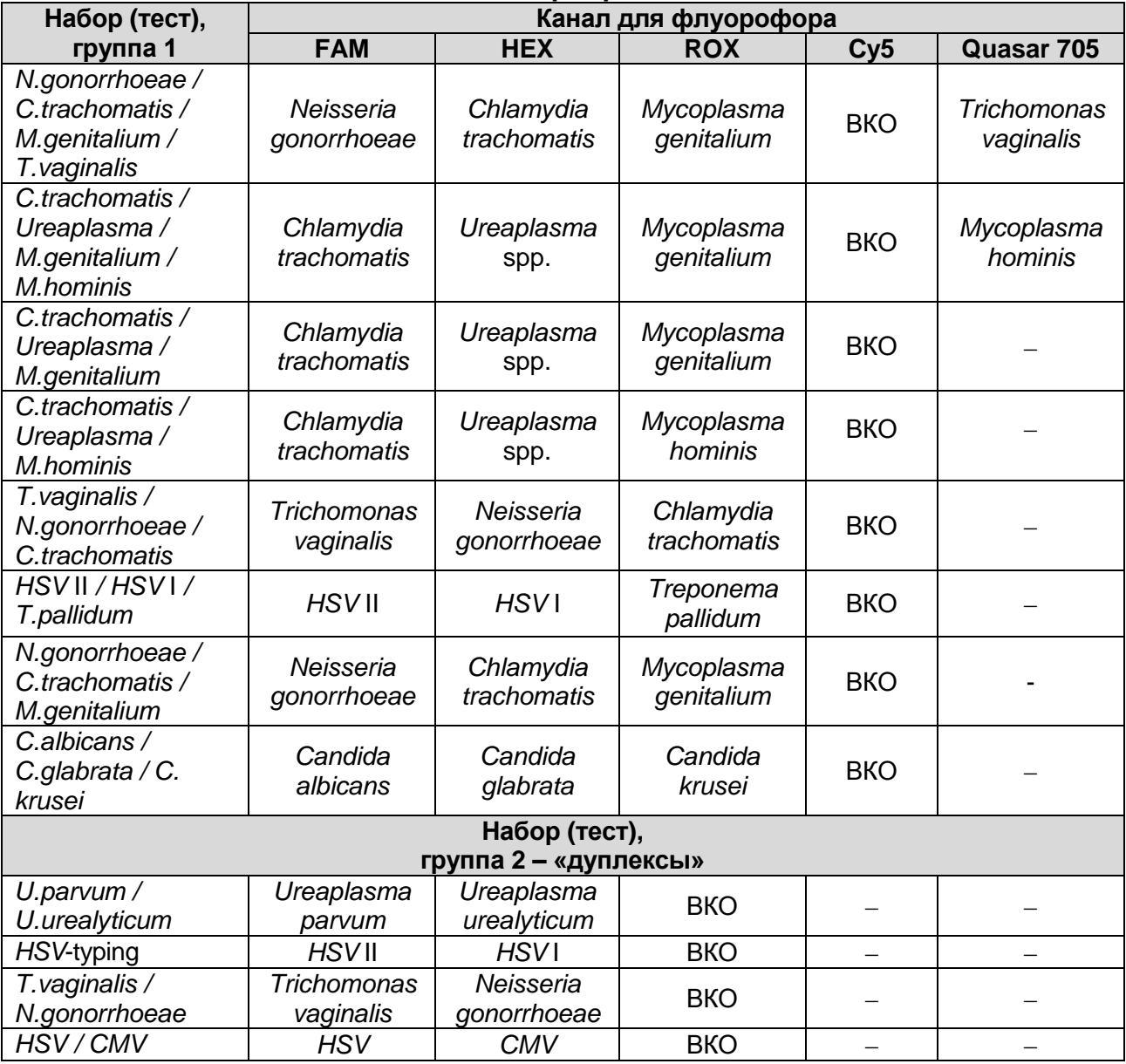

Результаты интерпретируются на основании наличия или отсутствия значений пороговых циклов *Ct* по каждому из каналов, в соответствии с назначением каналов для регистрации сигнала об амплификации фрагментов ДНК выявляемых микроорганизмов и ДНК ВКО, согласно **табл. 53**.

- 1. Анализ результатов амплификации **ДНК ВКО**.
- 1.1 Выбрать в окне модуля анализа данные по каналу, назначенному для ВКО: при использовании наборов для выявления трех микроорганизмов – канал **Cy5***,* при использовании наборов для выявления двух микроорганизмов («дуплексов») –

канал **ROX***.* 

1.2 Установить пороговую линию на уровне, соответствующем **10-20 %** от максимального уровня флуоресценции, полученного для образца **«К+»** (ПКО) в последнем цикле амплификации (уровень флуоресценции считают равным ближайшему к нему делению шкалы, помеченному цифрой). При этом необходимо, чтобы график флуоресценции для образца «**К+**» показывал характерное экспоненциальное нарастание флуоресцентного сигнала. Можно использовать автоматически выбираемый уровень пороговой линии (по умолчанию), если он попадает в указанный диапазон.

Чтобы выделить график образца «**К+**» (или другого желаемого образца) установить курсор в схеме планшета, либо в таблице результатов.

**Примечание.** Выбранный уровень порога можно использовать также при последующих анализах результатов с помощью данного набора при условии, что не производилась новая калибровка прибора.

2. Анализ результатов амплификации фрагментов **ДНК микроорганизмов**.

Необходимо последовательно проанализировать результаты по каждому из используемых каналов следующим образом:

2.1Выбрать в окне модуля анализа соответствующий канал.

2.2Установить пороговую линию на уровне, соответствующем **10-20 %** от максимального уровня флуоресценции, полученного для образца «**К+**» (ПКО) в последнем цикле амплификации (уровень флуоресценции считают равным ближайшему к нему делению шкалы, помеченному цифрой). При этом необходимо, чтобы график флуоресценции для образца «**К+**» показывал характерное экспоненциальное нарастание флуоресцентного сигнала. Можно использовать автоматически выбираемый уровень пороговой линии (по умолчанию), если он попадает в указанный диапазон.

**Примечание.** Выбранный уровень порога можно использовать также при последующих анализах результатов с помощью данного набора при условии, что не производилась новая калибровка прибора.

- 2.3 Для удобства интерпретации результатов рекомендуется импортировать таблицу со значениями пороговых циклов в таблицу Excel.
- 3. Результаты интерпретируются следующим образом:
- А) ДНК микроорганизма **обнаружена***,* если для данной пробы в таблице результатов по каналу, назначенному для регистрации сигнала об амплификации фрагмента ДНК данного микроорганизма, определено значение *Ct*. При этом кривая

флуоресценции данной пробы должна пересекать пороговую линию на участке характерного экспоненциального подъема флуоресценции.

- Б) ДНК микроорганизма **не обнаружена**, если для данной пробы в таблице результатов по каналу для регистрации сигнала об амплификации фрагмента ДНК данного микроорганизма отсутствует значение порогового цикла *Ct* (кривая флуоресценции не пересекает пороговую линию), а в таблице результатов по каналу, назначенному для **ДНК ВКО** (каналу **Сy5** для тестов первой группы, каналу **ROX** для тестов второй группы), определено значение *Ct*, не превышающее граничного значения указанно во вкладыше к набору реагентов, либо в **табл. 54**.
- В) Результат анализа **невалидный**, если для данной пробы в таблице результатов по всем каналам для регистрации сигнала об амплификации фрагментов ДНК анализируемых микроорганизмов не определено значение порогового цикла *Ct*, и в таблице результатов по каналу, назначенному для ДНК ВКО, значение *Ct* также отсутствует или превышает граничное значение, указанное во вкладыше к набору реагентов, либо в **табл. 54**. В таком случае требуется повторно провести амплификацию с детекцией в режиме «реального времени» или повторить исследование соответствующего клинического образца, начиная с этапа экстракции ДНК.

**Результат ПЦР-исследования считается достоверным, если получены правильные результаты для положительного и отрицательного контролей амплификации и отрицательного контроля экстракции ДНК, в соответствии с таблицей оценки результатов контролей (табл. 54 и 55).**

Таблица 54

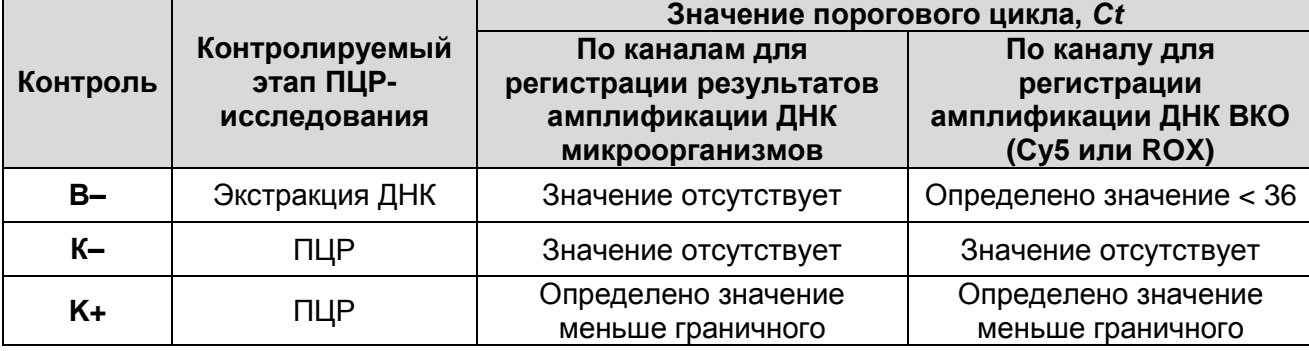

#### **Результаты для контролей различных этапов ПЦР-анализа**

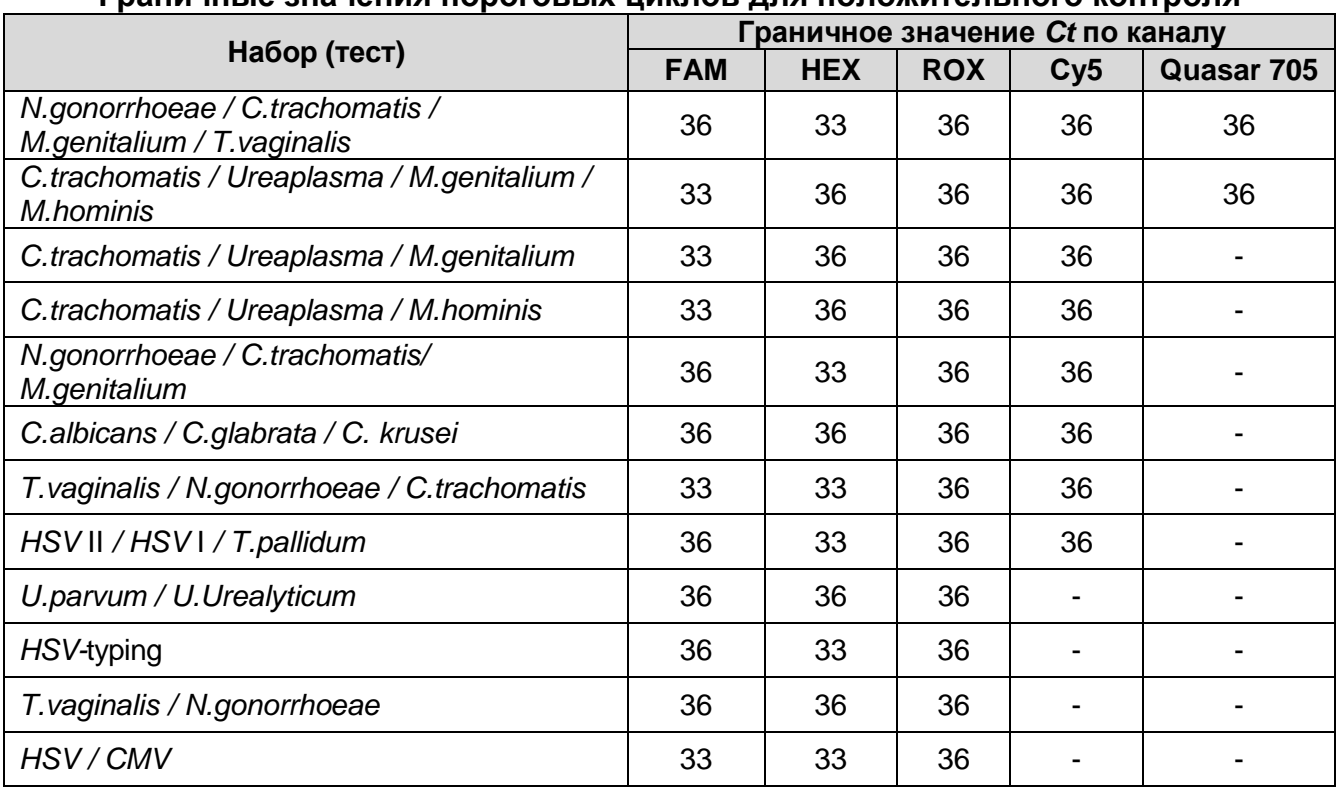

### Таблица 55 **Граничные значения пороговых циклов для положительного контроля**

## **СИМВОЛЫ, ИСПОЛЬЗУЕМЫЕ В ПЕЧАТНОЙ ПРОДУКЦИИ**

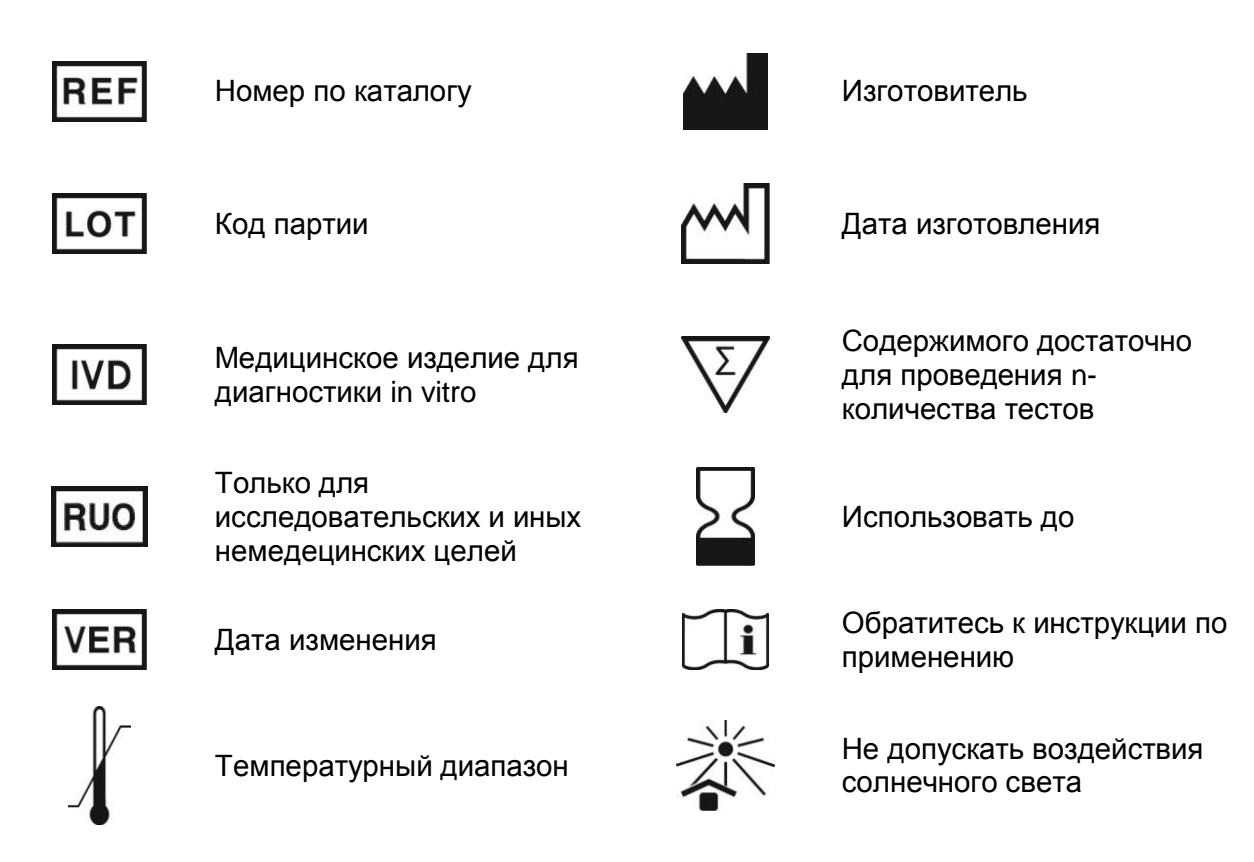

Отзывы и предложения о продукции «АмплиСенс» вы можете оставить, заполнив анкету потребителя по адресу в сети интернет: [www.amplisens.ru.](http://www.amplisens.ru/)

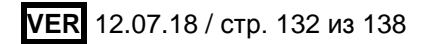

### **Лист вносимых изменений**

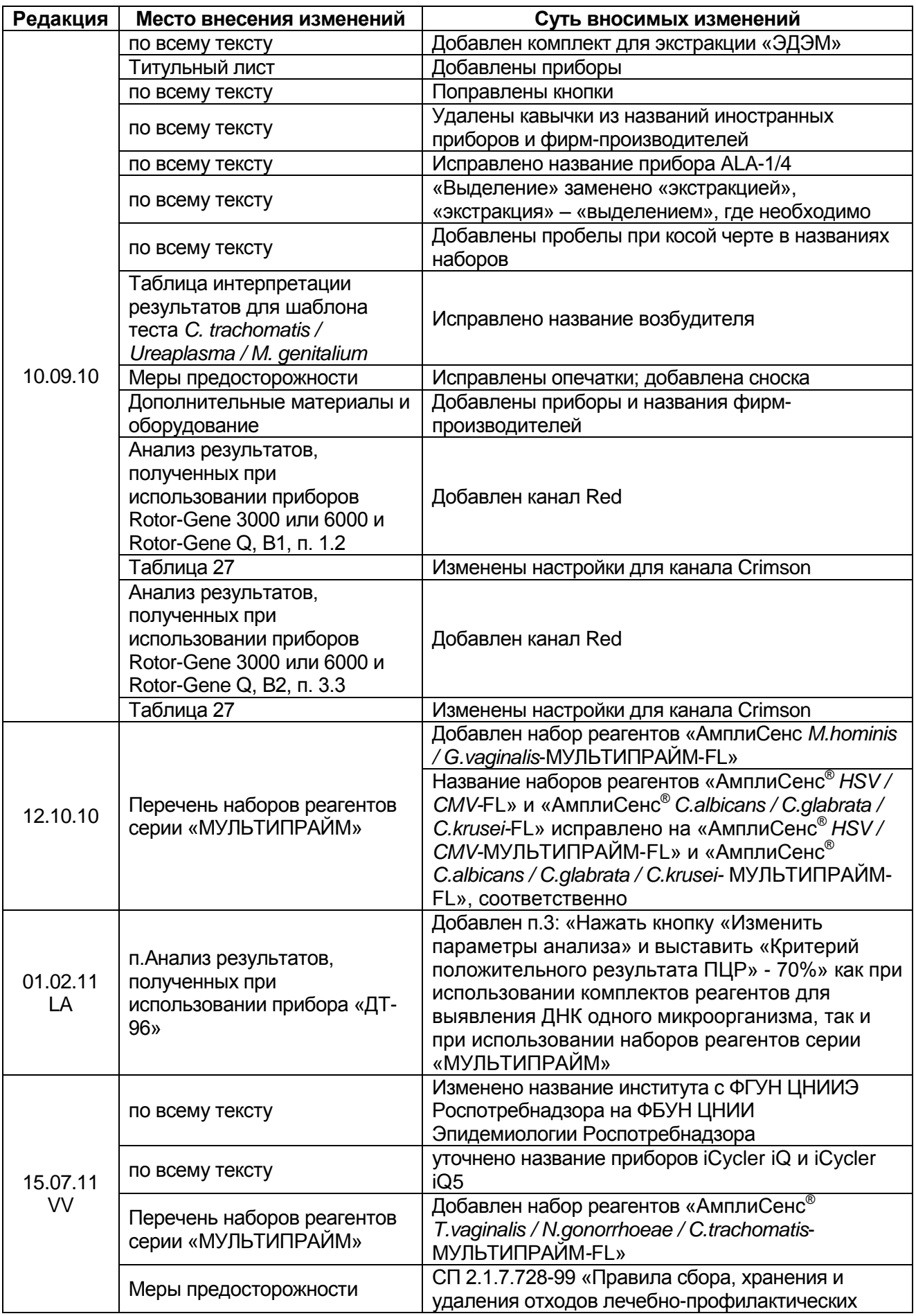

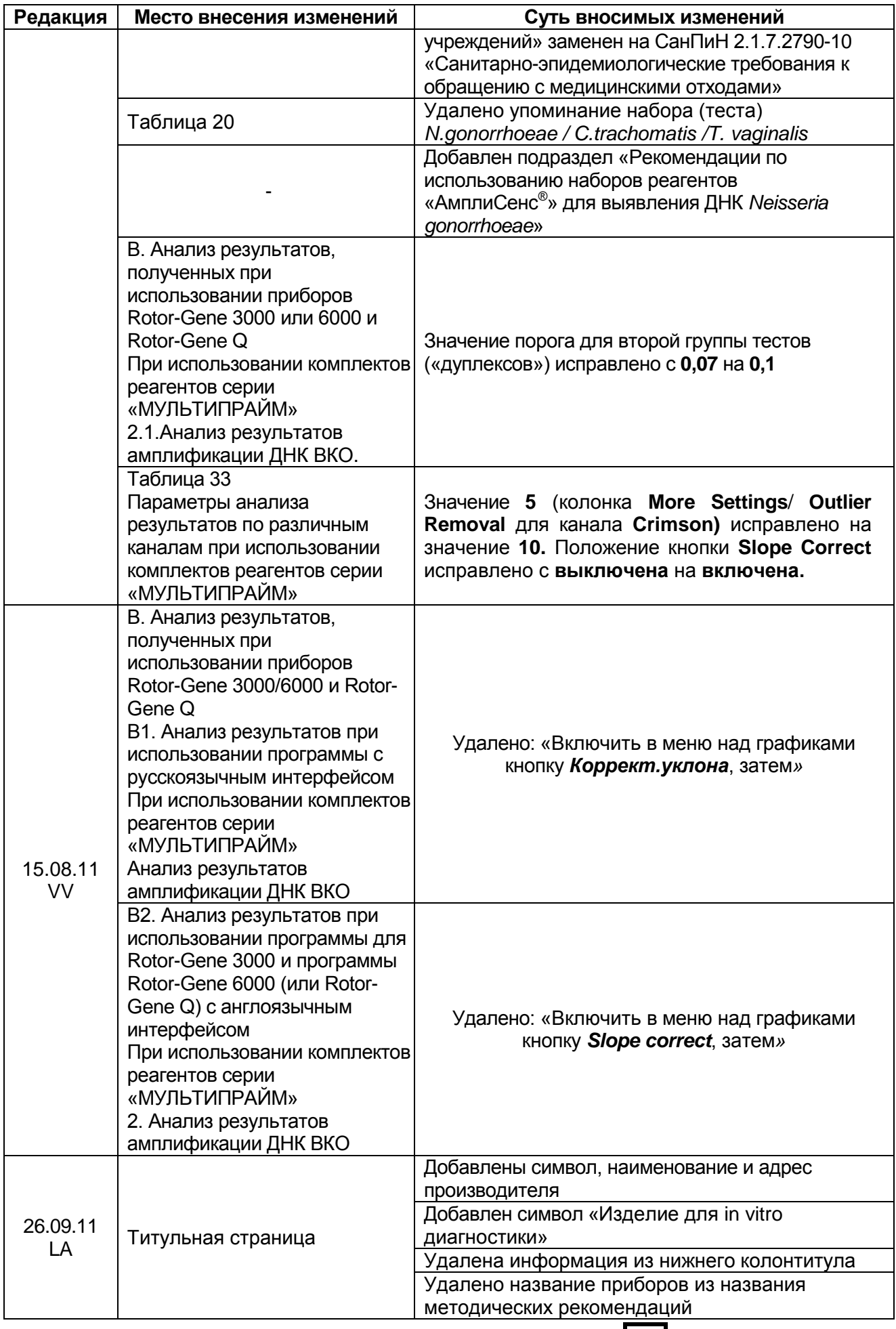

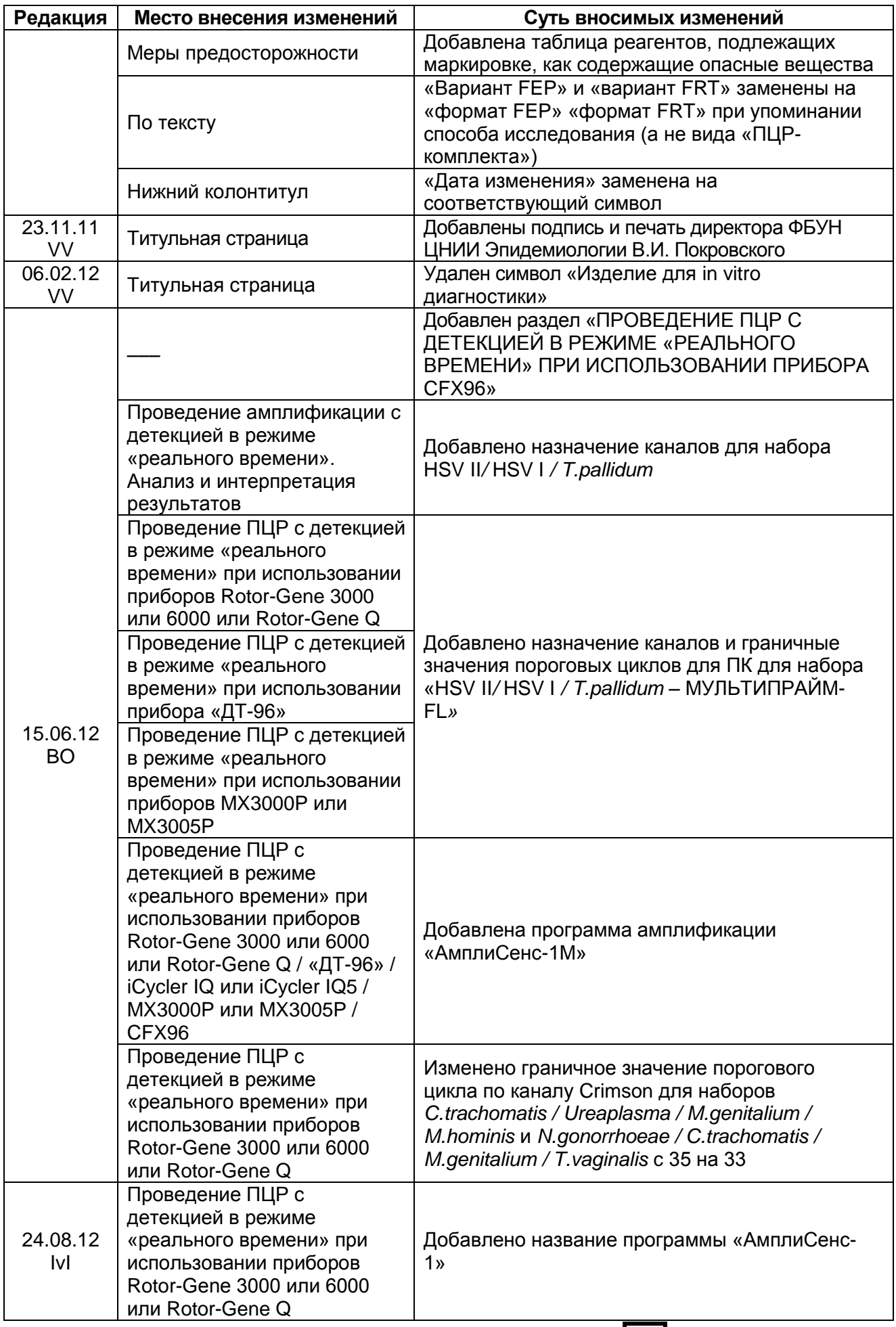

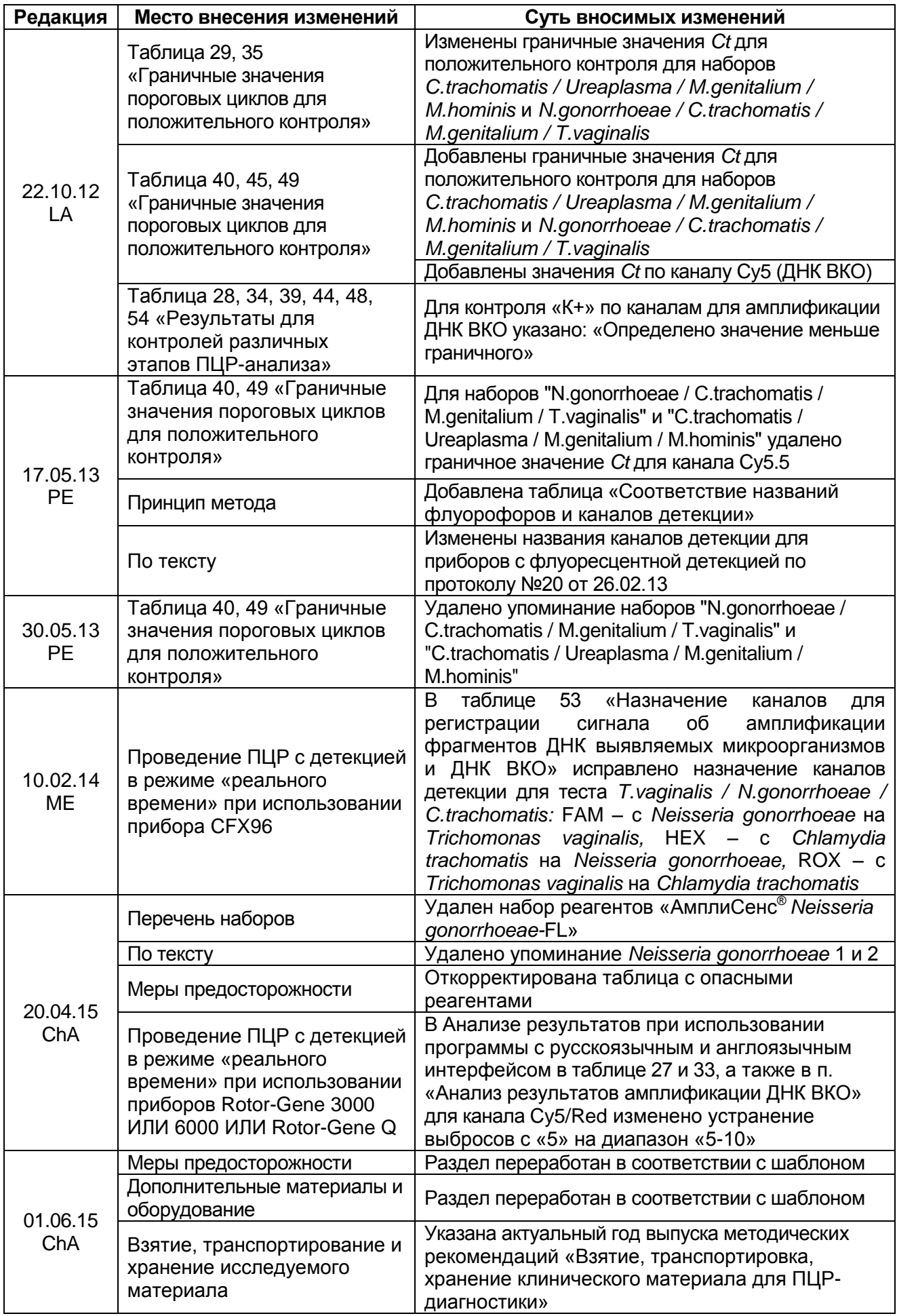

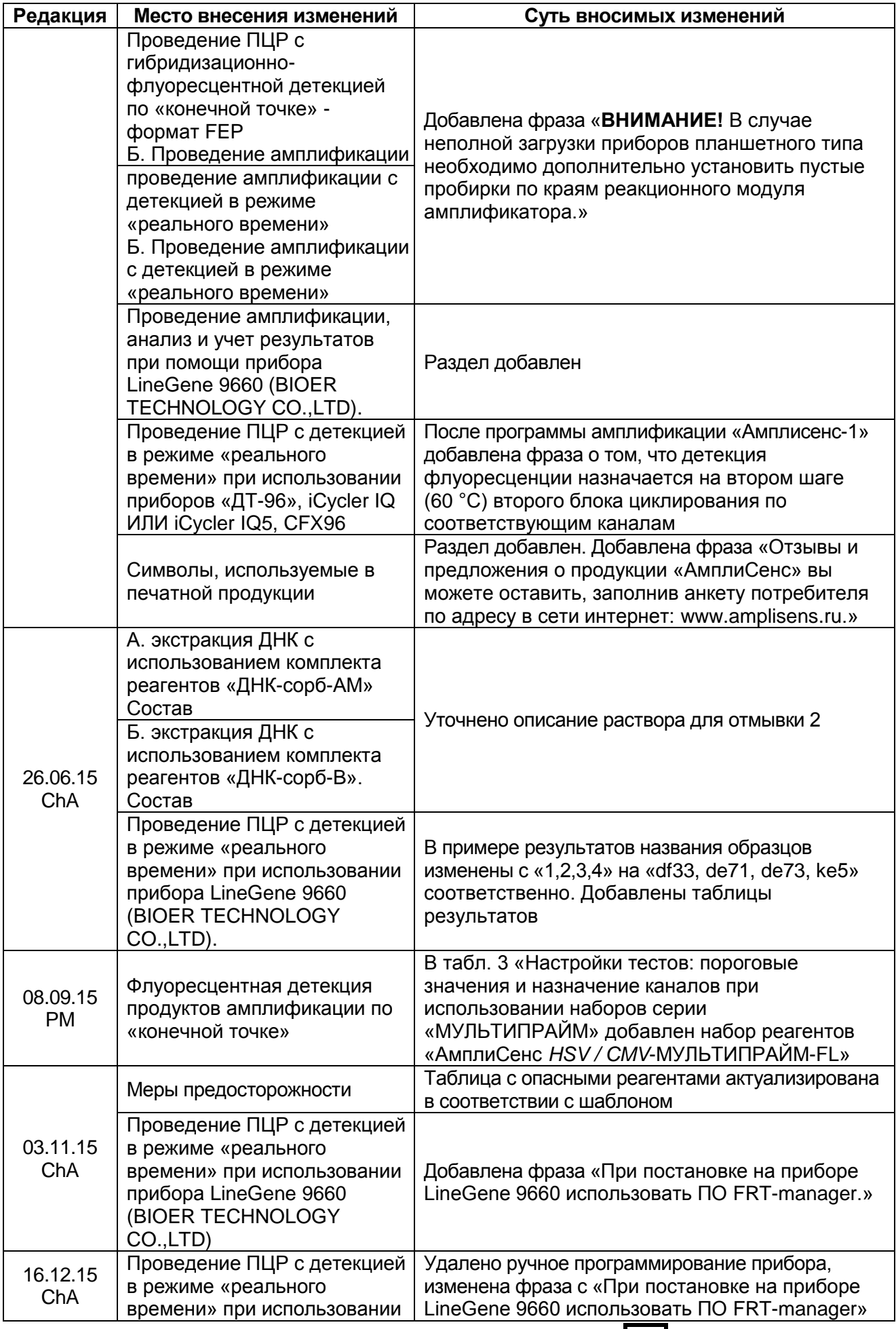

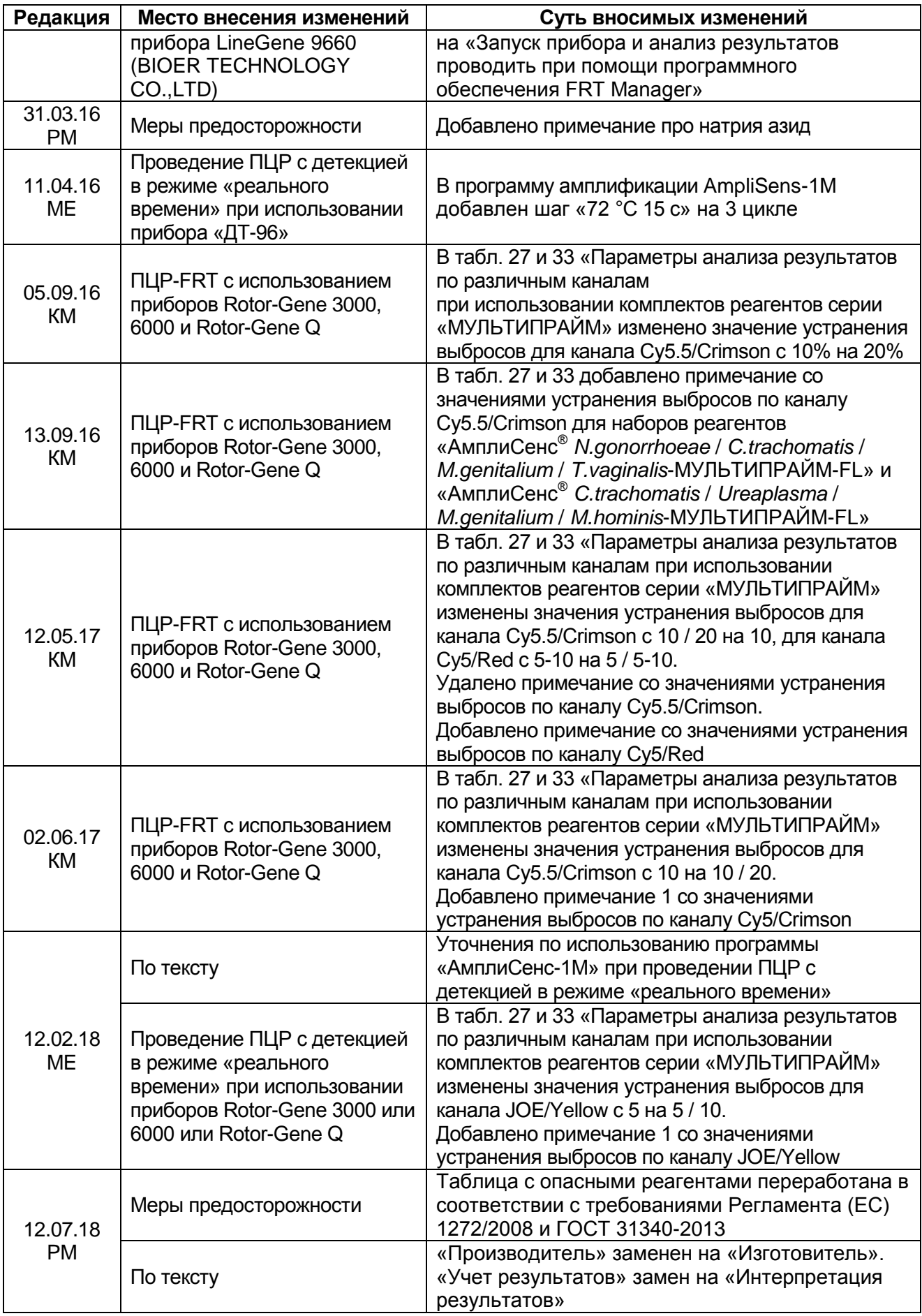